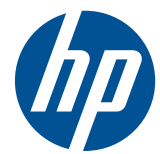

# HP Compaq verslo kompiuterio aparatinės įrangos žinynas

8200 Elite serijos Convertible Minitower kompiuteris 8200 Elite serijos Microtower kompiuteris 8200 Elite serijos Small Form Factor kompiuteris 8200 Elite serijos Ultra-Slim stalinis kompiuteris 6200 Pro serijos Microtower kompiuteris 6200 Pro serijos Small Form Factor kompiuteris

© Copyright 2010 Hewlett-Packard Development Company, L.P. Čia pateikiama informacija gali būti keičiama be įspėjimo.

Microsoft, Windows ir Windows Vista yra bendrovės Microsoft Corporation prekės ženklai arba registruotieji prekės ženklai JAV ir (arba) kitose šalyse.

Vienintelės HP produktams ir paslaugoms suteikiamos garantijos išdėstytos prie produktų pridėtose specialiose garantijos nuostatose. Čia pateiktų teiginių negalima interpretuoti kaip papildomos garantijos. HP nėra atsakinga už čia esančias technines ar redakcijos klaidas ar neatitikimus.

Šis dokumentas yra privati informacija, saugoma autoriaus teisių. Be išankstinio raštiško Hewlett-Packard Company sutikimo jokios šio dokumento dalies negalima nei kopijuoti, nei atgaminti, nei versti į kitą kalbą.

#### **HP Compaq verslo kompiuterio aparatinės įrangos žinynas**

dc8200 Series Convertible Minitower kompiuteris

8200 Elite Series Microtower kompiuteris

8200 Elite serijos Small Form Factor kompiuteris

8200 Elite serijos Ultra-Slim stalinis kompiuteris

6200 Pro serijos Microtower kompiuteris

6200 Pro serijos Small Form Factor kompiuteris

Pirmasis leidimas (2010 m. gruodžio mėn.)

Dokumento dalies numeris: 636509-E21

### **Apie šį leidinį**

Šiame vadove pateikiama svarbiausia informacija, kaip atlikti HP Compaq verslo kompiuterių naujinimą.

- **PERSPĖJIMAS!** Taip išryškintas tekstas parodo, kad instrukcijų nesilaikymas gali tapti kūno sužalojimų ar mirties priežastimi.
- **ĮSPĖJIMAS:** Taip išryškintas tekstas parodo, kad instrukcijų nesilaikymas gali tapti įrangos gedimų ar informacijos praradimo priežastimi.
- **PASTABA:** Taip išryškintas tekstas pateikia svarbios papildomos informacijos.

# **Turinys**

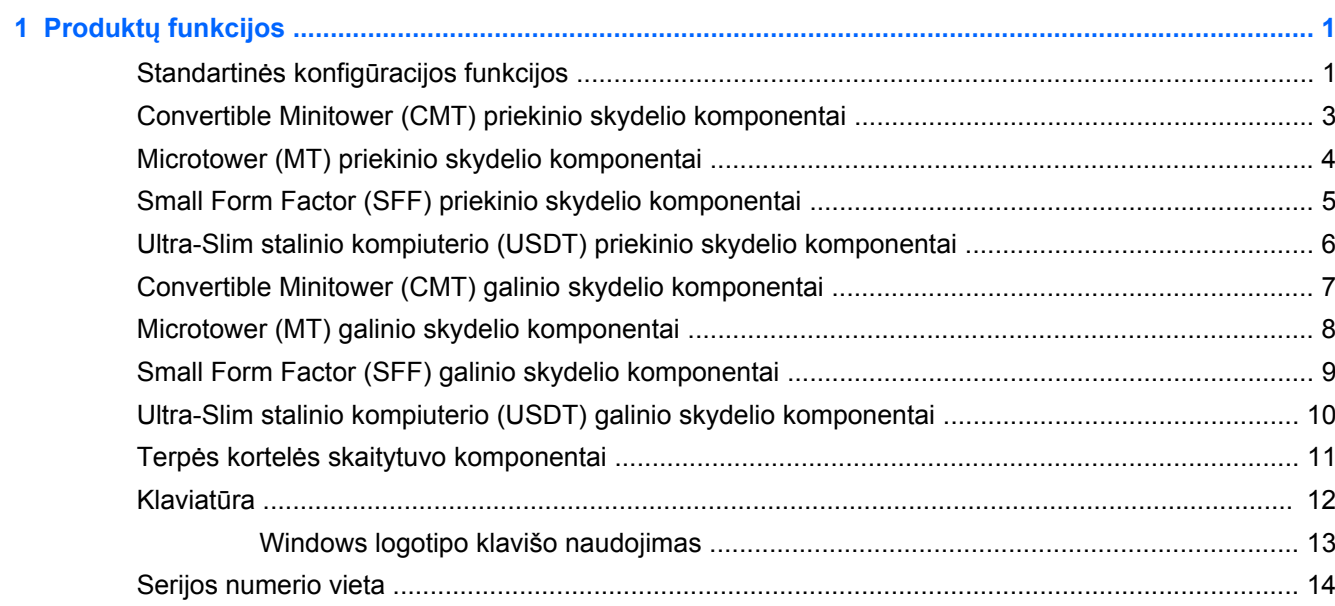

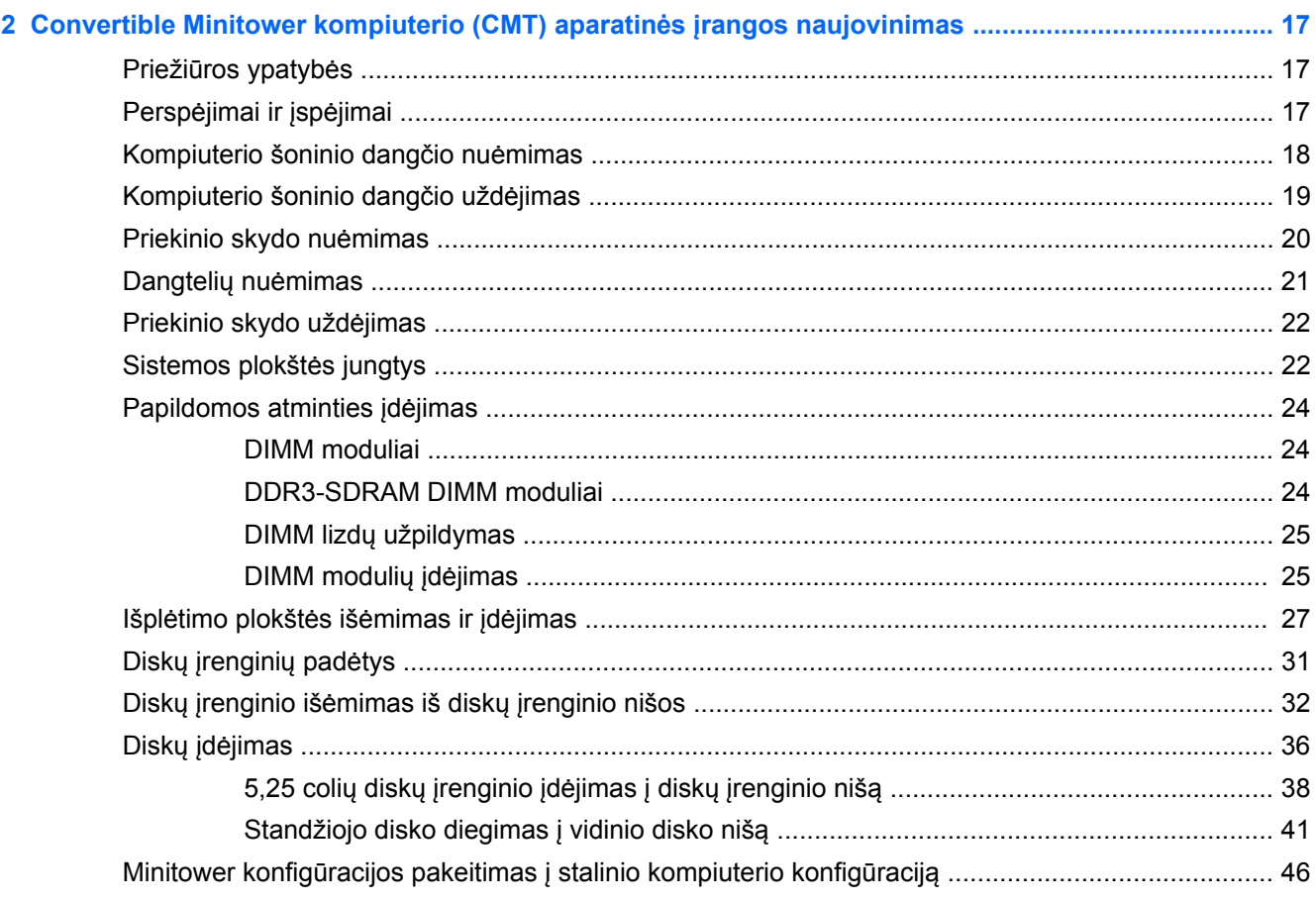

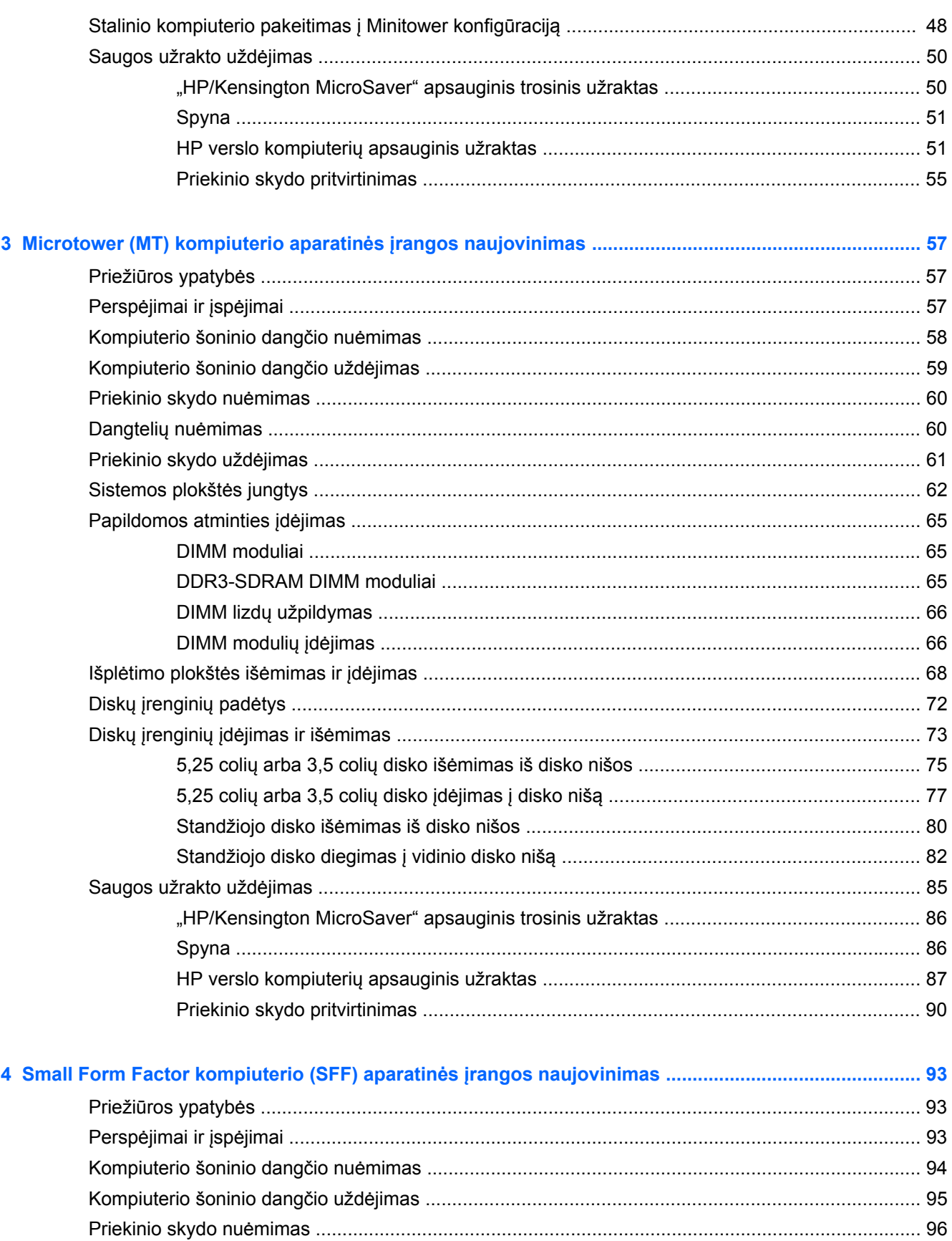

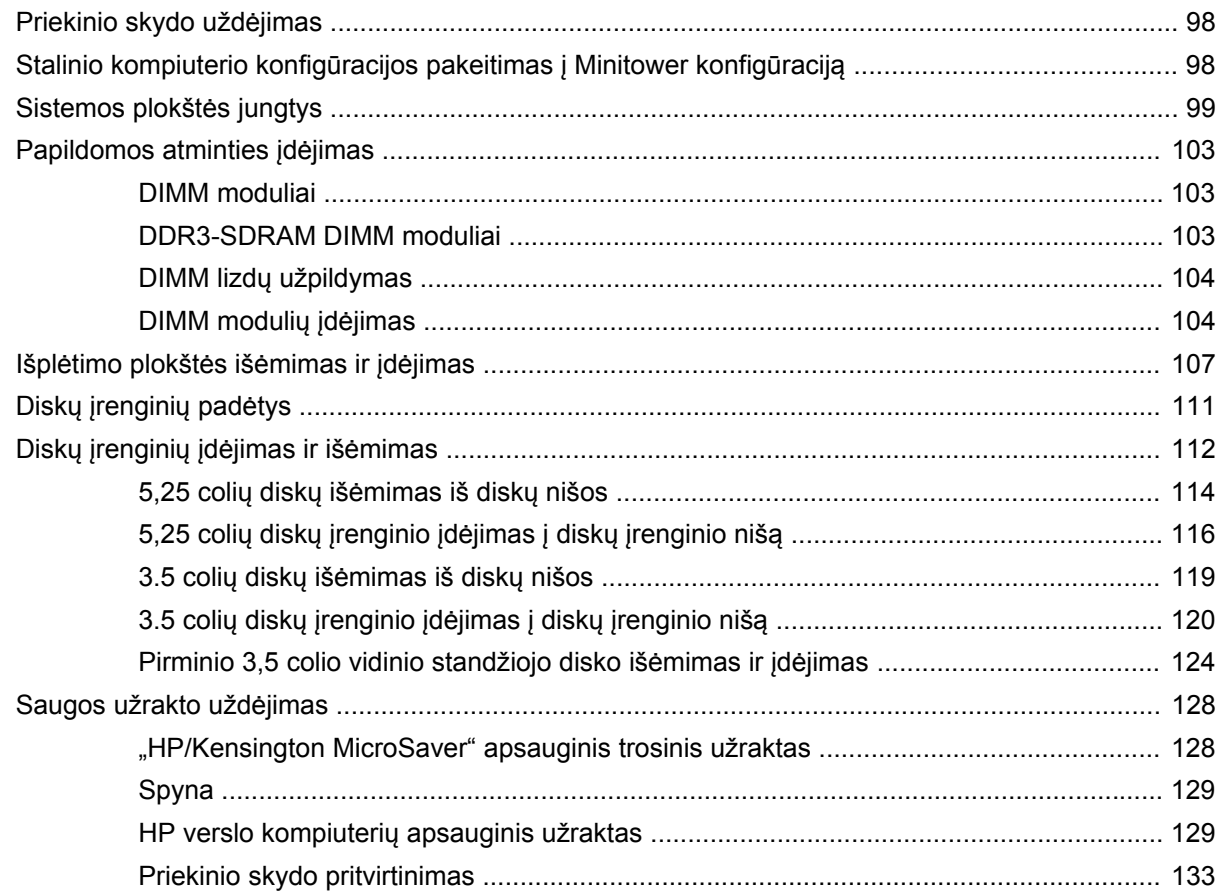

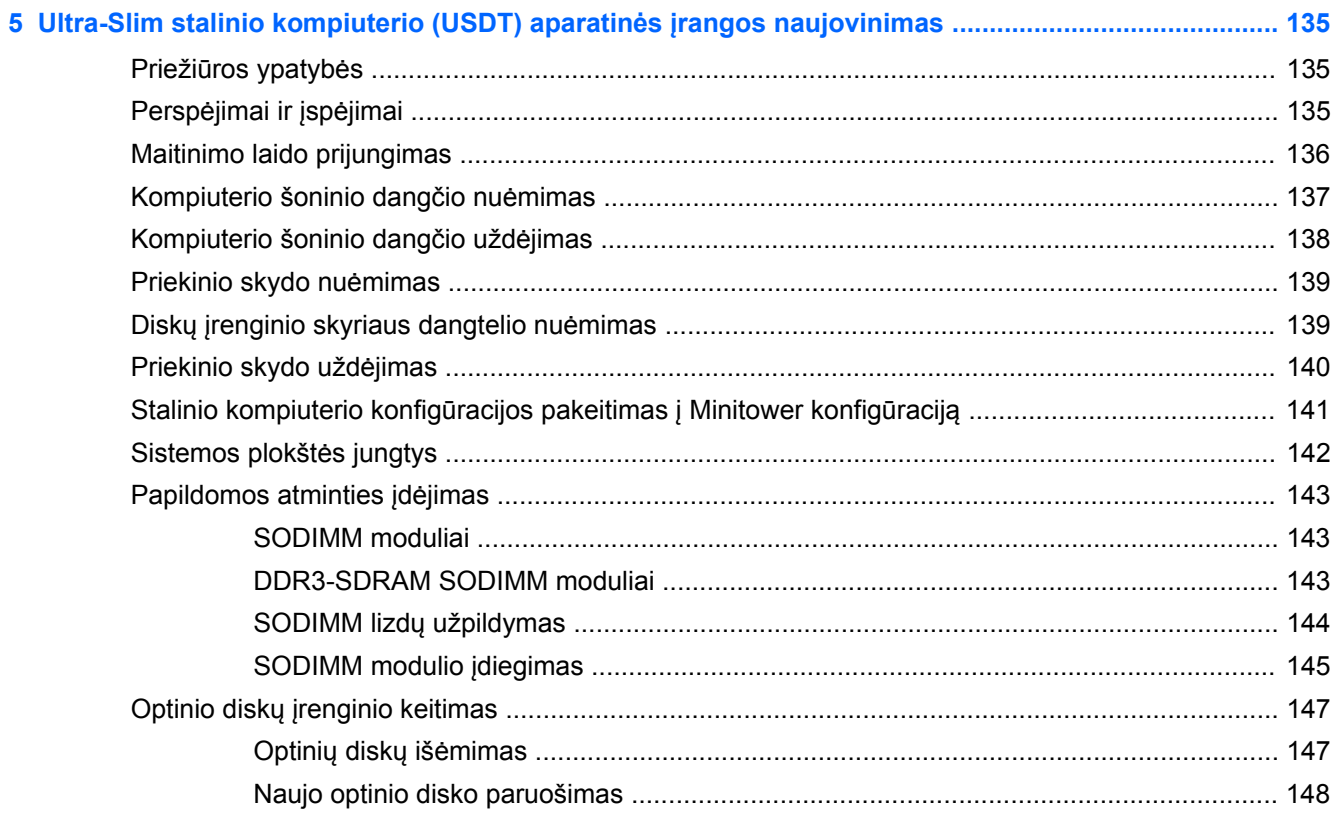

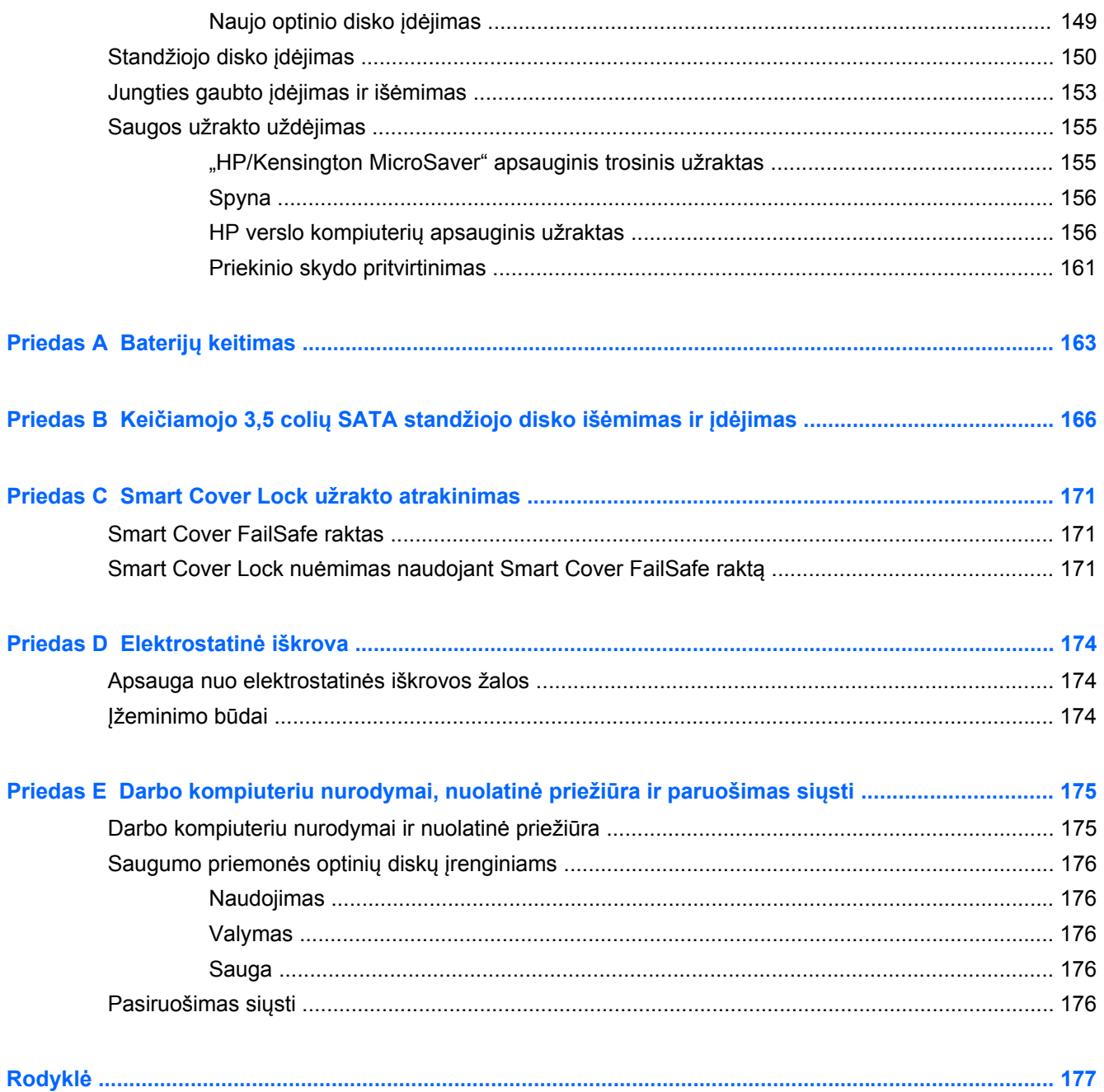

# <span id="page-8-0"></span>**1 Produktų funkcijos**

# **Standartinės konfigūracijos funkcijos**

Ypatybių skirtumai priklauso nuo modelio. Norėdami matyti visą kompiuteryje įdiegtos aparatūros ir programinės įrangos sąrašą, paleiskite diagnostikos priemonę (pateikiama tiktai su kai kuriais kompiuterių modeliais).

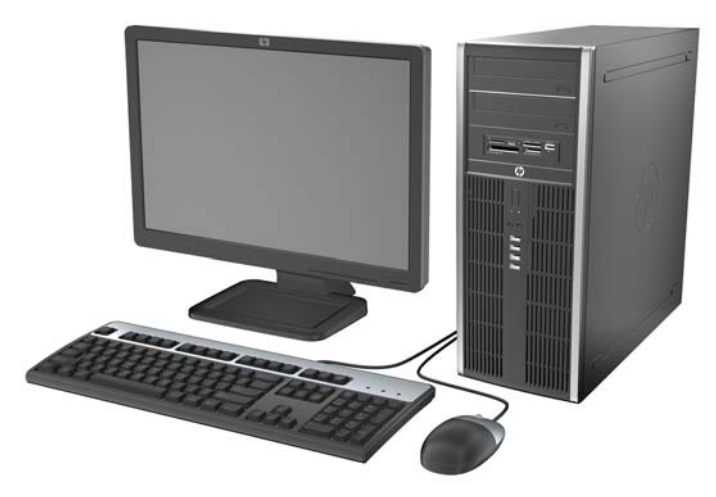

**1-1 Iliustracija** Convertible Minitower konfigūracija

**PASTABA:** kompiuterj HP Compaq Convertible Minitower galima lengvai paversti staliniu kompiuteriu. "Minitower konfigūracijos pakeitimas į [stalinio kompiuterio konfig](#page-53-0)ūraciją" 46 puslapyje . Daugiau informacijos ieškokite šiame vadove "Minitower konfigū[racijos pakeitimas](#page-53-0) į stalinio [kompiuterio konfig](#page-53-0)ūraciją" 46 puslapyje .

**1-2 Iliustracija** Microtower konfigūracija

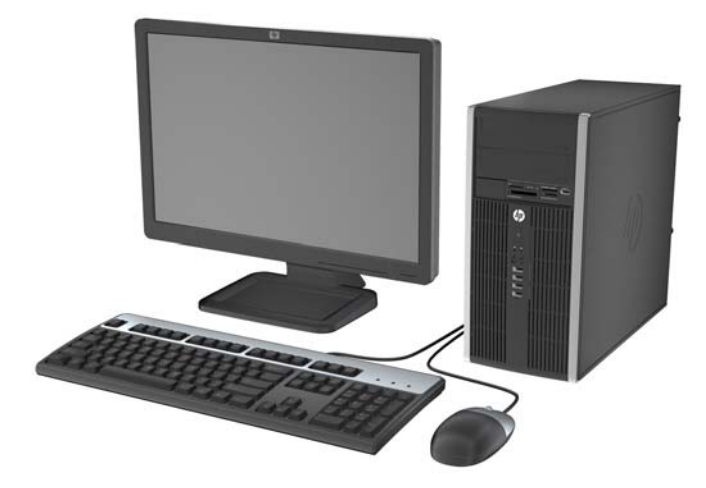

**1-3 Iliustracija** Small Form Factor konfigūracija

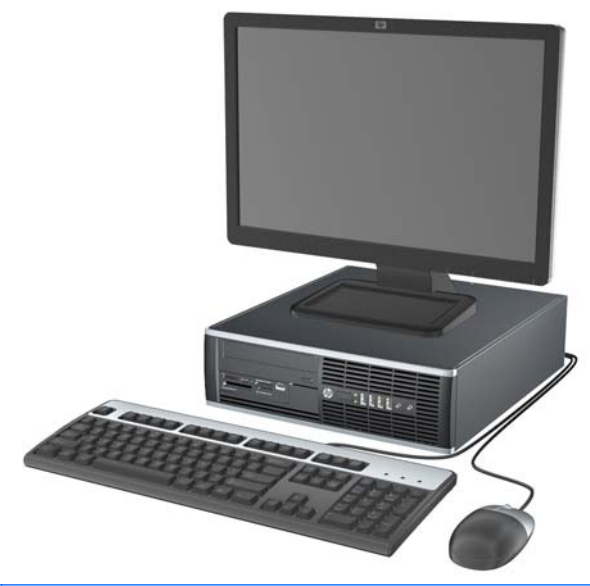

**PASTABA:** Small Form Factor kompiuteris gali būti naudojamas ir vertikalioje padėtyje. Daugiau informacijos ieškokite šio vadovo skyriuje <u>["Stalinio kompiuterio konfig](#page-105-0)ūracijos pakeitimas į Minitower</u> konfigūraciją" [98 puslapyje](#page-105-0) .

**1-4 Iliustracija** Ultra-Slim stalinio kompiuterio konfigūracija

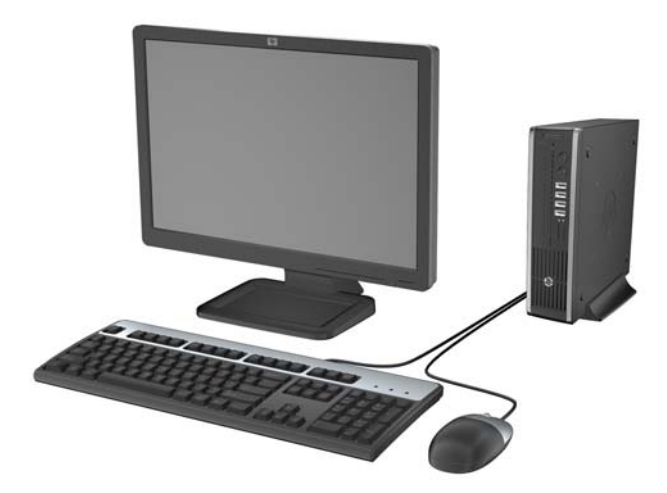

### <span id="page-10-0"></span>**Convertible Minitower (CMT) priekinio skydelio komponentai**

Atsižvelgiant į modelį, diskų įrenginių konfigūracija gali skirtis. Kai kuriuose modeliuose viena ar kelios diskų įrenginių nišos gali būti uždengtos dangteliais.

**1-5 Iliustracija** Priekinio skydelio komponentai

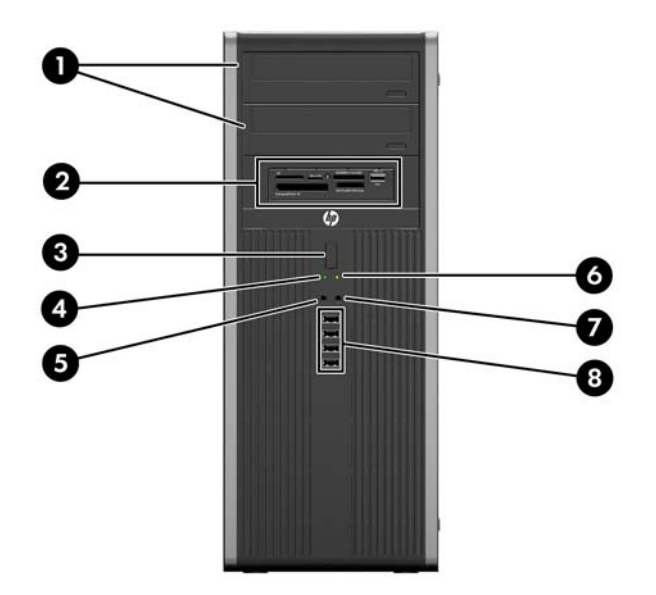

#### **1-1 Lentelė Priekinio skydelio komponentai**

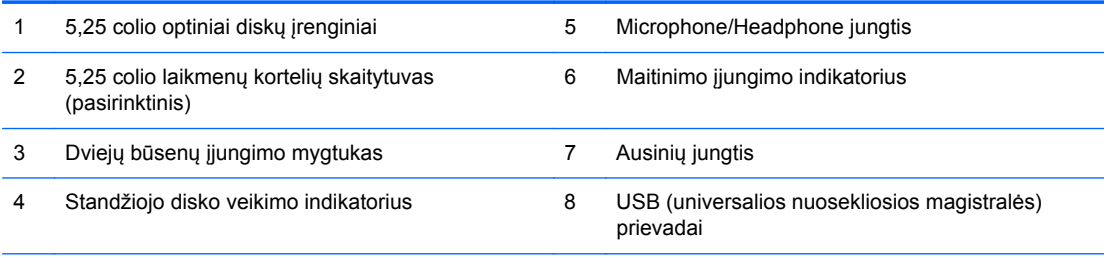

**ĮSPĖJIMAS:** apatinė 5,25 colių diskų įrenginio niša yra ne tokia gili kaip dvi viršutinės nišos. Apatinėje nišoje telpa pusės aukščio arba ne ilgesnis nei 14,5 cm (5,7 colių) ilgio diskų įrenginys. Nebandykite jėga įstumti didesnio diskų įrenginio, pavyzdžiui, optinių diskų įrenginio, į apatinę nišą. Galite sugadinti diskų įrenginį ir sisteminę plokštę. Jei stumdami diskų įrenginį į įrenginio nišą naudosite pernelyg daug jėgos, galite sugadinti diskų įrenginį.

**PASTABA:** Įjungus įrenginį į mikrofono/ausinių jungtį, pasirodys dialogo langas, kuriame klausiama, kam norite naudoti jungtį: prijungiamam mikrofono įrenginiui ar ausinėms. Galite pakartotinai konfigūruoti jungtį bet kuriuo metu dukart spustelėję piktogramą Realtek HD Audio Manager (Realtek HD garso tvarkytuvė) "Windows" užduočių juostoje.

### <span id="page-11-0"></span>**Microtower (MT) priekinio skydelio komponentai**

Atsižvelgiant į modelį, diskų įrenginių konfigūracija gali skirtis. Kai kuriuose modeliuose viena ar kelios diskų įrenginių nišos gali būti uždengtos dangteliais.

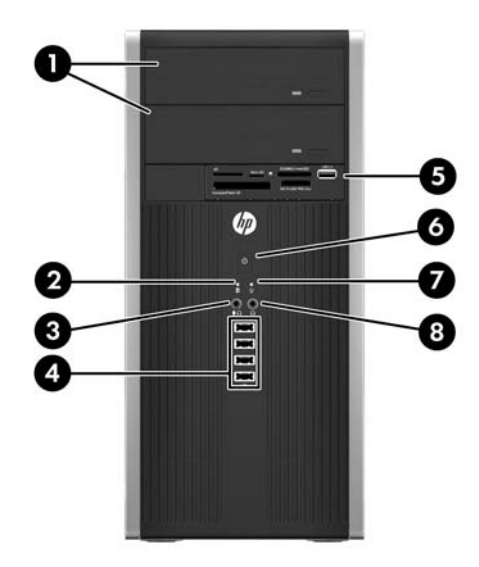

#### **1-2 Lentelė Priekinio skydelio komponentai**

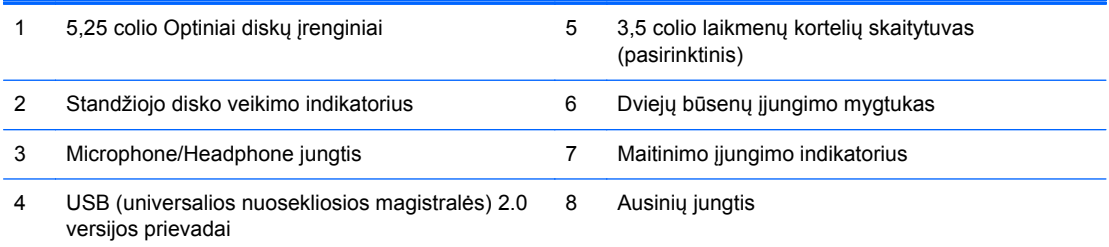

**PASTABA:** Įjungus įrenginį į mikrofono/ausinių jungtį, pasirodys dialogo langas, kuriame klausiama, kam norite naudoti jungtį: prijungiamam mikrofono įrenginiui ar ausinėms. Galite pakartotinai konfigūruoti jungtį bet kuriuo metu dukart spustelėję piktogramą Realtek HD Audio Manager (Realtek HD garso tvarkytuvė) "Windows" užduočių juostoje.

## <span id="page-12-0"></span>**Small Form Factor (SFF) priekinio skydelio komponentai**

Atsižvelgiant į modelį, diskų įrenginių konfigūracija gali skirtis. Kai kuriuose modeliuose viena ar kelios diskų įrenginių nišos gali būti uždengtos dangteliais.

**1-6 Iliustracija** Priekinio skydelio komponentai

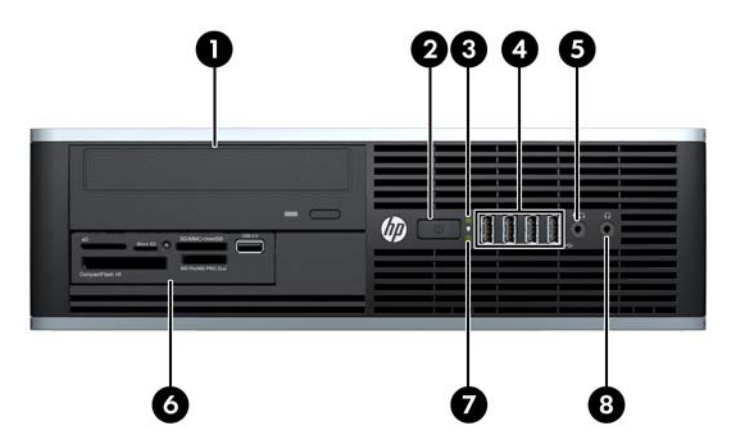

#### **1-3 Lentelė Priekinio skydelio komponentai**

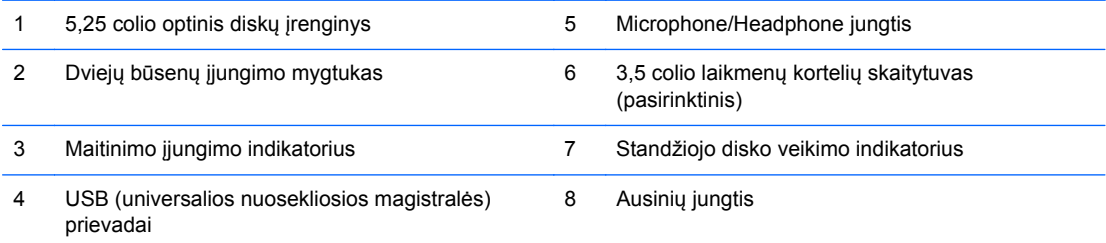

**PASTABA:** Įjungus įrenginį į mikrofono/ausinių jungtį, pasirodys dialogo langas, kuriame klausiama, kam norite naudoti jungtį: prijungiamam mikrofono įrenginiui ar ausinėms. Galite pakartotinai konfigūruoti jungtį bet kuriuo metu dukart spustelėję piktogramą Realtek HD Audio Manager (Realtek HD garso tvarkytuvė) "Windows" užduočių juostoje.

### <span id="page-13-0"></span>**Ultra-Slim stalinio kompiuterio (USDT) priekinio skydelio komponentai**

Atsižvelgiant į modelį, diskų įrenginių konfigūracija gali skirtis. Kai kuriuose modeliuose yra dangtelis, dengiantis optinio diskasukio skyrių.

#### **1-7 Iliustracija** Priekinio skydelio komponentai

#### **1-4 Lentelė Priekinio skydelio komponentai**

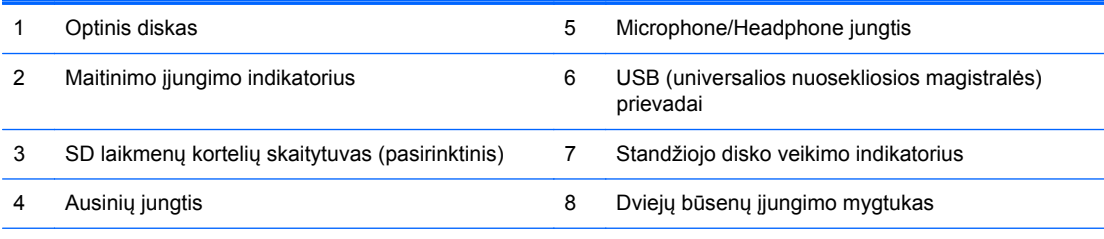

**PASTABA:** Įjungus įrenginį į mikrofono/ausinių jungtį, pasirodys dialogo langas, kuriame klausiama, kam norite naudoti jungtį: mikrofono linijos įvesties įrenginiui ar ausinėms. Galite pakartotinai konfigūruoti jungtį bet kuriuo metu dukart spustelėję piktogramą Realtek HD Audio Manager (Realtek HD garso tvarkytuvė) "Windows" užduočių juostoje.

### <span id="page-14-0"></span>**Convertible Minitower (CMT) galinio skydelio komponentai**

**1-8 Iliustracija** Galinio skydelio komponentai

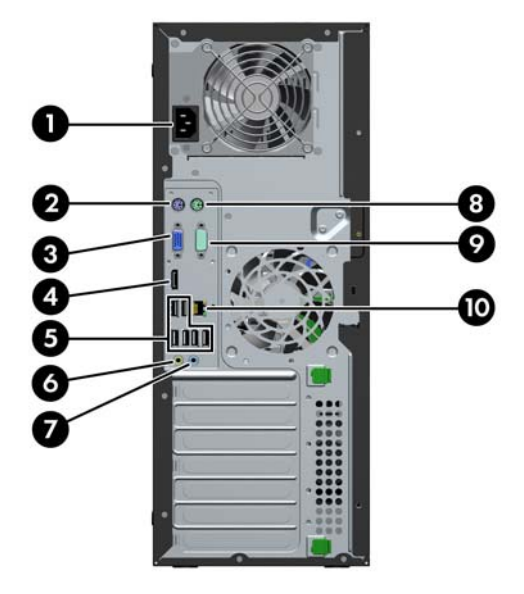

#### **1-5 Lentelė Galinio skydelio komponentai**

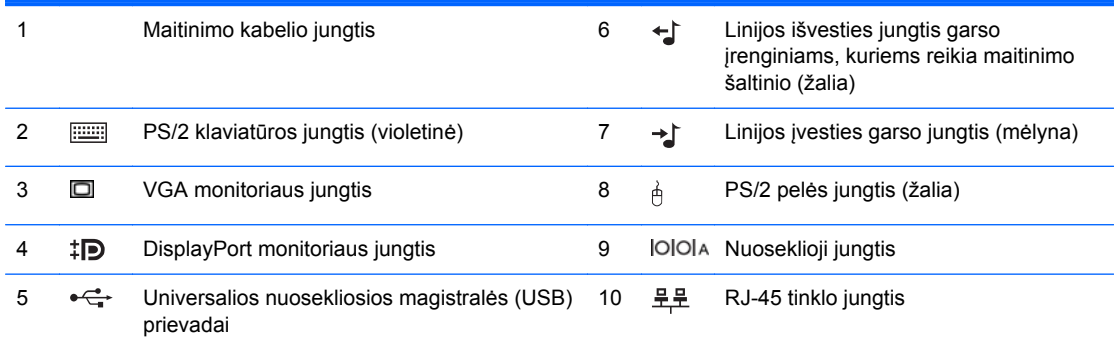

**PASTABA:** HP parduoda atskirai įsigyjamą antrą nuoseklųjį prievadą ir papildomą lygiagretų prievadą.

Įjungus įrenginį į mėlyną linijos įvesties garso jungtį, pasirodys dialogo langas, kuriame klausiama, kam norite naudoti jungtį: linijos įvesties įrenginiui ar mikrofonui. Galite pakartotinai konfigūruoti jungtį bet kuriuo metu dukart spustelėję piktogramą Realtek HD Audio Manager (Realtek HD garso tvarkytuvė) "Windows" užduočių juostoje.

Kai į kompiuterį įdėta vaizdo plokštė, sistemos plokštės monitoriaus jungtys būna neaktyvios.

Įdėjus grafikos plokštę į vieną iš sistemos plokštės lizdų, sistemos ir grafikos plokščių jungtis galima naudoti vienu metu. Norint naudoti abi jungtis, gali tekti pakeisti kai kurias kompiuterio sąrankos nuostatas.

### <span id="page-15-0"></span>**Microtower (MT) galinio skydelio komponentai**

**1-9 Iliustracija** Galinio skydelio komponentai

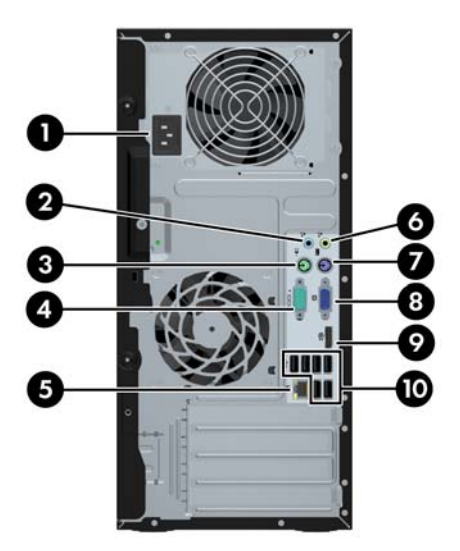

#### **1-6 Lentelė Galinio skydelio komponentai**

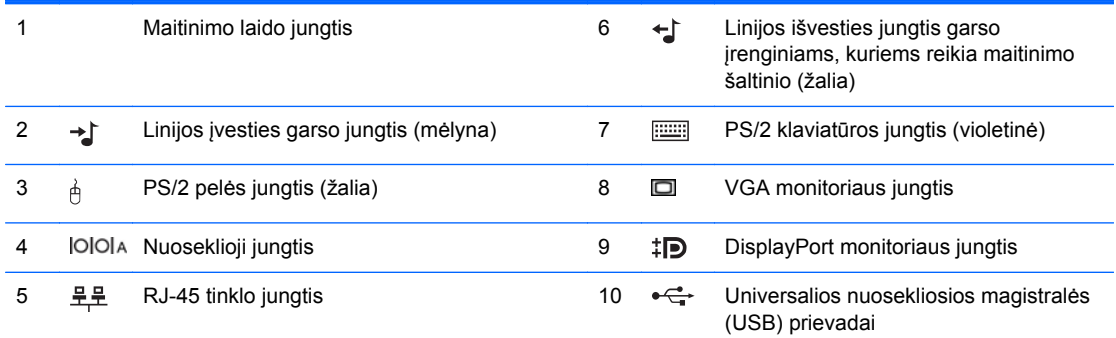

**PASTABA:** HP parduoda atskirai įsigyjamą antrą nuoseklųjį prievadą ir papildomą lygiagretų prievadą.

Įjungus įrenginį į mėlyną linijos įvesties garso jungtį, pasirodys dialogo langas, kuriame klausiama, kam norite naudoti jungtį: linijos įvesties įrenginiui ar mikrofonui. Galite pakartotinai konfigūruoti jungtį bet kuriuo metu dukart spustelėję piktogramą Realtek HD Audio Manager (Realtek HD garso tvarkytuvė) "Windows" užduočių juostoje.

Kai į kompiuterį įdėta vaizdo plokštė, sistemos plokštės monitoriaus jungtys būna neaktyvios.

Įdėjus grafikos plokštę į vieną iš pagrindinės plokštės lizdų, sistemos ir grafikos plokščių jungtis galima naudoti vienu metu. Norint naudoti abi jungtis, gali tekti pakeisti kai kurias kompiuterio sąrankos nuostatas.

# <span id="page-16-0"></span>**Small Form Factor (SFF) galinio skydelio komponentai**

**1-10 Iliustracija** Galinio skydelio komponentai

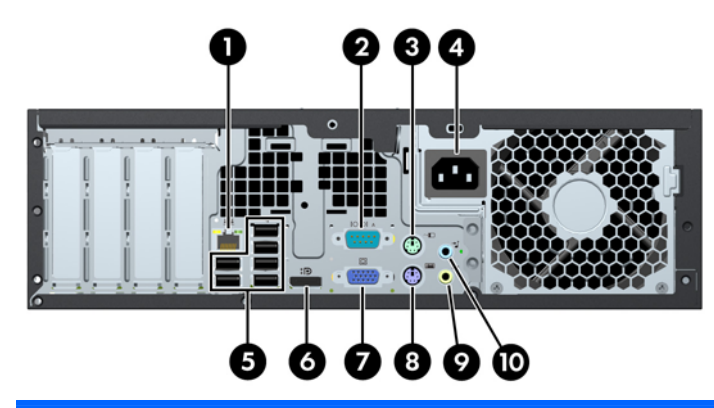

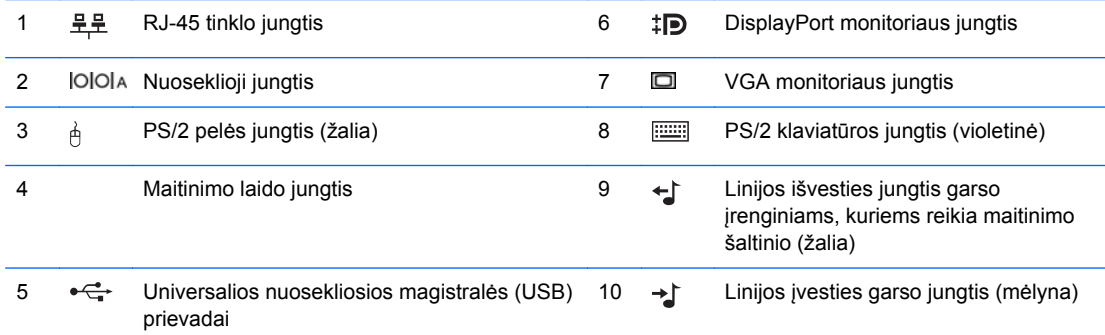

**PASTABA:** HP parduoda atskirai įsigyjamą antrą nuoseklųjį prievadą ir papildomą lygiagretų prievadą.

Įjungus įrenginį į mėlyną linijos įvesties garso jungtį, pasirodys dialogo langas, kuriame klausiama, kam norite naudoti jungtį: linijos įvesties įrenginiui ar mikrofonui. Galite pakartotinai konfigūruoti jungtį bet kuriuo metu dukart spustelėję piktogramą Realtek HD Audio Manager (Realtek HD garso tvarkytuvė) "Windows" užduočių juostoje.

Kai į kompiuterį įdėta vaizdo plokštė, sistemos plokštės monitoriaus jungtys būna neaktyvios.

Įdėjus grafikos plokštę į PCI arba PCI Express x1 angą, sistemos ir grafikos plokščių jungtis galima naudoti vienu metu. Norint naudoti abi jungtis, gali tekti pakeisti kai kurias kompiuterio sąrankos nuostatas.

### <span id="page-17-0"></span>**Ultra-Slim stalinio kompiuterio (USDT) galinio skydelio komponentai**

**1-11 Iliustracija** Galinio skydelio komponentai

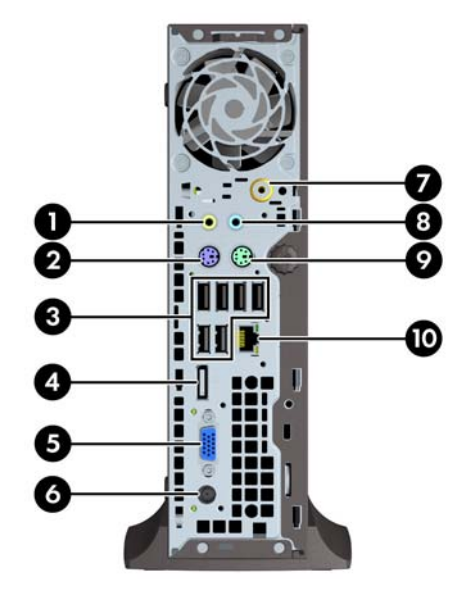

#### **1-7 Lentelė Galinio skydelio komponentai**

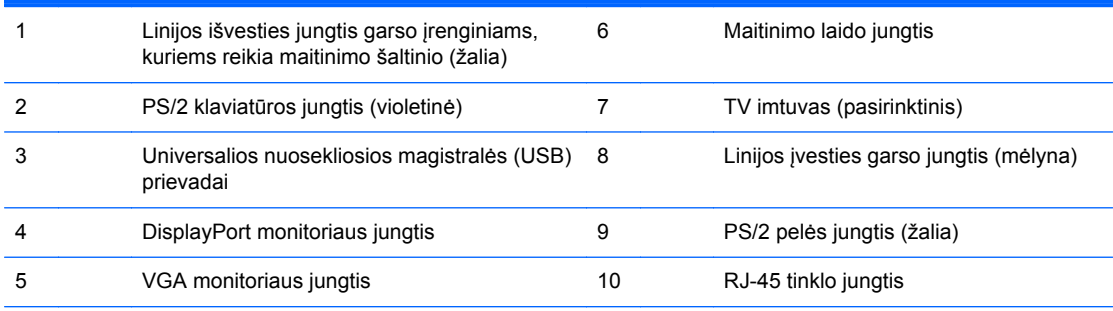

**PASTABA:** Kai kuriuose modeliuose pasirinktinis televizijos imtuvas pakeistas pasirinktine belaide antena. Kituose modeliuose šioje vietoje pasirinktinių komponentų nėra.

Įjungus įrenginį į mėlyną linijos įvesties garso jungtį, pasirodys dialogo langas, kuriame klausiama, kam norite naudoti jungtį: linijos įvesties įrenginiui ar mikrofonui. Galite pakartotinai konfigūruoti jungtį bet kuriuo metu dukart spustelėję piktogramą Realtek HD Audio Manager (Realtek HD garso tvarkytuvė) "Windows" užduočių juostoje.

### <span id="page-18-0"></span>**Terpės kortelės skaitytuvo komponentai**

Terpės kortelių skaitytuvas yra pasirinktinis įrenginys, esantis tik kai kuriuose modeliuose. Terpės kortelių skaitytuvo komponentai nurodyti toliau pateiktame paveikslėlyje ir lentelėje.

**1-12 Iliustracija** Terpės kortelės skaitytuvo komponentai

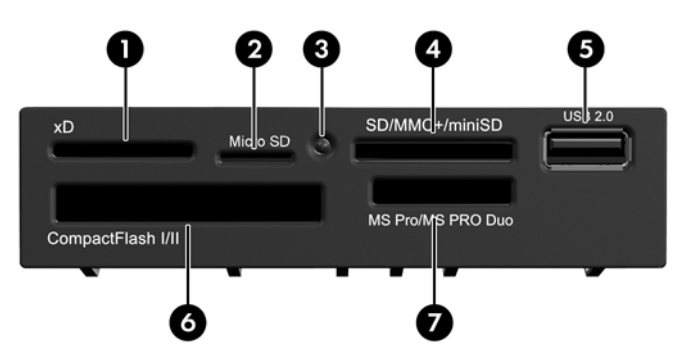

**1-8 Lentelė Terpės kortelės skaitytuvo komponentai**

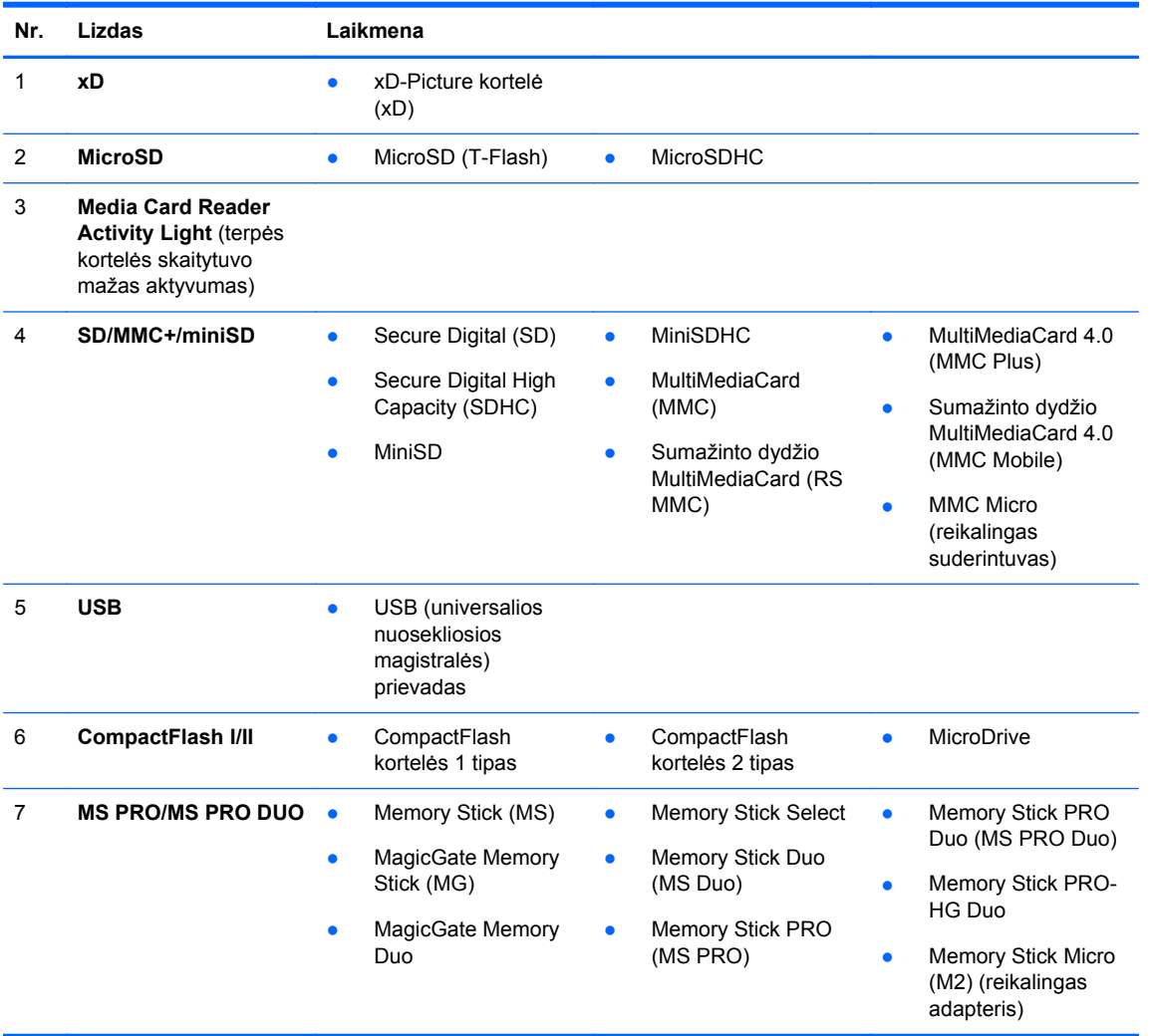

### <span id="page-19-0"></span>**Klaviatūra**

**1-13 Iliustracija** Klaviatūros komponentai

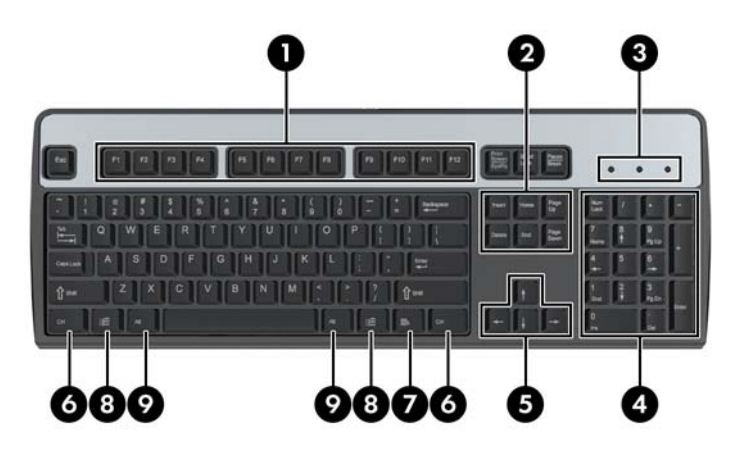

#### **1-9 Lentelė Klaviatūros komponentai**

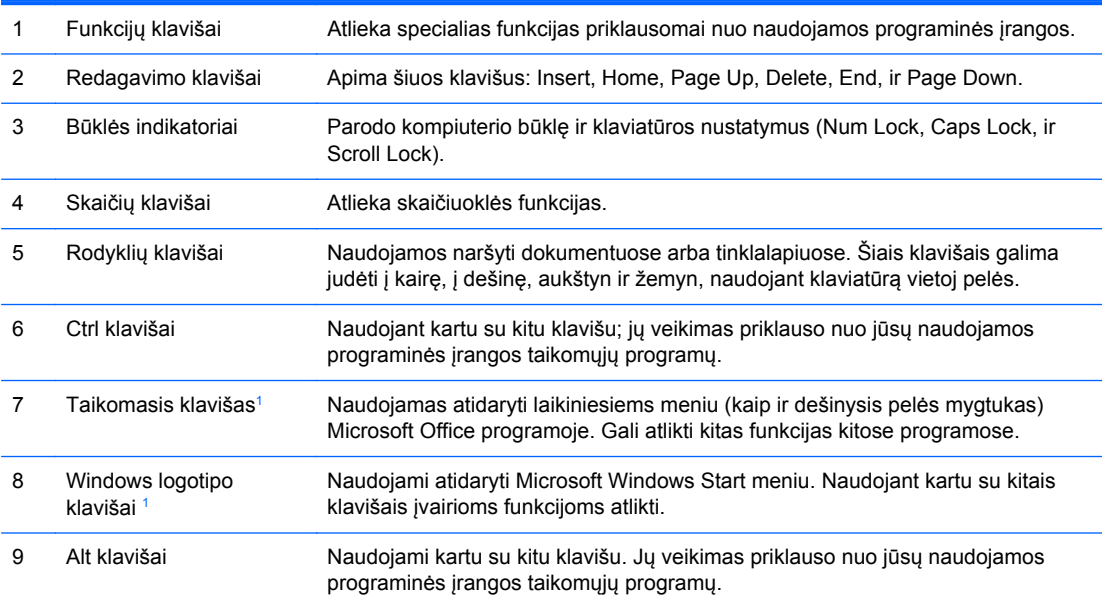

<sup>1</sup> Klavišai, esantys pasirinktose geografinėse srityse.

### <span id="page-20-0"></span>**Windows logotipo klavišo naudojimas**

Windows logotipo klavišą naudojant kartu su kitais klavišais, galima atlikti tam tikras Windows operacinės sistemos funkcijas. Daugiau informacijos apie Windows logotipo klavišą ieškokite "Klaviatūra" 12 puslapyje

#### **1-10 Lentelė Windows logotipo klavišo funkcijos**

Toliau išvardytos "Windows" logotipo klavišo funkcijos, galimos esant operacinėms sistemoms "Microsoft Windows XP", "Microsoft Windows Vista" ir "Microsoft Windows 7".

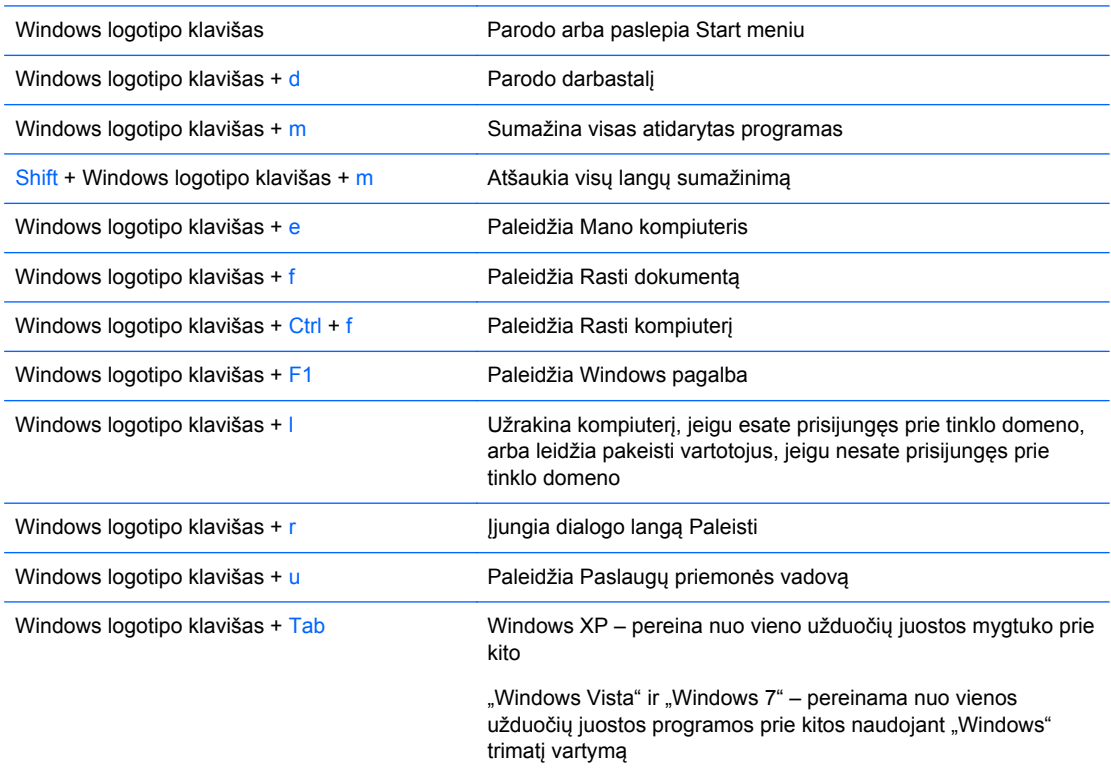

Be anksčiau išvardytų "Windows" logotipo klavišo funkcijų, esant operacinėms sistemoms "Microsoft Windows Vista" ir "Windows 7", galimos šios klavišo funkcijos.

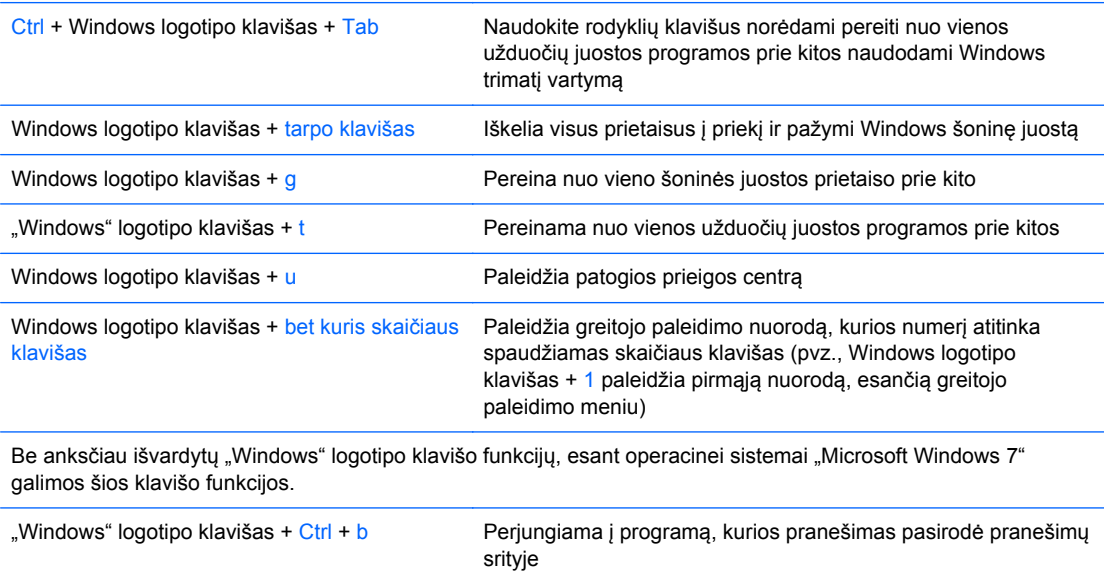

<span id="page-21-0"></span>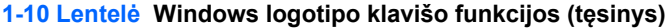

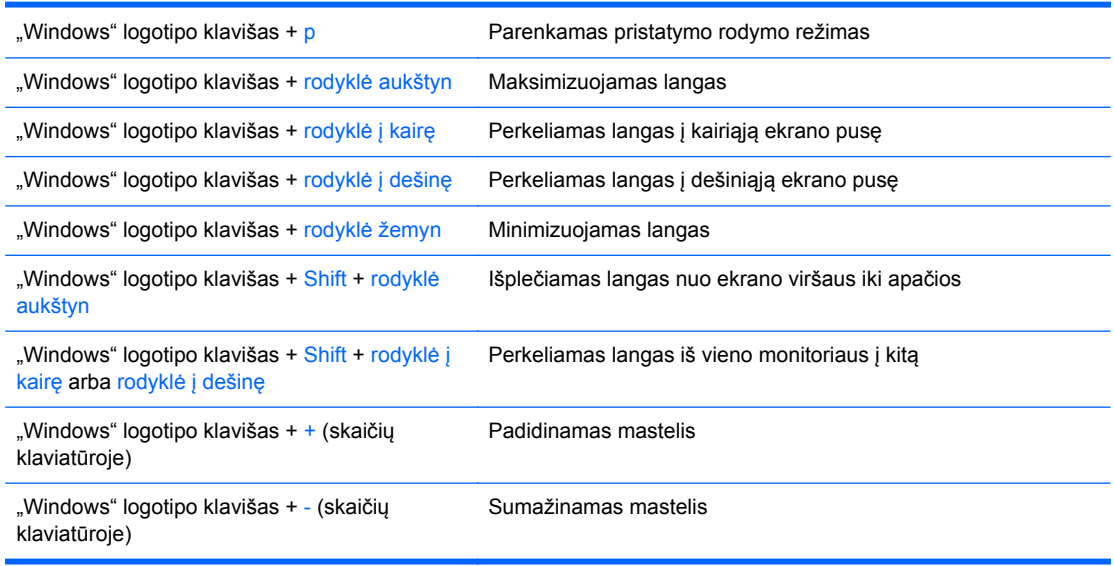

### **Serijos numerio vieta**

Kiekvienas kompiuteris turi unikalų serijos numerį ir produkto ID numerį, kurie užrašyti ant viršutinio kompiuterio dangčio. Šie numeriai jums bus reikalingi kreipiantis pagalbos į klientų aptarnavimo tarnybą.

**1-14 Iliustracija** Convertible Minitower kompiuterio serijos numerio ir produkto ID vieta

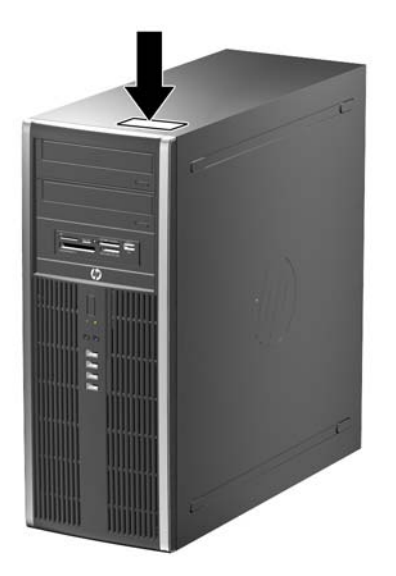

**1-15 Iliustracija** Microtower kompiuterio serijos numerio ir produkto ID vieta

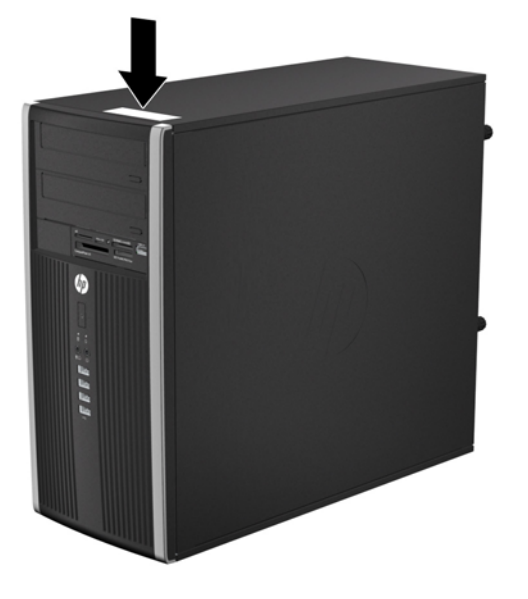

**1-16 Iliustracija** Small Form Factor serijos numerio ir produkto ID vieta

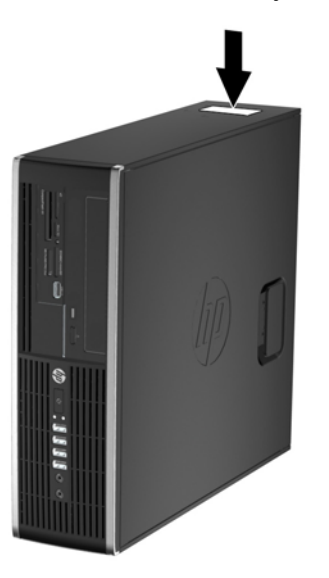

**1-17 Iliustracija** Ultra-Slim stalinio kompiuterio (USDT) serijos numerio ir produkto ID vieta

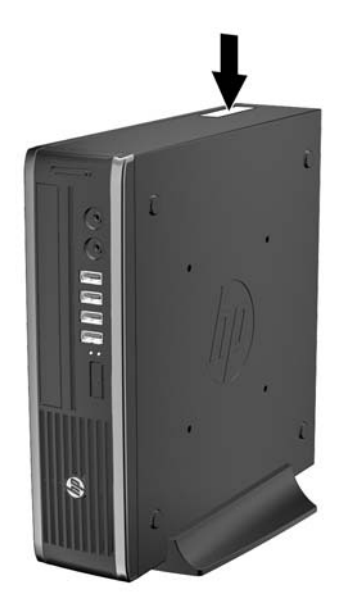

# <span id="page-24-0"></span>**2 Convertible Minitower kompiuterio (CMT) aparatinės įrangos naujovinimas**

### **Priežiūros ypatybės**

Šiame kompiuteryje yra funkcijų, palengvinančių kompiuterio atnaujinimą ir aptarnavimą. Daugeliui šiame skyriuje aprašytų įdiegimo procedūrų nereikia jokių papildomų įrankių.

## **Perspėjimai ir įspėjimai**

Prieš atlikdami atnaujinimus atidžiai perskaitykite visas šiame vadove pateiktas taikytinas instrukcijas ir perspėjimus.

**PERSPĖJIMAS!** Norėdami išvengti elektros šoko, sužeidimų prisilietus prie karštų paviršių arba sumažinti gaisro riziką:

Ištraukite maitinimo laidą iš lizdo ir, prieš liesdami vidinius sistemos komponentus, leiskite jiems atvėsti.

Nejunkite telekomunikacijų arba telefono jungiklių į tinklo sąsajos valdiklio (NIC) lizdus.

Neatjunkite maitinimo laido įžeminimo kištuko. Įžeminimo kištukas – svarbi saugos detalė.

Elektros laidą junkite į įžemintą elektros lizdą, kurį būtų galima lengvai pasiekti bet kuriuo metu.

Kad išvengtumėte sunkių sužalojimų, perskaitykite *Safety & Comfort Guide* (Saugaus ir patogaus darbo vadovas). Jame aprašoma, kaip tinkamai įrengti darbo vietą, kaip nustatyti bei pastatyti kompiuterį, ir kokių higienos bei darbo kompiuteriu įpročių turėtų laikytis besinaudojantieji kompiuteriu. Taip pat pateikiama svarbi informacija apie saugų darbą su elektra ir mechanizmais. Šį vadovą galite rasti žiniatinklyje adresu [http://www.hp.com/ergo.](http://www.hp.com/ergo)

**PERSPĖJIMAS!** Viduje yra elektrinių ir judančių dalių.

Prieš nuimdami dėklą, atjunkite įrenginio elektros maitinimą.

Prieš vėl įjungdami įrenginio elektros maitinimą, uždėkite dėklą.

**ĮSPĖJIMAS:** statinis elektros krūvis gali sugadinti kompiuterio ar papildomos įrangos elektrinius komponentus. Prieš atlikdami šiuos veiksmus, iškraukite statinį elektros krūvį trumpai paliesdami jžemintą metalinį objektą. Daugiau informacijos pateikiama "Elektrostatinė iškrova" 174 puslapyje.

Kai kompiuteris įjungtas į AC maitinimo šaltinį, įtampa visada pritaikoma sistemos plokštei. Prieš atidarydami kompiuterį turite ištraukti maitinimo laidą iš maitinimo šaltinio, kad išvengtumėte vidinių komponentų pažeidimų.

## <span id="page-25-0"></span>**Kompiuterio šoninio dangčio nuėmimas**

Jei norite pasiekti vidinius komponentus, turite nuimti šoninį dangtį.

- **1.** Išimkite / atkabinkite visus saugos įrenginius, kurie trukdo atidaryti kompiuterio dėžę.
- **2.** Iš kompiuterio išimkite arba atjunkite visas keičiamąsias laikmenas, pavyzdžiui, kompaktinius diskus arba USB atmintinės įrenginius.
- **3.** Operacine sistema tinkamai išjunkite kompiuterį, tuomet išjunkite visus išorinius įrenginius.
- **4.** Ištraukite maitinimo laidą iš maitinimo tinklo lizdo ir atjunkite visus išorinius įrenginius.
- **ĮSPĖJIMAS:** jei sistema yra įjungta į veikiantį kintamosios srovės lizdą, sisteminėje plokštėje visada yra įtampa, neatsižvelgiant į tai, ar kompiuteris įjungtas, ar išjungtas. Kad išvengtumėte vidinių kompiuterio komponentų gedimo, turite ištraukti maitinimo laidą.
- **5.** Pakelkite šoninio dangčio rankenėlę (1) ir atkelkite šoninį dangtį nuo kompiuterio (2).

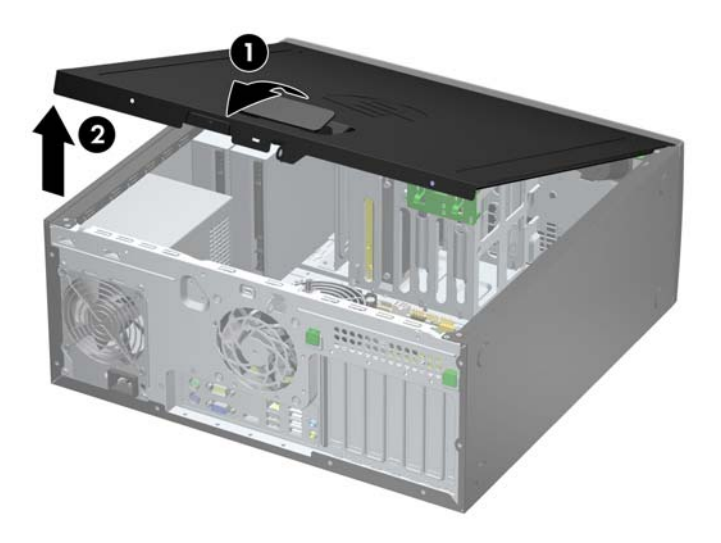

**2-1 Iliustracija** Kompiuterio šoninio dangčio nuėmimas

# <span id="page-26-0"></span>**Kompiuterio šoninio dangčio uždėjimas**

Įstumkite priekinės šoninio dangčio dalies kraštą po priekinės korpuso dalies atbraila (1), tada nuleiskite galinę šoninio dangčio dalį, kad ji užsifiksuotų ant korpuso (2).

**2-2 Iliustracija** Kompiuterio šoninio dangčio pakeitimas

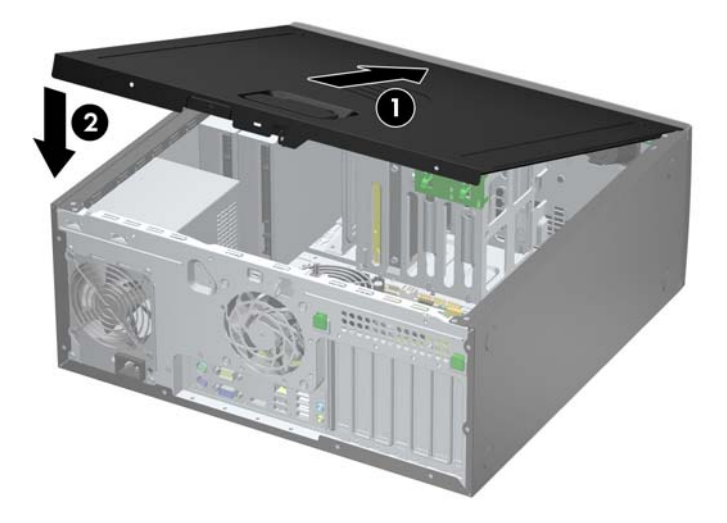

### <span id="page-27-0"></span>**Priekinio skydo nuėmimas**

- **1.** Nuimkite arba atjunkite visus saugos įrenginius, kurie neleidžia atidaryti kompiuterio.
- **2.** Iš kompiuterio išimkite arba atjunkite visas keičiamąsias laikmenas, pavyzdžiui, kompaktinius diskus arba USB atmintinės įrenginius.
- **3.** Naudodami operacinę sistemą tinkamai išjunkite kompiuterį, tada išjunkite visus kitus išorinius prietaisus.
- **4.** Ištraukite maitinimo kabelį iš maitinimo lizdo ir atjunkite visus kitus išorinius prietaisus.
- **ĮSPĖJIMAS:** neatsižvelgiant į tai, ar kompiuteris įjungtas, ar išjungtas, kai maitinimo laidas įjungtas į veikiantį elektros lizdą, sistemos plokštėje yra įtampa. Kad išvengtumėte vidinių komponentų pažeidimų, turite ištraukti maitinimo laidą.
- **5.** Nuimkite kompiuterio šoninį dangtį.
- **6.** Atkelkite tris priekinio dangtelio (1) šone esančius fiksatorius, tada atlenkite dangtelį nuo korpuso  $(2)$ .
	- **2-3 Iliustracija** Priekinio skydo nuėmimas

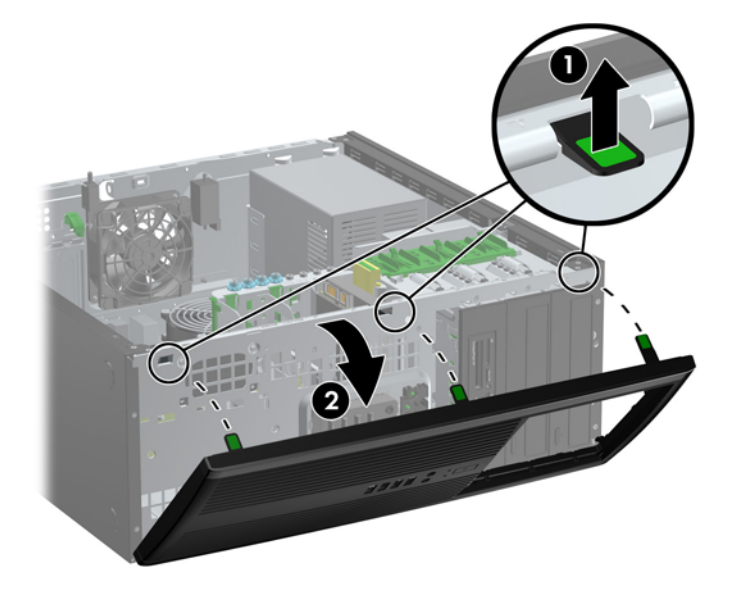

## <span id="page-28-0"></span>**Dangtelių nuėmimas**

Kai kuriuose modeliuose yra dangteliai, dengiantys 5.25 colio laikmenų įrenginių nišas, kuriuos reikia nuimti prieš įdiegiant naują įrenginį. Dangtelio nuėmimas:

- **1.** Nuimkite šoninį dangtį ir priekinį skydą.
- **2.** Švelniai ištraukite po skydu esantį poskydį su pritvirtintais dangteliais iš priekinio skydo, tada išimkite reikiamą dangtelį.
- **ĮSPĖJIMAS:** traukdami poskydį iš priekinio skydo laikykite jį tiesiai. Jei traukdami poskydį pakreipsite, galite sugadinti kojeles sulyginančias jį su priekiniu skydu.

**2-4 Iliustracija** Dangtelių išėmimas iš poskydžio (parodytas stalinis kompiuteris)

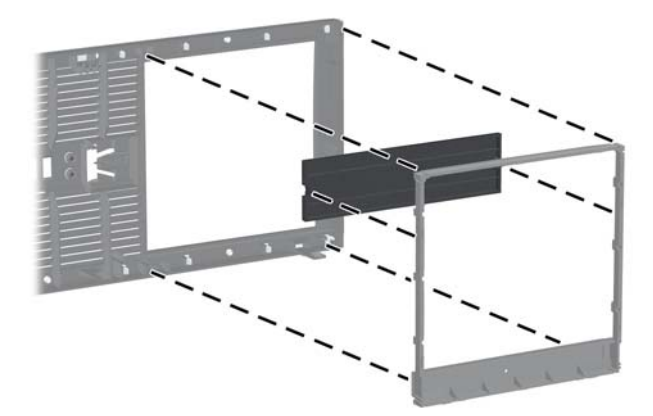

**PASTABA:** keisdami poskydį, įsitikinkite, kad kojelės sulygintos, o likę dangteliai teisingoje padėtyje. Teisingoje padėtyje logotipas ant poskydžio turi būti apačioje.

## <span id="page-29-0"></span>**Priekinio skydo uždėjimas**

Įstatykite tris apatinėje dangtelio dalyje esančius kabliukus į korpuse esančias stačiakampio formos skyles (1), tada užlenkite viršutinę dangtelio dalį (2), kad ji užsifiksuotų ant korpuso.

**2-5 Iliustracija** Priekinio skydo pakeitimas

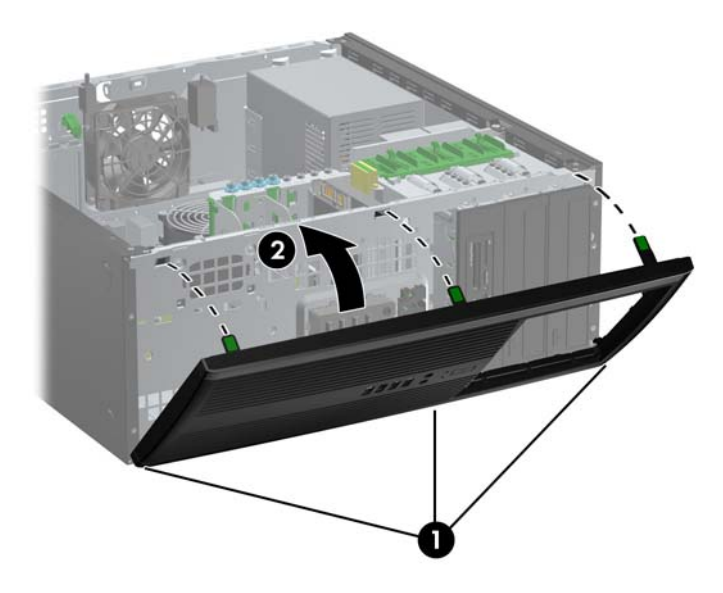

### **Sistemos plokštės jungtys**

Sistemos plokštės jungtys nurodytos toliau pateiktame paveikslėlyje ir lentelėje.

**2-6 Iliustracija** Sistemos plokštės jungtys

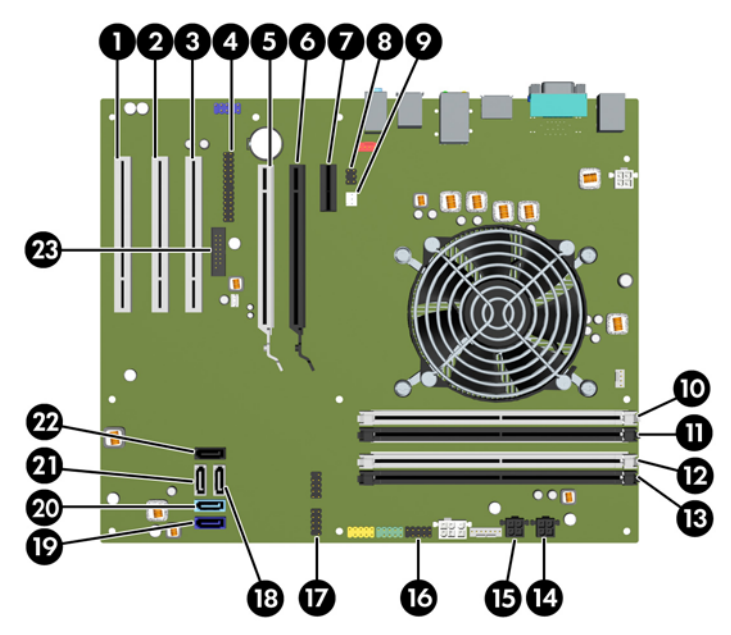

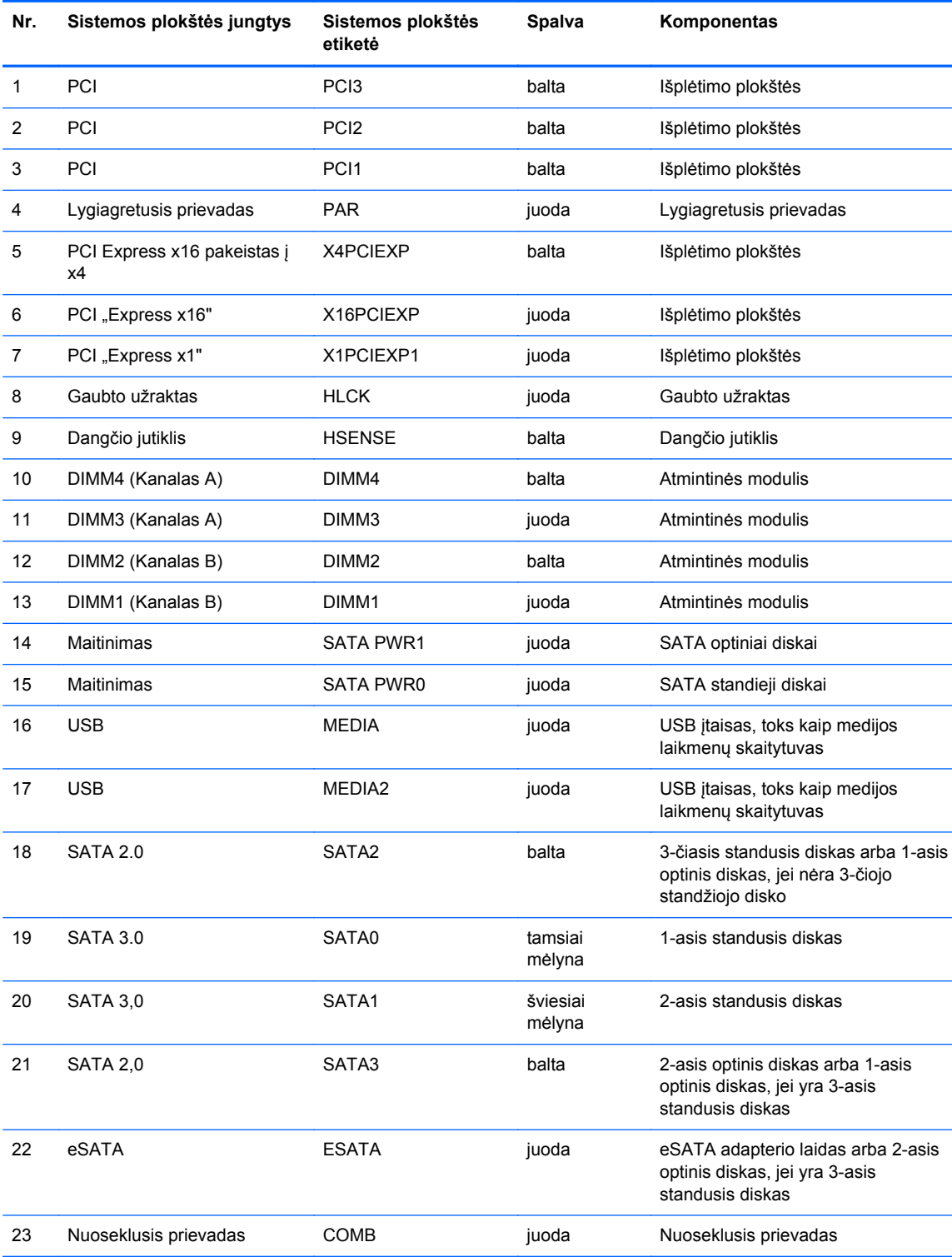

#### **2-1 Lentelė Sistemos plokštės jungtys**

### <span id="page-31-0"></span>**Papildomos atminties įdėjimas**

Kompiuteris sukomplektuotas su dvigubo duomenų srauto 3 sinchroninės dinaminės laisvosios prieigos atminties (DDR3-SDRAM) dviejų eilių atminties moduliais (DIMM).

### **DIMM moduliai**

Pagrindinėje plokštėje esantys atminties lizdai gali būti užpildyti ne daugiau kaip keturiais standartiniais DIMM moduliais. Šie lizdai yra iš anksto užpildyti bent vienu DIMM moduliu. Jei norite, kad atmintis būtų maksimaliai panaudojama, į sistemos plokštę galite įdiegti iki 16 GB atminties, kuri yra sukonfigūruota dirbti aukšto efektyvumo dvigubo kanalo režimu.

### **DDR3-SDRAM DIMM moduliai**

**ĮSPĖJIMAS:** Šis produktas NEPALAIKO DDR3 ypač žemos įtampos (DDR3U) atmintinės. Procesorius yra nesuderinamas su DDR3U atmintine ir jei DDR3U atmintį prijungsite prie sistemos plokštės, ji gali fiziškai sugadinti DIMM arba trukdyti sistemos veikimui.

Kad sistema veiktų tinkamai, DDR3-SDRAM DIMM moduliai turi būti:

- standartiniai 240 kontaktų
- nebuferiniai nesuderinami su ECC PC3-8500 DDR3-1066 MHz arba suderinami su PC3-10600 DDR3-1333 MHz
- 1.5 volto DDR3-SDRAM DIMM moduliai

DDR3-SDRAM DIMM moduliai taip pat turi:

- palaikyti CAS gaišties laikas 7 DDR3 1066 MHz (laiko sinchronizavimas 7-7-7) ir CAS gaišties laikas 9 DDR3 1333 MHz (laiko sinchronizavimas 9-9-9)
- turėti privalomą JEDEC SPD informaciją

Be to, kompiuteris palaiko:

- 512 Mbit, 1 Gbit ir 2 Gbit ne ECC atminties technologijas
- vienpusius ir dvipusius DIMMs modulius
- DIMM modulius su x8 ir x16 DDR įrenginiais; DIMM moduliai su x4 SDRAM įrenginiais nepalaikomi

**PASTABA:** sistema veiks netinkamai, jeigu įdėsite nepalaikomus DIMM modulius.

### <span id="page-32-0"></span>**DIMM lizdų užpildymas**

Sistemos plokštėje yra keturi DIMM modulių lizdai – po du lizdus viename kanale. Lizdai pažymėti: DIMM1, DIMM2, DIMM3 ir DIMM4. Lizdai DIMM1 ir DIMM2 yra atminties kanale B. Lizdai DIMM3 ir DIMM4 – atminties kanale A.

Atsižvelgiant į tai, kaip įdiegti DIMM moduliai, sistema automatiškai veiks vieno kanalo, dvigubo kanalo ar lanksčiuoju režimu.

- Sistema veiks vieno kanalo režimu, jeigu DIMM lizdai bus užpildyti tik viename kanale.
- Sistema veiks didesniu efektyvumu pasižyminčiu dvigubo kanalo režimu, jeigu visa A kanalo DIMM atminties talpa bus lygi visai B kanalo DIMM atminties talpai. Atsižvelgiant į kanalus, įrenginio technologija ir plotis gali skirtis. Pavyzdžiui, jeigu A kanalas yra užpildytas dviem 1 GB DIMM moduliais, o B kanalas užpildytas vienu 2 GB DIMM moduliu, sistema veiks dvigubo kanalo režimu.
- Sistema veiks lanksčiuoju režimu, jeigu visa A kanalo DIMM atminties talpa nebus lygi visai B kanalo DIMM atminties talpai. Sistemai veikiant lanksčiuoju režimu, mažiausiu atminties kiekiu užpildytas kanalas nurodo visą atminties kiekį, skirtą dvigubam kanalui. Likęs kiekis priskiriamas vienam kanalui. Kad greitis būtų optimalus, kanalus reikia subalansuoti taip, kad didžiausias atminties kiekis būtų paskirstytas dviem kanalams. Jei viename kanale bus daugiau atminties nei kitame, didesnis kiekis turėtų būti priskirtas A kanalui. Pavyzdžiui, jei jūs lizdus užpildote vienu 2 GB DIMM ir trimis 1 GB DIMM moduliais, A kanalas turėtų būti užpildytas 2 GB DIMM ir vienu 1 GB DIMM, o B kanalas – kitais dviem 1 GB DIMM moduliais. Taip sukonfigūravus, 4 GB veiks kaip dvigubas kanalas, o 1 GB – kaip vienas kanalas.
- Bet kuriuo režimu maksimalus veikimo greitis nustatomas pagal lėčiausią sistemos DIMM modulį.

### **DIMM modulių įdėjimas**

**ĮSPĖJIMAS:** norėdami pašalinti ar įdėti atminties modulį, prieš tai privalote atjungti maitinimo laidą ir palaukti apie 30 sekundžių, kad sistemoje nebebūtų įtampos. Jei kompiuteris yra įjungtas į veikiantį elektros lizdą, atminties moduliuose yra įtampa, neatsižvelgiant į tai, ar kompiuteris įjungtas, ar išjungtas. Jei pridedant ar išimant atminties modulius yra įtampa, galima nepataisomai sugadinti atminties modulius arba sisteminę plokštę.

Atminties modulių lizdai turi auksuotus metalinius kontaktus. Atnaujinant atmintį, svarbu naudoti atminties modulius su auksuoto metalo kontaktais, kad būtų išvengta korozijos ir (arba) oksidacijos, kuri atsiranda susiliečiant dviem nesuderinamiems metalams.

Statinis elektros krūvis gali sugadinti kompiuterio ar papildomų plokščių elektroninius komponentus. Prieš atlikdami šiuos veiksmus, iškraukite statinį elektros krūvį trumpai paliesdami įžemintą metalinį objektą. Daugiau informacijos ieškokite skyriuje "Elektrostatinė iškrova" [174 puslapyje](#page-181-0) .

Dirbdami su atminties moduliu, nelieskite jo kontaktų. Taip galite sugadinti modulį.

- **1.** Nuimkite arba atjunkite visus saugos įrenginius, kurie neleidžia atidaryti kompiuterio.
- **2.** Iš kompiuterio išimkite arba atjunkite visas keičiamąsias laikmenas, pavyzdžiui, kompaktinius diskus arba USB atmintinės įrenginius.
- **3.** Naudodami operacinę sistemą tinkamai išjunkite kompiuterį, tada išjunkite visus kitus išorinius prietaisus.
- **4.** Ištraukite maitinimo kabelį iš maitinimo lizdo ir atjunkite visus kitus išorinius prietaisus.
- **ĮSPĖJIMAS:** norėdami pašalinti ar įdėti atminties modulį, prieš tai privalote atjungti maitinimo laidą ir palaukti apie 30 sekundžių, kad sistemoje nebebūtų įtampos. Jei kompiuteris yra įjungtas į veikiantį elektros lizdą, atminties moduliuose yra įtampa, neatsižvelgiant į tai, ar kompiuteris įjungtas, ar išjungtas. Jei pridedant ar išimant atminties modulius yra įtampa, galima nepataisomai sugadinti atminties modulius arba sisteminę plokštę.
- **5.** Nuimkite kompiuterio šoninį dangtį.
- **PERSPĖJIMAS!** Jei norite sumažinti susižeidimo nuo karštų paviršių riziką, nelieskite jų, kol vidiniai sistemos komponentai nebus ataušę.
- **6.** Atidarykite abu atminties modulio lizdo skląsčius (1), tada įstatykite atminties modulį į lizdą (2).

**2-7 Iliustracija** DIMM įstatymas

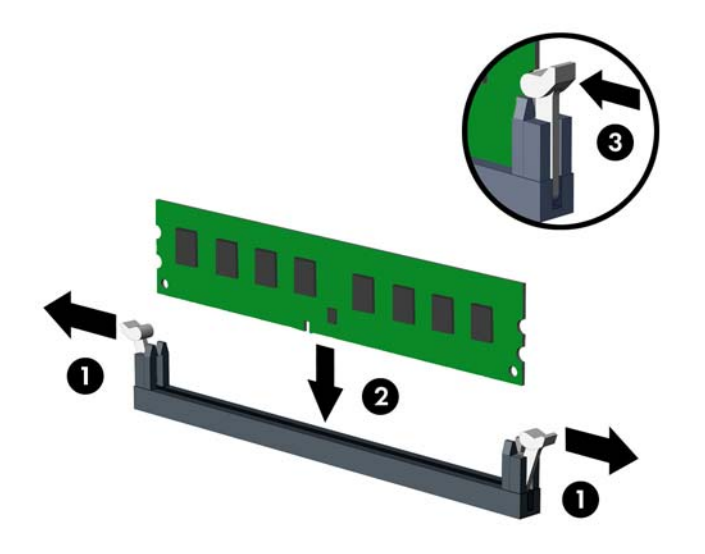

**PASTABA:** atminties modulis gali būti įstatytas vieninteliu būdu. Suderinkite modulio kampą su atminties lizdo atidarymo ąsele.

Užpildykite visus juodus DIMM lizdus prieš pradedant naudoti baltus DIMM lizdus.

Norėdami pasiekti maksimalų našumą, atmintį po lizdus paskirstykite taip, kad A ir B kanaluose būtų kuo vienodesnis atminties kiekis. Daugiau informacijos ieškokite skyriuje ["DIMM lizd](#page-32-0)ų užpildymas" [25 puslapyje](#page-32-0) .

- **7.** Įstumkite modulį į lizdą ir įsitikinkite, kad modulis visiškai įstumtas ir tinkamai pritvirtintas. Įsitikinkite, ar uždaryti skląsčiai (3).
- **8.** Pakartokite 6 ir 7 veiksmus, kad įstatytumėte daugiau modulių.
- **9.** Įstatykite į vietą kompiuterio šoninį dangtį.
- **10.** Įkiškite maitinimo laidą ir įjunkite kompiuterį.
- **11.** Užrakinkite visus saugos įrenginius, kurie buvo atjungti nuimant šoninį dangtį.

Kompiuteris turėtų automatiškai atpažinti papildomą atmintį, kai kitą kartą įjungsite kompiuterį.

## <span id="page-34-0"></span>**Išplėtimo plokštės išėmimas ir įdėjimas**

Kompiuteryje yra trys standartiniai maksimalaus aukščio PCI išplėtimo lizdai, vienas PCI Express x1 išplėtimo lizdas, vienas PCI Express x16 išplėtimo lizdas ir vienas PCI Express x16 išplėtimo lizdas, sumažintas iki x4 lizdo.

**PASTABA:** galima įdėti PCI Express x1, x8 arba x16 išplėtimo plokštes į PCI Express x16 lizdus.

Konfigūruojant dvi grafines plokštes pirmoji (pirminė) plokštė turi būti įdiegta į PCI Express x16 lizdą, kuris NĖRA sumažintas iki x4 lizdo.

Norint išimti, pakeisti arba pridėti išplėtimo kortą:

- **1.** Nuimkite arba atjunkite visus saugos įrenginius, kurie neleidžia atidaryti kompiuterio.
- **2.** Iš kompiuterio išimkite arba atjunkite visas keičiamąsias laikmenas, pavyzdžiui, kompaktinius diskus arba USB atmintinės įrenginius.
- **3.** Naudodami operacinę sistemą tinkamai išjunkite kompiuterį, tada išjunkite visus kitus išorinius prietaisus.
- **4.** Ištraukite maitinimo kabelį iš maitinimo lizdo ir atjunkite visus kitus išorinius prietaisus.
- **ĮSPĖJIMAS:** neatsižvelgiant į tai, ar kompiuteris įjungtas, ar išjungtas, kai maitinimo laidas įjungtas į veikiantį elektros lizdą, sistemos plokštėje yra įtampa. Kad išvengtumėte vidinių komponentų pažeidimų, turite ištraukti maitinimo laidą.
- **5.** Nuimkite kompiuterio šoninį dangtį.
- **6.** Sistemos plokštėje raskite reikiamą laisvą išplėtimo lizdą ir atitinkamą išplėtimo lizdą kompiuterio korpuso galinėje sienelėje.
- **7.** Paspauskite žemyn ir į išorę du žalius fiksatorius korpuso viduje (1) ir pasukite išplėtimo lizdo laikymo skląstį aukštyn (2).

**2-8 Iliustracija** Išplėtimo lizdo laikiklio atidarymas

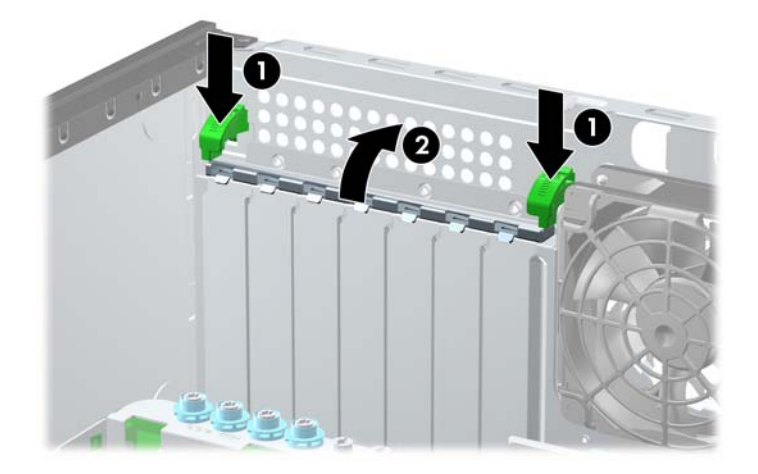

**8.** Prieš įstatydami išplėtimo kortą, išimkite išplėtimo lizdo dangtelį arba esamą išplėtimo kortą.

- **PASTABA:** prieš išimdami įstatytą išplėtimo kortą, atjunkite kabelius, kurie gali būti prijungti prie išplėtimo kortos.
	- **a.** Jei išplėtimo kortą įstatote į laisvą lizdą, nuimkite atitinkamo išplėtimo lizdo dangtelį nuo korpuso galinės sienelės. Nuimkite išplėtimo lizdo dangtelį nuo išplėtimo lizdo.

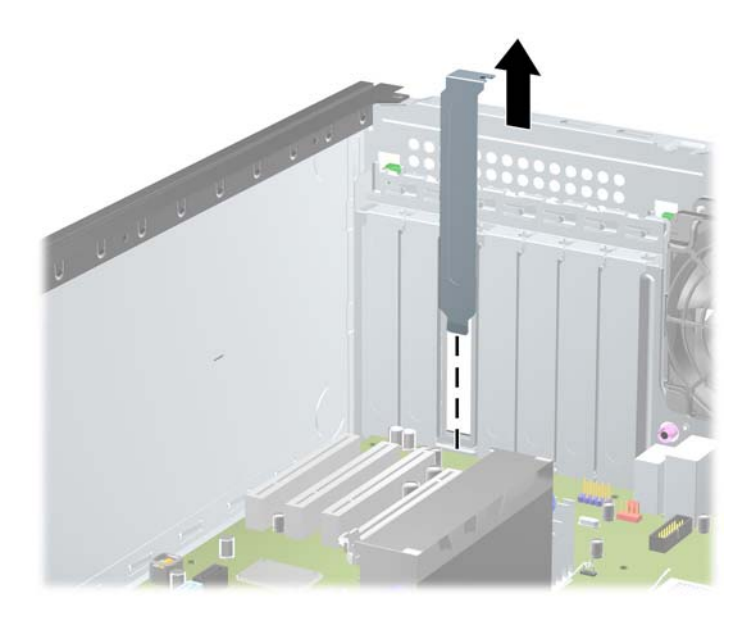

**2-9 Iliustracija** Išplėtimo angos dangtelio pašalinimas

**b.** Jei išimate standartinę PCI arba PCI Express x1 kortą, laikykite ją už abiejų kraštų ir atsargiai, judindami pirmyn ir atgal, kol jungtys atsilaisvins, ištraukite iš lizdo. Išimkite kortą keldami į viršų. Žiūrėkite, kad neįbrėžtumėte kitų korpuso komponentų.

**2-10 Iliustracija** Standartinės PCI išplėtimo kortos išėmimas arba įdėjimas

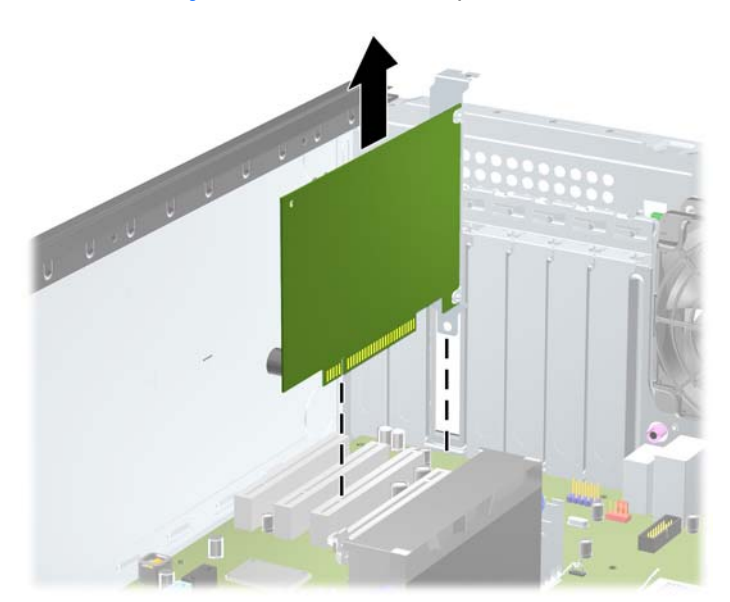
**c.** Jei išimate PCI Express x16 kortą, laikymo rankenėlę išplėtimo lizdo gale patraukite nuo kortos ir, atsargiai judindami pirmyn ir atgal kol jungtys atsilaisvins, ištraukite iš lizdo. Išimdami kortą, kelkite ją tiesiai aukštyn. Saugokite, kad neįbrėžtumėte kitų korpuso komponentų.

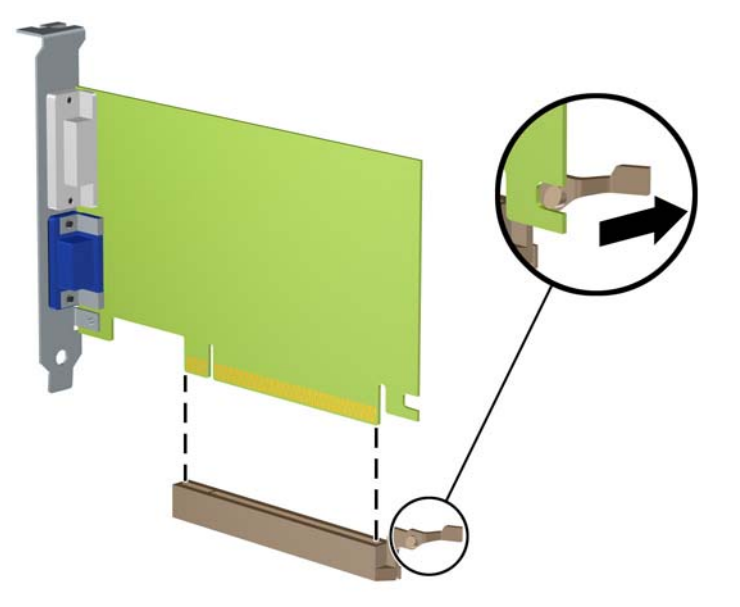

**2-11 Iliustracija** PCI Express x16 išplėtimo plokštės išėmimas

- **9.** Išimtą kortą saugokite antistatiniame įpakavime.
- **10.** Jei neįstatote naujos išplėtimo kortos, įstatykite išplėtimo lizdą uždenkite išplėtimo lizdo dangteliu.
	- **ĮSPĖJIMAS:** kad darbo metu būtų užtikrintas tinkamas vidinių komponentų aušinimas, išėmę išplėtimo plokštę, turite ją pakeisti nauja arba uždėti išplėtimo angos dangtelį.

**11.** Norint įstatyti naują išplėtimo kortą, užstumkite laikiklį kortos gale ant lizdo korpuso galinėje sienelėje ir tvirtai įspauskite kortą į lizdą sistemos plokštėje.

**2-12 Iliustracija** Išplėtimo kortos įdėjimas

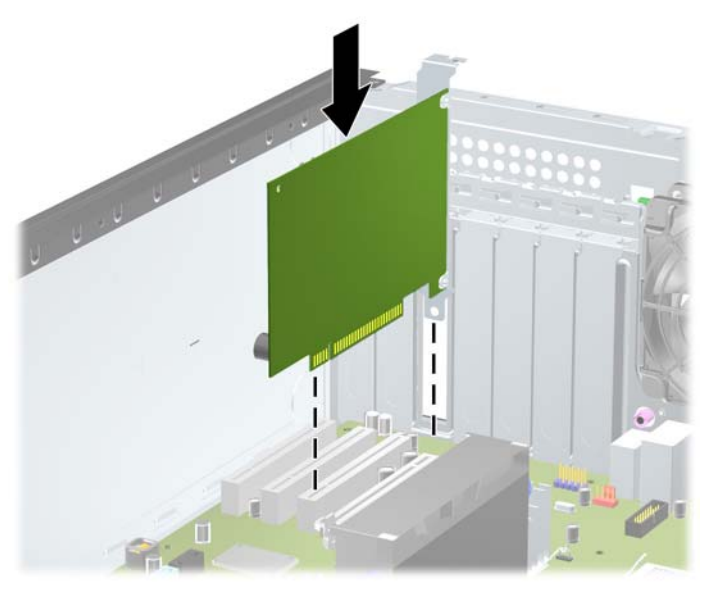

- **PASTABA:** dėdami išplėtimo kortą, tvirtai spustelėkite kortą, kad visa jungtis tinkamai įsistatytų į išplėtimo lizdą.
- **12.** Uždarykite išplėtimo kortos laikymo skląstį, įsitikinę, kad jis tvirtai laikosi savo vietoje.
- **13.** Jei reikia, sujunkite išorinius kabelius su įstatyta korta. Jei reikia, sujunkite vidinius kabelius su sistemos plokšte.
- **14.** Įstatykite į vietą kompiuterio šoninį dangtį.
- **15.** Įjunkite maitinimo laidą ir kompiuterį.
- **16.** Užrakinkite visus saugos įrenginius, kurie buvo atjungti nuimant šoninį kompiuterio dangtį.
- **17.** Jei būtina, perkonfigūruokite kompiuterį.

## **Diskų įrenginių padėtys**

**2-13 Iliustracija** Disko padėtys (pavaizduota Minitower kompiuterio konfigūracija)

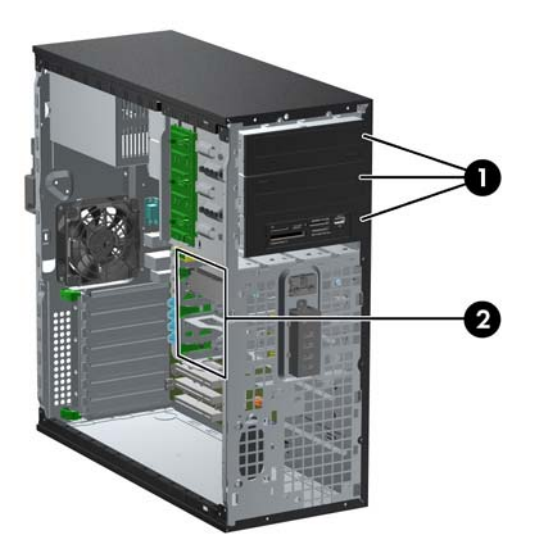

#### **2-2 Lentelė Diskų įrenginio padėtys**

- 1 Trys 5,25 colio diskų įrenginių nišos papildomiems diskų įrenginiams (parodyti optiniai diskų įrenginiai ir laikmenų kortelių skaitytuvas)
- 2 Trys 3,5 colio vidinių standžiųjų diskų nišos

**PASTABA:** diskų įrenginių konfigūracija jūsų kompiuteryje gali skirtis nuo čia parodytos.

Apatinė 5,25 colio diskų įrenginio niša yra ne tokia gili kaip dvi viršutinės nišos. Apatinėje nišoje telpa pusės aukščio arba ne ilgesnis nei 14,5 cm (5,7 colio) ilgio diskų įrenginys. Nebandykite jėga į apatinę nišą įstumti didesnio diskų įrenginio, pavyzdžiui, optinio diskų įrenginio. Galite sugadinti diskų įrenginį ir sisteminę plokštę. Jei stumdami diskų įrenginį į įrenginio nišą naudosite pernelyg daug jėgos, galite sugadinti diskų įrenginį.

Jei norite patikrinti kompiuterio saugojimo įrenginių tipą ir talpą, paleiskite programą Computer Setup (Kompiuterio sąranka).

## **Diskų įrenginio išėmimas iš diskų įrenginio nišos**

- **ĮSPĖJIMAS:** visos laikmenos turi būti išimtos iš diskų įrenginio prieš išimant diskų įrenginį iš kompiuterio.
	- **1.** Nuimkite arba atjunkite visus saugos įrenginius, kurie neleidžia atidaryti kompiuterio.
	- **2.** Iš kompiuterio išimkite arba atjunkite visas keičiamąsias laikmenas, pavyzdžiui, kompaktinius diskus arba USB atmintinės įrenginius.
	- **3.** Naudodami operacinę sistemą tinkamai išjunkite kompiuterį, tada išjunkite visus kitus išorinius prietaisus.
	- **4.** Ištraukite maitinimo kabelį iš maitinimo lizdo ir atjunkite visus kitus išorinius prietaisus.
	- **ĮSPĖJIMAS:** neatsižvelgiant į tai, ar kompiuteris įjungtas, ar išjungtas, kai maitinimo laidas įjungtas į veikiantį elektros lizdą, sistemos plokštėje yra įtampa. Kad išvengtumėte vidinių komponentų pažeidimų, turite ištraukti maitinimo laidą.
	- **5.** Nuimkite šoninį dangtį ir priekinį skydą.
	- **6.** Atjunkite įrenginio laidus, kaip parodyta šiose iliustracijose:
		- **ĮSPĖJIMAS:** išimdami kabelius traukite laikydami fiksatorių arba jungtį, o ne patį kabelį, kad jo nepažeistumėte.
			- Jeigu išimate optinį įrenginį, atjunkite maitinimo laidą (1) ir duomenų perdavimo kabelį (2) nuo optinio disko galinės dalies.

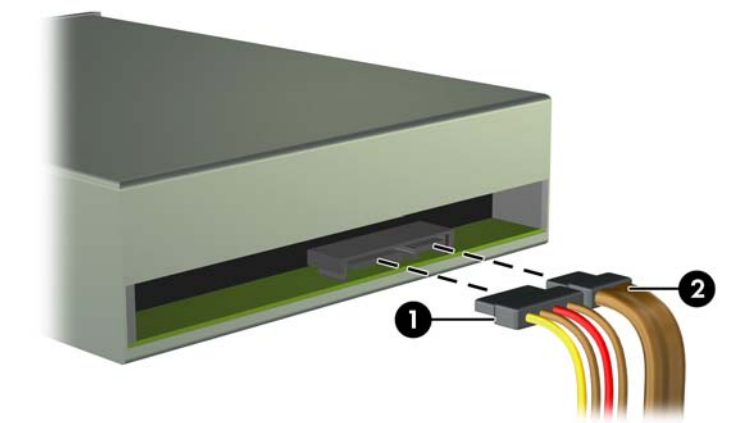

**2-14 Iliustracija** Atjunkite optinio diskų įrenginio laidus

Jei norite išimti laikmenų kortelių skaitytuvą, atjunkite USB laidą nuo sisteminės plokštės. **2-15 Iliustracija** Atjunkite kortelių skaitytuvo USB laidą

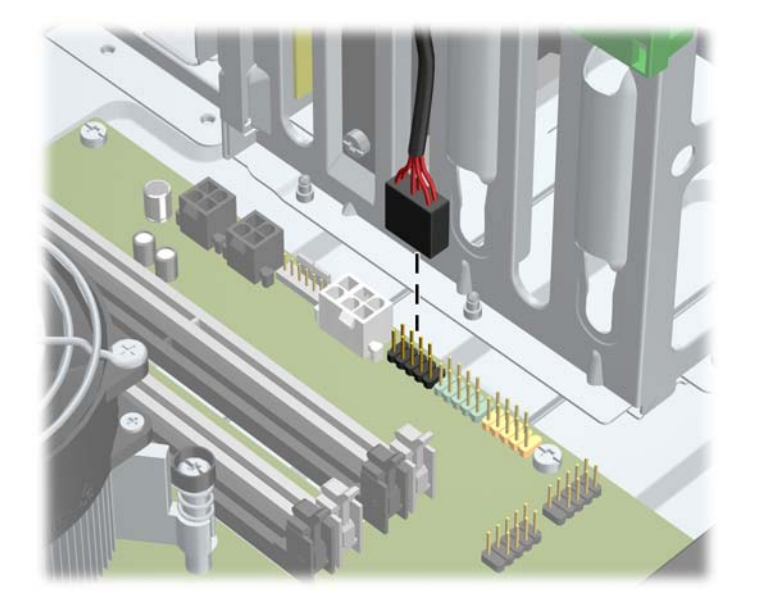

● Jeigu išimate standųjį diską, atjunkite maitinimo laidą (1) ir duomenų perdavimo kabelį (2) nuo optinio disko galinės dalies.

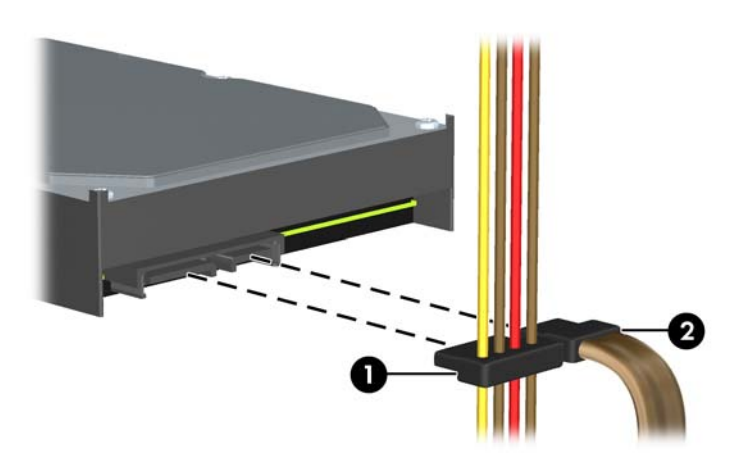

**2-16 Iliustracija** Standžiojo disko kabelių atjungimas

- **7.** Išimkite diskų įrenginį iš įrenginio nišos:
	- Norint išimti 5,25 colio diskų įrenginį iš darbastalio konfigūracijos, paspauskite žemyn geltoną įrenginio užrakto mechanizmą (1) ir ištraukite diskų įrenginį iš įrenginio nišos (2).
	- **ĮSPĖJIMAS:** Kai paspausite geltoną disko užraktą, visi 5,25 colių diskai bus atpalaiduoti, todėl įrenginio nepaverskite, kad neiškristų diskai.

**2-17 Iliustracija** 5,25 colio diskų įrenginio išėmimas esant darbastalio konfigūracijai (parodytas optinis diskų įrenginys)

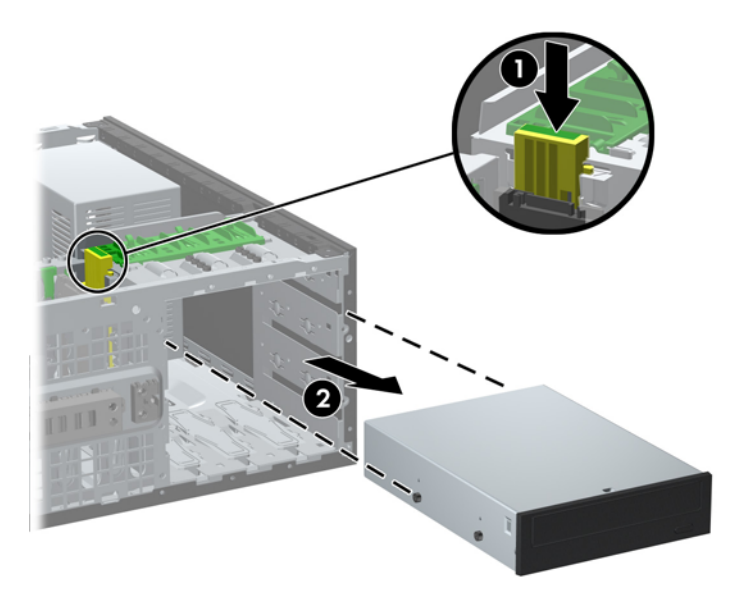

Norėdami išimti minitower konfigūracijos 5,25 colio diskų įrenginį, patraukite žalią konkretaus diskų įrenginio užrakto mechanizmą (1) ir ištraukite diskų įrenginį iš nišos (2).

**2-18 Iliustracija** Minitower konfigūracijos 5,25 colio diskų įrenginio išėmimas (parodytas optinis diskų įrenginys)

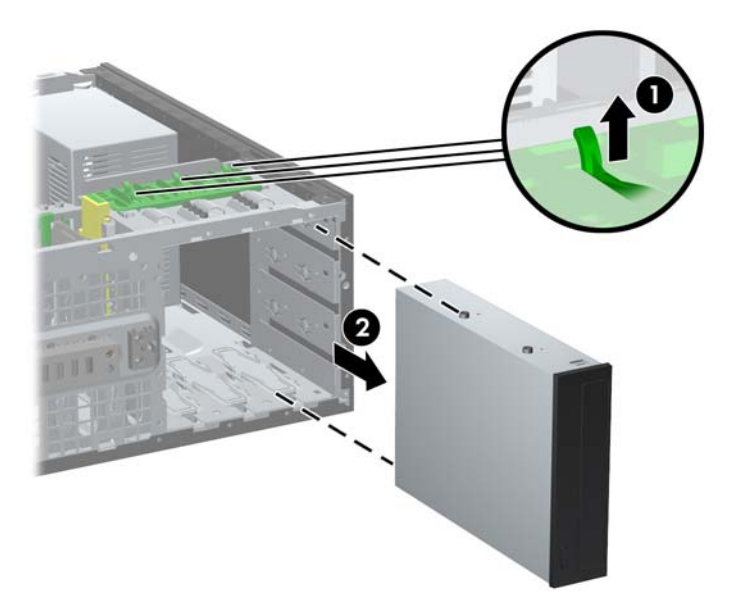

Kad išimtumėte kietąjį diską iš vienos iš dviejų žemutinių vidinio disko nišų, ištraukite to disko žalią diskų užrakto mechanizmą (1) ir išstumkite diską iš nišos (2).

**2-19 Iliustracija** Standžiojo disko išėmimas iš dviejų žemutinių nišų

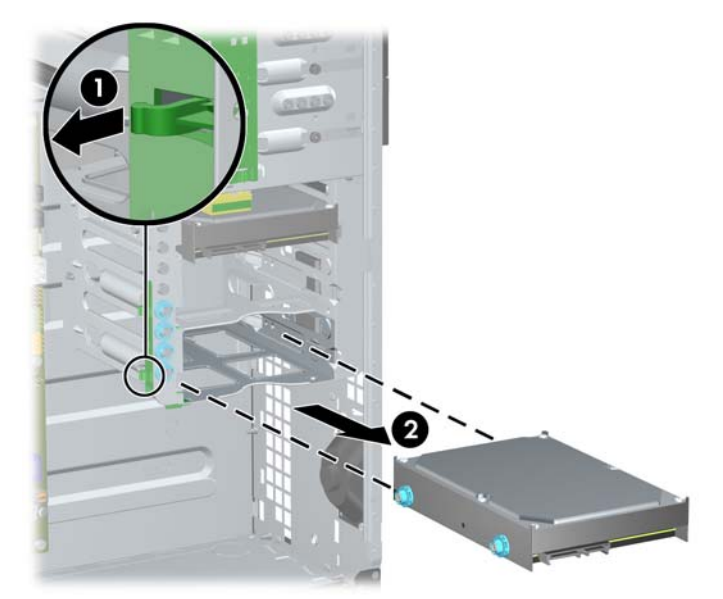

● Kad išimtumėte kietąjį diską iš viršutinės vidinio disko nišos, iš nišos šono ištraukite varžtą, kuriuo pritvirtintas diskas (1) ir išstumkite diską iš nišos (2).

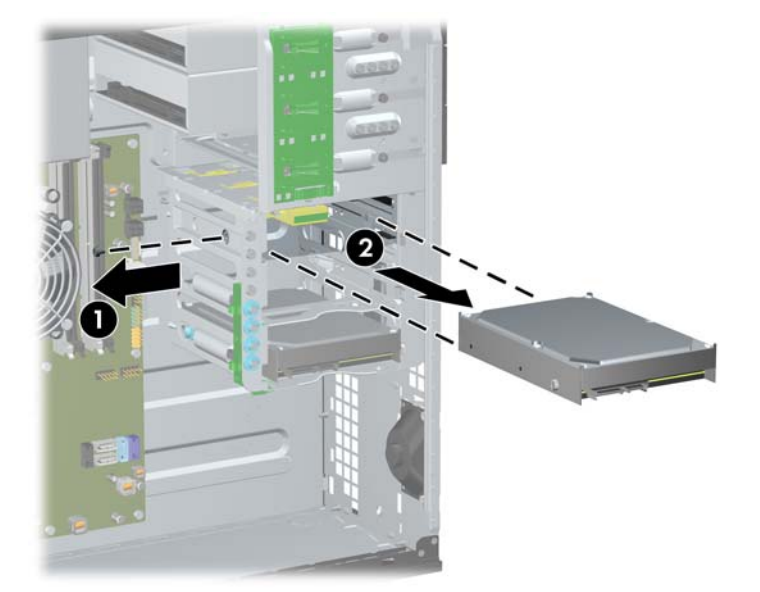

**2-20 Iliustracija** Standžiojo disko išėmimas iš viršutinės nišos

## <span id="page-43-0"></span>**Diskų įdėjimas**

Norėdami įdėti diskus, laikykitės šių pateikiamų rekomendacijų.

- Pirminis nuosekliojo ATA (SATA) prievado kietasis diskas turėtų būti prijungtas prie tamsiai mėlynos sisteminės plokštės SATA jungties, pažymėtos SATA0. Jei norite įdėti antrą standųjį diską, jį prijunkite prie šviesiai mėlynos SATA3 jungties.
- Pirmą SATA optinį diskų įrenginį prijunkite prie sistemos plokštės, pažymėtos SATA2, baltos SATA jungties. Jei norite įdėti antrą optinį diską, jį prijunkite prie baltos SATA3 jungties.
- **Prijunkite pasirinktinį eSATA adapterio kabelį prie juodos sisteminės plokštės SATA jungties,** ESATA.
- Terpės kortelės skaitytuvo USB laidą prijunkite prie USB jungties sisteminėje plokštėje, pažymėtos MEDIA.
- SATA optinių diskų maitinimo kabelis yra dviejų galvučių kabelis, jungiamas į sistemos plokštę, kurio pirmoji jungtis jungiama į vidurinę 5,25 colių nišą, o antroji jungtis jungiama į viršutinę 5,25 colių nišą.
- SATA įrenginių maitinimo kabelis yra trijų galvučių kabelis, jungiamas į sistemos plokštę, kurio pirmoji jungtis jungiama į žemutinę 3,5 colių nišą, antroji jungtis jungiama į vidurinę 3,5 colių nišą, o trečioji jungtis jungiama į viršutinę 3,5 colių nišą.
- Sistema nepalaiko paralelinių (PATA) optinių diskų įrenginių arba PATA standžiųjų diskų.
- Turite prisukti kreipiamuosius diskų įrenginio varžtus, kad diskų įrenginys būtų įdėtas į dėklą lygiai ir tvirtai. HP į komplektą įtraukė papildomų kreipiamųjų varžtų, kurie įsukti korpuse. Standžiajam diskui naudojami 6-32 izoliacinio montavimo kreipiamieji varžtai dviejose žemutinėse nišose ir standartiniai 6-32 varžtai viršutinėje nišoje. Kiekvieno po keturis įtaisyti ant kietojo disko laikiklio po šoniniu dangčiu. Visiems kitiems diskų įrenginiams naudojami metriniai M3 varžtai. Aštuoni iš jų įsukti optinio diskų įrenginio laikiklyje po šoniniu dangčiu. Metriniai HPsupplied kreipiamieji varžtai yra juodi. HP pateikti 6-32 izoliacinio montavimo kreipiamieji varžtai yra sidabro ir mėlynos spalvos. HP pateikti standartiniai 6-32 varžtai yra sidabro spalvos. Keisdami pagrindinį standųjį diską, turite atsukti keturis sidabro ir mėlynos spalvos 6-32

izoliacinio montavimo kreipiamuosius varžtus iš seno standžiojo disko ir įsukti juos į naują standųjį diską.

**2-21 Iliustracija** Papildomų kreipiamųjų varžtų vietos

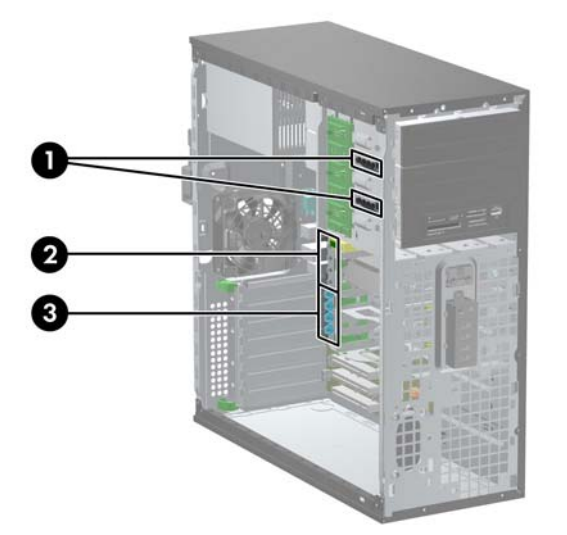

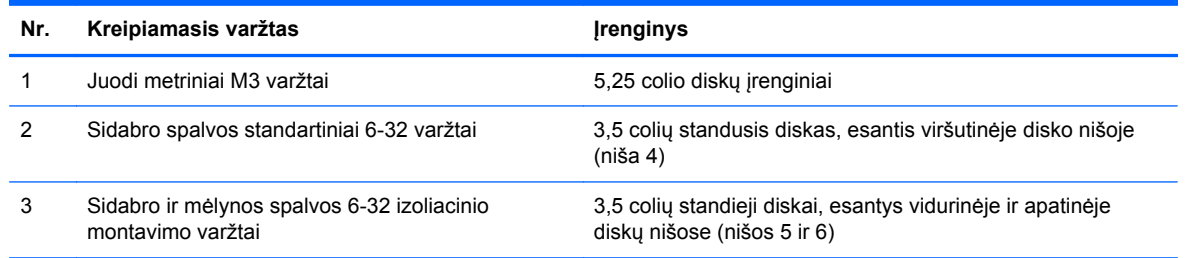

**ĮSPĖJIMAS:** jei norite išvengti duomenų praradimo ir kompiuterio arba diskų įrenginio gedimo.

Jei norite įdėti arba išimti diskų įrenginį, tinkamai išjunkite operacinę sistemą, išjunkite kompiuterį ir ištraukite maitinimo laidą. Neišimkite diskų įrenginio, kol kompiuteris yra įjungtas arba veikia budėjimo režimu.

Prieš imdami diskų įrenginį rankomis, iškraukite statinį elektros krūvį. Imdami diskų įrenginį rankomis stenkitės neliesti jungties. Išsamesnės informacijos, kaip išvengti žalos dėl elektrostatinės iškrovos, rasite "Elektrostatinė iškrova" 174 puslapyje

Diskų įrenginį laikykite atsargiai, neišmeskite iš rankų.

Įdėdami diskų įrenginį nenaudokite jėgos.

Saugokite standųjį diską nuo skysčių, labai aukštų ir žemų temperatūrų ar produktų, kurie skleidžia magnetinius laukus, pvz., monitorių ar kolonėlių.

Jei diskų įrenginį reikia siųsti paštu, įdėkite jį į pūslinę ar kitokią apsaugančią pakuotę ir užrašykite "Atsargiai, trapus".

### **5,25 colių diskų įrenginio įdėjimas į diskų įrenginio nišą**

- **1.** Nuimkite arba atjunkite visus saugos įrenginius, kurie neleidžia atidaryti kompiuterio.
- **2.** Iš kompiuterio išimkite arba atjunkite visas keičiamąsias laikmenas, pavyzdžiui, kompaktinius diskus arba USB atmintinės įrenginius.
- **3.** Naudodami operacinę sistemą tinkamai išjunkite kompiuterį, tada išjunkite visus kitus išorinius prietaisus.
- **4.** Ištraukite maitinimo kabelį iš maitinimo lizdo ir atjunkite visus kitus išorinius prietaisus.
- **ĮSPĖJIMAS:** neatsižvelgiant į tai, ar kompiuteris įjungtas, ar išjungtas, kai maitinimo laidas įjungtas į veikiantį elektros lizdą, sistemos plokštėje yra įtampa. Kad išvengtumėte vidinių komponentų pažeidimų, turite ištraukti maitinimo laidą.
- **5.** Nuimkite kompiuterio šoninį dangtį.
- **6.** Nuimkite priekinį dangtelį. Jei norite įdėti diskų įrenginį į nišą, uždengtą dangteliu, nuimkite dangtelį. Daugiau informacijos ieškokite skyriuje "Dangtelių nuėmimas" [21 puslapyje .](#page-28-0)
- **7.** Įsukite keturis metrinius M3 kreipiamuosius varžtus į apatines skyles diskų įrenginio šonuose (1). HP į komplektą įtraukė keturis papildomus metrinius M3 kreipiamuosius varžtus, kurie įsukti 5,25 colio diskų įrenginio laikiklyje po šoniniu dangčiu. Metriniai M3 kreipiamieji varžtai yra juodi. Papildomų metrinių M3 kreipiamųjų varžtų vietos iliustracijos ieškokite skyriuje ["Disk](#page-43-0)ų įdėjimas" [36 puslapyje .](#page-43-0)
- **PASTABA:** Keisdami diskų įrenginį, keturis M3 metrinius prisukamuosius varžtus iš senojo disko įsukite į naująjį.
- **ĮSPĖJIMAS:** naudokite tik 5 mm ilgio varžtus. Ilgesni varžtai gali sugadinti vidinius įrenginio komponentus.

**2-22 Iliustracija** 5,25 colių diskų įrenginio įdėjimas į Minitower (viršus) ir darbastalį (apačia)

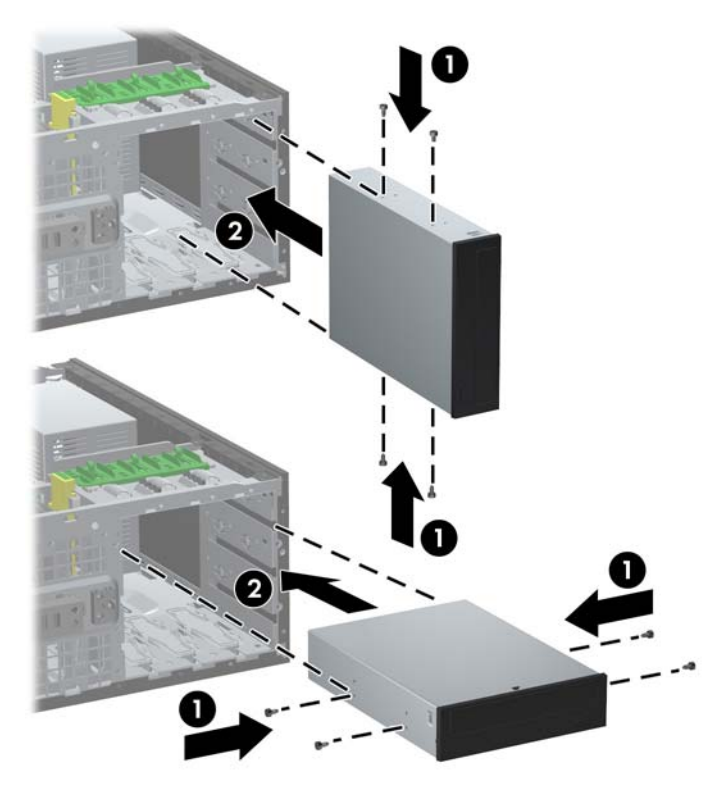

- **8.** Įstatykite visą diskų įrenginį į norimą įrenginio nišą, stumdami į nišą, kol užsifiksuos (2). Įrenginio užraktas automatiškai pritvirtina diskų įrenginį nišoje.
- **ĮSPĖJIMAS:** apatinė 5,25 colio diskų įrenginio niša yra ne tokia gili kaip dvi viršutinės nišos. Apatinėje nišoje telpa pusės aukščio arba ne ilgesnis nei 14,5 cm (5,7 colio) ilgio diskų įrenginys. Nebandykite jėga įstumti didesnio diskų įrenginio, pavyzdžiui, optinių diskų įrenginio, į apatinę nišą. Galite sugadinti diskų įrenginį ir sisteminę plokštę. Jei stumdami diskų įrenginį į įrenginio nišą naudosite pernelyg daug jėgos, galite sugadinti diskų įrenginį.
- **9.** Maitinimo ir duomenų kabelius prijunkite prie disko, kaip parodyta šiuose paveikslėliuose.
	- **a.** Jei norite įdėti optinį diską, prijunkite maitinimo (1) ir duomenų (2) kabelius iš jungčių, esančių ant galinės diskų įrenginio sienelės.
	- **PASTABA:** Optinio diskų įrenginio maitinimo kabelis yra dviejų galvučių kabelis, jungiamas į sistemos plokštę ir optinių diskų nišos galinę dalį.

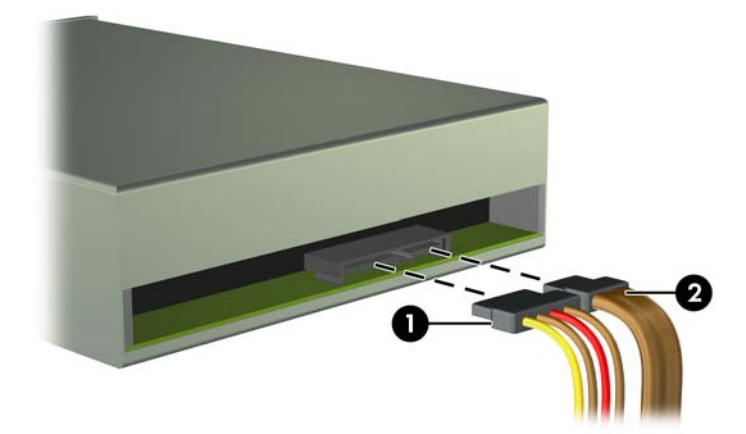

**2-23 Iliustracija** Optinio diskų įrenginio kabelio prijungimas

**b.** Jei norite įdėti terpės kortelės skaitytuvą, prijunkite USB laidą prie sistemos plokštės jungties, pažymėtos MEDIA.

**2-24 Iliustracija** Laikmenų kortelių skaitytuvo USB laido prijungimas

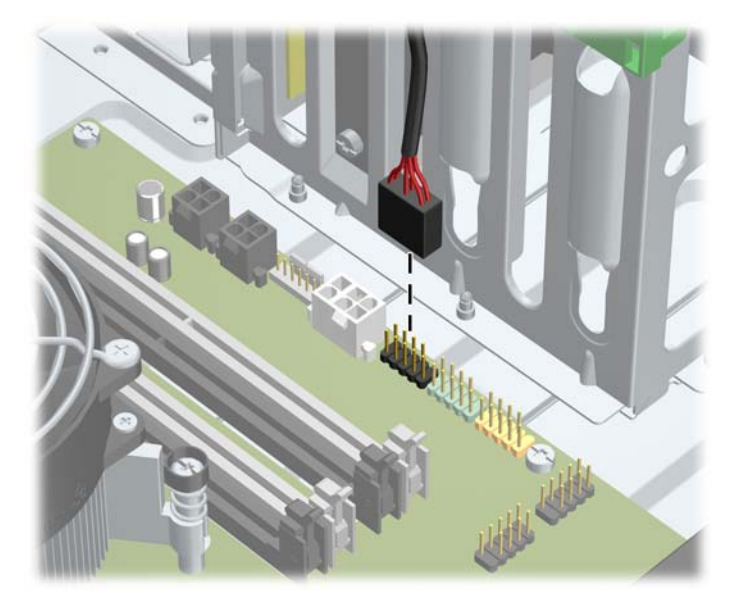

- **10.** Jei įstatote naują diskų įrenginį, sujunkite kitą duomenų kabelio galą su atitinkama sisteminės plokštės jungtimi.
- **PASTABA:** Jei norite įdėti naują SATA optinį diskų įrenginį, pirmojo optinio disko duomenų kabelį prijunkite prie baltos sisteminės plokštės SATA jungties, pažymėtos SATA2. Antrojo optinio disko duomenų kabelį prijunkite prie baltos sisteminės plokštės SATA jungties, pažymėtos SATA3.

Sistemos plokštės įrenginio jungtys nurodytos ["Sistemos plokšt](#page-29-0)ės jungtys" 22 puslapyje paveikslėlyje.

- **11.** Įstatykite į vietą priekinį skydą ir kompiuterio šoninį dangtį.
- **12.** Įjunkite maitinimo laidą ir kompiuterį.
- **13.** Užrakinkite visus saugos įrenginius, kurie buvo atjungti nuimant šoninį kompiuterio dangtį.

### **Standžiojo disko diegimas į vidinio disko nišą**

**PASTABA:** sistema nepalaiko paralelinių ATA (PATA) standžiųjų diskų.

Prieš išimdami seną standųjį diską nepamirškite pasidaryti atsarginių duomenų kopijų, kad galėtumėte duomenis perkelti į naują standųjį diską.

Norint įstatyti standųjį diską į 3,5 colio vidinę įrenginio nišą:

- **1.** Nuimkite arba atjunkite visus saugos įrenginius, kurie neleidžia atidaryti kompiuterio.
- **2.** Iš kompiuterio išimkite arba atjunkite visas keičiamąsias laikmenas, pavyzdžiui, kompaktinius diskus arba USB atmintinės įrenginius.
- **3.** Naudodami operacinę sistemą tinkamai išjunkite kompiuterį, tada išjunkite visus kitus išorinius prietaisus.
- **4.** Ištraukite maitinimo kabelį iš maitinimo lizdo ir atjunkite visus kitus išorinius prietaisus.
	- **ĮSPĖJIMAS:** neatsižvelgiant į tai, ar kompiuteris įjungtas, ar išjungtas, kai maitinimo laidas įjungtas į veikiantį elektros lizdą, sistemos plokštėje yra įtampa. Kad išvengtumėte vidinių komponentų pažeidimų, turite ištraukti maitinimo laidą.
- **5.** Nuimkite kompiuterio šoninį dangtį.
- **6.** Diskų šonuose prisukite kreipiamuosius varžtus. Naudojamų varžtų tipas priklauso nuo disko nišos, į kurią bus dedamas diskas. Jei norite įdėti 2,5 colių diską, jį turite įdėti į adapterio laikiklį.
	- **PASTABA:** Papildomi kreipiamieji varžtai yra ant kietojo disko laikiklio po šoniniu dangčiu. Papildomų kreipiamųjų varžtų vietų iliustracijų ieškokite skyriuje "Diskų įdėjimas" [36 puslapyje .](#page-43-0)

Keisdami diskų įrenginį, prisukamuosius varžtus iš senojo diskų įrenginio įsukite į naująjį.

● Jei 3,5 colių diską norite įdėti į vieną iš dviejų apatinių nišų (nišos 5 ir 6), įsukite keturis 6-32 sidabro ir mėlynos spalvos izoliacinio montavimo kreipiamuosius varžtus (po du iš kiekvienos disko pusės).

**2-25 Iliustracija** Izoliacinio montavimo kreipiamųjų varžtų įsukimas į 3.5 colių standųjį diską

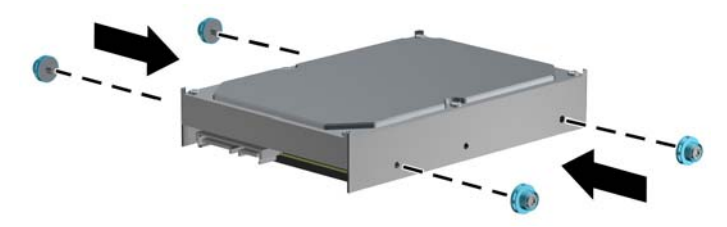

- Jei 2,5 colių standųjį diską norite įdėti į vieną iš dviejų apatinių nišų (nišos 5 ir 6), atlikite šiuos veiksmus:
	- Įsukite keturis 6-32 sidabro ir mėlynos spalvos izoliacinio montavimo kreipiamuosius varžtus į adapterio laikiklį (po du iš kiekvienos laikiklio pusės).

**2-26 Iliustracija** Izoliacinio montavimo kreipiamųjų varžtų įsukimas į 2.5 colių adapterio laikiklį.

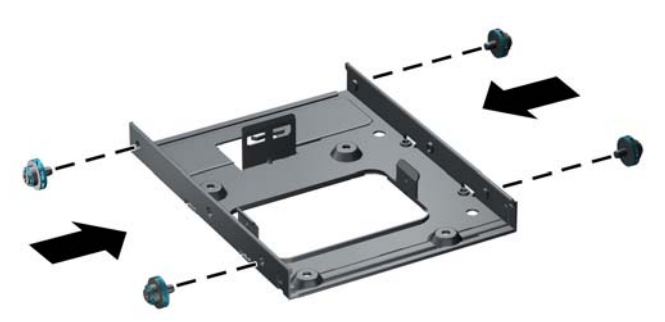

◦ Įdėkite diską į adapterio laikiklyje esančią angą PCA puse žemyn ir sulygiuokite laikiklio fiksatorius su diskku. Įsitikinkite, jog maitinimo ir duomenų jungtys diske tinkamai sujungtos.

**2-27 Iliustracija** Disko įdėjimas į adapterio laikiklį

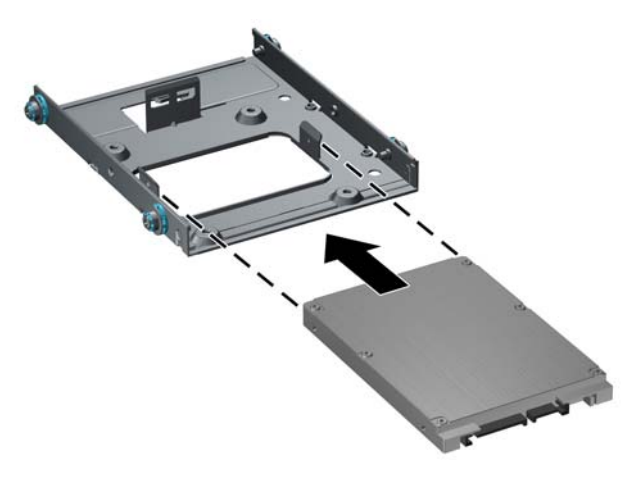

◦ Tvirtai laikykite diską ir laikiklį kartu ir šį montažą apverskite. Įsukite keturis M3 varžtus ir pritvirtinkite diską prie laikiklio.

**2-28 Iliustracija** Disko pritvirtinimas adapterio laikiklyje

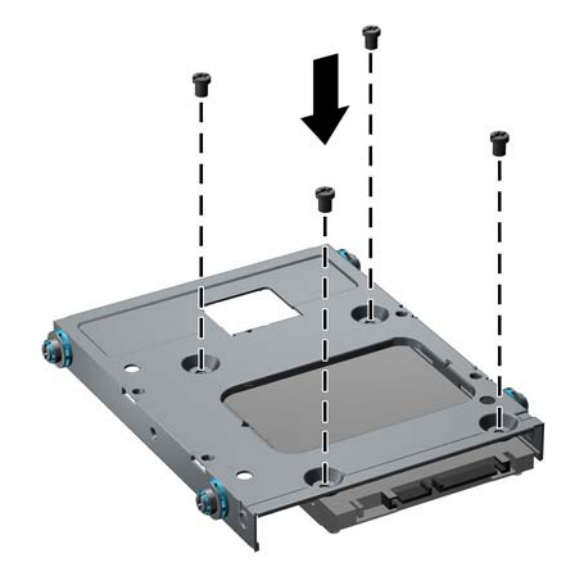

● Jei diską norite įdėti į viršutinę nišą (niša 4), įsukite tris standartinius 6-32 sidabro ir mėlynos spalvos varžtus (du dešinėje pusėje ir vieną kairėje, į įsukimo angą, esančią arčiausiai maitinimo ir duomenų jungties).

**2-29 Iliustracija** Standartinių kreipiamųjų varžtų įsukimas

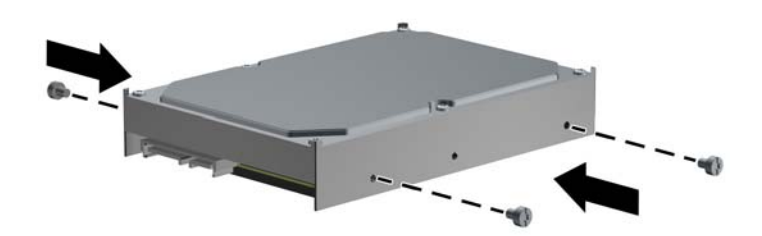

**7.** Įdėkite standųjį diską į nišą kaip nurodyta:

- **ĮSPĖJIMAS:** įsitikinkite, ar įsukamieji varžtai sutampa su varžtų lizdais diskų įrenginio laikiklyje. Jei stumdami diskų įrenginį į įrenginio nišą naudosite pernelyg daug jėgos, galite sugadinti diskų įrenginį.
	- Jei standųjį diską norite įdėti į vieną iš dviejų apatinių nišų (nišos 5 ir 6), standųjį diską stumkite į disko nišą, kol jis užsifiksuos. Diskų užraktas diską automatiškai pritvirtina nišoje.

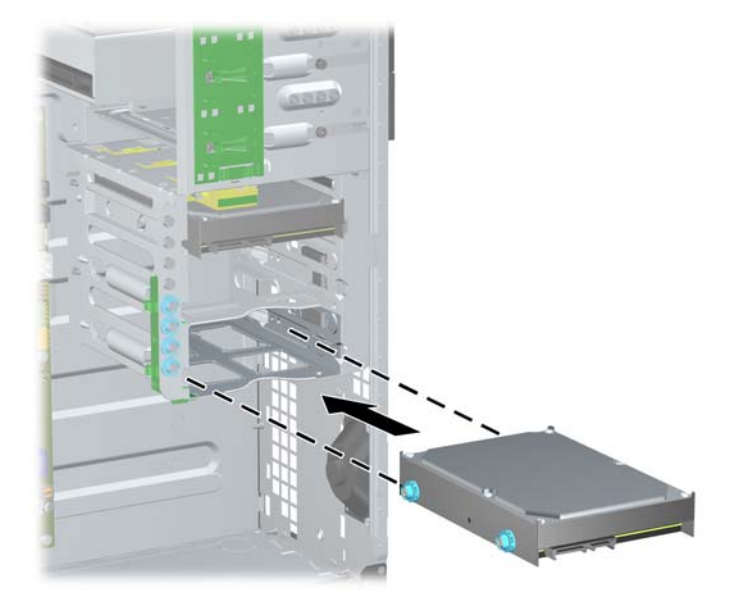

**2-30 Iliustracija** Standžiojo disko įdėjimas į dvi apatines nišas

Jei standųjį diską norite įdėti į viršutinę nišą (niša 4), standųjį diską įstumkite į diskų nišą (1), tada diską pritvirtinkite standartiniu 6-32 varžtu (2).

**2-31 Iliustracija** Standžiojo disko įdėjimas į viršutinę nišą

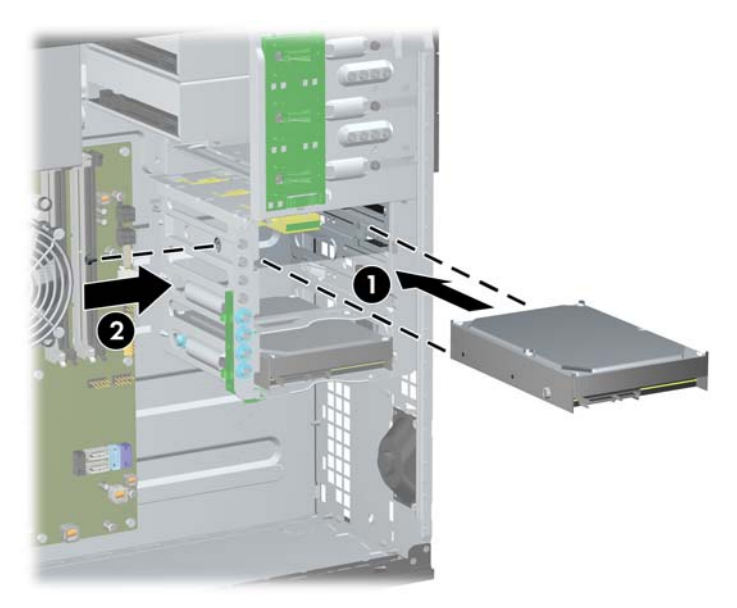

- **8.** Įjunkite maitinimo (1) ir duomenų (2) kabelius į jungtis, esančias užpakalinėje standžiojo disko įrenginio dalyje.
- **PASTABA:** Standžiųjų diskų įrenginio maitinimo kabelis yra trijų galvučių kabelis, jungiamas į sistemos plokštę ir standžiųjų diskų nišos galinę dalį.

**2-32 Iliustracija** Maitinimo kabelio ir duomenų kabelio prijungimas prie SATA standžiojo disko

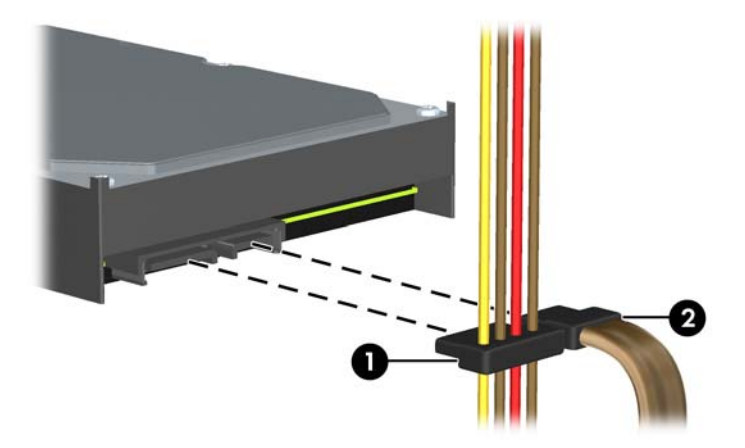

- **9.** Sujunkite kitą duomenų kabelio galą su atitinkama sisteminės plokštės jungtimi.
- **PASTABA:** Jei sistemoje yra tik vienas SATA standusis diskas, norėdami išvengti jo veikimo problemų, duomenų kabelį pirmiausia turite prijungti prie mėlynos jungties, pažymėtos SATA0. Jei norite įdėti antrą standųjį diską, duomenų kabelį prijunkite prie šviesiai mėlynos jungties, pažymėtos SATA1.
- **10.** Įstatykite į vietą kompiuterio šoninį dangtį.
- **11.** Įjunkite maitinimo laidą ir kompiuterį.
- **12.** Užrakinkite visus saugos įrenginius, kurie buvo atjungti nuimant šoninį kompiuterio dangtį.

### **Minitower konfigūracijos pakeitimas į stalinio kompiuterio konfigūraciją**

- **1.** Nuimkite arba atjunkite visus saugos įrenginius, kurie neleidžia atidaryti kompiuterio.
- **2.** Iš kompiuterio išimkite arba atjunkite visas keičiamąsias laikmenas, pavyzdžiui, kompaktinius diskus arba USB atmintinės įrenginius.
- **3.** Naudodami operacinę sistemą tinkamai išjunkite kompiuterį, tada išjunkite visus kitus išorinius prietaisus.
- **4.** Ištraukite maitinimo kabelį iš maitinimo lizdo ir atjunkite visus kitus išorinius prietaisus.
- **ĮSPĖJIMAS:** neatsižvelgiant į tai, ar kompiuteris įjungtas, ar išjungtas, kai maitinimo laidas įjungtas į veikiantį elektros lizdą, sistemos plokštėje yra įtampa. Kad išvengtumėte vidinių komponentų pažeidimų, turite ištraukti maitinimo laidą.
- **5.** Nuimkite kompiuterio šoninį dangtį.
- **6.** Nuimkite priekinį skydą.
- **7.** Atjunkite visus maitinimo ir duomenų perdavimo laidus nuo įrenginio galinės sienelės 5,25 colio įrenginių nišose.
- **8.** Kad atlaisvintumėte diskų įrenginius iš 5,25 colio nišos, pakelkite žalio diskų įrenginio laikiklio skląsčio fiksatorių (1). Laikydami pakeltą fiksatorių ištraukite diskų įrenginį iš jo nišos (2). Šį veiksmą kartokite su kiekvienu diskų įrenginiu.

**2-33 Iliustracija** 5,25 colio diskų įrenginių išėmimas iš diskų įrenginio nišų (Minitower)

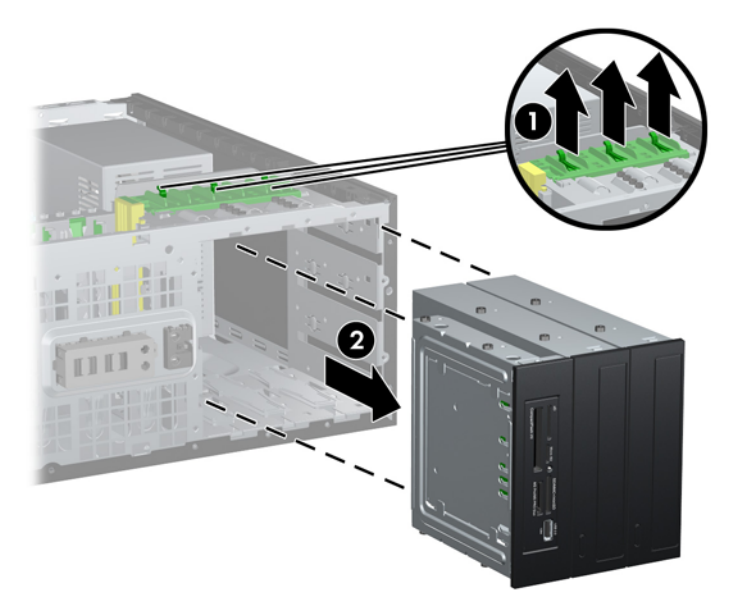

**9.** Švelniai stumkite diskų įrenginį į viršutinę laisvą nišą, kol užsifiksuos. Teisingai įstačius diskų įrenginį, įrenginio užraktas užtvirtins jį. Pakartokite šį veiksmą su visais diskų įrenginiais.

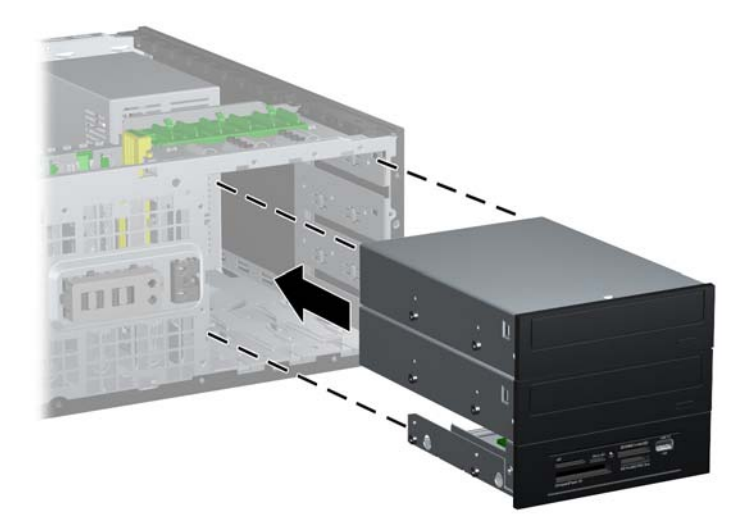

**2-34 Iliustracija** Diskų įrenginio įdėjimas darbastalio konfigūracijoje

- **ĮSPĖJIMAS:** apatinė 5,25 colių diskų įrenginio niša yra ne tokia gili kaip dvi viršutinės nišos. Apatinėje nišoje telpa pusės aukščio arba ne ilgesnis nei 14.5 cm (5,7 colių) ilgio diskų įrenginys. Nebandykite jėga įstumti didesnio diskų įrenginio, pavyzdžiui, optinių diskų įrenginio, į apatinę nišą. Galite sugadinti diskų įrenginį ir sisteminę plokštę. Jei stumdami diskų įrenginį į įrenginio nišą naudosite pernelyg daug jėgos, galite sugadinti diskų įrenginį.
- **10.** Prijunkite visus maitinimo ir duomenų perdavimo laidus prie diskų įrenginių 5,25 colio įrenginių nišose.
- 11. Nuimkite skydo poskydį, kaip aprašyta "Dangtelių nuėmimas" [21 puslapyje .](#page-28-0)
- **ĮSPĖJIMAS:** traukdami poskydį iš priekinio skydo laikykite jį tiesiai. Jei traukdami poskydį pakreipsite, galite sugadinti kojeles sulyginančias jį su priekiniu skydu.
- **12.** Poskydyje įstatykite dangtelius į teisinga darbastalio konfigūracijai padėtį.

**13.** Įstatykite poskydį (pasuktą 90° kampu), kad logotipas būtų apačioje, tada įstumkite atgal į skydą. **2-35 Iliustracija** Minitower pakeitimas į darbastalio konfigūraciją

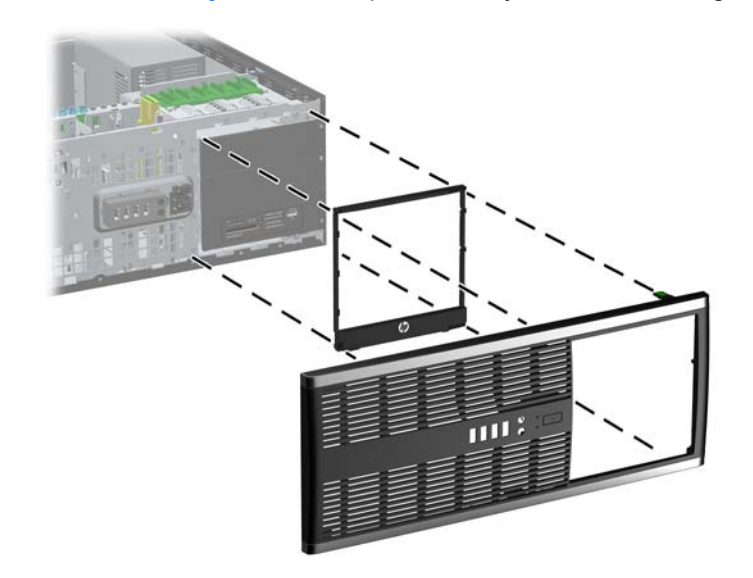

- **14.** Įstatykite į vietą priekinį skydą ir kompiuterio šoninį dangtį.
- **15.** Įkiškite maitinimo laidą ir įjunkite kompiuterį.
- **16.** Užrakinkite visus saugos įrenginius, kurie buvo atjungti nuimant šoninį kompiuterio dangtį.

### **Stalinio kompiuterio pakeitimas į Minitower konfigūraciją**

- **1.** Nuimkite arba atjunkite visus saugos įrenginius, kurie neleidžia atidaryti kompiuterio.
- **2.** Iš kompiuterio išimkite arba atjunkite visas keičiamąsias laikmenas, pavyzdžiui, kompaktinius diskus arba USB atmintinės įrenginius.
- **3.** Naudodami operacinę sistemą tinkamai išjunkite kompiuterį, tada išjunkite visus kitus išorinius prietaisus.
- **4.** Ištraukite maitinimo kabelį iš maitinimo lizdo ir atjunkite visus kitus išorinius prietaisus.
- **ĮSPĖJIMAS:** neatsižvelgiant į tai, ar kompiuteris įjungtas, ar išjungtas, kai maitinimo laidas įjungtas į veikiantį elektros lizdą, sistemos plokštėje yra įtampa. Kad išvengtumėte vidinių komponentų pažeidimų, turite ištraukti maitinimo laidą.
- **5.** Nuimkite kompiuterio šoninį dangtį.
- **6.** Nuimkite priekinį skydą.
- **7.** Atjunkite visus maitinimo ir duomenų perdavimo laidus nuo įrenginio galinės sienelės 5,25 colio įrenginių nišose.

**8.** Kad atlaisvintumėte diskų įrenginius iš 5,25 colio nišos, paspauskite žemyn geltoną diskų įrenginių užraktą (1). Spausdami diskų įrenginių užraktą ištraukite diskų įrenginius iš nišos (2).

**2-36 Iliustracija** 5,25 colio diskų įrenginių išėmimas iš diskų įrenginio nišų (darbastalis)

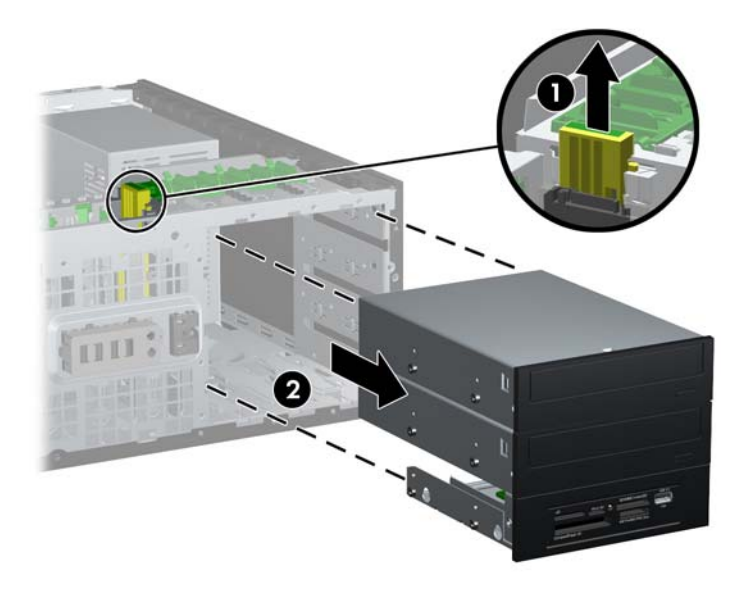

**9.** Švelniai stumkite diskų įrenginį į viršutinę laisvą nišą, kol užsifiksuos. Teisingai įstačius diskų įrenginį, įrenginio užraktas užtvirtins jį. Pakartokite šį veiksmą su visais diskų įrenginiais.

**2-37 Iliustracija** Diskų įrenginio įdėjimas Minitower konfigūracijoje

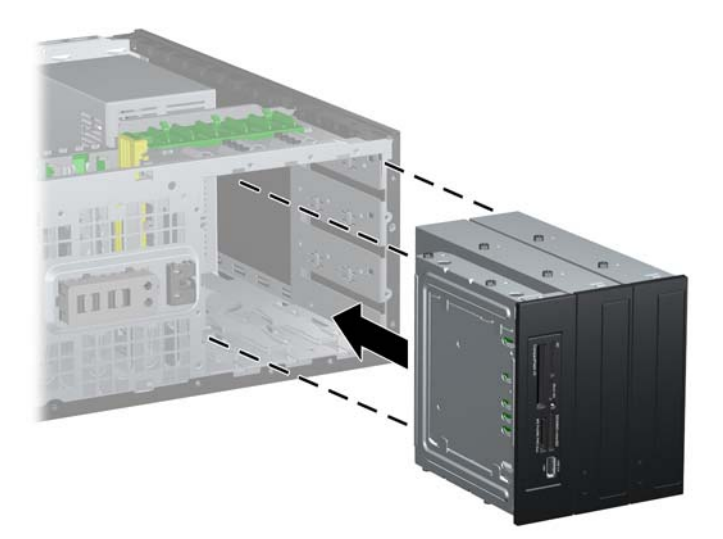

- **ĮSPĖJIMAS:** apatinė 5,25 colių diskų įrenginio niša yra ne tokia gili kaip dvi viršutinės nišos. Apatinėje nišoje telpa pusės aukščio arba ne ilgesnis nei 14.5 cm (5,7 colių) ilgio diskų įrenginys. Nebandykite jėga įstumti didesnio diskų įrenginio, pavyzdžiui, optinių diskų įrenginio, į apatinę nišą. Galite sugadinti diskų įrenginį ir sisteminę plokštę. Jei stumdami diskų įrenginį į įrenginio nišą naudosite pernelyg daug jėgos, galite sugadinti diskų įrenginį.
- **10.** Prijunkite visus maitinimo ir duomenų perdavimo laidus prie diskų įrenginių 5,25 colio įrenginių nišose.
- 11. Nuimkite skydo poskydį, kaip aprašyta skyriuje "Dangtelių nuėmimas" 21 puslapyje
- **ĮSPĖJIMAS:** traukdami poskydį iš priekinio skydo laikykite jį tiesiai. Jei traukdami poskydį pakreipsite, galite sugadinti kojeles sulyginančias jį su priekiniu skydu.
- **12.** Poskydyje įstatykite dangtelius į teisingą minitower konfigūracijai padėtį.
- **13.** Įstatykite poskydį (pasuktą 90° kampu), kad logotipas būtų apačioje, tada įstumkite atgal į skydą.

**2-38 Iliustracija** Darbastalio pakeitimas į Minitower konfigūraciją

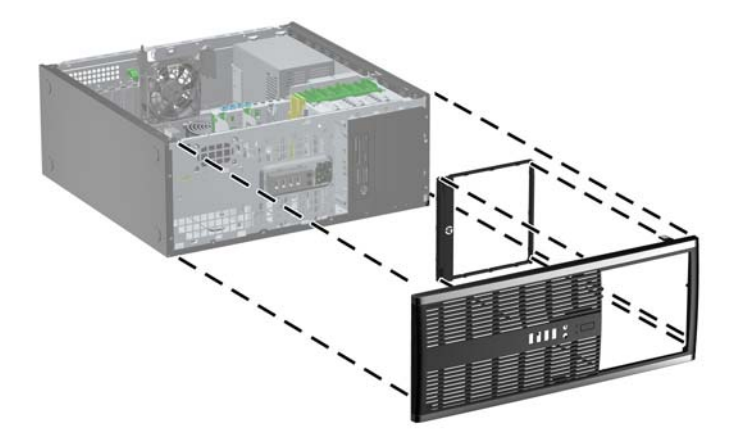

- **14.** Įstatykite į vietą priekinį skydą ir kompiuterio šoninį dangtį.
- **15.** Įkiškite maitinimo laidą ir įjunkite kompiuterį.
- **16.** Užrakinkite visus saugos įrenginius, kurie buvo atjungti nuimant šoninį kompiuterio dangtį.

### **Saugos užrakto uždėjimas**

Saugos užraktą, kuris pavaizduotas apačioje ir kitame puslapyje, galima naudoti kompiuteriui apsaugoti.

### **"HP/Kensington MicroSaver" apsauginis trosinis užraktas**

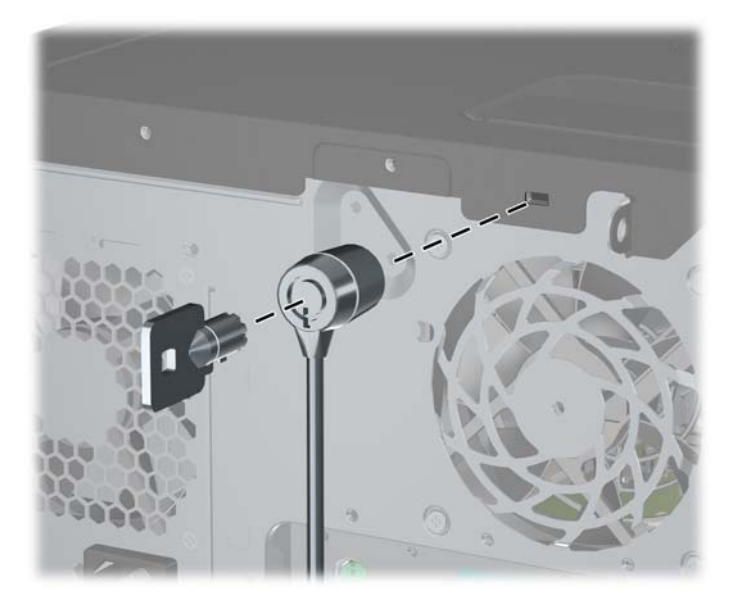

**2-39 Iliustracija** Kabelio užrakto uždėjimas

### **Spyna**

#### **2-40 Iliustracija** Pakabinamosios spynos užkabinimas

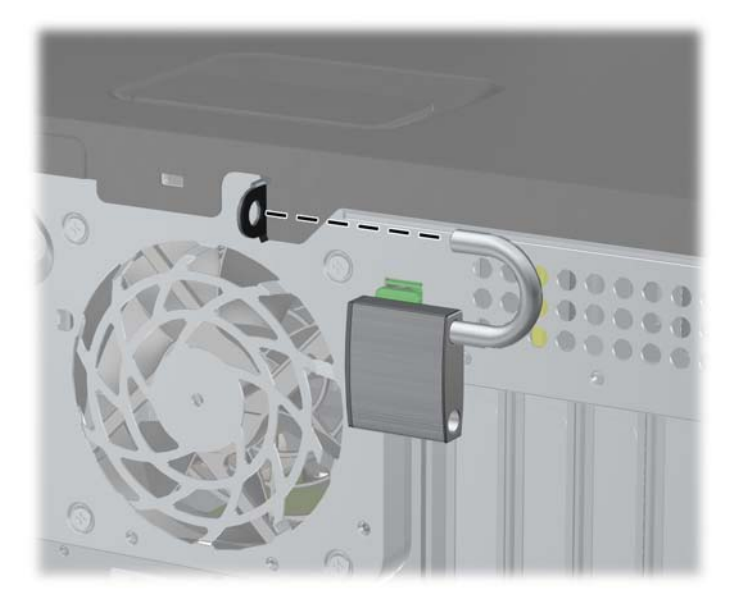

### **HP verslo kompiuterių apsauginis užraktas**

**1.** Saugos kabelį pritvirtinkite apsukdami jį apie stacionarų objektą. **2-41 Iliustracija** Kabelio tvirtinimas prie stacionarių objektų

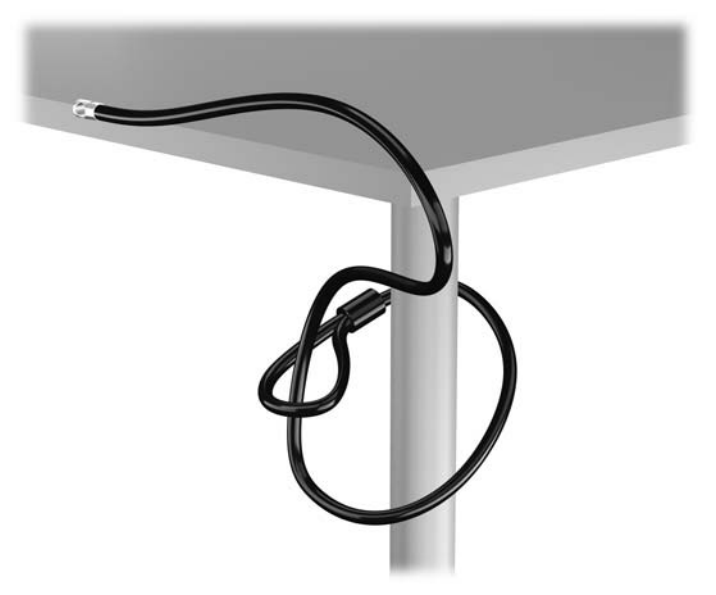

2. Įstatykite "Kensington" užraktą į "Kensington" užrakto lizdą monitoriaus nugarėlėje ir pritvirtinkite monitoriaus užraktą įstatydami raktą į rakto skylutę galinėje užrakto pusėje ir pasukdami raktą 90 laipsnių kampu.

2-42 Iliustracija "Kensington" užrakto pridėjimas prie monitoriaus

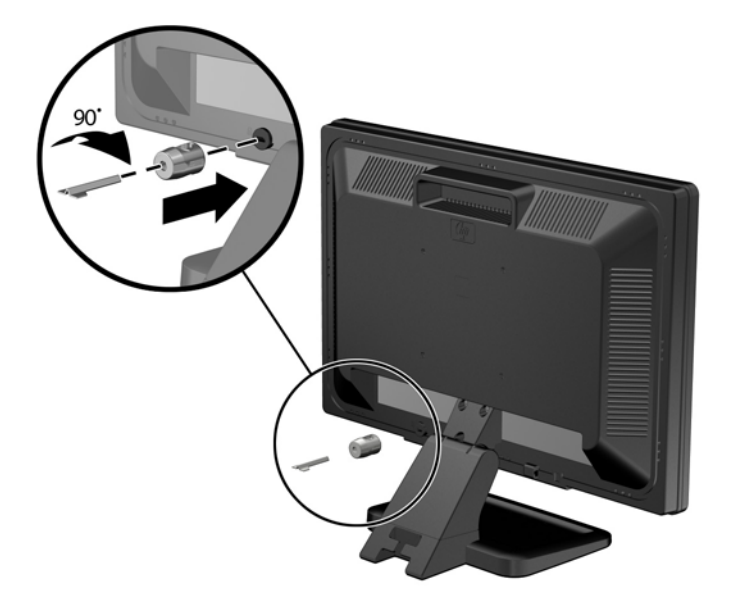

3. Perkiškite saugos kabelį per "Kensington" užrakto skylę galinėje monitoriaus pusėje. **2-43 Iliustracija** Monitoriaus pritvirtinimas

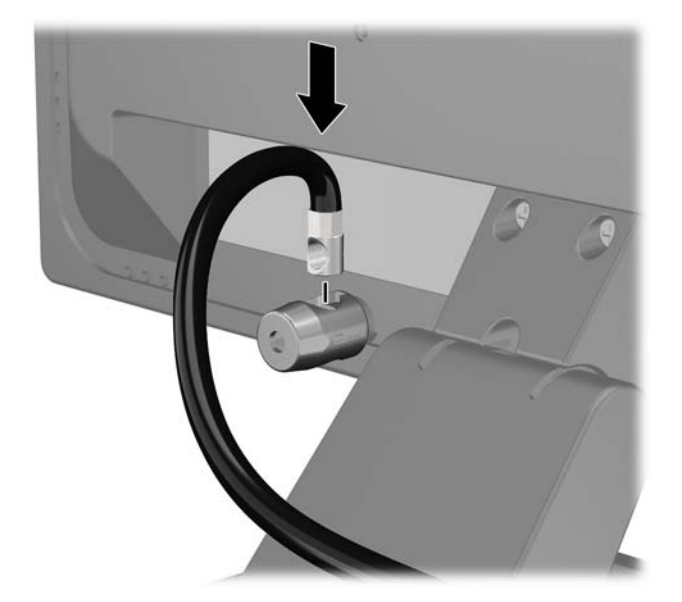

**4.** Kitiems išoriniams įrenginiams pritvirtinti naudokite rinkinyje pridėtus laikiklius nutiesiant įrenginio kabelį per laikiklio (1) centrą ir saugos kabelį iškišant per vieną iš dviejų laikiklio skylių (2). Naudokite tą laikiklio skylę, kuri geriausiai įtvirtina išorinio įrenginio kabelį.

**2-44 Iliustracija** Išorinių įrenginių pritvirtinimas (pavaizduotas spausdintuvas)

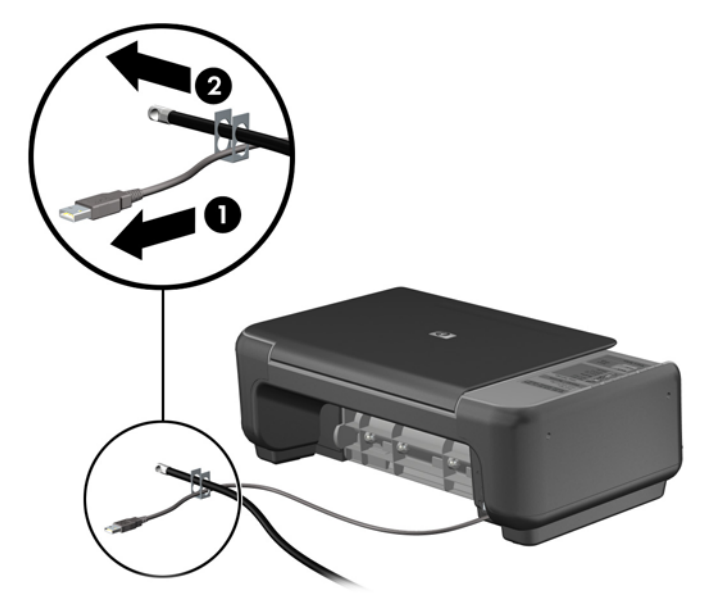

**5.** Įkiškite klaviatūros ir pelės kabelius per kompiuterio korpuso užraktą. **2-45 Iliustracija** Klaviatūros ir pelės laidų pervėrimas

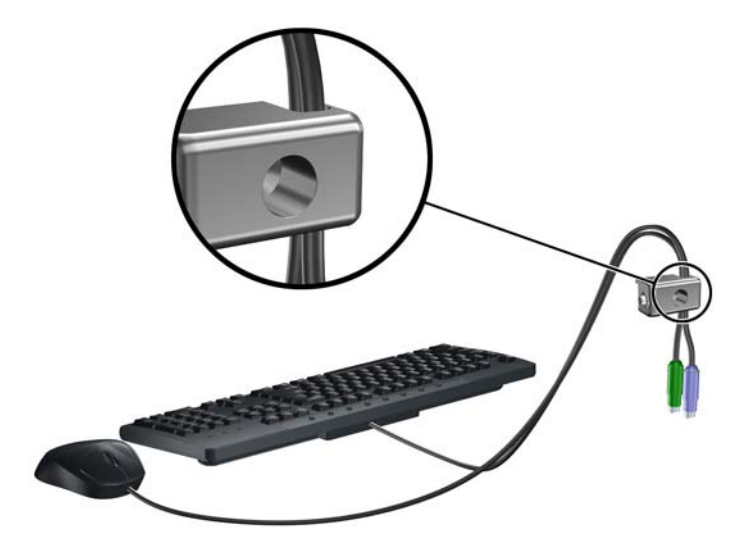

**6.** Pateiktu varžtu užraktą prisukite prie korpuso.

**2-46 Iliustracija** Užrakto tvirtinimas prie korpuso

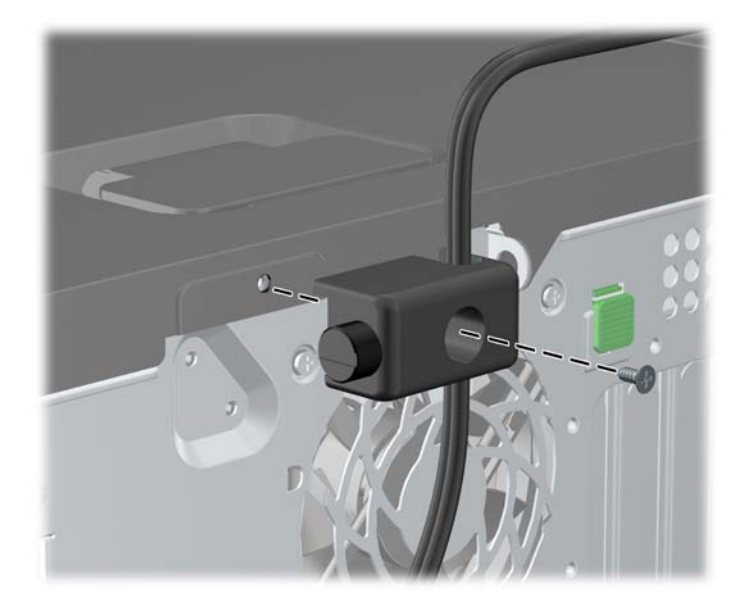

**7.** Saugos kabelio sujungimo galą įdėkite į užraktą (1) ir paspauskite mygtuką (2), kad užraktas užsirakintų. Norėdami atrakinti užraktą, naudokite pateiktą raktą.

#### **2-47 Iliustracija** Užrakto užrakinimas

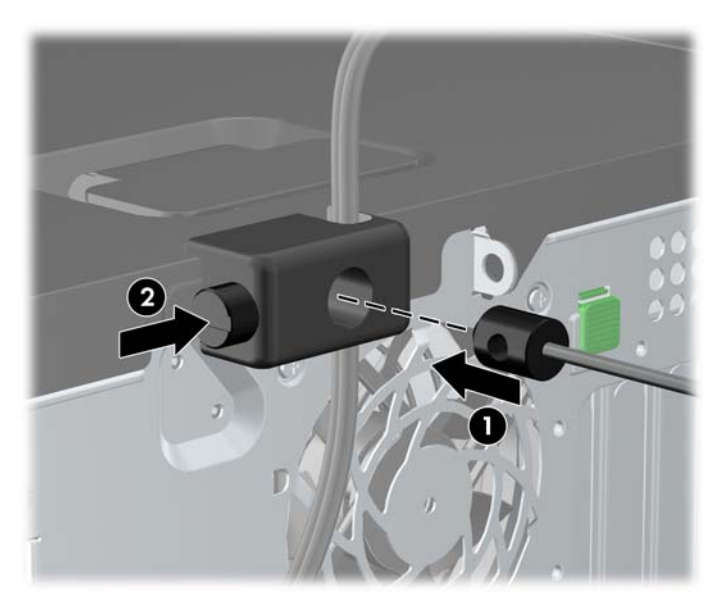

**8.** Užbaigus visi įrenginiai jūsų darbo stotyje bus pritvirtinti.

**2-48 Iliustracija** Apsaugota darbo stotis

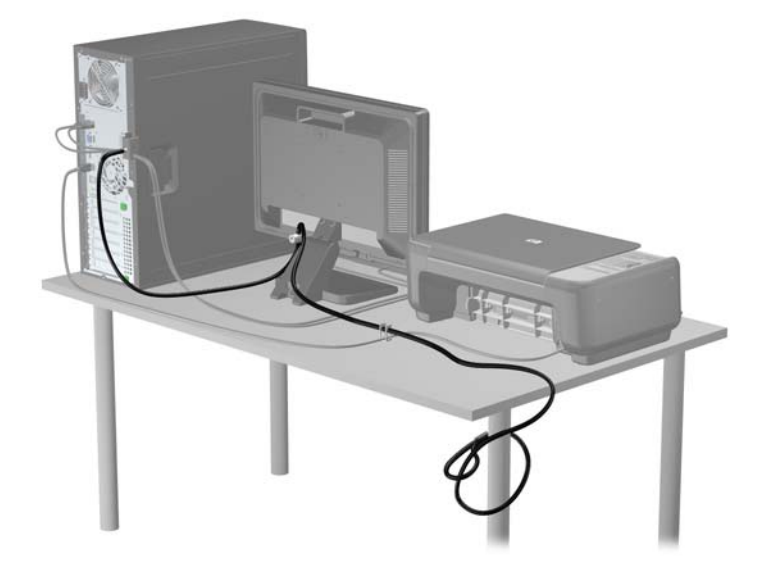

### **Priekinio skydo pritvirtinimas**

Priekinį dangtelį galima pritvirtinti įsukus HP pateiktą saugos varžtą. Kad įsuktumėte saugos varžtą:

- **1.** Nuimkite arba atjunkite visus saugos įrenginius, kurie neleidžia atidaryti kompiuterio.
- **2.** Iš kompiuterio išimkite arba atjunkite visas keičiamąsias laikmenas, pavyzdžiui, kompaktinius diskus arba USB atmintinės įrenginius.
- **3.** Naudodami operacinę sistemą tinkamai išjunkite kompiuterį, tada išjunkite visus kitus išorinius prietaisus.
- **4.** Ištraukite maitinimo kabelį iš maitinimo lizdo ir atjunkite visus kitus išorinius prietaisus.
- **ĮSPĖJIMAS:** neatsižvelgiant į tai, ar kompiuteris įjungtas, ar išjungtas, kai maitinimo laidas prijungtas prie veikiančio elektros lizdo, sistemos plokštėje yra įtampa. Kad išvengtumėte vidinių komponentų pažeidimų, turite ištraukti maitinimo laidą.
- **5.** Nuimkite šoninį dangtį ir priekinį dangtelį.

**6.** Išsukite saugos varžtą iš priekinio dangtelio vidaus.

**2-49 Iliustracija** Priekinio dangtelio saugos varžto atsukimas

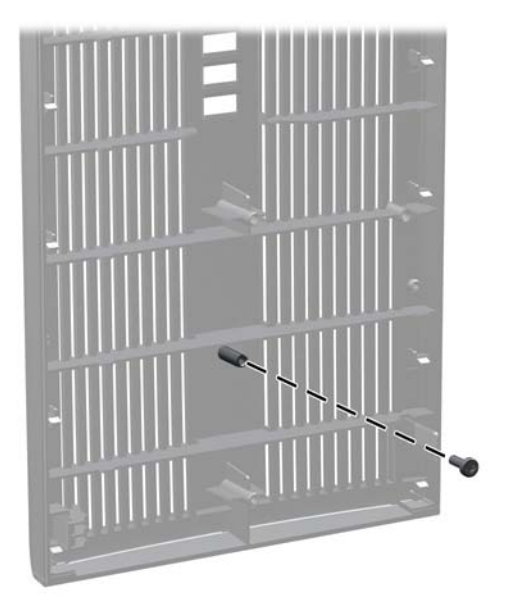

- **7.** Uždėkite priekinį dangtelį
- **8.** Įsukite varžtą į priekinį dangtelį per vidinę priekinės korpuso dalies pusę. Varžto skylė yra kairiajame korpuso krašte, šalia viršutinės standžiojo disko nišos.

**2-50 Iliustracija** Priekinio skydo saugos varžto įdėjimas

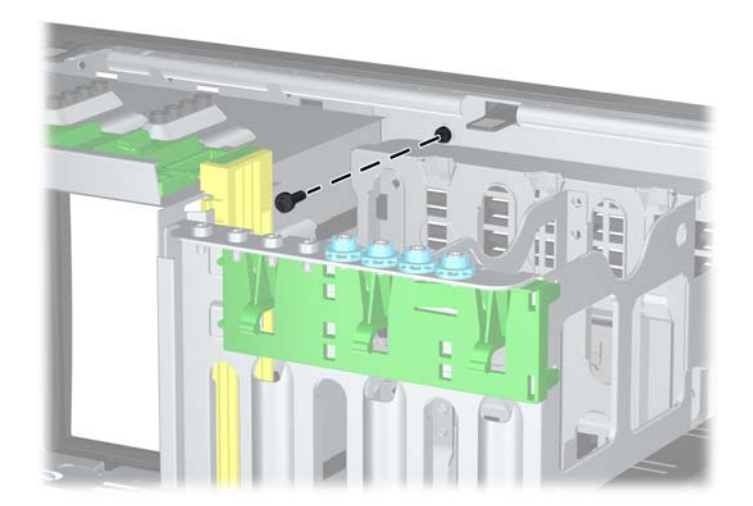

- **9.** Vėl uždėkite šoninį dangtį.
- **10.** Įjunkite maitinimo laidą ir kompiuterį.
- **11.** Užrakinkite visus saugos įrenginius, kurie buvo atjungti nuimant šoninį dangtį.

# **3 Microtower (MT) kompiuterio aparatinės įrangos naujovinimas**

## **Priežiūros ypatybės**

Šiame kompiuteryje yra funkcijų, palengvinančių kompiuterio naujinimą ir priežiūrą. Daugeliui šiame skyriuje aprašytų įdiegimo procedūrų nereikia jokių papildomų įrankių.

## **Perspėjimai ir įspėjimai**

Prieš atlikdami atnaujinimus atidžiai perskaitykite visas šiame vadove pateiktas taikytinas instrukcijas ir perspėjimus.

**PERSPĖJIMAS!** Norėdami išvengti elektros šoko, sužeidimų prisilietus prie karštų paviršių arba sumažinti gaisro riziką:

Ištraukite maitinimo laidą iš lizdo ir nelieskite vidinių sistemos komponentų, kol jie neatves.

Nejunkite telekomunikacijos arba telefono jungčių į tinklo sąsajos valdiklio (NIC) lizdus.

Neišjunkite maitinimo laido įžeminimo kištuko. Įžeminimo kištukas – svarbi saugos detalė.

Elektros laidą junkite į tokį įžemintą elektros lizdą, kurį būtų galima lengvai pasiekti bet kuriuo metu.

Kad išvengtumėte sunkių sužalojimų, perskaitykite *Safety Comfort Guide* (Saugaus ir patogaus darbo vadovas). Jame aprašoma, kaip tinkamai įrengti darbo vietą, kaip nustatyti bei pastatyti kompiuterį ir kokių higienos bei darbo kompiuteriu įpročių turėtų laikytis besinaudojantieji kompiuteriu. Taip pat pateikiama svarbi informacija apie saugų darbą su elektra ir mechanizmais. Šį vadovą galite rasti žiniatinklyje adresu<http://www.hp.com/ergo>.

**PERSPĖJIMAS!** Viduje yra elektrinių ir judančių dalių.

Prieš nuimdami įrenginio dėžės dalis, atjunkite įrenginio elektros maitinimą.

Prieš vėl įjungdami įrenginio elektros maitinimą, uždėkite ir pritvirtinkite įrenginio dėžės dalis.

**ĮSPĖJIMAS:** statinis elektros krūvis gali sugadinti kompiuterio ar papildomos įrangos elektrinius komponentus. Prieš atlikdami šiuos veiksmus, iškraukite statinį elektros krūvį trumpai paliesdami jžemintą metalinį objektą. Daugiau informacijos pateikiama "Elektrostatinė iškrova" 174 puslapyje.

Kai kompiuteris įjungtas į AC maitinimo šaltinį, įtampa visada tiekiama sistemos plokštei. Kad išvengtumėte vidinių komponentų pažeidimų, prieš atidarydami kompiuterį ištraukite maitinimo laidą iš maitinimo šaltinio.

## **Kompiuterio šoninio dangčio nuėmimas**

Jei norite pasiekti vidinius komponentus, turite nuimti šoninį dangtį.

- **1.** Nuimkite arba atjunkite visus saugos įrenginius, kurie neleidžia atidaryti kompiuterio.
- **2.** Iš kompiuterio išimkite arba atjunkite visas keičiamąsias laikmenas, pavyzdžiui, kompaktinius diskus arba USB atmintinės įrenginius.
- **3.** Naudodami operacinę sistemą tinkamai išjunkite kompiuterį, tada išjunkite visus kitus išorinius prietaisus.
- **4.** Ištraukite maitinimo kabelį iš maitinimo lizdo ir atjunkite visus kitus išorinius prietaisus.
- **ĮSPĖJIMAS:** Neatsižvelgiant į tai, ar kompiuteris įjungtas, ar išjungtas, kai maitinimo laidas įjungtas į veikiantį elektros lizdą, sistemos plokštėje yra įtampa. Kad išvengtumėte vidinių komponentų pažeidimų, turite ištraukti maitinimo laidą.
- **5.** Atveržkite du pirštu sukamus varžtus (1), kuriais šoninis dangtis pritvirtintas prie kompiuterio korpuso.
- **6.** Laikydami už rankenėlės, esančios tarp pirštu sukamų varžtų, atkelkite šoninį dangtį nuo įrenginio (2).
- **PASTABA:** Gali tekti paguldyti kompiuterį ant šono, norint įdėti vidines dalis. Įsitikinkite, kad šoninis dangtis yra nukreiptas į viršų.

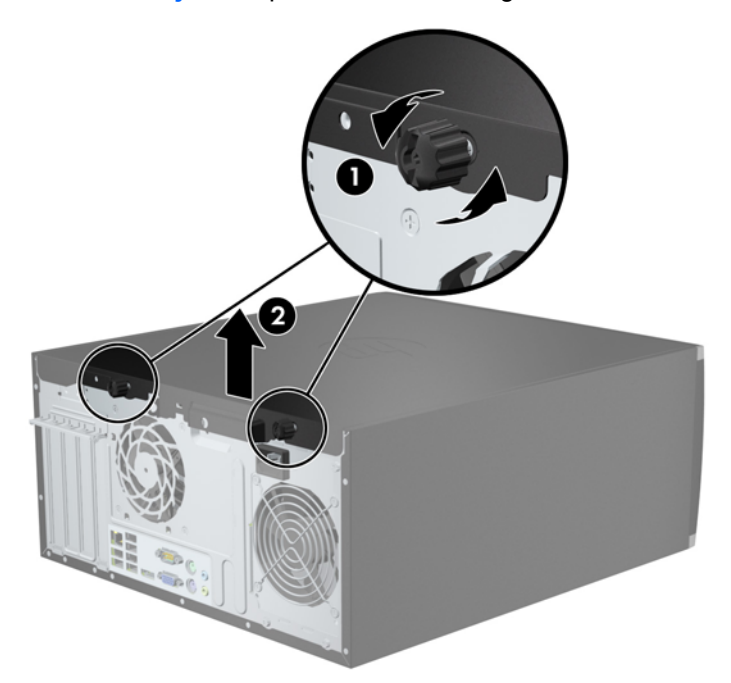

**3-1 Iliustracija** Kompiuterio šoninio dangčio nuėmimas

## **Kompiuterio šoninio dangčio uždėjimas**

**1.** Įstumkite priekinės šoninio dangčio dalies kraštą po priekinės korpuso (1) dalies atbraila, tada nuleiskite galinę šoninio dangčio dalį ant įrenginio (2).

**3-2 Iliustracija** Kompiuterio šoninio dangčio pakeitimas

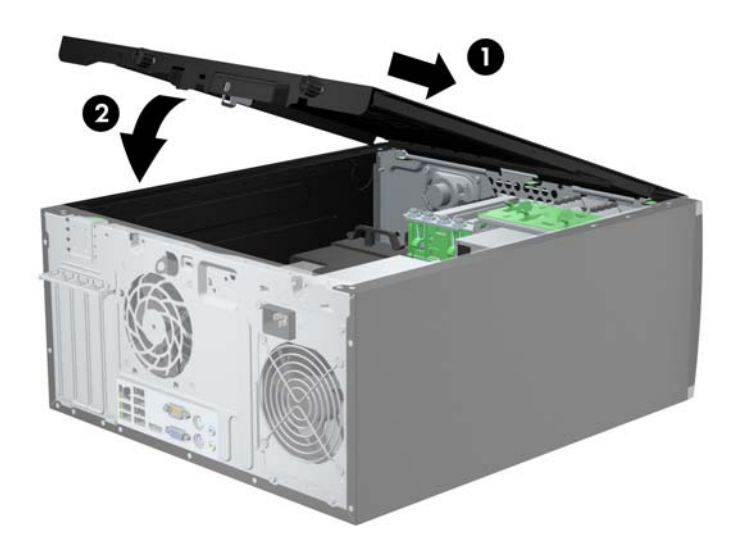

**2.** Įsitikinkite, kad dangtis visiškai uždarytas (1) ir užveržkite du pirštu sukamus varžtus, kuriais šoninis dangtis tvirtinamas prie korpuso (2).

**3-3 Iliustracija** Šoninio dangčio pirštu sukamų varžtų užveržimas

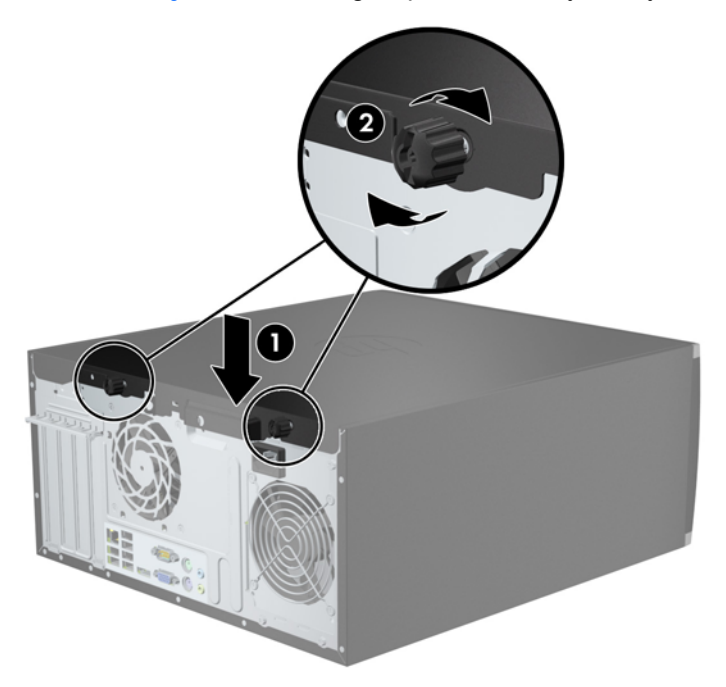

### **Priekinio skydo nuėmimas**

- **1.** Nuimkite arba atjunkite visus saugos įrenginius, kurie neleidžia atidaryti kompiuterio.
- **2.** Iš kompiuterio išimkite arba atjunkite visas keičiamąsias laikmenas, pavyzdžiui, kompaktinius diskus arba USB atmintinės įrenginius.
- **3.** Naudodami operacinę sistemą tinkamai išjunkite kompiuterį, tada išjunkite visus kitus išorinius prietaisus.
- **4.** Ištraukite maitinimo kabelį iš maitinimo lizdo ir atjunkite visus kitus išorinius prietaisus.
- **ĮSPĖJIMAS:** Neatsižvelgiant į tai, ar kompiuteris įjungtas, ar išjungtas, kai maitinimo laidas įjungtas į veikiantį elektros lizdą, sistemos plokštėje yra įtampa. Kad išvengtumėte vidinių komponentų pažeidimų, turite ištraukti maitinimo laidą.
- **5.** Nuimkite kompiuterio šoninį dangtį.
- **6.** Atkelkite tris priekinio dangtelio (1) šone esančius fiksatorius, tada atlenkite dangtelį nuo korpuso  $(2)$ .
	- **3-4 Iliustracija** Priekinio skydo nuėmimas

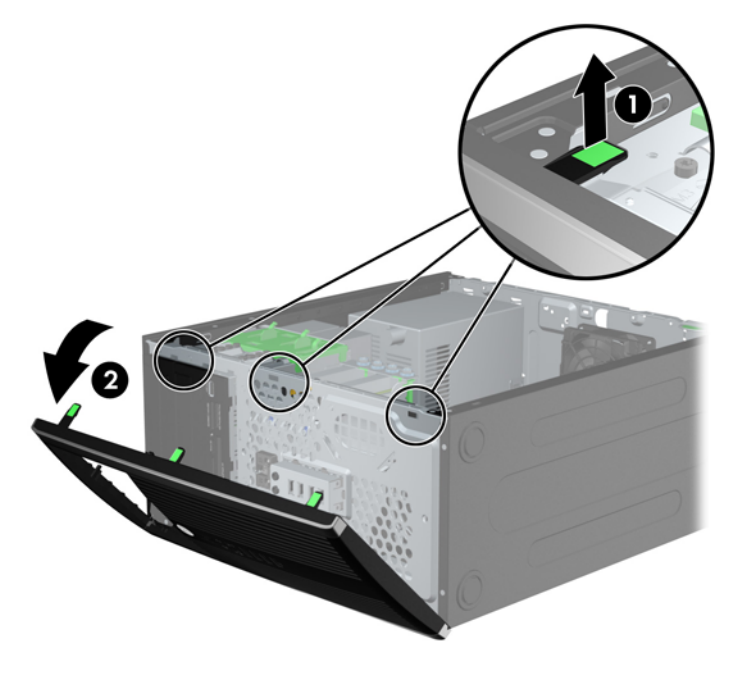

### **Dangtelių nuėmimas**

Kai kuriuose modeliuose yra dangteliai, dengiantys 3,5 ir 5,25 colių diskų nišas, kuriuos reikia nuimti prieš įdedant naują diską. Dangtelio nuėmimas:

**1.** Nuimkite šoninį dangtį ir priekinį skydą.

**2.** Kad nuimtumėte dangtelį, pastumkite du jį laikančius fiksatorius išorinio dešiniojo dangtelio (1) krašto link ir paslinkite dangtelį atgal ir į dešinę pusę, kad jį nuimtumėte (2).

**3-5 Iliustracija** Diskų įrenginio skyriaus dangtelio nuėmimas

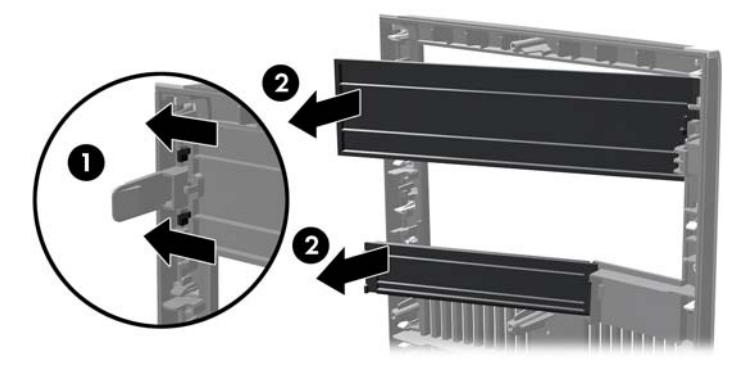

### **Priekinio skydo uždėjimas**

Įstatykite tris kairėje dangtelio dalyje esančius kabliukus į korpuse esančias stačiakampio formos skyles (1), tada užlenkite dešinę dangtelio dalį, kad ji užsifiksuotų ant korpuso (2).

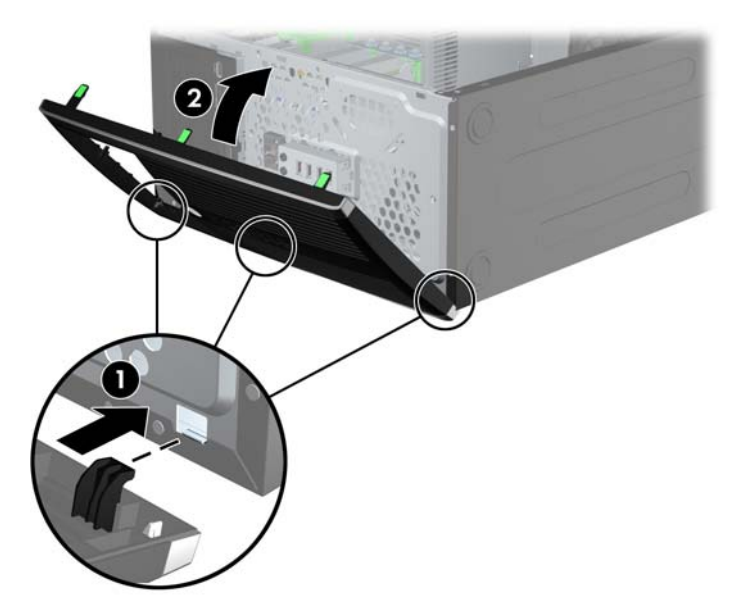

**3-6 Iliustracija** Priekinio skydo pakeitimas

## **Sistemos plokštės jungtys**

Jūsų modelio sistemos plokštės jungtys nurodytos toliau pateiktame paveikslėlyje ir lentelėje.

**3-7 Iliustracija** 8200 Elite serijos sistemos plokštės jungtys

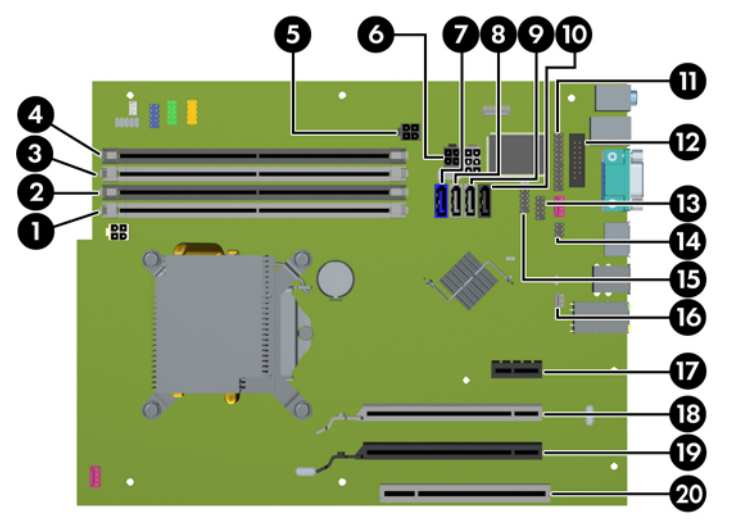

**3-1 Lentelė 8200 Elite serijos sistemos plokštės jungtys**

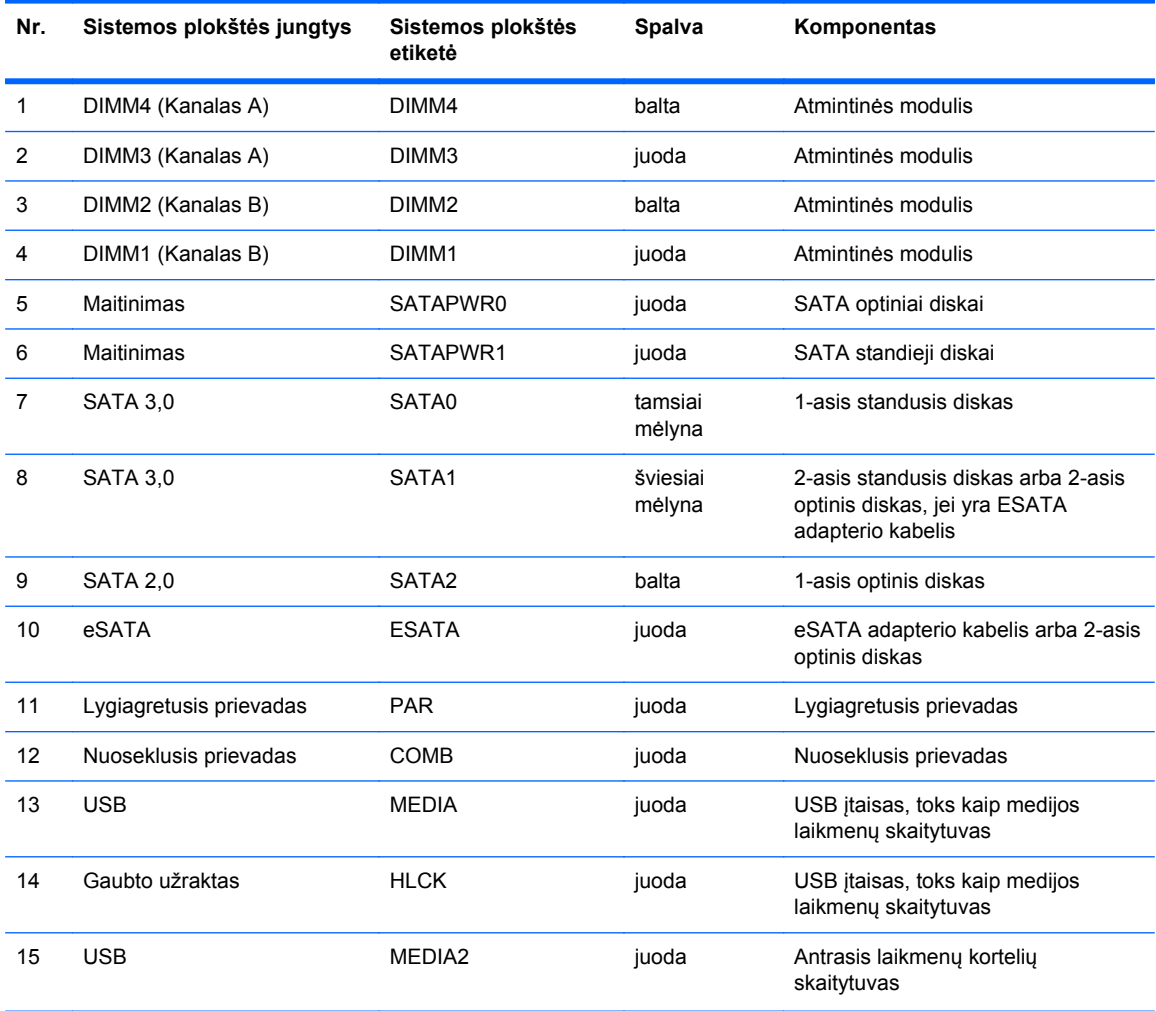

| Nr.             | Sistemos plokštės jungtys         | Sistemos plokštės<br>etiketė | Spalva | Komponentas        |
|-----------------|-----------------------------------|------------------------------|--------|--------------------|
| 16              | Dangčio jutiklis                  | <b>HSENSE</b>                | balta  | Dangčio jutiklis   |
| 17              | PCI "Express x1"                  | X1PCIEXP1                    | juoda  | Išplėtimo plokštės |
| 18<br>ms        | PCI Express x16 pakeistas j<br>x4 | X4PCIEXP                     | balta  | Išplėtimo plokštės |
| 19<br>svar<br>ų | PCI "Express x16"                 | X16PCIEXP                    | juoda  | Išplėtimo plokštės |
| 20              | PCI                               | PCI                          | balta  | Išplėtimo plokštės |

**3-1 Lentelė 8200 Elite serijos sistemos plokštės jungtys (tęsinys)**

**3-8 Iliustracija** 6200 Pro serijos sistemos plokštės jungtys

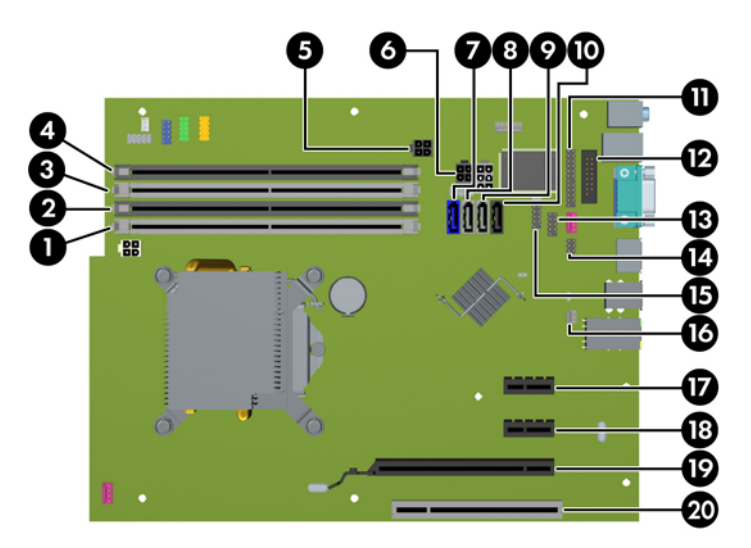

**3-2 Lentelė 6200 Pro serijos sistemos plokštės jungtys**

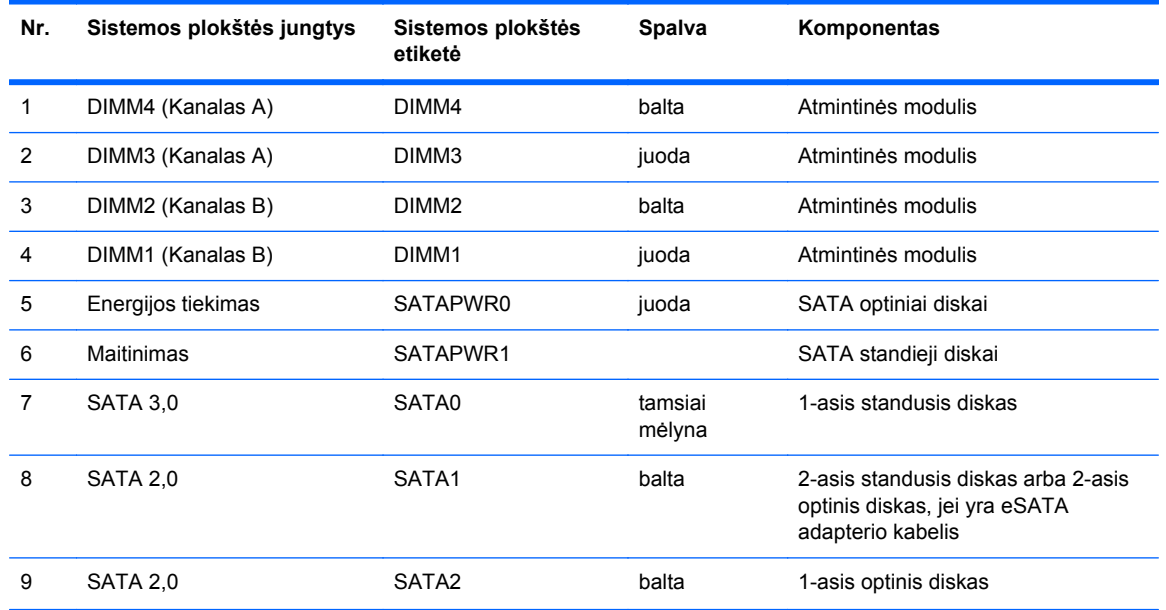

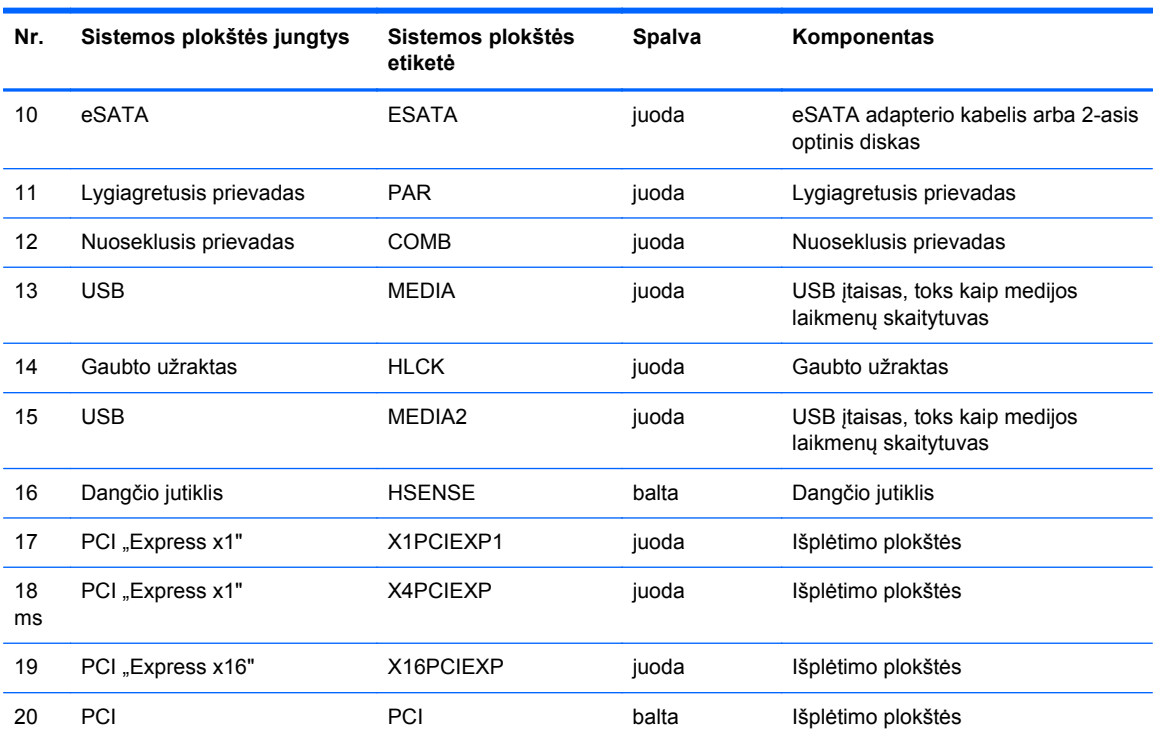

#### **3-2 Lentelė 6200 Pro serijos sistemos plokštės jungtys (tęsinys)**
# **Papildomos atminties įdėjimas**

Kompiuteris sukomplektuotas su dvigubo duomenų srauto 3 sinchroninės dinaminės laisvosios prieigos atminties (DDR3-SDRAM) dviejų eilių atminties moduliais (DIMM).

#### **DIMM moduliai**

Sisteminėje plokštėje esantys atminties lizdai gali būti užpildyti ne daugiau kaip keturiais standartiniais DIMM moduliais. Šie lizdai yra iš anksto užpildyti bent vienu DIMM moduliu. Jei norite, kad atmintis būtų maksimaliai panaudojama, į sistemos plokštę galite įdiegti iki 16 GB atminties, kuri yra sukonfigūruota dirbti aukšto efektyvumo dvigubo kanalo režimu.

#### **DDR3-SDRAM DIMM moduliai**

**ĮSPĖJIMAS:** Šis produktas NEPALAIKO DDR3 ypač žemos įtampos (DDR3U) atmintinės. Procesorius yra nesuderinamas su DDR3U atmintine ir jei DDR3U atmintį prijungsite prie sistemos plokštės, ji gali fiziškai sugadinti DIMM arba trukdyti sistemos veikimui.

Kad sistema veiktų tinkamai, DDR3-SDRAM DIMM moduliai turi būti:

- standartiniai 240 kontaktų
- nebuferiniai nesuderinami su ECC PC3-8500 DDR3-1066 MHz arba suderinami su PC3-10600 DDR3-1333 MHz
- 1.5 volto DDR3-SDRAM DIMM moduliai

DDR3-SDRAM DIMM moduliai taip pat turi:

- palaikyti CAS gaišties laikas 7 DDR3 1066 MHz (laiko sinchronizavimas 7-7-7) ir CAS gaišties laikas 9 DDR3 1333 MHz (laiko sinchronizavimas 9-9-9)
- turėti būtiną JEDEC SPD informaciją

Kompiuteris papildomai palaiko:

- 512 Mbit, 1 Gbit ir 2 Gbit ne ECC atminties technologijas
- vienpusius ir dvipusius DIMM modulius
- DIMM moduliai sukonstruoti su x8 ir x16 DDR įtaisais; DIMM moduliai sukonstruoti su x4 SDRAM yra nepalaikomi

**PASTABA:** Jdėjus nepalaikomus DIMM modulius, sistema neveiks tinkamai.

#### <span id="page-73-0"></span>**DIMM lizdų užpildymas**

Sistemos plokštėje yra keturi DIMM modulių lizdai – po du lizdus viename kanale. Lizdai pažymėti: DIMM1, DIMM2, DIMM3 ir DIMM4. Lizdai DIMM1 ir DIMM2 yra atminties kanale B. Lizdai DIMM3 ir DIMM4 – atminties kanale A.

Sistema automatiškai veikia vieno kanalo, dvigubo kanalo arba lanksčiuoju režimu, priklausomai nuo to, kaip įdėti DIMM moduliai.

- Sistema veiks vieno kanalo režimu, jei užpildyti tik vieno kanalo DIMM lizdai.
- Sistema veiks didesniu efektyvumu pasižyminčiu dvigubo kanalo režimu, jeigu visa A kanalo DIMM atminties talpa bus lygi visai B kanalo DIMM atminties talpai. Atsižvelgiant į kanalus, įrenginio technologija ir plotis gali skirtis. Pvz., jeigu A kanalas yra užpildytas dviem 1 GB DIMM moduliais, o B kanalas užpildytas vienu 2 GB DIMM moduliu, sistema veiks dvigubo kanalo režimu.
- Sistema veiks lanksčiuoju režimu, jeigu visa A kanalo DIMM atminties talpa nebus lygi visai B kanalo DIMM atminties talpai. Sistemai veikiant lanksčiuoju režimu, mažiausiu atminties kiekiu užpildytas kanalas nurodo visą atminties kiekį, skirtą dvigubam kanalui. Likęs kiekis priskiriamas vienam kanalui. Kad greitis būtų optimalus, kanalus reikia subalansuoti taip, kad didžiausias atminties kiekis būtų paskirstytas dviem kanalams. Jei viename kanale bus daugiau atminties nei kitame, didesnis kiekis turėtų būti priskirtas A kanalui. Pavyzdžiui, jei jūs lizdus užpildote vienu 2 GB DIMM ir trimis 1 GB DIMM moduliais, A kanalas turėtų būti užpildytas 2 GB DIMM ir vienu 1 GB DIMM, o B kanalas – kitais dviem 1 GB DIMM moduliais. Taip sukonfigūravus, 4 GB veiks kaip dvigubas kanalas, o 1 GB – kaip vienas kanalas.
- Bet kuriuo režimu maksimalų veikimo greitį sąlygoja lėčiausias sistemos DIMM modulis.

#### **DIMM modulių įdėjimas**

**ĮSPĖJIMAS:** norėdami pašalinti ar įdėti atminties modulį, prieš tai privalote atjungti maitinimo laidą ir palaukti apie 30 sekundžių, kad sistemoje nebebūtų įtampos. Jei kompiuteris yra įjungtas į veikiantį elektros lizdą, atminties moduliuose yra įtampa, neatsižvelgiant į tai, ar kompiuteris įjungtas, ar išjungtas. Jei pridedant ar išimant atminties modulius yra įtampa, galima nepataisomai sugadinti atminties modulius arba sisteminę plokštę.

Atminties modulių lizdai turi paauksuotus metalinius kontaktus. Atnaujinant atmintį svarbu naudoti atminties modulius su paauksuotais metaliniais kontaktais, nes jie apsaugo nuo korozijos ir (arba) oksidacijos, kylančios dėl nesuderinamų metalų kontakto.

Statinis elektros krūvis gali sugadinti kompiuterio ar papildomų plokščių elektroninius komponentus. Prieš atlikdami šiuos veiksmus, iškraukite statinį elektros krūvį trumpai paliesdami įžemintą metalinį objektą. Daugiau informacijos ieškokite skyriuje "Elektrostatinė iškrova" 174 puslapyje

Imdami atminties modulį rankomis stenkitės neliesti kontaktų. Kitaip galite sugadinti modulį.

- **1.** Išimkite / atkabinkite visus saugos įrenginius, kurie trukdo atidaryti kompiuterio dėžę.
- **2.** Iš kompiuterio išimkite arba atjunkite visas keičiamąsias laikmenas, pavyzdžiui, kompaktinius diskus arba USB atmintinės įrenginius.
- **3.** Operacine sistema tinkamai išjunkite kompiuterį, tuomet išjunkite visus išorinius įrenginius.
- **4.** Ištraukite maitinimo laidą iš maitinimo tinklo lizdo ir atjunkite visus išorinius įrenginius.
- **ĮSPĖJIMAS:** norėdami pašalinti ar įdėti atminties modulį, prieš tai privalote atjungti maitinimo laidą ir palaukti apie 30 sekundžių, kad sistemoje nebebūtų įtampos. Jei kompiuteris yra įjungtas į veikiantį elektros lizdą, atminties moduliuose yra įtampa, neatsižvelgiant į tai, ar kompiuteris įjungtas, ar išjungtas. Jei pridedant ar išimant atminties modulius yra įtampa, galima nepataisomai sugadinti atminties modulius arba sisteminę plokštę.
- **5.** Nuimkite kompiuterio šoninį dangtį.
- **PERSPĖJIMAS!** Kad išvengtumėte sužalojimų dėl karštų paviršių, nelieskite vidinių sistemos komponentų, kol jie atvės.
- **6.** Atidarykite abu atminties modulio lizdo skląsčius (1) ir įdėkite atminties modulį į lizdą (2).
	- **3-9 Iliustracija** DIMM modulio įdėjimas

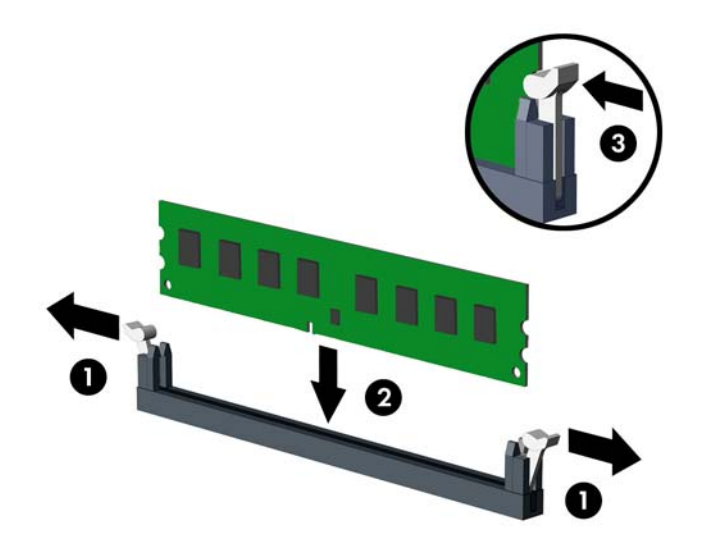

**PASTABA:** atminties modulį įdėti galima tik vienu būdu. Atitaikykite griovelį atminties modulyje su iškyša atminties modulio lizde.

Užpildykite visus juodus DIMM lizdus prieš pradedant naudoti baltus DIMM lizdus.

Norėdami pasiekti maksimalų našumą, atmintį po lizdus paskirstykite taip, kad A ir B kanaluose būtų kuo vienodesnis atminties kiekis. Daugiau informacijos ieškokite skyriuje ["DIMM lizd](#page-73-0)ų užpildymas" [66 puslapyje](#page-73-0) .

- **7.** Įstumkite modulį į lizdą ir įsitikinkite, kad modulis visiškai įstumtas ir tinkamai pritvirtintas. Įsitikinkite, kad skląsčiai yra uždaryti (3).
- **8.** Pakartokite 6 ir 7 veiksmus, kad įstatytumėte daugiau modulių.
- **9.** Įstatykite į vietą kompiuterio šoninį dangtį.
- **10.** Prijunkite maitinimo laidą ir įjunkite kompiuterį.
- **11.** Užfiksuokite visus saugos įrenginius, kurie buvo atkabinti nuimant šoninį dangtį.

Kompiuteris turėtų automatiškai atpažinti papildomą atmintį, kai kitą kartą įjungsite kompiuterį.

# **Išplėtimo plokštės išėmimas ir įdėjimas**

8200 Elite kompiuteryje yra vienas standartinis PCI išplėtimo lizdas, vienas PCI Express x1 išplėtimo lizdas, vienas PCI Express x16 išplėtimo lizdas ir vienas PCI Express x16 išplėtimo lizdas, sumažintas iki x4 lizdo.

6200 Pro kompiuteryje yra viena PCI išplėtimo anga, dvi PCI Express x1 išplėtimo angos ir viena PCI Express x16 išplėtimo anga.

**PASTABA:** J PCI Express x16 anga galima jdėti PCI Express x1, x4, x8 arba x16 išplėtimo korteles.

Konfigūruojant dvi grafines plokštes pirmoji (pirminė) plokštė turi būti įdiegta į PCI Express x16 lizdą, kuris NĖRA sumažintas iki x4 lizdo (8200 Elite modeliai).

Norint išimti, pakeisti arba pridėti išplėtimo kortą:

- **1.** Nuimkite arba atjunkite visus saugos įrenginius, kurie neleidžia atidaryti kompiuterio.
- **2.** Iš kompiuterio išimkite arba atjunkite visas keičiamąsias laikmenas, pavyzdžiui, kompaktinius diskus arba USB atmintinės įrenginius.
- **3.** Naudodami operacinę sistemą tinkamai išjunkite kompiuterį, tada išjunkite visus kitus išorinius prietaisus.
- **4.** Ištraukite maitinimo kabelį iš maitinimo lizdo ir atjunkite visus kitus išorinius prietaisus.
- **ĮSPĖJIMAS:** Neatsižvelgiant į tai, ar kompiuteris įjungtas, ar išjungtas, kai maitinimo laidas prijungtas prie veikiančio elektros lizdo, sistemos plokštėje yra įtampa. Kad išvengtumėte vidinių komponentų pažeidimų, turite ištraukti maitinimo laidą.
- **5.** Nuimkite kompiuterio šoninį dangtį.
- **6.** Sistemos plokštėje raskite reikiamą laisvą išplėtimo lizdą ir atitinkamą išplėtimo lizdą kompiuterio korpuso galinėje sienelėje.
- **7.** Pakeldami žalią skląsčio slankiklį ir pasukdami skląstį į atvirą vietą, atlaisvinkite lizdo dangtelio laikymo skląsčius, užfiksuojančius PCI lizdų dangtelius.

**3-10 Iliustracija** Išplėtimo lizdo laikiklio atidarymas

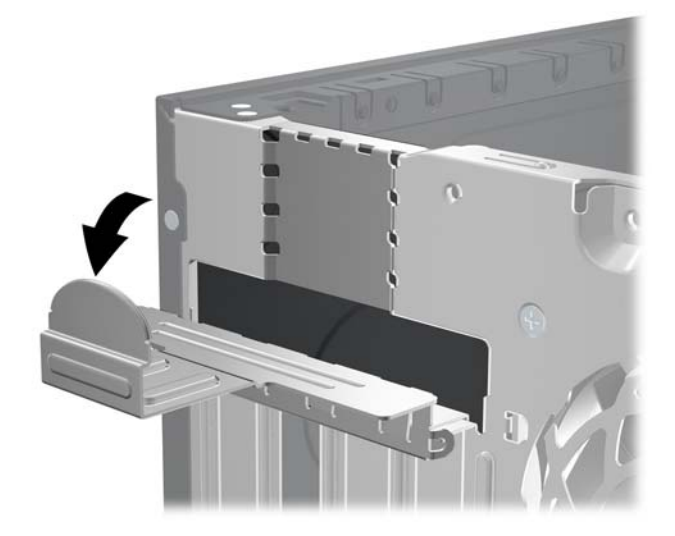

**8.** Prieš įstatydami išplėtimo kortą, išimkite išplėtimo lizdo dangtelį arba esamą išplėtimo kortą.

- **PASTABA:** Prieš išimdami įstatytą išplėtimo kortą, atjunkite kabelius, kurie gali būti prijungti prie išplėtimo kortos.
	- **a.** Jei išplėtimo kortą įstatote į laisvą lizdą, nuimkite atitinkamo išplėtimo lizdo dangtelį nuo korpuso galinės sienelės. Pakelkite lizdo dangtelį į viršų, tada – tolyn nuo išorinės korpuso dalies.

**3-11 Iliustracija** Išplėtimo angos dangtelio pašalinimas

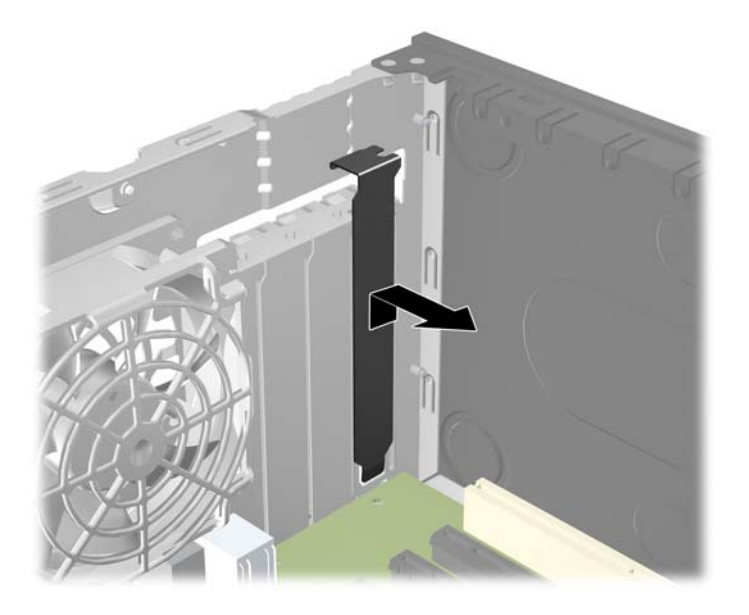

**b.** Jei išimate standartinę PCI arba PCI Express x1 kortelę, laikykite kortelę už abiejų galų ir atsargiai, judindami pirmyn ir atgal, kol jungtys atsilaisvins, ištraukite iš lizdo. Patraukite išplėtimo kortelę į viršų nuo lizdo ir į šalį nuo vidinės korpuso dalies, kad atlaisvintumėte ją nuo korpuso rėmo. Saugokite, kad neįbrėžtumėte kitų korpuso komponentų.

**3-12 Iliustracija** Standartinės PCI išplėtimo kortos išėmimas arba įdėjimas

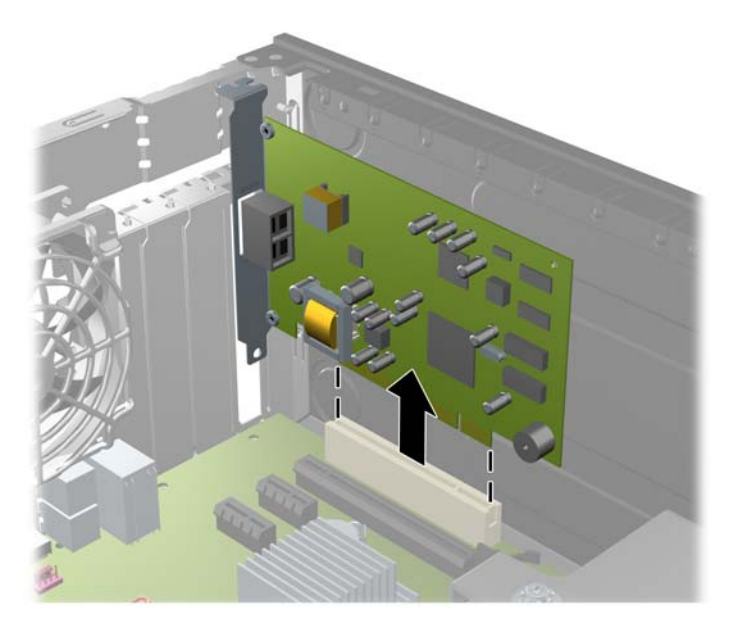

**c.** Jei išimate PCI Express x16 kortą, laikymo rankenėlę išplėtimo lizdo gale patraukite nuo kortos ir, atsargiai judindami pirmyn ir atgal, kol jungtys atsilaisvins, ištraukite iš lizdo. Patraukite išplėtimo kortą į viršų nuo lizdo ir į šalį nuo vidinės korpuso dalies, kad atlaisvintumėte ją nuo korpuso rėmo. Saugokite, kad neįbrėžtumėte kitų korpuso komponentų.

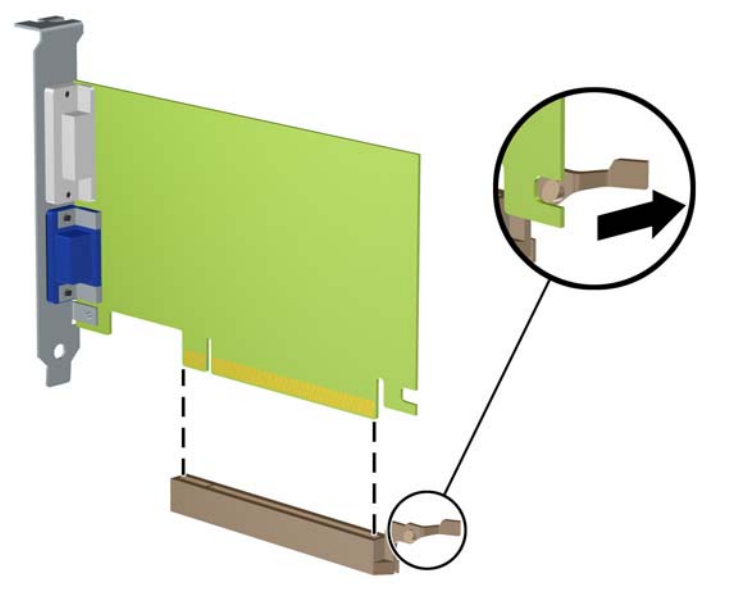

**3-13 Iliustracija** PCI Express x16 išplėtimo plokštės išėmimas

- **9.** Išimtą kortą saugokite antistatiniame įpakavime.
- **10.** Jei neįstatote naujos išplėtimo kortos, išplėtimo lizdą uždenkite išplėtimo lizdo dangteliu.
	- **ĮSPĖJIMAS:** kad darbo metu būtų užtikrintas tinkamas vidinių komponentų aušinimas, išėmę išplėtimo plokštę, turite ją pakeisti nauja arba uždėti išplėtimo angos dangtelį.

**11.** Norėdami įdėti naują išplėtimo kortą, laikykite ją virš sistemos plokštės išplėtimo lizdo, tada pastumkite ją link korpuso galo, kad kortos laikiklis susilygintų su atviru lizdu korpuso gale. Stumkite kortą žemyn į sistemos plokštės išplėtimo lizdą.

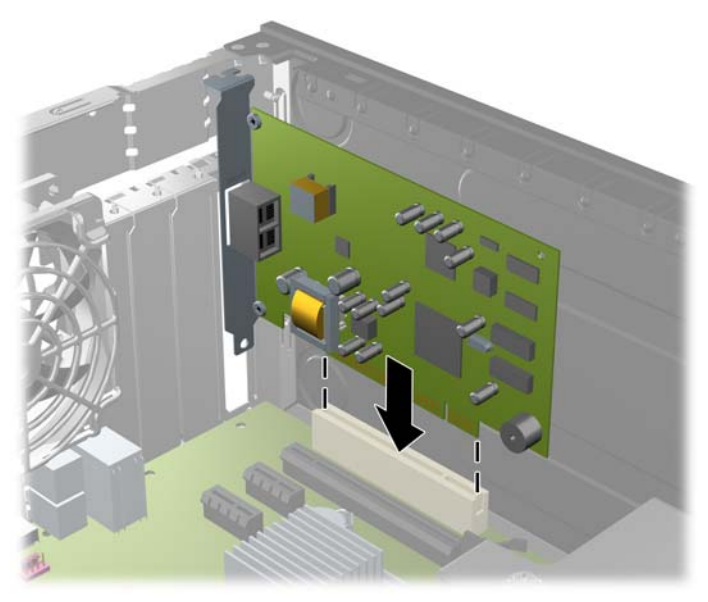

**3-14 Iliustracija** Išplėtimo kortos įdėjimas

- **PASTABA:** Jdėdami išplėtimo kortą, tvirtai spustelėkite kortą, kad visa jungtis tinkamai įsistatytų į išplėtimo lizdą.
- **12.** Pastumkite lizdo dangtelio laikymo skląstį į vietą ir užfiksuokite išplėtimo kortą.

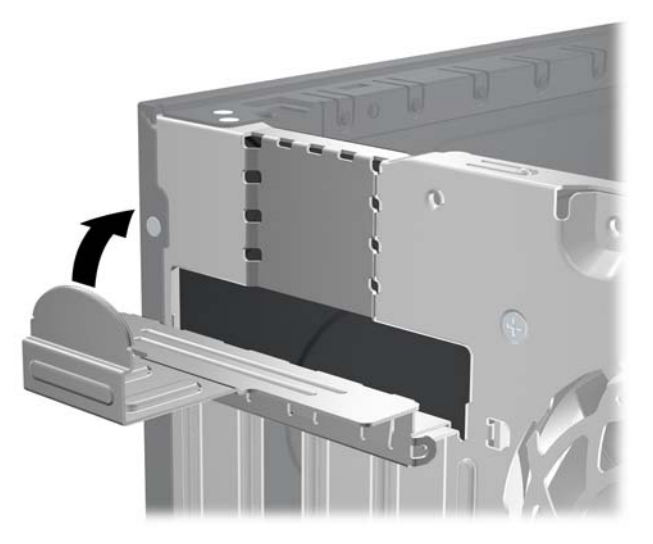

**3-15 Iliustracija** Išplėtimo lizdo laikiklio uždarymas

- **13.** Jei reikia, sujunkite išorinius kabelius su įstatyta korta. Jei reikia, sujunkite vidinius kabelius su sistemos plokšte.
- **14.** Įstatykite į vietą kompiuterio šoninį dangtį.
- **15.** Įkiškite maitinimo laidą ir įjunkite kompiuterį.
- **16.** Užrakinkite visus saugos įrenginius, kurie buvo atjungti nuimant šoninį dangtį.
- **17.** Jei būtina, perkonfigūruokite kompiuterį.

# **Diskų įrenginių padėtys**

**3-16 Iliustracija** Diskų įrenginių padėtys

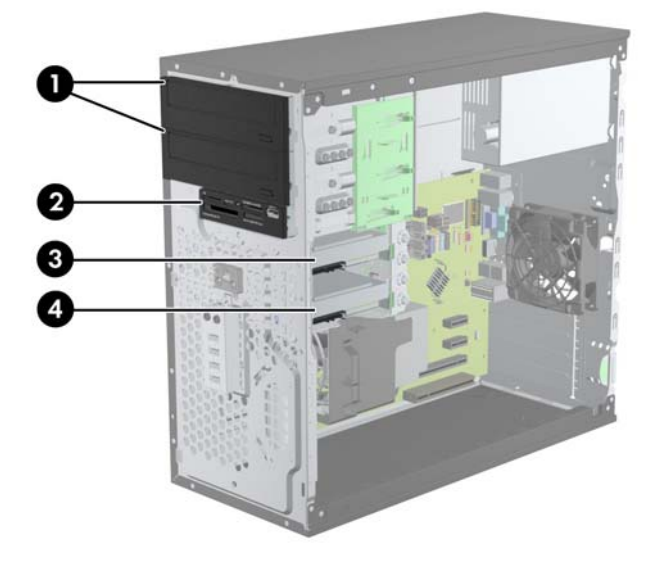

#### **3-3 Lentelė Diskų įrenginio padėtys**

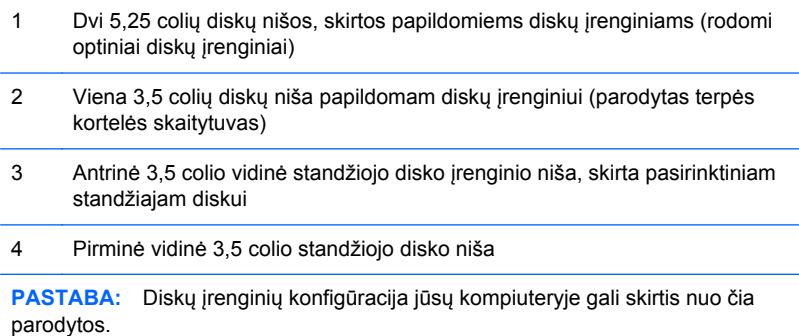

Jei norite patikrinti kompiuterio saugojimo įrenginių tipą ir talpą, paleiskite programą Computer Setup (Kompiuterio sąranka).

# <span id="page-80-0"></span>**Diskų įrenginių įdėjimas ir išėmimas**

Norėdami įdėti diskus, laikykitės šių pateikiamų rekomendacijų.

- Pirminis Serial ATA (SATA) standusis diskas turėtų būti prijungtas prie tamsiai mėlynos pirminės sisteminės plokštės SATA jungties, pažymėtos SATA0. Jei norite įdėti antrą standųjį diską, prijunkite jį prie šviesiai mėlynos jungties (8200 Elite modeliai) arba baltos jungties (6200 Pro modeliai), esančios sistemos plokštėje, pažymėtos SATA1.
- Pirmą SATA optinį diskų įrenginį prijunkite prie sistemos plokštės, pažymėtos SATA2, baltos SATA jungties. Jei norite įdėti antrąjį optinį diską, projunkite jį prie juodos SATA jungties, esančios sistemos plokštėje, pažymėtos ESATA. Jei ESATA jungtis jau yra naudojama, antrą optinį diską prijunkite prie šviesiai mėlynos jungties, esančios sistemos plokštėje ir pažymėtos SATA1 (8200 Elite modeliai) arba baltos jungties, pažymėtos SATA1 (6200 Pro modeliai).
- **Prijunkite pasirinktinį eSATA adapterio kabelį prie juodos sisteminės plokštės SATA jungties,** ESATA.
- Terpės kortelės skaitytuvo USB laidą prijunkite prie USB jungties sisteminėje plokštėje, pažymėtos MEDIA.
- SATA optinių diskų maitinimo kabelis yra dviejų galvučių kabelis, jungiamas į sistemos plokštę, kurio pirmoji jungtis jungiama į viršutinę 5,25 colių nišą, o antroji jungtis jungiama į apatinę 5,25 colių nišą.
- SATA optinių diskų maitinimo kabelis yra dviejų galvučių kabelis, jungiamas į sistemos plokštę, kurio pirmoji jungtis jungiama į apatinę 3.5 colių nišą, o antroji jungtis jungiama į viršutinę 3.5 colių nišą.
- Sistema nepalaiko lygiagrečiųjų (PATA) optinių diskų įrenginių arba PATA standžiųjų diskų.
- Turite prisukti kreipiamuosius diskų įrenginio varžtus, kad diskų įrenginys būtų įdėtas į dėklą lygiai ir tvirtai. HP į komplektą įtraukė papildomų kreipiamųjų varžtų diskų nišoms (keturis 6-32 izoliacinio montavimo kreipiamuosius varžtus ir aštuonis metrinius M3 kreipiamuosius varžtus), kurie įsukti diskų įrenginių skyrių šone. 6-32 izoliacinio montavimo varžtai reikalingi antriniam standžiajam diskui. Visiems kitiems įrenginiams (išskyrus pirminį standųjį diską) naudojami M3 metriniai varžtai. HP pateikti metriniai varžtai yra juodi, o HP pateikti izoliacinio montavimo varžtai – sidabro ir mėlynos spalvos. Keisdami pagrindinį standųjį diską, turite atsukti keturis

sidabro ir mėlynos spalvos 6-32 izoliacinio montavimo kreipiamuosius varžtus iš seno standžiojo disko ir įsukti juos į naują standųjį diską.

**3-17 Iliustracija** Papildomų kreipiamųjų varžtų vietos

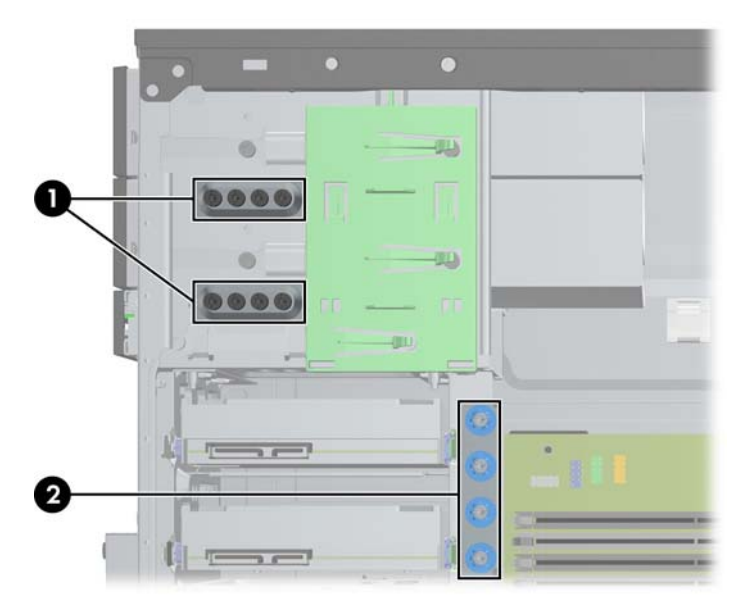

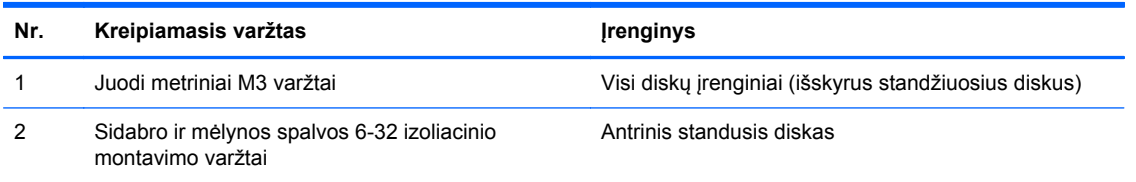

#### **ĮSPĖJIMAS:** Jei norite išvengti duomenų praradimo ir kompiuterio arba diskų įrenginio gedimo:

Jei norite įdėti arba išimti diskų įrenginį, tinkamai išjunkite operacinę sistemą, išjunkite kompiuterį ir ištraukite maitinimo laidą. Neišimkite diskų įrenginio, kol kompiuteris įjungtas arba veikia budėjimo režimu.

Prieš imdami diskų įrenginį rankomis, iškraukite statinį elektros krūvį. Imdami diskų įrenginį rankomis stenkitės neliesti jungties. Išsamesnės informacijos, kaip išvengti žalos dėl elektrostatinės iškrovos, rasite "Elektrostatinė iškrova" [174 puslapyje](#page-181-0) .

Diskų įrenginį laikykite atsargiai, neišmeskite iš rankų.

Įdėdami diskų įrenginį nenaudokite jėgos.

Saugokite standųjį diską nuo skysčių, labai aukštų ir žemų temperatūrų ar produktų, kurie skleidžia magnetinius laukus, pvz., monitorių ar kolonėlių.

Jei diskų įrenginį reikia siųsti paštu, įdėkite jį į pūslinę ar kitokią apsaugančią pakuotę ir užrašykite "Atsargiai, trapu".

## **5,25 colių arba 3,5 colių disko išėmimas iš disko nišos**

- **ĮSPĖJIMAS:** Visos laikmenos turi būti išimtos iš diskų įrenginio prieš išimant diskų įrenginį iš kompiuterio.
	- **1.** Nuimkite arba atjunkite visus saugos įrenginius, kurie neleidžia atidaryti kompiuterio.
	- **2.** Iš kompiuterio išimkite arba atjunkite visas keičiamąsias laikmenas, pavyzdžiui, kompaktinius diskus arba USB atmintinės įrenginius.
	- **3.** Naudodami operacinę sistemą tinkamai išjunkite kompiuterį, tada išjunkite visus kitus išorinius prietaisus.
	- **4.** Ištraukite maitinimo kabelį iš maitinimo lizdo ir atjunkite visus kitus išorinius prietaisus.
	- **ĮSPĖJIMAS:** Neatsižvelgiant į tai, ar kompiuteris įjungtas, ar išjungtas, kai maitinimo laidas įjungtas į veikiantį elektros lizdą, sistemos plokštėje yra įtampa. Kad išvengtumėte vidinių komponentų pažeidimų, turite ištraukti maitinimo laidą.
	- **5.** Nuimkite šoninį dangtį ir priekinį skydą.
	- **6.** Ištraukite diskų įrenginio kabelius, kaip parodyta toliau pateiktuose paveikslėliuose.
		- **ĮSPĖJIMAS:** išimdami kabelius traukite laikydami fiksatorių arba jungtį, o ne patį kabelį, kad jo nepažeistumėte.
			- **a.** Jeigu išimate optinį įrenginį, atjunkite maitinimo laidą (1) ir duomenų perdavimo kabelį (2) nuo optinio disko galinės dalies.

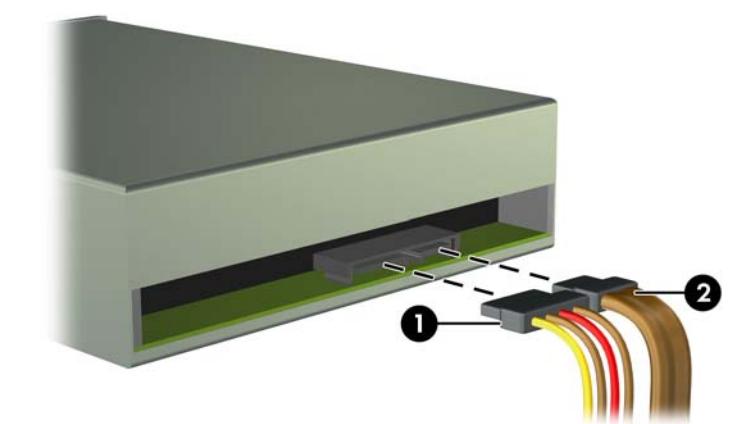

**3-18 Iliustracija** Optinio diskų įrenginio kabelių atjungimas

**b.** Jei norite išimti laikmenų kortelių skaitytuvą, atjunkite USB laidą nuo sisteminės plokštės. **3-19 Iliustracija** Laikmenų kortelių skaitytuvo USB laido atjungimas

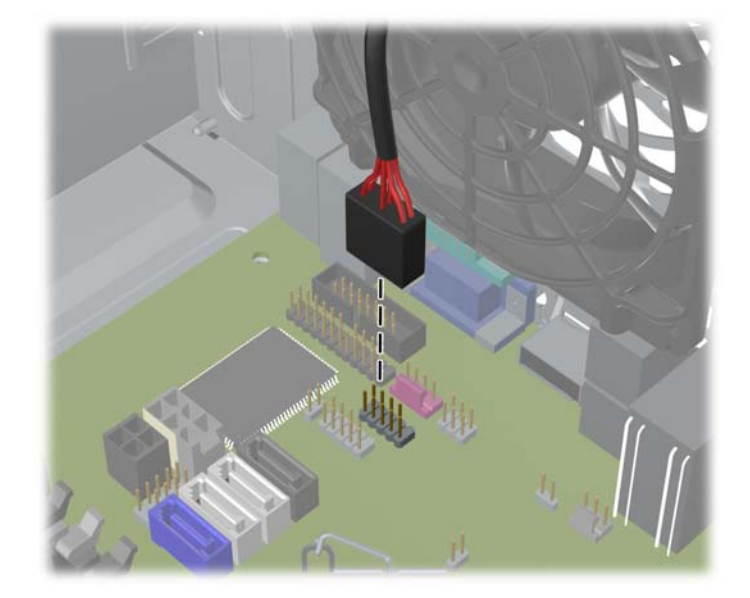

**7.** Disko įrenginio skląsčio laikiklis su atjungimo fiksatoriais laiko diskų įrenginius įrenginio nišoje. Pakelkite norimo išimti įrenginio skląsčio laikiklio (1) fiksatorių ir ištraukite diskų įrenginį iš įrenginio nišos (2).

**3-20 Iliustracija** Diskų įrenginių ištraukimas

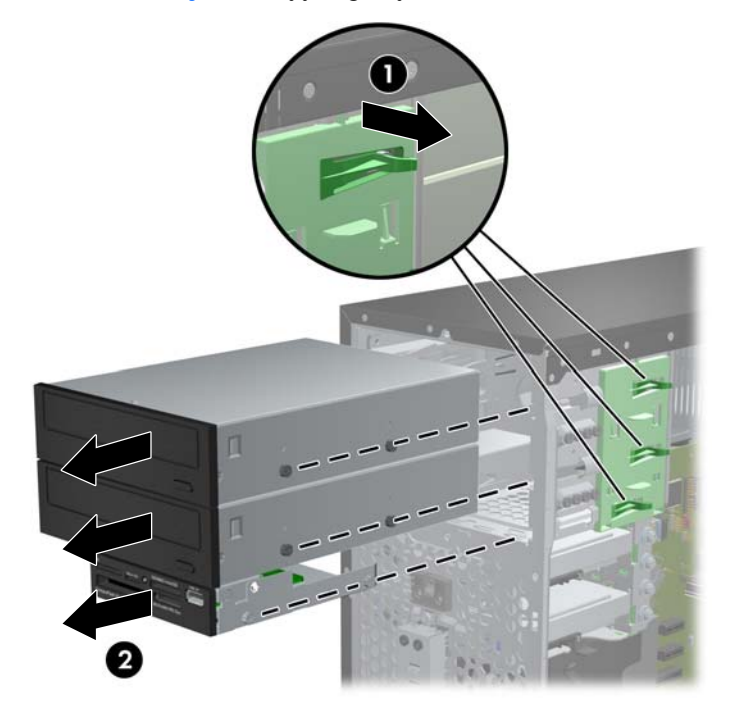

## **5,25 colių arba 3,5 colių disko įdėjimas į disko nišą**

- **1.** Nuimkite arba atjunkite visus saugos įrenginius, kurie neleidžia atidaryti kompiuterio.
- **2.** Iš kompiuterio išimkite arba atjunkite visas keičiamąsias laikmenas, pavyzdžiui, kompaktinius diskus arba USB atmintinės įrenginius.
- **3.** Naudodami operacinę sistemą tinkamai išjunkite kompiuterį, tada išjunkite visus kitus išorinius prietaisus.
- **4.** Ištraukite maitinimo kabelį iš maitinimo lizdo ir atjunkite visus kitus išorinius prietaisus.
- **ĮSPĖJIMAS:** Neatsižvelgiant į tai, ar kompiuteris įjungtas ar išjungtas, kai maitinimo laidas įjungtas į veikiantį elektros lizdą, sistemos plokštėje yra įtampa. Kad išvengtumėte vidinių komponentų pažeidimų, turite ištraukti maitinimo laidą.
- **5.** Nuimkite kompiuterio šoninį dangtį.
- **6.** Nuimkite priekinį dangtelį. Jei norite įdėti diskų įrenginį į nišą, uždengtą dangteliu, nuimkite dangtelį. Daugiau informacijos pateikiama "Dangtelių nuėmimas" 60 puslapyje.
- **7.** Įsukite keturis metrinius M3 kreipiamuosius varžtus į apatines skyles diskų įrenginio šonuose. HP į komplektą įtraukė aštuonis papildomus metrinius M3 kreipiamuosius varžtus, kurie įsukti korpuso priekinėje dalyje, po priekiniu dangteliu. Metriniai M3 kreipiamieji varžtai yra juodi. Papildomų metrinių M3 kreipiamųjų varžtų vietos iliustracijos ieškokite skyriuje "Diskų į[rengini](#page-80-0)ų įdėjimas ir išėmimas" [73 puslapyje](#page-80-0) .
- **PASTABA:** Keisdami diskų įrenginį, keturis M3 metrinius prisukamuosius varžtus iš senojo disko įsukite į naująjį.
- **ĮSPĖJIMAS:** Naudokite tik 5 mm ilgio varžtus. Ilgesni varžtai gali sugadinti vidinius įrenginio komponentus.
	- **3-21 Iliustracija** Kreipiamųjų varžtų įsukimas (parodytas optinis diskų įrenginys)

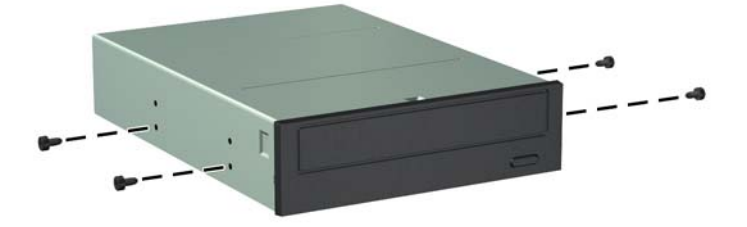

**8.** Stumkite diską į įrenginio nišą, stebėdami, kad kreipiantieji varžtai sutaptų su kreipiančiosiomis angomis, kol diskas bus užfiksuotas.

**3-22 Iliustracija** Kaip įkišti diskų įrenginius į jų vietą

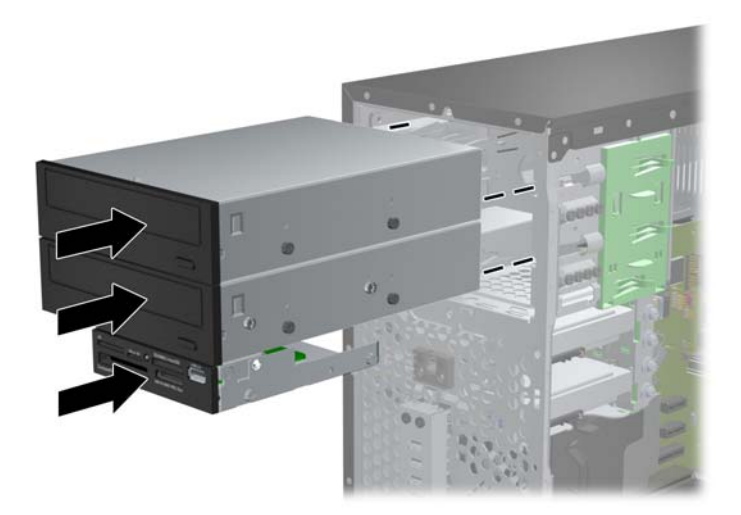

- **9.** Maitinimo ir duomenų kabelius prijunkite prie disko, kaip parodyta šiuose paveikslėliuose.
	- **a.** Jei norite įdėti optinį diską, prijunkite maitinimo (1) ir duomenų (2) kabelius iš jungčių, esančių ant galinės diskų įrenginio sienelės.
	- **PASTABA:** Optinio diskų įrenginio maitinimo kabelis yra dviejų galvučių kabelis, jungiamas į sistemos plokštę ir optinių diskų nišos galinę dalį.
		- **3-23 Iliustracija** Optinio diskų įrenginio kabelio prijungimas

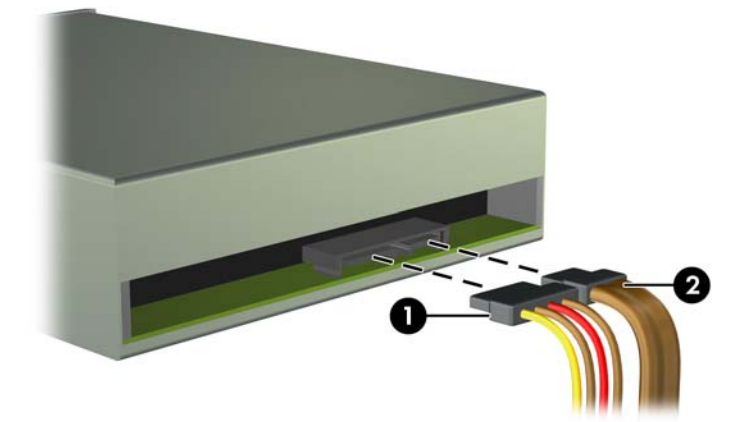

**b.** Jei norite įdėti terpės kortelės skaitytuvą, prijunkite USB laidą prie sistemos plokštės jungties, pažymėtos MEDIA.

**3-24 Iliustracija** Laikmenų kortelių skaitytuvo USB laido prijungimas

- **10.** Jei įdiegiate naują laikmenų įrenginį, kitą duomenų perdavimo kabelio galą prijunkite prie atitinkamos pagrindinės plokštės jungties.
	- **PASTABA:** Jei norite įdėti naują SATA optinį diskų įrenginį, pirmojo optinio disko duomenų kabelį prijunkite prie baltos sisteminės plokštės SATA jungties, pažymėtos SATA2. Antrojo optinio disko duomenų kabelį prijunkite prie juodos sisteminės plokštės SATA jungties, pažymėtos ESATA. Jei ESATA jungtis jau yra naudojama, antrą optinį diską prijunkite prie šviesiai mėlynos jungties (8200 Elite modeliai) arba baltos jungties (6200 Pro modeliai), pažymėtos SATA1.

Sistemos plokštės įrenginio jungtys nurodytos ["Sistemos plokšt](#page-69-0)ės jungtys" 62 puslapyje paveikslėlyje.

- **11.** Įstatykite į vietą priekinį skydą ir kompiuterio šoninį dangtį.
- **12.** Prijunkite maitinimo laidą ir kitus išorinius įrenginius, tada įjunkite kompiuterį.
- **13.** Užrakinkite visus saugos įrenginius, kurie buvo atjungti nuimant šoninį dangtį.

## **Standžiojo disko išėmimas iš disko nišos**

- **PASTABA:** Prieš išimdami seną standųjį diską nepamirškite pasidaryti atsarginių duomenų kopijų, kad galėtumėte duomenis perkelti į naują standųjį diską.
	- **1.** Nuimkite arba atjunkite visus saugos įrenginius, kurie neleidžia atidaryti kompiuterio.
	- **2.** Iš kompiuterio išimkite arba atjunkite visas keičiamąsias laikmenas, pavyzdžiui, kompaktinius diskus arba USB atmintinės įrenginius.
	- **3.** Naudodami operacinę sistemą tinkamai išjunkite kompiuterį, tada išjunkite visus kitus išorinius prietaisus.
	- **4.** Ištraukite maitinimo kabelį iš maitinimo lizdo ir atjunkite visus kitus išorinius prietaisus.
	- **ĮSPĖJIMAS:** Neatsižvelgiant į tai, ar kompiuteris įjungtas, ar išjungtas, kai maitinimo laidas įjungtas į veikiantį elektros lizdą, sistemos plokštėje yra įtampa. Kad išvengtumėte vidinių komponentų pažeidimų, turite ištraukti maitinimo laidą.
	- **5.** Nuimkite kompiuterio šoninį dangtį.
	- **6.** Išjunkite maitinimo (1) ir duomenų (2) kabelius iš jungčių, esančių užpakalinėje standusis disko dalyje.

**3-25 Iliustracija** Standžiojo disko kabelių atjungimas

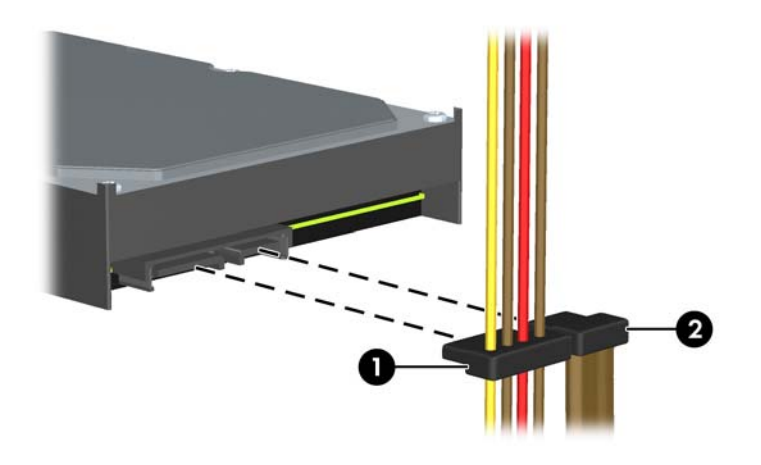

**7.** Diskų įrenginį atlaisvinkite stumdami atlaisvinimo rankenėlę tolyn nuo įrenginio (1) ir traukdami įrenginį iš nišos (2).

**3-26 Iliustracija** Standžiojo disko išėmimas

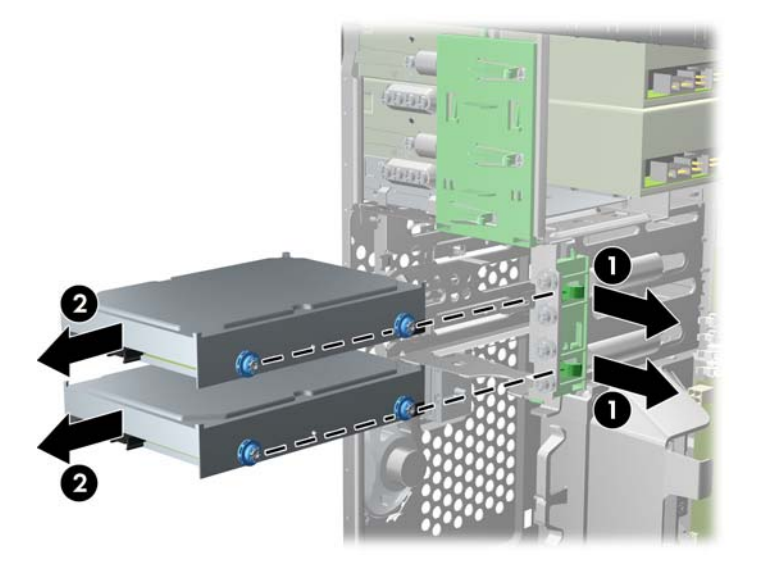

**8.** Atsukite keturis senojo disko prisukamuosius varžtus (po du kiekvienoje pusėje). Šių varžtų prireiks įdedant naują diską.

## **Standžiojo disko diegimas į vidinio disko nišą**

- **PASTABA:** Sistema nepalaiko standžiųjų diskų su lygiagrečiąja ATA (PATA) sąsaja.
	- **1.** Nuimkite arba atjunkite visus saugos įrenginius, kurie neleidžia atidaryti kompiuterio.
	- **2.** Iš kompiuterio išimkite arba atjunkite visas keičiamąsias laikmenas, pavyzdžiui, kompaktinius diskus arba USB atmintinės įrenginius.
	- **3.** Naudodami operacinę sistemą tinkamai išjunkite kompiuterį, tada išjunkite visus kitus išorinius prietaisus.
	- **4.** Ištraukite maitinimo kabelį iš maitinimo lizdo ir atjunkite visus kitus išorinius prietaisus.
	- **ĮSPĖJIMAS:** Neatsižvelgiant į tai, ar kompiuteris įjungtas, ar išjungtas, kai maitinimo laidas įjungtas į veikiantį elektros lizdą, sistemos plokštėje yra įtampa. Kad išvengtumėte vidinių komponentų pažeidimų, turite ištraukti maitinimo laidą.
	- **5.** Nuimkite šoninį dangtį.
	- **6.** Diskų šonuose prisukite kreipiamuosius varžtus. Jei norite įdėti 2,5 colių diską, jį turite įdėti į adapterio laikiklį.
	- **PASTABA:** standžiajam diskui naudojami 6-32 izoliacinio montavimo kreipiamieji varžtai. Standžiųjų diskų skyrių išorėje pridėti keturi papildomi kreipiamieji varžtai. HP pateikti izoliacinio montavimo kreipiamieji varžtai yra sidabro ir mėlynos spalvos. Papildomų 6-32 izoliacinio montavimo kreipiamųjų varžtų vietos iliustracijos ieškokite skyriuje "Diskų įrenginių įdė[jimas ir](#page-80-0) išėmimas" [73 puslapyje](#page-80-0) .

Keisdami diskų įrenginį, prisukamuosius varžtus iš senojo diskų įrenginio įsukite į naująjį.

Jei norite įdėti 3,5 colių standųjį diską, įsukite keturis izoliacinio montavimo kreipiamuosius varštus (po du iš kiekvienos disko pusės).

**3-27 Iliustracija** Izoliacinio montavimo kreipiamųjų varžtų įsukimas į 3.5 colių diską

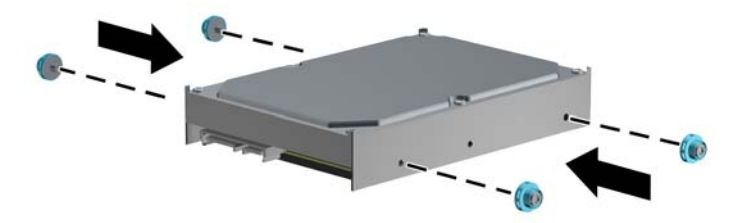

- Jei norite įdėti 2,5 colių standųjį diską:
	- Įsukite keturis 6-32 sidabro ir mėlynos spalvos izoliacinio montavimo kreipiamuosius varžtus į adapterio laikiklį (po du iš kiekvienos laikiklio pusės).

**3-28 Iliustracija** Izoliacinio montavimo kreipiamųjų varžtų įsukimas į 2.5 colių adapterio laikiklį.

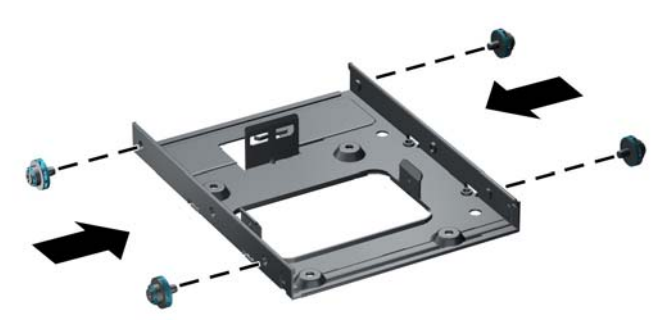

Įdėkite diską į adapterio laikiklyje esančią angą PCA puse žemyn ir sulygiuokite laikiklio fiksatorius su diskku. Įsitikinkite, jog maitinimo ir duomenų jungtys diske tinkamai sujungtos.

**3-29 Iliustracija** Disko įdėjimas į adapterio laikiklį

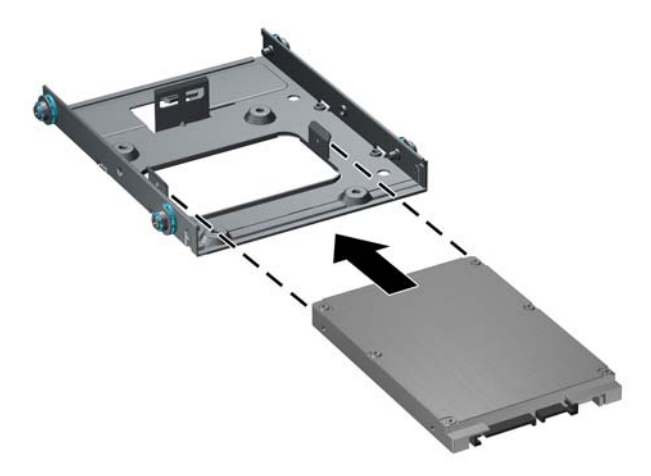

◦ Tvirtai laikykite diską ir laikiklį kartu ir šį montažą apverskite. Įsukite keturis M3 varžtus ir pritvirtinkite diską prie laikiklio.

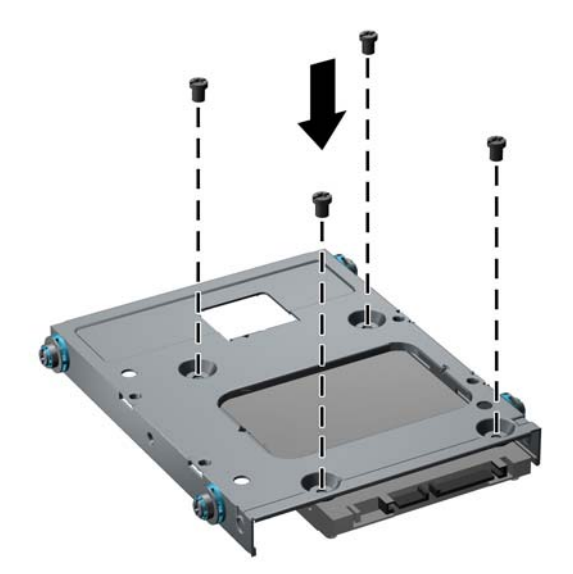

**3-30 Iliustracija** Disko pritvirtinimas adapterio laikiklyje

**7.** Diskų įrenginį stumkite į diskų įrenginio skyrių, kol jis užsifiksuos. Įstumdami kreipiamuosius varžtus lygiuokite su nukreipimo angomis. Apatinis skyrius skirtas pagrindiniam standžiajam diskui. Viršutinis skyrius skirtas pasirinktiniam antriniam standžiajam diskui.

**3-31 Iliustracija** Standžiojo disko įrenginio įstatymas į standžiojo disko nišą

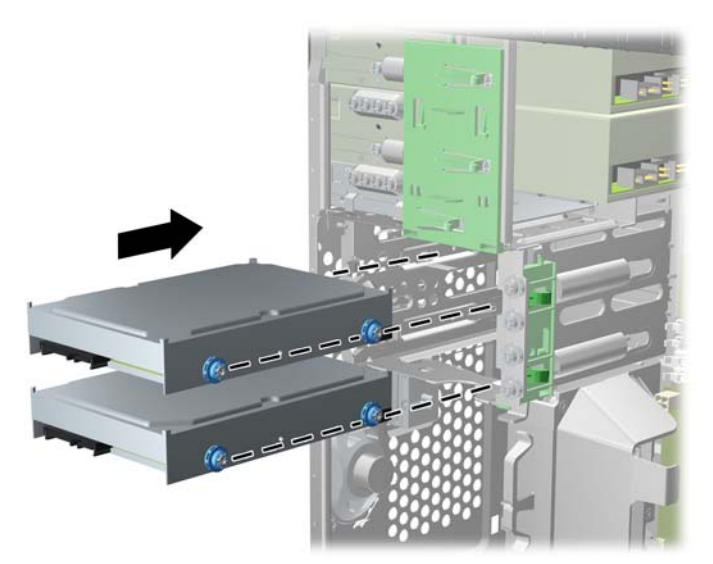

- **8.** Įjunkite maitinimo (1) ir duomenų perdavimo (2) kabelius į jungtis, esančias standžiojo disko gale.
- **PASTABA:** Standžiųjų diskų įrenginio maitinimo kabelis yra dviejų galvučių kabelis, jungiamas į sistemos plokštę ir standžiųjų diskų nišos galinę dalį.

**3-32 Iliustracija** Standžiojo disko kabelių prijungimas

- **9.** Jei įdedate naują laikmenų įrenginį, kitą duomenų kabelio galą prijunkite prie atitinkamos sistemos plokštės jungties.
	- **PASTABA:** Jei sistemoje yra tik vienas SATA standusis diskas, norėdami išvengti jo veikimo problemų, duomenų kabelį pirmiausia turite prijungti prie mėlynos jungties, pažymėtos SATA0. Jei norite įdėti antrą standųjį diską, prijunkite duomenų kabelį prie šviesiai mėlynos jungties (8200 Elite modeliai) arba baltos jungties (6200 Pro modeliai), pažymėtos SATA1.
- **10.** Nuveskite maitinimo ir duomenų perdavimo kabelius per jų laikiklius.
- **11.** Uždėkite kompiuterio šoninį dangtį.
- **12.** Prijunkite maitinimo laidą ir kitus išorinius įrenginius, tada įjunkite kompiuterį.
- **13.** Užrakinkite visus saugos įrenginius, kurie buvo atjungti nuimant šoninį dangtį.

## **Saugos užrakto uždėjimas**

Toliau ir kituose puslapiuose pavaizduotą saugos užraktą galima naudoti kompiuteriui apsaugoti.

## **"HP/Kensington MicroSaver" apsauginis trosinis užraktas**

**3-33 Iliustracija** Kabelio užrakto uždėjimas

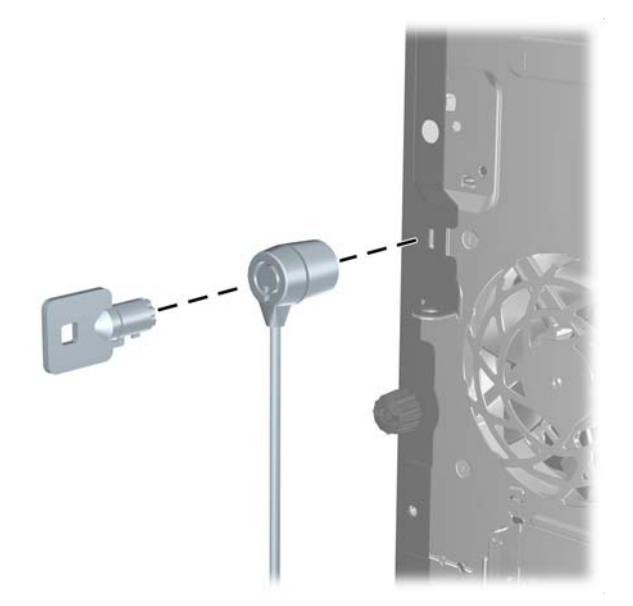

## **Spyna**

**3-34 Iliustracija** Pakabinamosios spynos uždėjimas

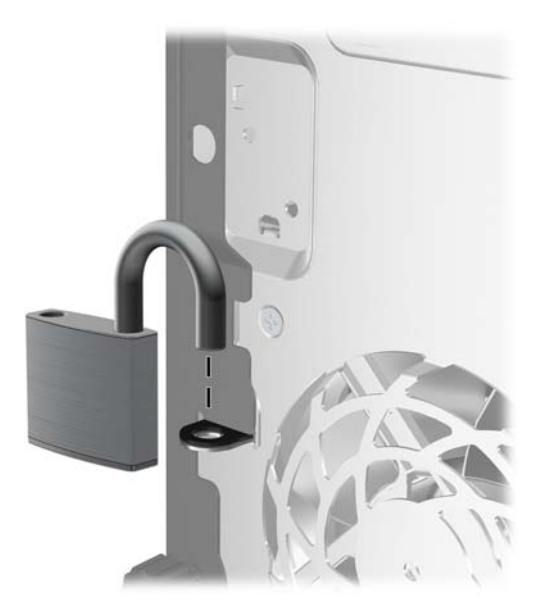

#### **HP verslo kompiuterių apsauginis užraktas**

- **1.** Saugos kabelį pritvirtinkite apsukdami jį apie stacionarų objektą.
	- **3-35 Iliustracija** Kabelio tvirtinimas prie stacionarių objektų

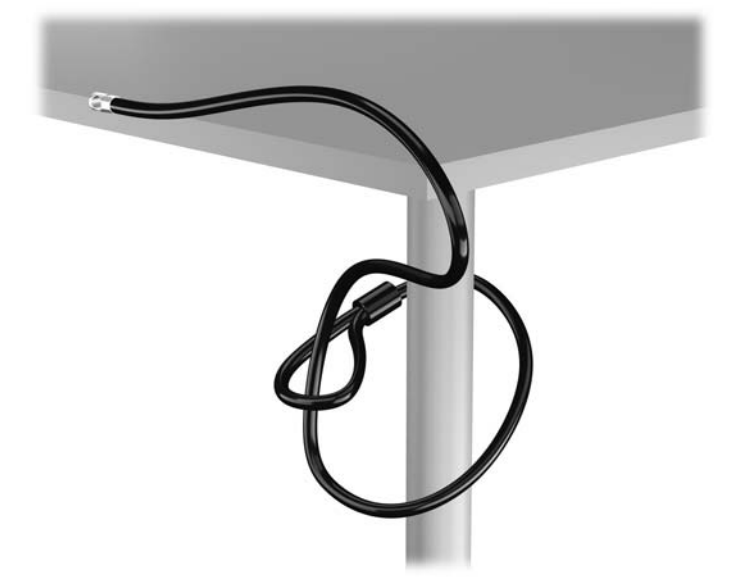

2. Įstatykite "Kensington" užraktą į "Kensington" užrakto lizdą monitoriaus nugarėlėje ir pritvirtinkite monitoriaus užraktą įstatydami raktą į rakto skylutę galinėje užrakto pusėje ir pasukdami raktą 90 laipsnių kampu.

3-36 Iliustracija "Kensington" užrakto pridėjimas prie monitoriaus

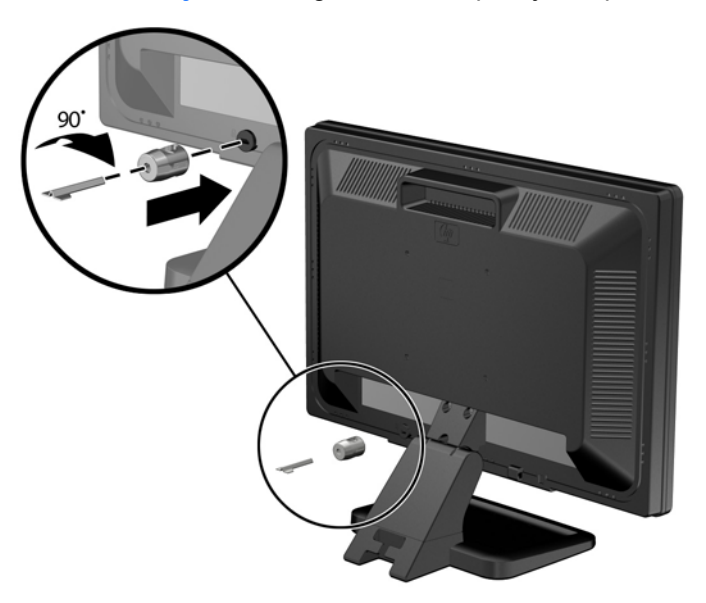

3. Perkiškite saugos kabelį per "Kensington" užrakto skylę galinėje monitoriaus pusėje.

**3-37 Iliustracija** Monitoriaus pritvirtinimas

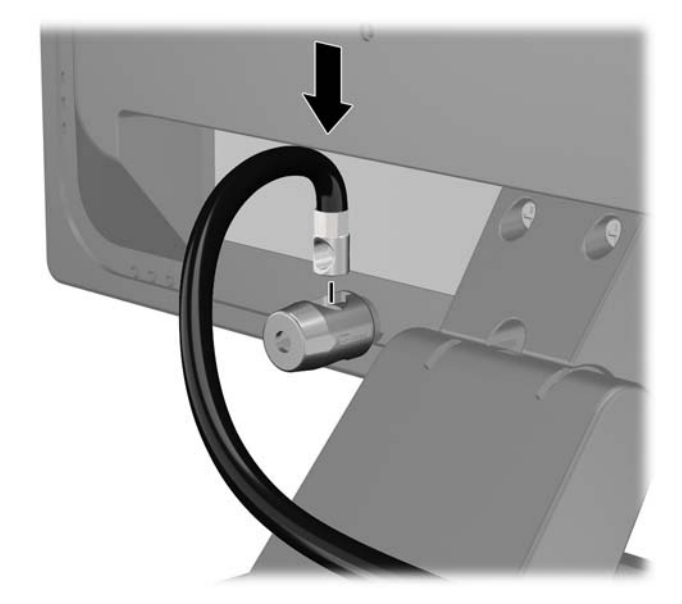

**4.** Kitiems išoriniams įrenginiams pritvirtinti naudokite rinkinyje pridėtus laikiklius nutiesiant įrenginio kabelį per laikiklio (1) centrą ir saugos kabelį iškišant per vieną iš dviejų laikiklio skylių (2). Naudokite tą laikiklio skylę, kuri geriausiai įtvirtina išorinio įrenginio kabelį.

**3-38 Iliustracija** Išorinių įrenginių pritvirtinimas (pavaizduotas spausdintuvas)

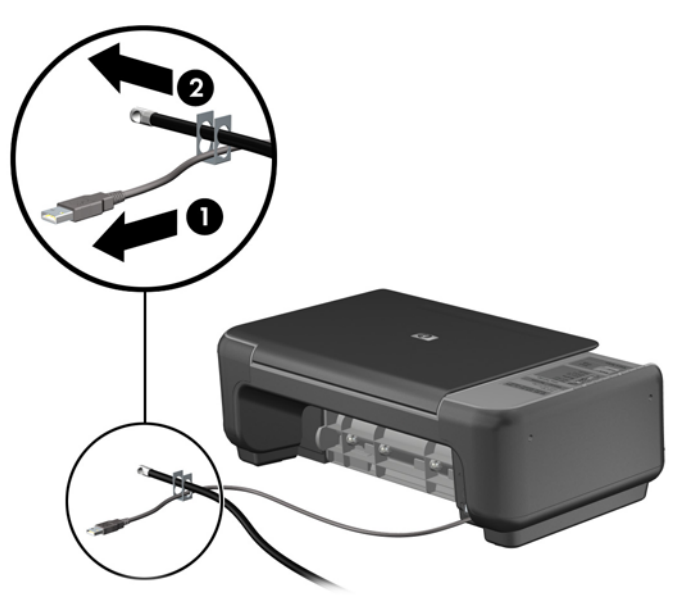

**5.** Įkiškite klaviatūros ir pelės kabelius per kompiuterio korpuso užraktą. **3-39 Iliustracija** Klaviatūros ir pelės laidų pervėrimas

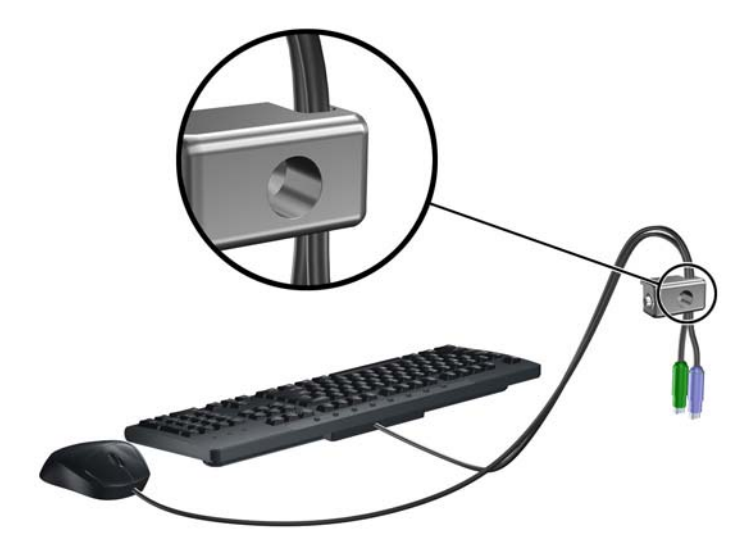

**6.** Pateiktu varžtu užraktą prisukite prie korpuso. **3-40 Iliustracija** Užrakto tvirtinimas prie korpuso

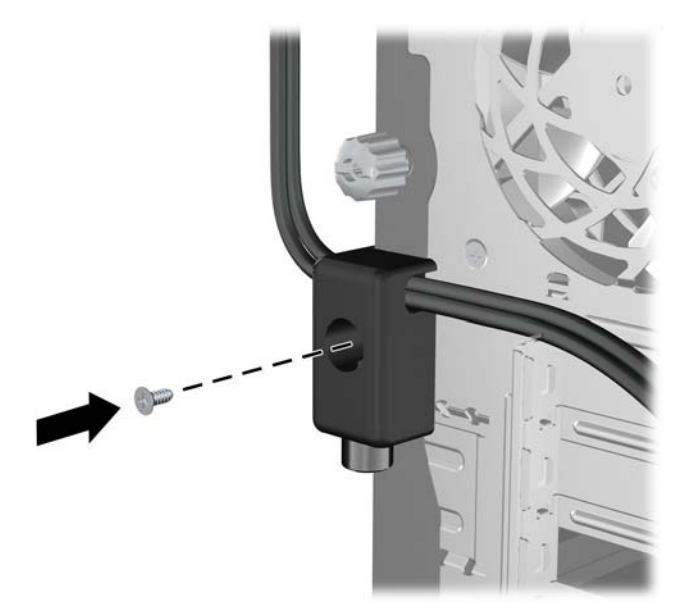

**7.** Saugos kabelio sujungimo galą įdėkite į užraktą (1) ir paspauskite mygtuką (2), kad užraktas užsirakintų. Norėdami atrakinti užraktą, naudokite pateiktą raktą.

**3-41 Iliustracija** Užrakto užrakinimas

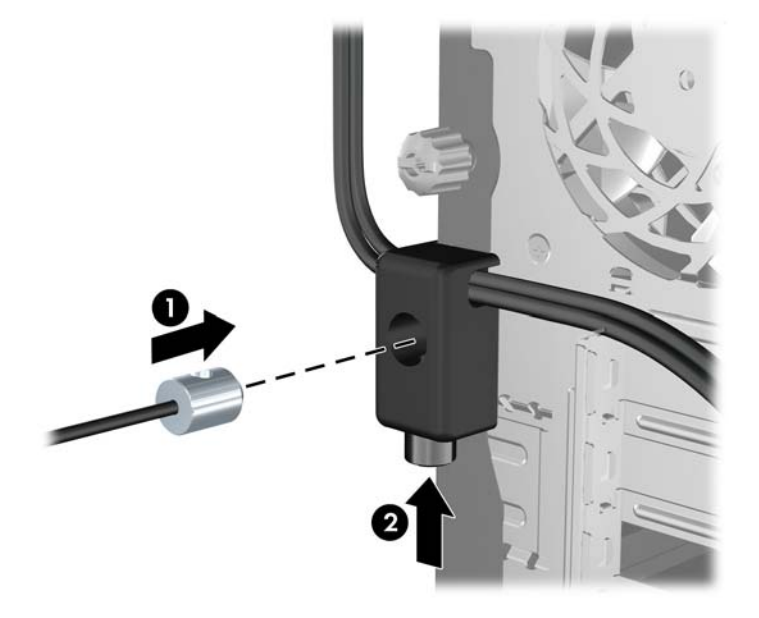

**8.** Užbaigus visi įrenginiai jūsų darbo stotyje bus pritvirtinti. **3-42 Iliustracija** Apsaugota darbo stotis

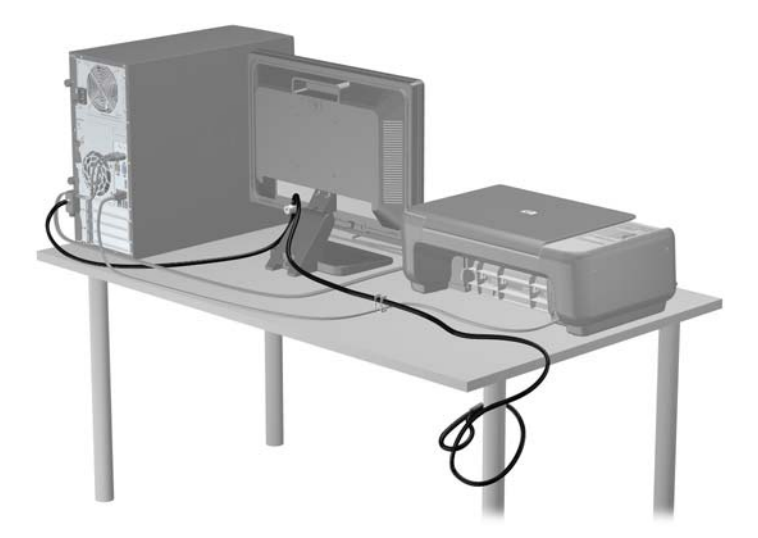

#### **Priekinio skydo pritvirtinimas**

Priekinį dangtelį galima pritvirtinti įsukus HP pateiktą saugos varžtą. Norėdami įsukti saugos varžtą:

- **1.** Išimkite / atkabinkite visus saugos įrenginius, kurie trukdo atidaryti kompiuterio dėžę.
- **2.** Iš kompiuterio išimkite arba atjunkite visas keičiamąsias laikmenas, pavyzdžiui, kompaktinius diskus arba USB atmintinės įrenginius.
- **3.** Operacine sistema tinkamai išjunkite kompiuterį, tuomet išjunkite visus išorinius įrenginius.
- **4.** Ištraukite maitinimo laidą iš maitinimo tinklo lizdo ir atjunkite visus išorinius įrenginius.
- **ĮSPĖJIMAS:** jei sistema yra įjungta į veikiantį kintamosios srovės lizdą, sisteminėje plokštėje visada yra įtampa, neatsižvelgiant į tai, ar kompiuteris įjungtas, ar išjungtas. Kad išvengtumėte vidinių kompiuterio komponentų gedimo, turite ištraukti maitinimo laidą.
- **5.** Nuimkite šoninį dangtį ir priekinį skydą.
- **6.** Atsukite saugos varžtą iš priekinio dangtelio vidaus.

**3-43 Iliustracija** Priekinio dangtelio saugos varžto atsukimas

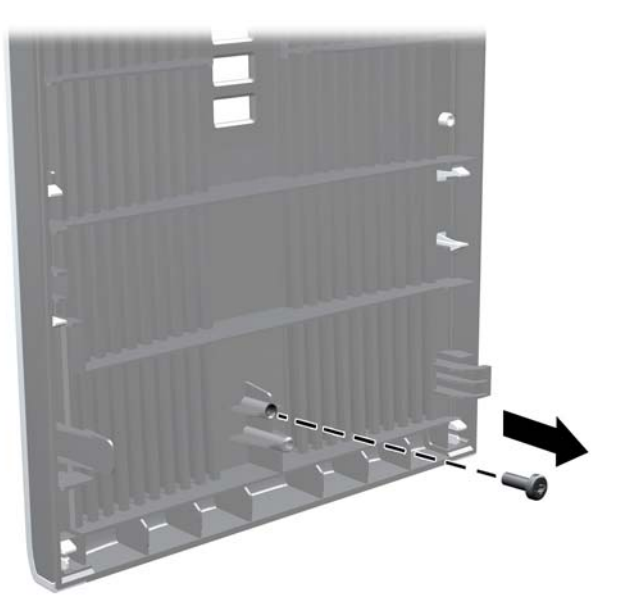

- **7.** Uždėkite priekinį dangtelį
- **8.** Įsukite varžtą į priekinį dangtelį per vidinę priekinės korpuso dalies pusę. Varžto skylė yra ties korpuso dešiniojo krašto viduriu, tarp standžiojo disko skyriaus ir garsiakalbio.

**3-44 Iliustracija** Priekinio skydo saugos varžto įdėjimas

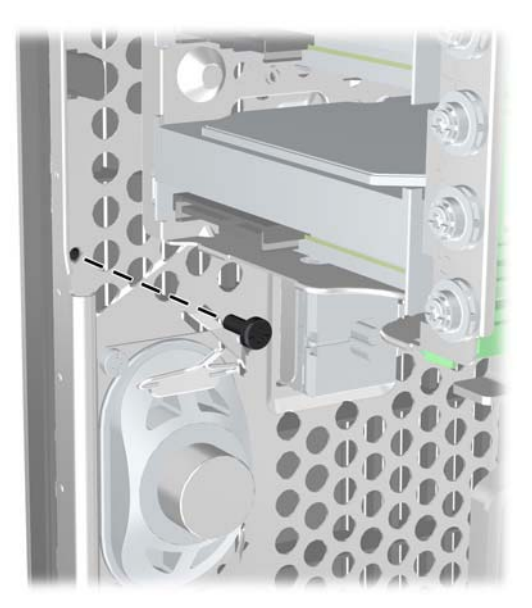

**9.** Vėl uždėkite šoninį dangtį.

- **10.** Prijunkite maitinimo laidą ir įjunkite kompiuterį.
- **11.** Užfiksuokite visus saugos įrenginius, kurie buvo atkabinti nuimant šoninį dangtį.

# **4 Small Form Factor kompiuterio (SFF) aparatinės įrangos naujovinimas**

## **Priežiūros ypatybės**

Šiame kompiuteryje yra funkcijų, palengvinančių kompiuterio naujinimą ir priežiūrą. Daugeliui šiame skyriuje aprašytų įdiegimo procedūrų nereikia jokių papildomų įrankių.

## **Perspėjimai ir įspėjimai**

Prieš atlikdami atnaujinimus būtinai atidžiai perskaitykite visas šiame vadove pateiktas taikytinas instrukcijas, įspėjimus ir perspėjimus.

**PERSPĖJIMAS!** Kaip išvengti sužalojimų dėl elektros smūgio, karštų paviršių ar gaisro.

Ištraukite maitinimo laidą iš sieninio lizdo ir nelieskite vidinių sistemos komponentų, kol jie atvės.

Nejunkite telekomunikacijų arba telefono jungčių į tinklo sąsajos valdiklio (NIC) lizdus.

Jokiu būdu neapeikite maitinimo laido įžeminimo kištuko. Įžeminimo kištukas – tai svarbi saugos priemonė.

Maitinimo laidą prijunkite prie įžeminto elektros tinklo lizdo, kuris būtų visą laiką lengvai pasiekiamas.

Norėdami išvengti rimto kūno sužalojimo pavojaus, perskaitykite *Saugaus ir patogaus naudojimo vadovas*. Jame aprašoma, kaip tinkamai įrengti darbo vietą, kaip nustatyti bei pastatyti kompiuterį, ir kokių higienos bei darbo kompiuteriu įpročių turėtų laikytis besinaudojantieji kompiuteriu. Taip pat pateikiama svarbi informacija apie saugų darbą su elektra ir mechanizmais. Šį vadovą galite rasti žiniatinklyje adresu<http://www.hp.com/ergo>.

**PERSPĖJIMAS!** Viduje yra elektrinių ir judančių dalių.

Prieš nuimdami įrenginio dėžės dalis, atjunkite įrenginio elektros maitinimą.

Prieš vėl įjungdami įrenginio elektros maitinimą, uždėkite ir pritvirtinkite įrenginio dėžės dalis.

**ĮSPĖJIMAS:** statinis elektros krūvis gali sugadinti kompiuterio ar papildomos įrangos elektrinius komponentus. Prieš atlikdami šiuos veiksmus, iškraukite statinį elektros krūvį trumpai paliesdami jžemintą metalinį objektą. Daugiau informacijos pateikiama "Elektrostatinė iškrova" 174 puslapyje.

Kai kompiuteris įjungtas į kintamosios srovės maitinimo šaltinį, sisteminėje plokštėje visada yra įtampa. Kad išvengtumėte vidinių komponentų gedimo, prieš atidarydami kompiuterio dėžę ištraukite maitinimo laidą iš maitinimo šaltinio.

# **Kompiuterio šoninio dangčio nuėmimas**

Jei norite pasiekti vidinius komponentus, turite nuimti šoninį dangtį.

- **1.** Išimkite / atkabinkite visus saugos įrenginius, kurie trukdo atidaryti kompiuterio dėžę.
- **2.** Iš kompiuterio išimkite arba atjunkite visas keičiamąsias laikmenas, pavyzdžiui, kompaktinius diskus arba USB atmintinės įrenginius.
- **3.** Operacine sistema tinkamai išjunkite kompiuterį, tuomet išjunkite visus išorinius įrenginius.
- **4.** Ištraukite maitinimo laidą iš maitinimo tinklo lizdo ir atjunkite visus išorinius įrenginius.
- **ĮSPĖJIMAS:** jei sistema yra įjungta į veikiantį kintamosios srovės lizdą, sisteminėje plokštėje visada yra įtampa, neatsižvelgiant į tai, ar kompiuteris įjungtas, ar išjungtas. Kad išvengtumėte vidinių kompiuterio komponentų gedimo, turite ištraukti maitinimo laidą.
- **5.** Jei kompiuteris yra pastatytas ant stovo, nukelkite jį ir paguldykite ant šono.
- **6.** Pakelkite šoninio dangčio rankenėlę (1) ir atkelkite šoninį dangtį nuo kompiuterio (2).

**4-1 Iliustracija** Kompiuterio šoninio dangčio nuėmimas

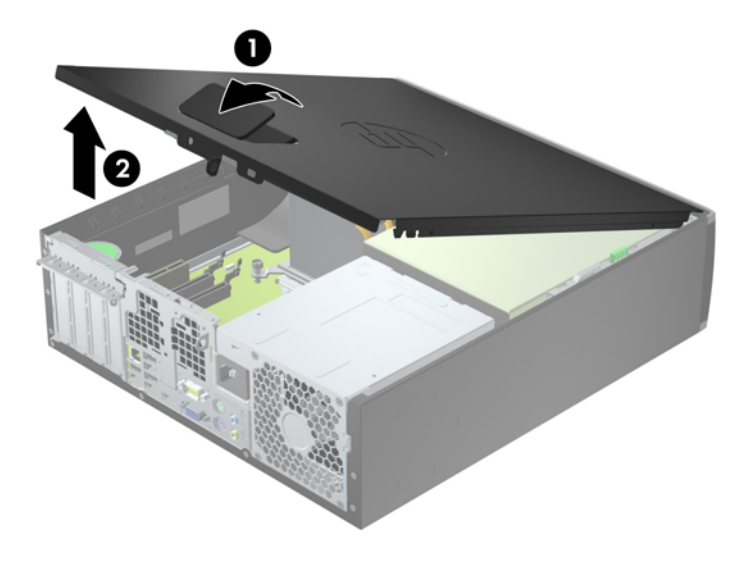

# **Kompiuterio šoninio dangčio uždėjimas**

Įstumkite priekinės šoninio dangčio dalies kraštą po priekinės korpuso (1) dalies atbraila, tada nuleiskite galinę šoninio dangčio dalį, kad ji užsifiksuotų ant korpuso (2).

**4-2 Iliustracija** Kompiuterio šoninio dangčio pakeitimas

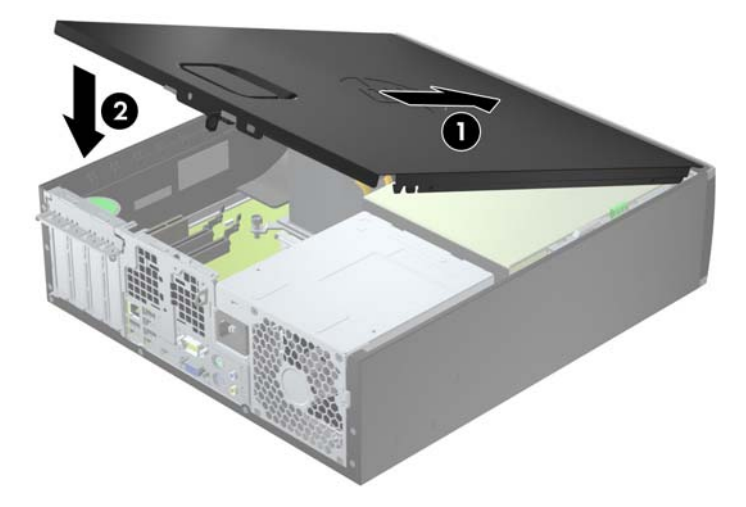

## **Priekinio skydo nuėmimas**

- **1.** Nuimkite arba atjunkite visus saugos įrenginius, kurie neleidžia atidaryti kompiuterio.
- **2.** Iš kompiuterio išimkite arba atjunkite visas keičiamąsias laikmenas, pavyzdžiui, kompaktinius diskus arba USB atmintinės įrenginius.
- **3.** Naudodami operacinę sistemą tinkamai išjunkite kompiuterį, tada išjunkite visus kitus išorinius prietaisus.
- **4.** Ištraukite maitinimo kabelį iš maitinimo lizdo ir atjunkite visus kitus išorinius prietaisus.
- **ĮSPĖJIMAS:** neatsižvelgiant į tai, ar kompiuteris įjungtas, ar išjungtas, kai maitinimo laidas įjungtas į veikiantį elektros lizdą, sistemos plokštėje yra įtampa. Kad išvengtumėte vidinių komponentų pažeidimų, turite ištraukti maitinimo laidą.
- **5.** Jei kompiuteris yra pastatytas ant stovo, nukelkite jį ir paguldykite ant šono.
- **6.** Nuimkite kompiuterio šoninį dangtį.
- **7.** Atkelkite tris priekinio dangtelio (1) šone esančius fiksatorius, tada atlenkite dangtelį nuo korpuso  $(2)$ .

**4-3 Iliustracija** Priekinio skydo nuėmimas

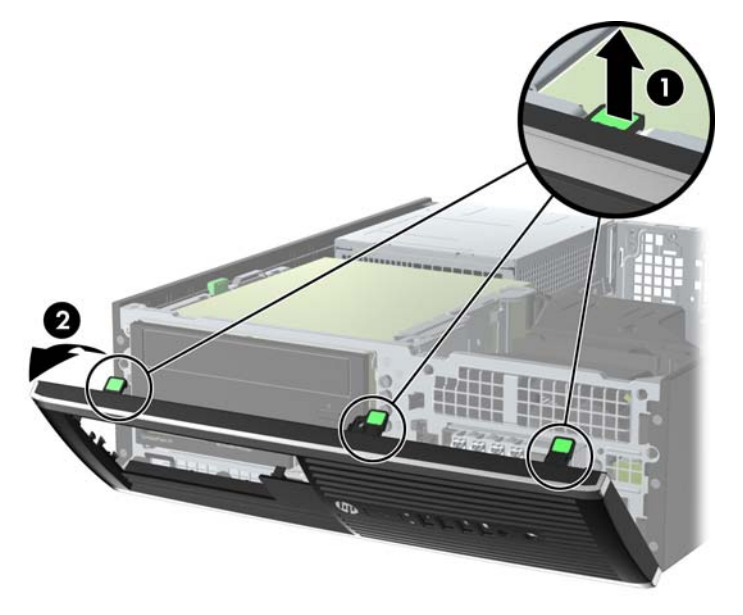

## **Dangtelių nuėmimas**

Kai kuriuose modeliuose yra dangteliai, dengiantys 3,5 ir 5,25 colių diskų nišas, kuriuos reikia nuimti prieš įdedant naują diską. Dangtelio nuėmimas:

**1.** Nuimkite šoninį dangtį ir priekinį skydą.

**2.** Kad nuimtumėte dangtelį, pastumkite du jį laikančius fiksatorius išorinio dešiniojo dangtelio (1) krašto link ir paslinkite dangtelį atgal ir į dešinę pusę, kad jį nuimtumėte (2).

**4-4 Iliustracija** Diskų įrenginio skyriaus dangtelio nuėmimas

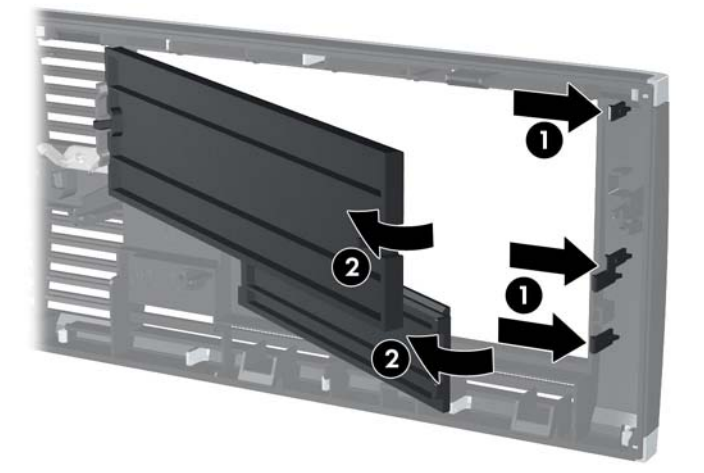

# **Priekinio skydo uždėjimas**

Įstatykite tris apatinėje dangtelio dalyje esančius kabliukus į korpuse (1) esančias stačiakampio formos skyles, tada užlenkite viršutinę dangtelio dalį, kad ji užsifiksuotų ant korpuso (2).

**4-5 Iliustracija** Priekinio skydo uždėjimas

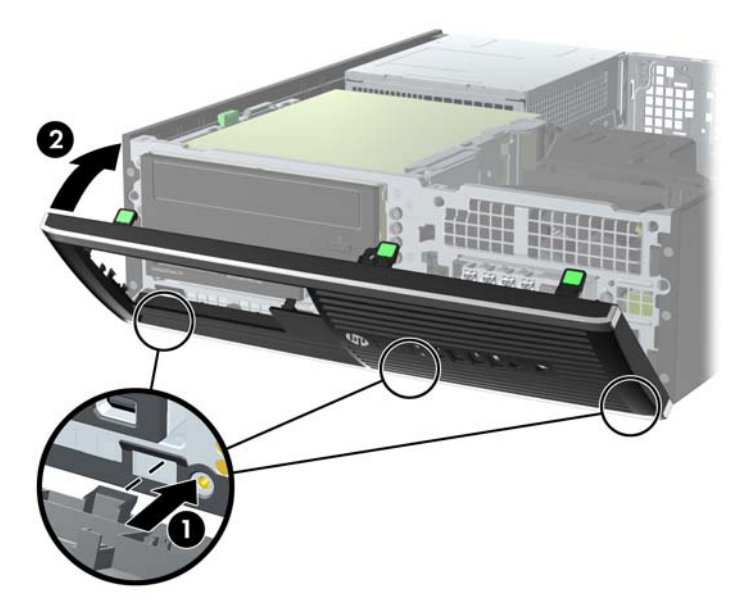

## **Stalinio kompiuterio konfigūracijos pakeitimas į Minitower konfigūraciją**

Small Form Factor kompiuterį galima naudoti jam esant vertikalioje padėtyje su pasirinktiniu stovu, kurį galite įsigyti iš HP.

- **1.** Nuimkite arba atjunkite visus saugos įrenginius, kurie neleidžia atidaryti kompiuterio.
- **2.** Iš kompiuterio išimkite arba atjunkite visas keičiamąsias laikmenas, pavyzdžiui, kompaktinius diskus arba USB atmintinės įrenginius.
- **3.** Naudodami operacinę sistemą tinkamai išjunkite kompiuterį, tada išjunkite visus kitus išorinius prietaisus.
- **4.** Ištraukite maitinimo kabelį iš maitinimo lizdo ir atjunkite visus kitus išorinius prietaisus.
- **ĮSPĖJIMAS:** neatsižvelgiant į tai, ar kompiuteris įjungtas, ar išjungtas, kai maitinimo laidas įjungtas į veikiantį elektros lizdą, sistemos plokštėje yra įtampa. Kad išvengtumėte vidinių komponentų pažeidimų, turite ištraukti maitinimo laidą.

**5.** Paverskite kompiuterį taip, kad jo dešinioji pusė atsidurtų apačioje ir pastatykite jį ant pasirinktinio stovo.

**4-6 Iliustracija** Horizontalios kompiuterio padėties keitimas į vertikalią

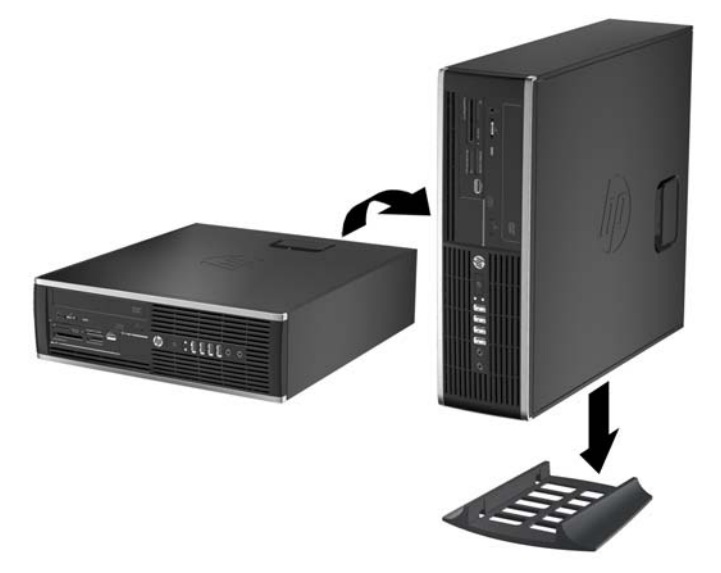

- **PASTABA:** jei norite, kad vertikaliai pastatytas kompiuteris stovėtų tvirtai, HP rekomenduoja naudoti vertikaliai kompiuterio padėčiai skirtą stovą.
- **6.** Prijunkite maitinimo laidą ir kitus išorinius įrenginius, tada įjunkite kompiuterį.
- **PASTABA:** jsitikinkite, kad iš visų kompiuterio pusių yra palikta bent po 10,2 cm (4 colius) tuščios neužstatytos erdvės.
- **7.** Užfiksuokite visus saugos įrenginius, kurie buvo atkabinti nuimant šoninį dangtį.

## **Sistemos plokštės jungtys**

Jūsų modelio sistemos plokštės jungtys nurodytos toliau pateiktose iliustracijose ir lentelėje.

**4-7 Iliustracija** 8200 Elite serijos sistemos plokštės jungtys

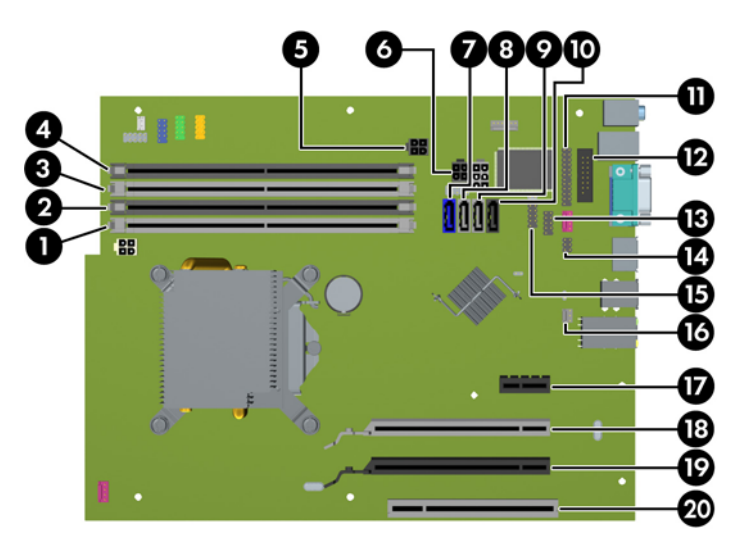

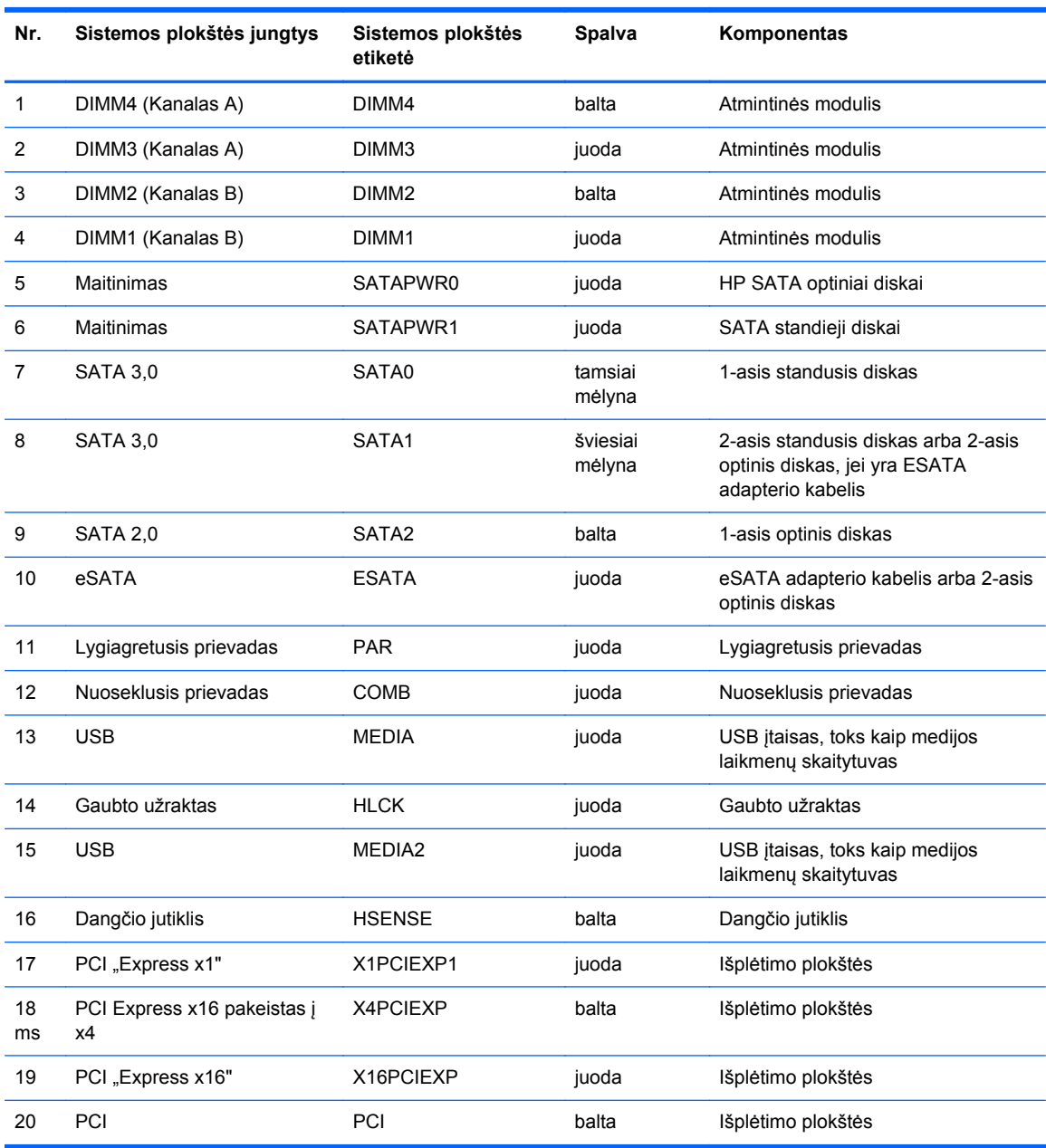

#### **4-1 Lentelė 8200 Elite serijos sistemos plokštės jungtys**
**4-8 Iliustracija** 6200 Pro serijos sistemos plokštės jungtys

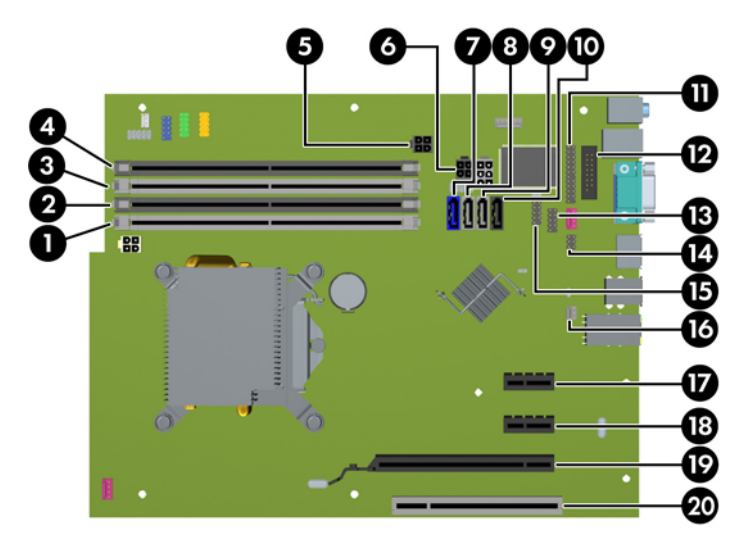

**4-2 Lentelė 6200 Pro serijos sistemos plokštės jungtys**

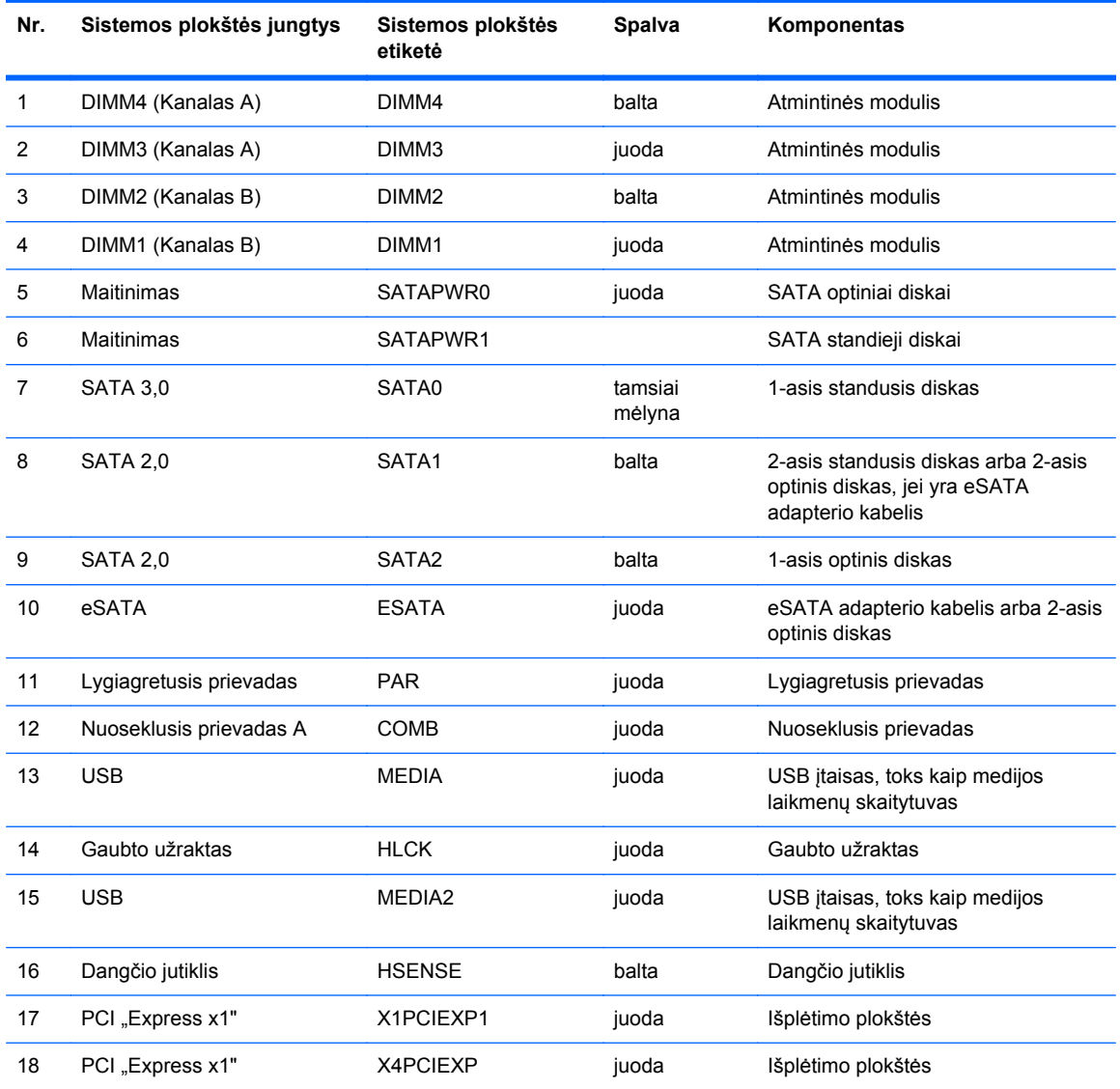

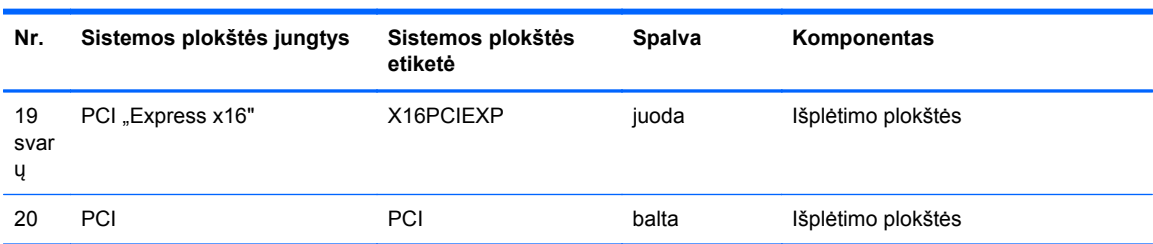

#### **4-2 Lentelė 6200 Pro serijos sistemos plokštės jungtys (tęsinys)**

# **Papildomos atminties įdėjimas**

Kompiuteris sukomplektuotas su dvigubo duomenų srauto 3 sinchroninės dinaminės laisvosios prieigos atminties (DDR3-SDRAM) dviejų eilių atminties moduliais (DIMM).

#### **DIMM moduliai**

Sisteminėje plokštėje esantys atminties lizdai gali būti užpildyti ne daugiau kaip keturiais standartiniais DIMM moduliais. Šie lizdai yra iš anksto užpildyti bent vienu DIMM moduliu. Jei norite, kad atmintis būtų maksimaliai panaudojama, į sistemos plokštę galite įdiegti iki 16 GB atminties, kuri yra sukonfigūruota dirbti aukšto efektyvumo dvigubo kanalo režimu.

#### **DDR3-SDRAM DIMM moduliai**

**ĮSPĖJIMAS:** Šis produktas NEPALAIKO DDR3 ypač žemos įtampos (DDR3U) atmintinės. Procesorius yra nesuderinamas su DDR3U atmintine ir jei DDR3U atmintį prijungsite prie sistemos plokštės, ji gali fiziškai sugadinti DIMM arba trukdyti sistemos veikimui.

Kad sistema veiktų tinkamai, DDR3-SDRAM DIMM moduliai turi būti:

- standartiniai 240 kontaktų
- nebuferiniai nesuderinami su ECC PC3-8500 DDR3-1066 MHz arba suderinami su PC3-10600 DDR3-1333 MHz
- 1.5 volto DDR3-SDRAM DIMM moduliai

DDR3-SDRAM DIMM moduliai taip pat turi:

- palaikyti CAS gaišties laikas 7 DDR3 1066 MHz (laiko sinchronizavimas 7-7-7) ir CAS gaišties laikas 9 DDR3 1333 MHz (laiko sinchronizavimas 9-9-9)
- turėti būtiną JEDEC SPD informaciją

Kompiuteris papildomai palaiko:

- 512 Mbit, 1 Gbit ir 2 Gbit ne ECC atminties technologijas
- vienpusius ir dvipusius DIMM modulius
- DIMM moduliai sukonstruoti su x8 ir x16 DDR įtaisais; DIMM moduliai sukonstruoti su x4 SDRAM yra nepalaikomi

**PASTABA:** Jdėjus nepalaikomus DIMM modulius, sistema neveiks tinkamai.

#### <span id="page-111-0"></span>**DIMM lizdų užpildymas**

Sistemos plokštėje yra keturi DIMM modulių lizdai – po du lizdus viename kanale. Lizdai pažymėti: DIMM1, DIMM2, DIMM3 ir DIMM4. Lizdai DIMM1 ir DIMM2 yra atminties kanale B. Lizdai DIMM3 ir DIMM4 – atminties kanale A.

Sistema automatiškai veikia vieno kanalo, dvigubo kanalo arba lanksčiuoju režimu, priklausomai nuo to, kaip įdėti DIMM moduliai.

- Sistema veiks vieno kanalo režimu, jei užpildyti tik vieno kanalo DIMM lizdai.
- Sistema veiks didesniu efektyvumu pasižyminčiu dvigubo kanalo režimu, jeigu visa A kanalo DIMM atminties talpa bus lygi visai B kanalo DIMM atminties talpai. Atsižvelgiant į kanalus, įrenginio technologija ir plotis gali skirtis. Pvz., jeigu A kanalas yra užpildytas dviem 1 GB DIMM moduliais, o B kanalas užpildytas vienu 2 GB DIMM moduliu, sistema veiks dvigubo kanalo režimu.
- Sistema veiks lanksčiuoju režimu, jeigu visa A kanalo DIMM atminties talpa nebus lygi visai B kanalo DIMM atminties talpai. Sistemai veikiant lanksčiuoju režimu, mažiausiu atminties kiekiu užpildytas kanalas nurodo visą atminties kiekį, skirtą dvigubam kanalui. Likęs kiekis priskiriamas vienam kanalui. Kad greitis būtų optimalus, kanalus reikia subalansuoti taip, kad didžiausias atminties kiekis būtų paskirstytas dviem kanalams. Jei viename kanale bus daugiau atminties nei kitame, didesnis kiekis turėtų būti priskirtas A kanalui. Pavyzdžiui, jei jūs lizdus užpildote vienu 2 GB DIMM ir trimis 1 GB DIMM moduliais, A kanalas turėtų būti užpildytas 2 GB DIMM ir vienu 1 GB DIMM, o B kanalas – kitais dviem 1 GB DIMM moduliais. Taip sukonfigūravus, 4 GB veiks kaip dvigubas kanalas, o 1 GB – kaip vienas kanalas.
- Bet kuriuo režimu maksimalų veikimo greitį sąlygoja lėčiausias sistemos DIMM modulis.

#### **DIMM modulių įdėjimas**

**ĮSPĖJIMAS:** norėdami pašalinti ar įdėti atminties modulį, prieš tai privalote atjungti maitinimo laidą ir palaukti apie 30 sekundžių, kad sistemoje nebebūtų įtampos. Jei kompiuteris yra įjungtas į veikiantį elektros lizdą, atminties moduliuose yra įtampa, neatsižvelgiant į tai, ar kompiuteris įjungtas, ar išjungtas. Jei pridedant ar išimant atminties modulius yra įtampa, galima nepataisomai sugadinti atminties modulius arba sisteminę plokštę.

Atminties modulių lizdai turi paauksuotus metalinius kontaktus. Atnaujinant atmintį svarbu naudoti atminties modulius su paauksuotais metaliniais kontaktais, nes jie apsaugo nuo korozijos ir (arba) oksidacijos, kylančios dėl nesuderinamų metalų kontakto.

Statinis elektros krūvis gali sugadinti kompiuterio ar papildomų plokščių elektroninius komponentus. Prieš atlikdami šiuos veiksmus, iškraukite statinį elektros krūvį trumpai paliesdami įžemintą metalinį objektą. Daugiau informacijos ieškokite skyriuje "Elektrostatinė iškrova" 174 puslapyje

Imdami atminties modulį rankomis stenkitės neliesti kontaktų. Kitaip galite sugadinti modulį.

- **1.** Išimkite / atkabinkite visus saugos įrenginius, kurie trukdo atidaryti kompiuterio dėžę.
- **2.** Iš kompiuterio išimkite arba atjunkite visas keičiamąsias laikmenas, pavyzdžiui, kompaktinius diskus arba USB atmintinės įrenginius.
- **3.** Operacine sistema tinkamai išjunkite kompiuterį, tuomet išjunkite visus išorinius įrenginius.
- **4.** Ištraukite maitinimo laidą iš maitinimo tinklo lizdo ir atjunkite visus išorinius įrenginius.
- **ĮSPĖJIMAS:** norėdami pašalinti ar įdėti atminties modulį, prieš tai privalote atjungti maitinimo laidą ir palaukti apie 30 sekundžių, kad sistemoje nebebūtų įtampos. Jei kompiuteris yra įjungtas į veikiantį elektros lizdą, atminties moduliuose yra įtampa, neatsižvelgiant į tai, ar kompiuteris įjungtas, ar išjungtas. Jei pridedant ar išimant atminties modulius yra įtampa, galima nepataisomai sugadinti atminties modulius arba sisteminę plokštę.
- **5.** Jei kompiuteris yra pastatytas ant stovo, nukelkite jį.
- **6.** Nuimkite kompiuterio šoninį dangtį.
- **PERSPĖJIMAS!** Kad išvengtumėte sužalojimų dėl karštų paviršių, nelieskite vidinių sistemos komponentų, kol jie atvės.
- **7.** Pakelkite vidinio disko nišos korpusą, kad pasiektumėte sisteminės plokštės atminties modulių lizdus.

**4-9 Iliustracija** Diskų įrenginio dėklo pakėlimas

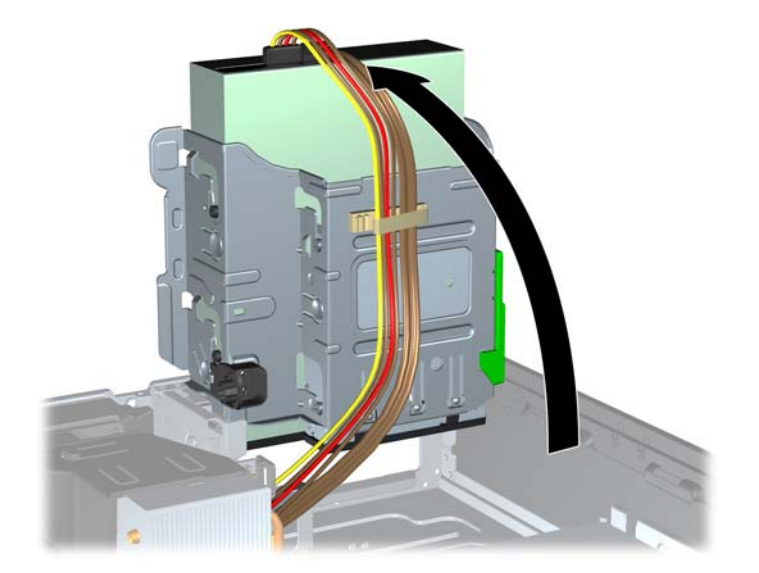

**8.** Atidarykite abu atminties modulio lizdo skląsčius (1) ir įdėkite atminties modulį į lizdą (2). **4-10 Iliustracija** DIMM modulio įdėjimas

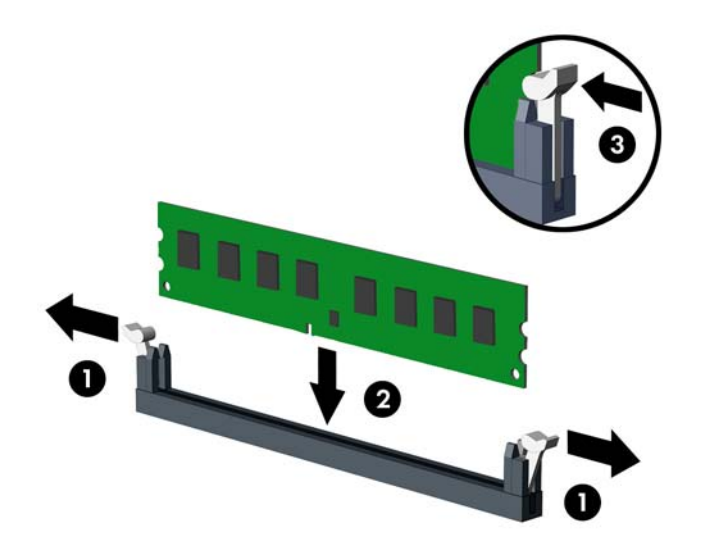

**PASTABA:** atminties modulį įdėti galima tik vienu būdu. Atitaikykite griovelį atminties modulyje su iškyša atminties modulio lizde.

Užpildykite visus juodus DIMM lizdus prieš pradedant naudoti baltus DIMM lizdus.

Norėdami pasiekti maksimalų našumą, atmintį po lizdus paskirstykite taip, kad A ir B kanaluose būtų kuo vienodesnis atminties kiekis. Daugiau informacijos ieškokite skyriuje ["DIMM lizd](#page-111-0)ų užpildymas" [104 puslapyje .](#page-111-0)

- **9.** Įstumkite modulį į lizdą ir įsitikinkite, kad modulis visiškai įstumtas ir tinkamai pritvirtintas. Įsitikinkite, kad skląsčiai yra uždaryti (3).
- **10.** Pakartokite 8 ir 9 veiksmus, kad įstatytumėte daugiau modulių.
- **11.** Vėl uždėkite šoninį dangtį.
- **12.** Jei kompiuteris buvo pastatytas ant stovo, vėl uždėkite jį.
- **13.** Prijunkite maitinimo laidą ir įjunkite kompiuterį.
- **14.** Užfiksuokite visus saugos įrenginius, kurie buvo atkabinti nuimant šoninį dangtį.

Kompiuteris turėtų automatiškai atpažinti papildomą atmintį, kai kitą kartą įjungsite kompiuterį.

## **Išplėtimo plokštės išėmimas ir įdėjimas**

8200 Elite kompiuteryje yra vienas standartinis PCI išplėtimo lizdas, vienas PCI Express x1 išplėtimo lizdas, vienas PCI Express x16 išplėtimo lizdas ir vienas PCI Express x16 išplėtimo lizdas, sumažintas iki x4 lizdo.

6200 Pro kompiuteryje yra viena PCI išplėtimo anga, dvi PCI Express x1 išplėtimo angos ir viena PCI Express x16 išplėtimo anga.

**PASTABA:** PCI ir PCI Express x1 angos palaiko tik žemo profilio korteles.

Į PCI Express x16 angą galima įdėti PCI Express x1, x4, x8 arba x16 išplėtimo korteles.

Konfigūruojant dvi grafines plokštes pirmoji (pirminė) plokštė turi būti įdiegta į PCI Express x16 lizdą, kuris NĖRA sumažintas iki x4 lizdo (8200 Elite modeliai).

Norint išimti, pakeisti arba pridėti išplėtimo kortą:

- **1.** Išimkite / atkabinkite visus saugos įrenginius, kurie trukdo atidaryti kompiuterio dėžę.
- **2.** Iš kompiuterio išimkite arba atjunkite visas keičiamąsias laikmenas, pavyzdžiui, kompaktinius diskus arba USB atmintinės įrenginius.
- **3.** Operacine sistema tinkamai išjunkite kompiuterį, tuomet išjunkite visus išorinius įrenginius.
- **4.** Ištraukite maitinimo laidą iš maitinimo tinklo lizdo ir atjunkite visus išorinius įrenginius.
- **ĮSPĖJIMAS:** jei sistema yra įjungta į veikiantį kintamosios srovės lizdą, sisteminėje plokštėje visada yra įtampa, neatsižvelgiant į tai, ar kompiuteris įjungtas, ar išjungtas. Kad išvengtumėte vidinių kompiuterio komponentų gedimo, turite ištraukti maitinimo laidą.
- **5.** Jei kompiuteris yra pastatytas ant stovo, nukelkite jį.
- **6.** Nuimkite kompiuterio šoninį dangtį.
- **7.** Raskite tinkamą laisvą sisteminės plokštės išplėtimo lizdą ir atitinkamą išplėtimo angą kompiuterio korpuso galinėje dalyje.
- **8.** Pakeldami žalią skląsčio slankiklį ir pasukdami skląstį į atvirą vietą, atlaisvinkite lizdo dangtelio laikymo skląsčius, užfiksuojančius PCI lizdų dangtelius.

**4-11 Iliustracija** Išplėtimo lizdo laikiklio atidarymas

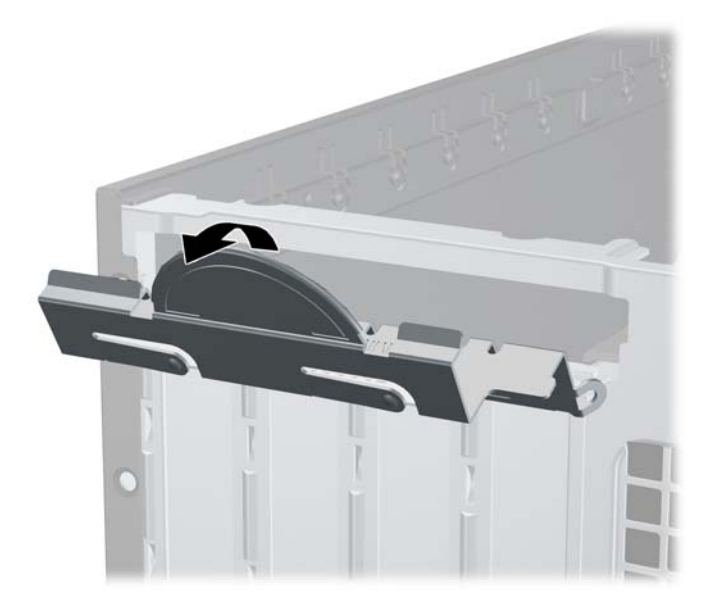

- **9.** Prieš dėdami išplėtimo plokštę, pašalinkite išplėtimo angos dangtelį arba išimkite įdėtą išplėtimo plokštę.
- **PASTABA:** Prieš išimdami įstatytą išplėtimo kortą, atjunkite kabelius, kurie gali būti prijungti prie išplėtimo kortos.
	- **a.** Jei išplėtimo kortą įstatote į laisvą lizdą, nuimkite atitinkamo išplėtimo lizdo dangtelį nuo korpuso galinės sienelės. Pakelkite lizdo dangtelį į viršų, tada – tolyn nuo išorinės korpuso dalies.

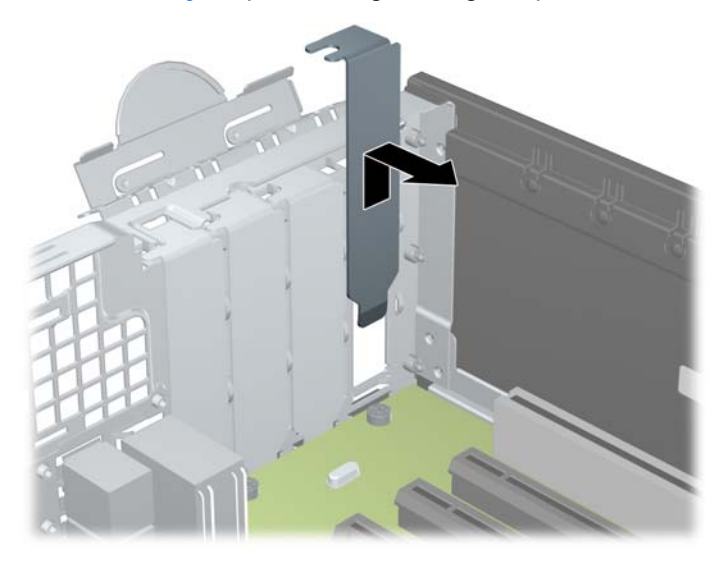

**4-12 Iliustracija** Išplėtimo angos dangtelio pašalinimas

**b.** Jei išimate standartinę PCI arba PCI Express x1 kortelę, laikykite ją už abiejų kraštų ir atsargiai, judindami pirmyn ir atgal, kol jungtys atsilaisvins, ištraukite iš lizdo. Patraukite išplėtimo kortą į viršų nuo lizdo (1) ir į šalį nuo vidinės korpuso dalies, kad atlaisvintumėte ją nuo korpuso rėmo (2). Žiūrėkite, kad neįbrėžtumėte kitų korpuso komponentų.

**4-13 Iliustracija** Standartinės PCI išplėtimo kortos išėmimas arba įdėjimas

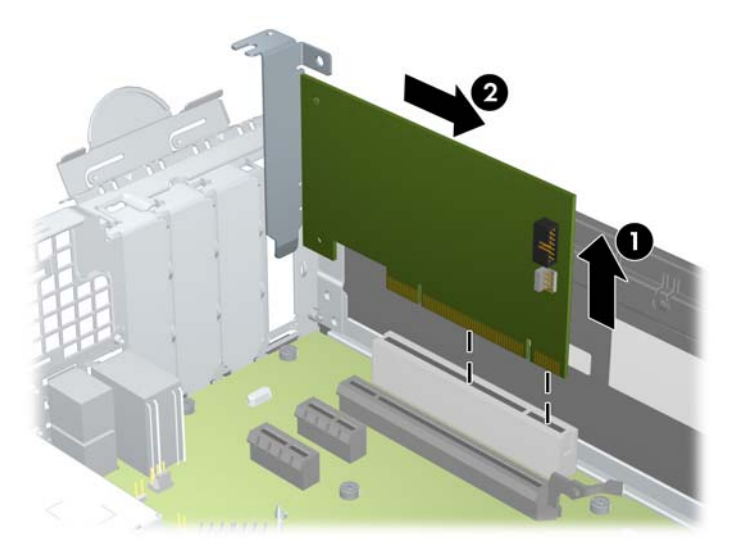

**c.** Jei norite išimti PCI Express x16 plokštę, pastumkite išplėtimo lizdo galinėje dalyje esantį fiksatorių nuo plokštės ir atsargiai, judindami pirmyn atgal, kol jungtys atsilaisvins, ištraukite plokštę iš lizdo. Patraukite išplėtimo kortą į viršų nuo lizdo ir į šalį nuo vidinės korpuso dalies, kad atlaisvintumėte ją nuo korpuso rėmo. Žiūrėkite, kad neįbrėžtumėte kitų korpuso komponentų.

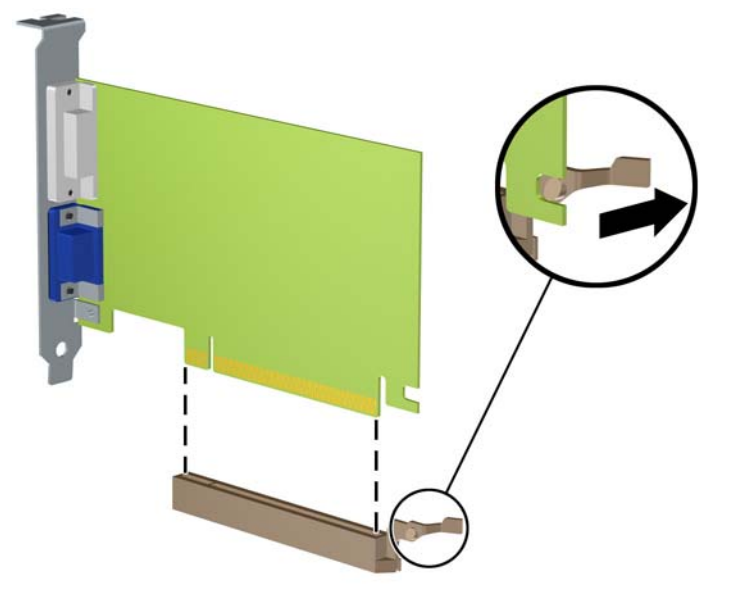

**4-14 Iliustracija** PCI Express x16 išplėtimo plokštės išėmimas

- **10.** Išimtą plokštę laikykite antistatinėje pakuotėje.
- **11.** Jei nededate naujos išplėtimo plokštės, uždenkite išplėtimo angą uždėdami dangtelį.
	- **ĮSPĖJIMAS:** kad darbo metu būtų užtikrintas tinkamas vidinių komponentų aušinimas, išėmę išplėtimo plokštę, turite ją pakeisti nauja arba uždėti išplėtimo angos dangtelį.

**12.** Norėdami įdėti naują išplėtimo kortą, laikykite ją virš sistemos plokštės išplėtimo lizdo, tada pastumkite ją link korpuso (1) galo, kad kortos laikiklis susilygintų su atviru lizdu korpuso gale. Stumkite kortą žemyn į sistemos plokštės išplėtimo lizdą (2).

**4-15 Iliustracija** Išplėtimo plokštės įdėjimas

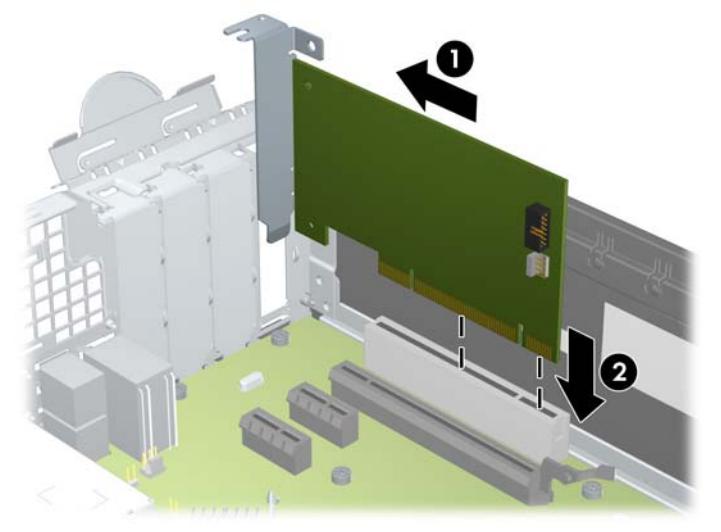

- **PASTABA:** dedamą išplėtimo plokštę tvirtai stumkite, kad visa jungtis tinkamai įsitvirtintų išplėtimo plokštės angoje.
- **13.** Pastumkite lizdo dangtelio laikymo skląstį į vietą ir užfiksuokite išplėtimo kortą.

**4-16 Iliustracija** Išplėtimo lizdo laikiklio uždarymas

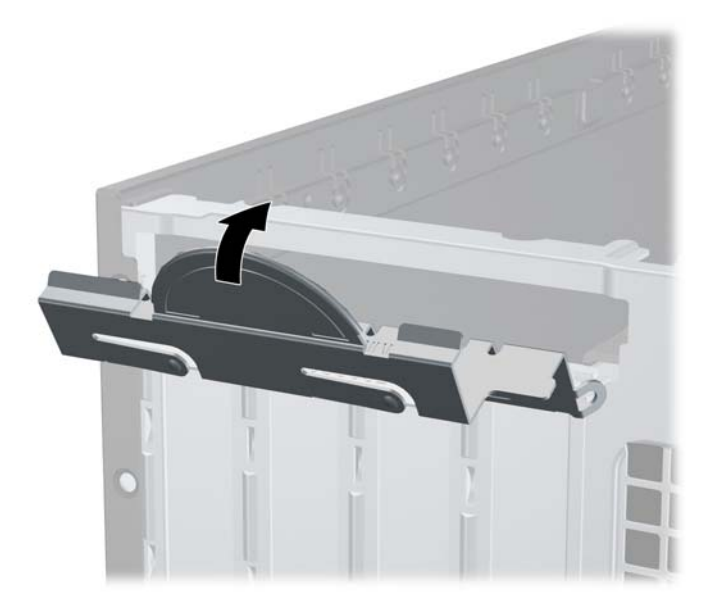

- **14.** Jei reikia, prie įdėtos plokštės prijunkite išorinius kabelius. Jei reikia, prie sisteminės plokštės prijunkite vidinius kabelius.
- **15.** Įstatykite į vietą kompiuterio šoninį dangtį.
- **16.** Jei kompiuteris buvo pastatytas ant stovo, vėl uždėkite jį.
- **17.** Prijunkite maitinimo laidą ir įjunkite kompiuterį.
- **18.** Užfiksuokite visus saugos įrenginius, kurie buvo atkabinti nuimant šoninį dangtį.
- **19.** Jei būtina, perkonfigūruokite kompiuterį.

# **Diskų įrenginių padėtys**

**4-17 Iliustracija** Diskų įrenginių padėtys

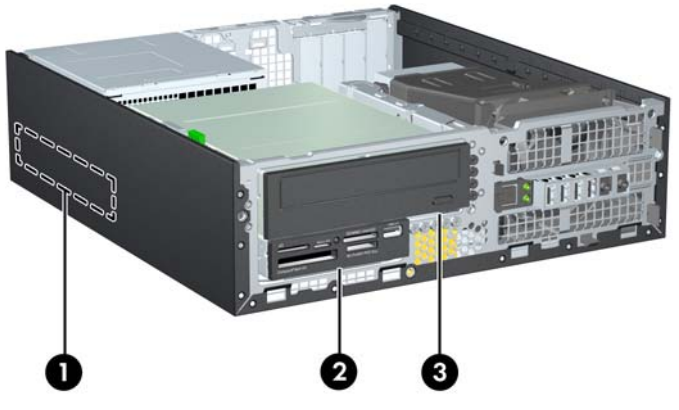

**4-3 Lentelė Diskų įrenginio padėtys**

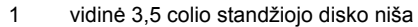

- 2 3,5 colių vidinio disko niša papildomiems diskams (parodytas laikmenų kortelių skaitytuvas)
- 3 5,25 colių disko niša papildomiems diskams (parodytas optinis diskų įrenginys)

**PASTABA:** Diskų įrenginių konfigūracija jūsų kompiuteryje gali skirtis nuo čia parodytos.

Jei norite patikrinti kompiuterio saugojimo įrenginių tipą ir talpą, paleiskite programą Computer Setup (Kompiuterio sąranka).

# <span id="page-119-0"></span>**Diskų įrenginių įdėjimas ir išėmimas**

Norėdami įdėti diskus, laikykitės šių pateikiamų rekomendacijų.

- Pirminis Serial ATA (SATA) standusis diskas turėtų būti prijungtas prie tamsiai mėlynos pirminės sisteminės plokštės SATA jungties, pažymėtos SATA0. Jei norite įdėti antrą standųjį diską, prijunkite jį prie šviesiai mėlynos jungties (8200 Elite modeliai) arba baltos jungties (6200 Pro modeliai), esančios sistemos plokštėje, pažymėtos SATA1.
- SATA optinį diskų įrenginį prijunkite prie baltosios sisteminės plokštės SATA jungties, pažymėtos SATA2.
- Prijunkite pasirinktinį eSATA adapterio kabelį prie juodos sisteminės plokštės SATA jungties, ESATA.
- Terpės kortelės skaitytuvo USB laidą prijunkite prie USB jungties sisteminėje plokštėje, pažymėtos MEDIA.
- SATA įrenginių maitinimo kabelis yra trijų galvučių kabelis, įkišamas į sistemos plokštę su pirmąją jungtimi, nukreipta į galinę diskų įrenginio dalį, antra jungtimi, nukreipta į 3,5 colio diskų įrenginio galinę dalį, ir trečiąja jungtimi, nukreipta į 5,25 colio optinio diskų įrenginio galinę dalį.
- Sistema nepalaiko lygiagrečiosios ATA (PATA) sąsajos optinių diskų įrenginių ir PATA standžiųjų diskų.
- Turite prisukti kreipiamuosius diskų įrenginio varžtus, kad diskų įrenginys būtų įdėtas į dėklą lygiai ir tvirtai. HP į komplektą įtraukė papildomų kreipiamųjų varžtų diskų nišoms (penkis standartinius 6-32 varžtus ir keturis metrinius M3 varžtus), kurie įsukti korpuso priekinėje dalyje, po priekiniu dangteliu. Standartiniai 6-32 varžtai reikalingi antriniam standžiajam diskui. Visiems kitiems įrenginiams (išskyrus pirminį standųjį diską) naudojami M3 metriniai varžtai. HP pateikti metriniai varžtai yra juodi, o HP pateikti standartiniai varžtai – sidabro spalvos. Keisdami pagrindinį standųjį diską, turite atsukti keturis sidabro ir mėlynos spalvos 6-32 izoliacinio montavimo kreipiamuosius varžtus iš seno standžiojo disko ir įsukti juos į naują standųjį diską.

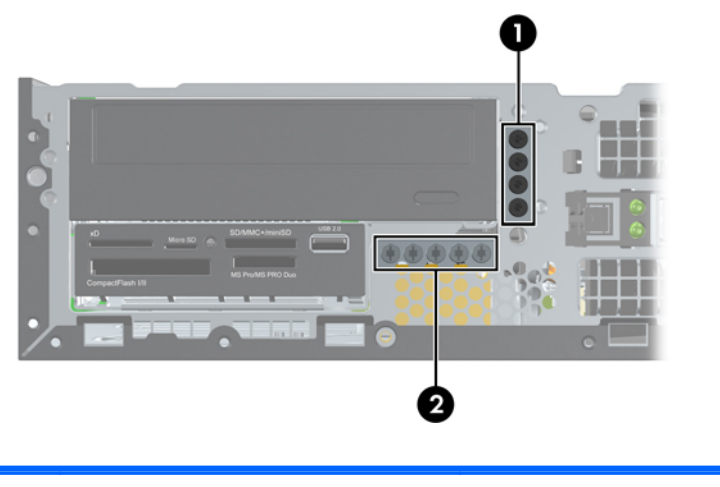

**4-18 Iliustracija** Papildomų kreipiamųjų varžtų vietos

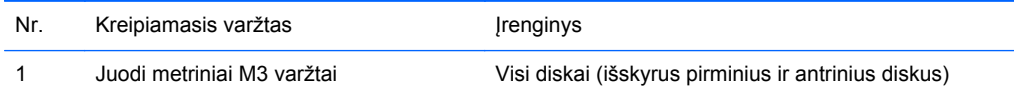

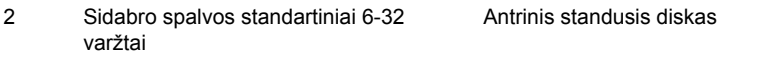

Iš viso pateikti penki papildomi sidabro spalvos standartiniai 6-32 varžtai. Keturi iš jų naudojami kaip kreipiamieji varžtai antriniam standžiajam diskui. Penktasis naudojamas dangteliui pritvirtinti (daugiau informacijos ieškokite ["Priekinio skydo pritvirtinimas"](#page-140-0) 133 puslapyje).

**ĮSPĖJIMAS:** kaip išvengti duomenų praradimo ir žalos kompiuteriui arba diskų įrenginiui

Jei norite įdėti arba išimti diskų įrenginį, tinkamai išjunkite operacinę sistemą, išjunkite kompiuterį ir ištraukite maitinimo laidą. Nemėginkite išimti diskų įrenginio, kai kompiuteris įjungtas arba veikia budėjimo režimu.

Prieš imdami diskų įrenginį rankomis, iškraukite statinį elektros krūvį. Imdami diskų įrenginį rankomis stenkitės neliesti jungties. Išsamesnės informacijos, kaip išvengti žalos dėl elektrostatinės iškrovos, rasite "Elektrostatinė iškrova" 174 puslapyje

Atsargiai elkitės su diskais: Nenumeskite jo.

Dėdami diskų įrenginį nenaudokite per daug jėgos.

Stenkitės, kad ant standžiojo disko nepatektų skysčių. Saugokite nuo labai aukštos ar žemos temperatūros ir produktų, sukuriančių magnetinius laukus, tokių kaip monitoriai arba garsiakalbiai.

Jei diskų įrenginį reikia siųsti paštu, įpakuokite jį į plastikinę medžiagą su oro pūslelėmis ar kitą apsauginę pakuotę ir pažymėkite ją "Fragile: Handle With Care" (Dūžta: elgtis atsargiai).

## <span id="page-121-0"></span>**5,25 colių diskų išėmimas iš diskų nišos**

- **ĮSPĖJIMAS:** prieš išimdami diskų įrenginį iš kompiuterio, iš diskų įrenginio išimkite visas keičiamąsias laikmenas.
	- **1.** Išimkite / atkabinkite visus saugos įrenginius, kurie trukdo atidaryti kompiuterio dėžę.
	- **2.** Iš kompiuterio išimkite arba atjunkite visas keičiamąsias laikmenas, pavyzdžiui, kompaktinius diskus arba USB atmintinės įrenginius.
	- **3.** Operacine sistema tinkamai išjunkite kompiuterį, tuomet išjunkite visus išorinius įrenginius.
	- **4.** Ištraukite maitinimo laidą iš maitinimo tinklo lizdo ir atjunkite visus išorinius įrenginius.
	- **ĮSPĖJIMAS:** jei sistema yra įjungta į veikiantį kintamosios srovės lizdą, sisteminėje plokštėje visada yra įtampa, neatsižvelgiant į tai, ar kompiuteris įjungtas, ar išjungtas. Kad išvengtumėte vidinių kompiuterio komponentų gedimo, turite ištraukti maitinimo laidą.
	- **5.** Jei kompiuteris yra pastatytas ant stovo, nukelkite jį.
	- **6.** Nuimkite kompiuterio šoninį dangtį.
	- **7.** Pasukite įrenginio nišą į stačią padėtį.

**4-19 Iliustracija** Diskų įrenginio dėklo pakėlimas

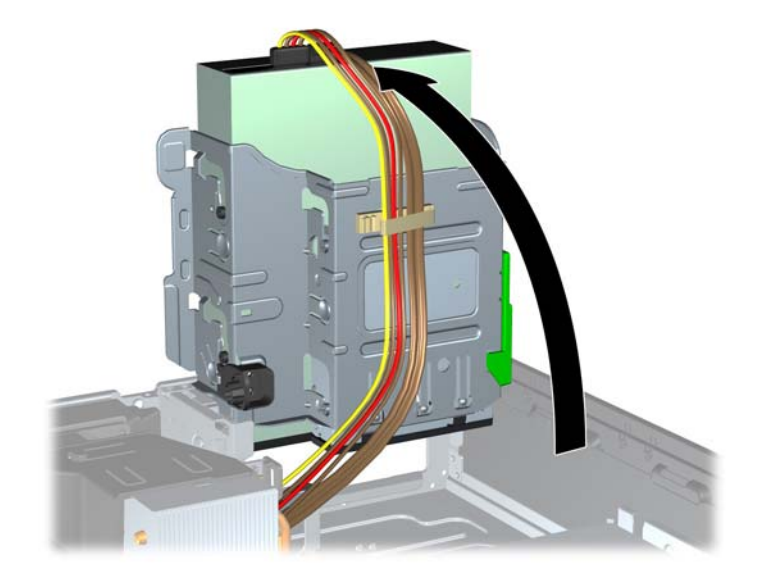

- **8.** Jei išimate optinį diskų įrenginį, atjunkite maitinimo kabelį (1) ir duomenų perdavimo kabelį (2) nuo optinio diskų įrenginio galinės dalies.
	- **ĮSPĖJIMAS:** išimdami kabelius traukite laikydami fiksatorių arba jungtį, o ne patį kabelį, kad jo nepažeistumėte.
		- **4-20 Iliustracija** Maitinimo laido ir duomenų perdavimo kabelio atjungimas

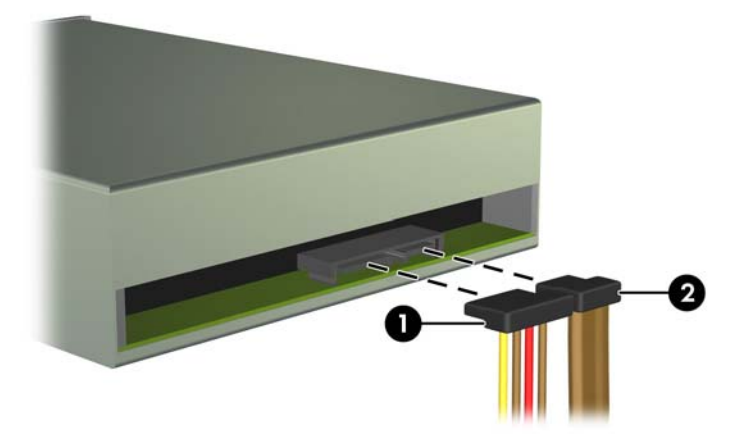

- **9.** Pasukite įrenginio nišą atgal žemyn į jos normalią padėtį.
	- **ĮSPĖJIMAS:** Būkite dėmesingi ir neprispauskite kabelio ar laido sukdami įrenginio dėklą žemyn.

**4-21 Iliustracija** Įrenginio dėklo sukimas žemyn

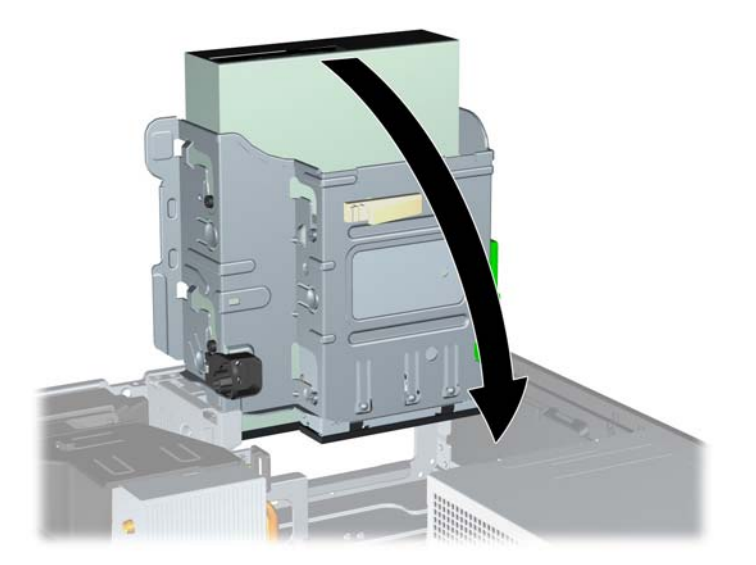

**10.** Spauskite žemyn žalią įrenginio laikiklio mygtuką, esantį kairėje įrenginio pusėje, kad išlaisvintumėte įrenginį iš jo nišos (1). Spausdami įrenginio laikiklio mygtuką, stumkite įrenginį atgal, kol sustos, tada jį pakelkite į viršų ir išimkite iš nišos (2).

6

**4-22 Iliustracija** 5,25 colio diskų įrenginio išėmimas

## **5,25 colių diskų įrenginio įdėjimas į diskų įrenginio nišą**

- **1.** Išimkite / atkabinkite visus saugos įrenginius, kurie trukdo atidaryti kompiuterio dėžę.
- **2.** Iš kompiuterio išimkite arba atjunkite visas keičiamąsias laikmenas, pavyzdžiui, kompaktinius diskus arba USB atmintinės įrenginius.
- **3.** Operacine sistema tinkamai išjunkite kompiuterį, tuomet išjunkite visus išorinius įrenginius.
- **4.** Ištraukite maitinimo laidą iš maitinimo tinklo lizdo ir atjunkite visus išorinius įrenginius.
- **ĮSPĖJIMAS:** jei sistema yra įjungta į veikiantį kintamosios srovės lizdą, sisteminėje plokštėje visada yra įtampa, neatsižvelgiant į tai, ar kompiuteris įjungtas, ar išjungtas. Kad išvengtumėte vidinių kompiuterio komponentų gedimo, turite ištraukti maitinimo laidą.
- **5.** Jei kompiuteris yra pastatytas ant stovo, nukelkite jį.
- **6.** Nuimkite kompiuterio šoninį dangtį.
- **7.** Jei norite įdėti diskų įrenginį į skyrių, uždengtą dangteliu, nuimkite priekinį dangtelį, tada nuimkite dangtelį. Daugiau informacijos pateikiama "Dangtelių nuėmimas" 96 puslapyje.
- **8.** Įsukite keturis metrinius M3 kreipiamuosius varžtus į apatines skyles diskų įrenginio šonuose. HP į komplektą įtraukė keturis papildomus metrinius M3 kreipiamuosius varžtus, kurie įsukti korpuso priekinėje dalyje, po priekiniu dangteliu. Metriniai M3 kreipiamieji varžtai yra juodi. Papildomų metrinių M3 kreipiamųjų varžtų vietos iliustracijos ieškokite skyriuje "Diskų į[rengini](#page-119-0)ų įdėjimas ir išėmimas" [112 puslapyje .](#page-119-0)
- **PASTABA:** Keisdami diskų įrenginį, keturis M3 metrinius prisukamuosius varžtus iš senojo disko įsukite į naująjį.
- **ĮSPĖJIMAS:** Naudokite tik 5 mm ilgio varžtus. Ilgesni varžtai gali sugadinti vidinius įrenginio komponentus.

**4-23 Iliustracija** Prisukamųjų varžtų įsukimas į optinių diskų įrenginį (1 iš 2)

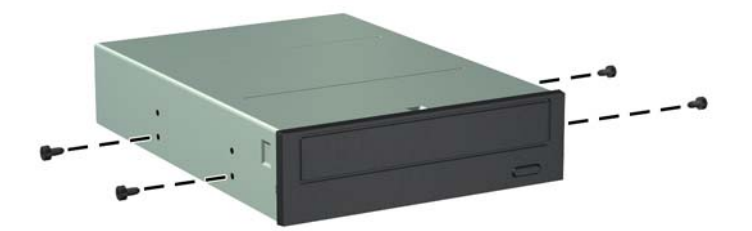

**4-23 Iliustracija** Prisukamųjų varžtų įsukimas į optinių diskų įrenginį (2 iš 2)

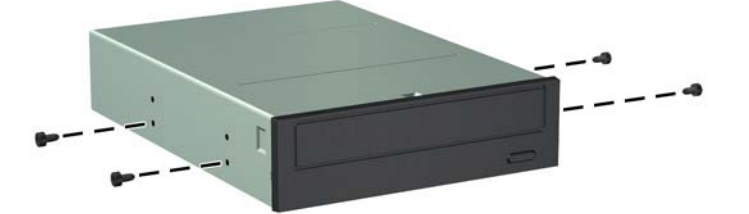

**9.** Įstatykite prisukamuosius varžtus į diskų įrenginio diskų įrenginio nišos J lizdus. Tada stumkite įrenginį priekinės kompiuterio dalies link, kol jis įsitvirtins.

**4-24 Iliustracija** Optinio diskų įrenginio įdėjimas

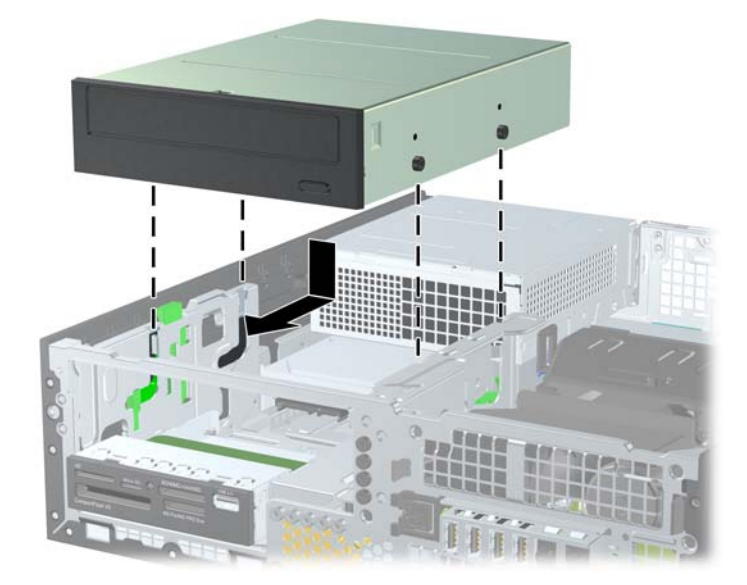

**10.** Pasukite įrenginio nišą į stačią padėtį.

**4-25 Iliustracija** Įrenginio nišos sukimas aukštyn

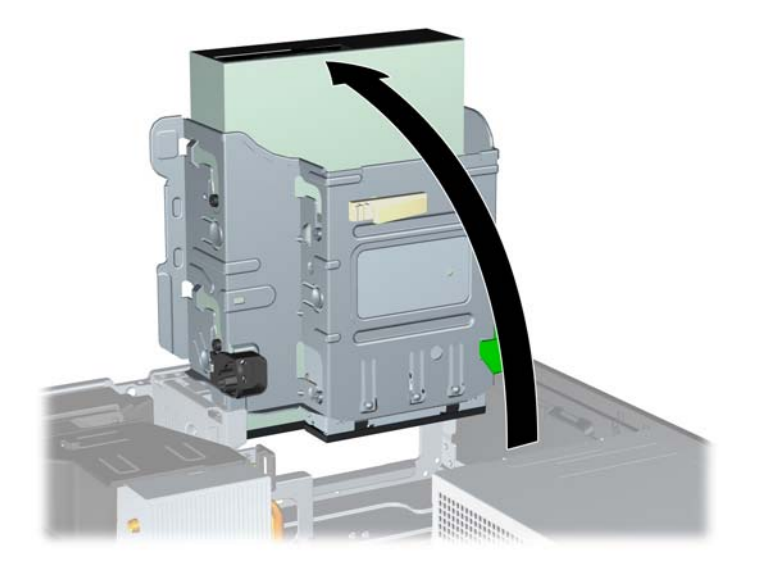

- **11.** SATA duomenų kabelį prijunkite prie baltosios SATA sisteminės plokštės jungties, pažymėtos SATA2.
- **12.** Nuveskite duomenų kabelį per kabelio orientyrus.
- **ĮSPĖJIMAS:** naudojami du kabelio orientyrai, kurie saugo duomenų kabelį, kad jo nesuspaustų uždedamas arba nuimamas diskų įrenginio dėklas. Vienas yra apatinėje diskų įrenginio dalyje. Kitas – korpuso rėme po diskų įrenginio dėklu. Prieš prijungdami duomenų kabelį prie optinio diskų įrenginio, įsitikinkite, kad jis yra nuvestas per šiuos orientyrus.
- **13.** Įjunkite maitinimo (1) ir duomenų (2) kabelius į jungtis, esančias užpakalinėje optinio diskų įrenginio dalyje.
- **PASTABA:** Optinio diskų įrenginio maitinimo kabelis yra trijų galvučių kabelis, nukreiptas nuo sistemos plokštės į standųjį diską, tuomet į optinio diskų įrenginio galinę dalį.

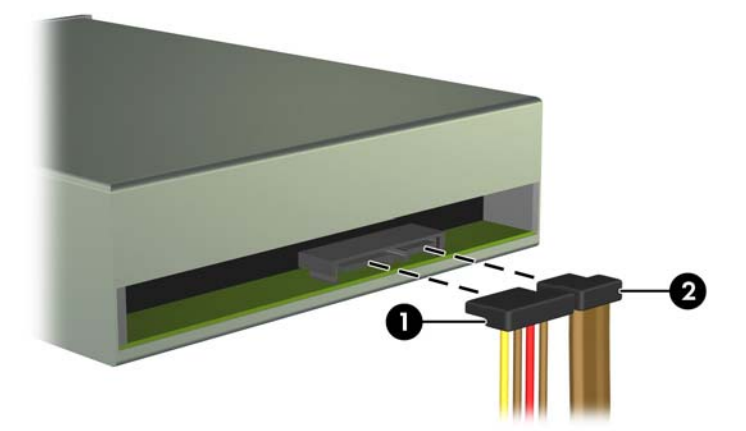

**4-26 Iliustracija** Maitinimo ir duomenų kabelių sujungimas

- **14.** Pasukite įrenginio nišą atgal žemyn į jos normalią padėtį.
	- **ĮSPĖJIMAS:** būkite dėmesingi ir neprispauskite kabelio ar laido sukdami įrenginio dėklą žemyn.

**4-27 Iliustracija** Įrenginio dėklo sukimas žemyn

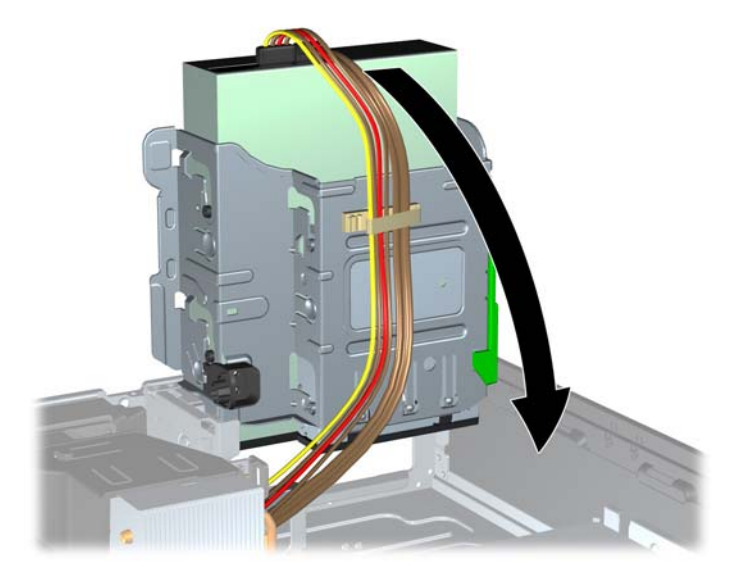

- **15.** Uždėkite priekinį skydą (jei jis nuimtas) ir šoninį dangtį.
- **16.** Jei kompiuteris buvo pastatytas ant stovo, vėl uždėkite jį.
- **17.** Įjunkite maitinimo laidą ir kompiuterį.
- **18.** Užrakinkite visus saugos įrenginius, kurie buvo atjungti nuimant šoninį dangtį.

#### **3.5 colių diskų išėmimas iš diskų nišos**

**ĮSPĖJIMAS:** visos laikmenos turi būti išimtos iš diskų įrenginio prieš išimant diskų įrenginį iš kompiuterio.

3,5 colio diskų įrenginys yra po 5,25 colio diskų įrenginiu. Prieš išimdami išorinį 3,5 colio diskų įrenginį, turite išimti išorinį 5,25 colio diskų įrenginį.

- **1.** Atlikite skyriuje "5,25 colių diskų išėmimas iš diskų nišos" [114 puslapyje](#page-121-0) nurodytus veiksmus 5,25 colio diskų įrenginiui išimti, kad pasiektumėte 3,5 colio diskų įrenginį.
	- **ĮSPĖJIMAS:** prieš tęsdami darbą, įsitikinkite, kad kompiuteris išjungtas, o maitinimo kabelis ištrauktas iš elektros tinklo lizdo.

**2.** Atjunkite disko kabelius nuo galinės disko dalies arba, jei išimate laikmenų kortelių skaitytuvą, atjunkite USB kabelį nuo sisteminės plokštės, kaip parodyta tolesnėse iliustracijose.

**4-28 Iliustracija** Atjunkite kortelių skaitytuvo USB laidą

**3.** Spauskite žemyn žalią įrenginio laikiklio mygtuką, esantį kairėje įrenginio pusėje, kad išlaisvintumėte įrenginį iš jo nišos (1). Spausdami įrenginio laikiklio mygtuką, stumkite įrenginį atgal, kol sustos, tada jį pakelkite į viršų ir išimkite iš nišos (2).

**4-29 Iliustracija** 3,5 colio diskų įrenginio išėmimas (parodytas laikmenų kortelių skaitytuvas)

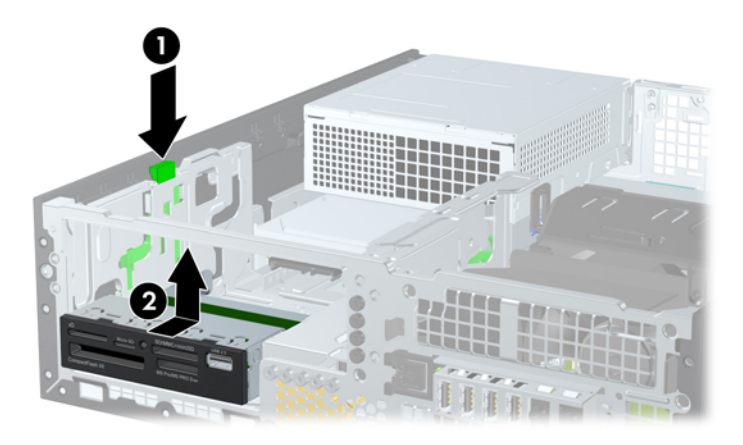

#### **3.5 colių diskų įrenginio įdėjimas į diskų įrenginio nišą**

3,5 colio skyrius yra po 5,25 colio diskų įrenginiu. Kad įdėtumėte įrenginį į 3,5 colio skyrių:

- **PASTABA:** jsukite prisukamuosius varžtus, kad diskų įrenginys tinkamai įsistatytų į įrenginio nišą ir užsifiksuotų vietoje. HP į komplektą įtraukė papildomų kreipiamųjų varžtų diskų nišoms (penkis standartinius 6-32 varžtus ir keturis metrinius M3 varžtus), kurie įsukti korpuso priekinėje dalyje, po priekiniu dangteliu. Antriniam standžiajam diskui naudojami 6-32 standartiniai varžtai. Visiems kitiems įrenginiams (išskyrus pirminį standųjį diską) naudojami M3 metriniai varžtai. HP gaminami M3 metriniai varžtai yra juodi, o HP gaminami 6-32 standartiniai varžtai yra sidabro spalvos. Kreipiamųjų varžtų vietų iliustracijų ieškokite skyriuje "Diskų įrenginių įdėjimas ir išėmimas" [112 puslapyje](#page-119-0) .
	- **1.** Atlikite skyriuje "5,25 colių diskų išėmimas iš diskų nišos" [114 puslapyje](#page-121-0) nurodytus veiksmus 5,25 colio diskų įrenginiui išimti, kad pasiektumėte 3,5 colio diskų įrenginio skyrių.
	- **ĮSPĖJIMAS:** prieš tęsdami darbą, įsitikinkite, kad kompiuteris išjungtas, o maitinimo kabelis ištrauktas iš elektros tinklo lizdo.
	- **2.** Jei norite įdėti diskų įrenginį į skyrių, uždengtą dangteliu, nuimkite priekinį dangtelį, tada nuimkite dangtelį. Daugiau informacijos ieškokite skyriuje "Dangtelių nuėmimas" 96 puslapyje.
	- **3.** Įsukite kreipiamuosius varžtus į skyles, esančias abejose disko pusėse.

**4-30 Iliustracija** Kreipiamųjų varžtų įsukimas (parodytas laikmenų kortelių skaitytuvas)

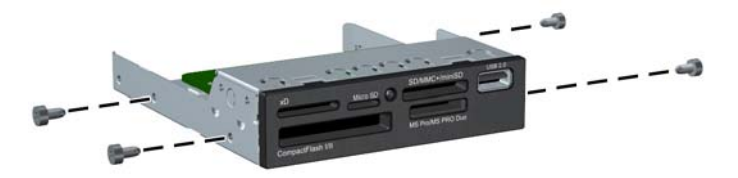

**4.** Įstatykite prisukamuosius varžtus į diskų įrenginio diskų įrenginio nišos J lizdus. Tada stumkite įrenginį priekinės kompiuterio dalies link, kol jis įsitvirtins.

**4-31 Iliustracija** Diskų įrenginio įdėjimas į 3,5 colio diskų įrenginio skyrių (parodytas laikmenų kortelių skaitytuvas)

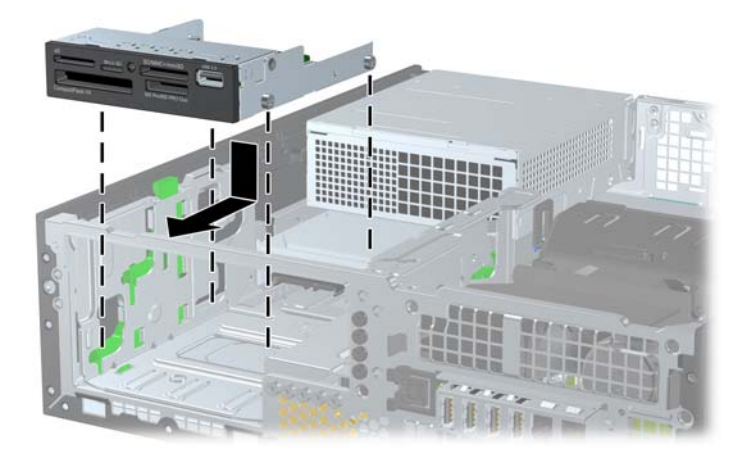

- **5.** Prijunkite reikiamus diskų įrenginio kabelius:
	- **a.** Jei norite įdėti antrą standųjį diską, maitinimo kabelį (1) ir duomenų perdavimo kabelį (2) prijunkite prie galinės disko dalies, o kitą duomenų perdavimo kabelio galą prijunkite prie šviesiai mėlynos jungties (8200 Elite modeliai) arba baltos jungties (6200 Pro modeliai), esančios sisteminėje plokštėje, pažymėtoje SATA1.

**4-32 Iliustracija** Antrinio standžiojo disko maitinimo laido ir duomenų perdavimo laido sujungimas

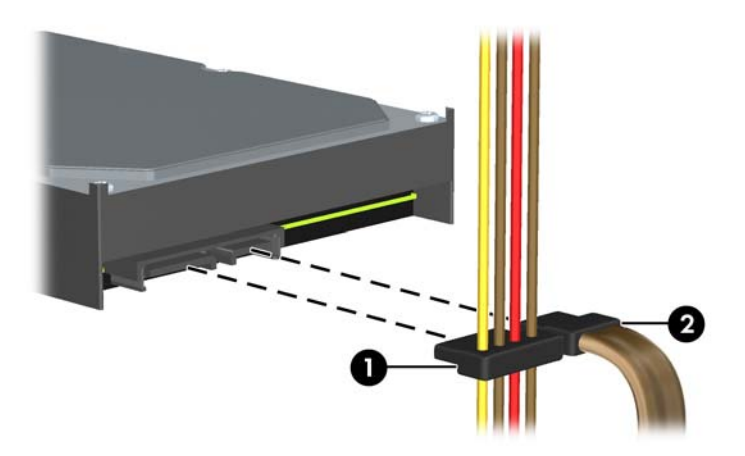

**b.** Jei norite įdėti terpės kortelės skaitytuvą, prijunkite jį prie USB sistemos plokštės jungties, pažymėtos MEDIA CARD.

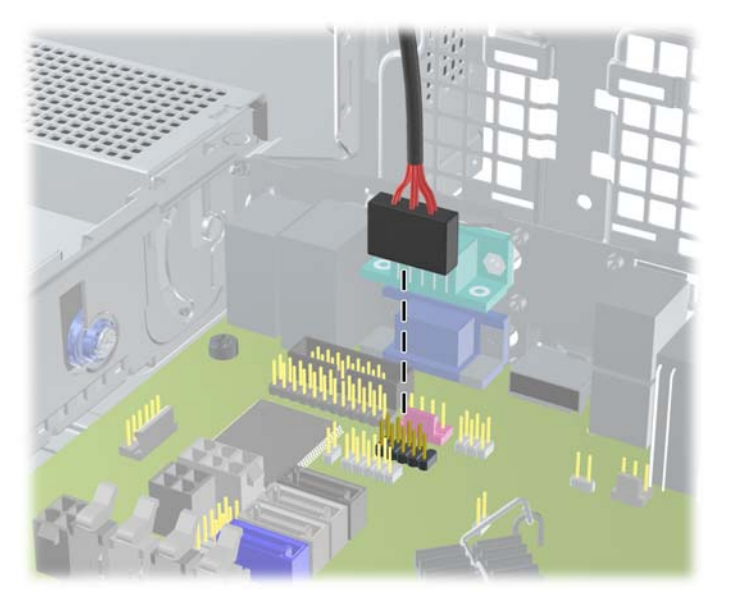

**4-33 Iliustracija** Laikmenų kortelių skaitytuvo USB laido prijungimas

**PASTABA:** Sistemos plokštės įrenginio jungtys nurodytos ["Sistemos plokšt](#page-106-0)ės jungtys" [99 puslapyje p](#page-106-0)aveikslėlyje.

- **6.** Įdėkite 5,25 colio diskų įrenginį.
- **7.** Uždėkite priekinį skydą (jei jis nuimtas) ir šoninį dangtį.
- **8.** Jei kompiuteris buvo pastatytas ant stovo, vėl jį užkelkite.
- **9.** Įkiškite maitinimo laidą ir įjunkite kompiuterį.
- **10.** Užrakinkite visus saugos įrenginius, kurie buvo atjungti nuimant šoninį dangtį.

## **Pirminio 3,5 colio vidinio standžiojo disko išėmimas ir įdėjimas**

**PASTABA:** Prieš išimdami seną standųjį diską nepamirškite pasidaryti atsarginių duomenų kopijų, kad galėtumėte duomenis perkelti į naują standųjį diską.

Iš anksto įdiegtas 3,5 colio standusis diskas yra po maitinimo šaltiniu. Standžiojo disko išėmimo ir įdėjimo instrukcijos:

- **1.** Išimkite / atkabinkite visus saugos įrenginius, kurie trukdo atidaryti kompiuterio dėžę.
- **2.** Iš kompiuterio išimkite arba atjunkite visas keičiamąsias laikmenas, pavyzdžiui, kompaktinius diskus arba USB atmintinės įrenginius.
- **3.** Operacine sistema tinkamai išjunkite kompiuterį, tuomet išjunkite visus išorinius įrenginius.
- **4.** Ištraukite maitinimo laidą iš maitinimo tinklo lizdo ir atjunkite visus išorinius įrenginius.
- **ĮSPĖJIMAS:** jei sistema yra įjungta į veikiantį kintamosios srovės lizdą, sisteminėje plokštėje visada yra įtampa, neatsižvelgiant į tai, ar kompiuteris įjungtas, ar išjungtas. Kad išvengtumėte vidinių kompiuterio komponentų gedimo, turite ištraukti maitinimo laidą.
- **5.** Jei kompiuteris yra pastatytas ant stovo, nukelkite jį.
- **6.** Nuimkite kompiuterio šoninį dangtį.
- **7.** Pasukite vidinio įrenginio nišą taip, kad jį būtų nukreipta į viršų.

**4-34 Iliustracija** Įrenginio nišos sukimas aukštyn

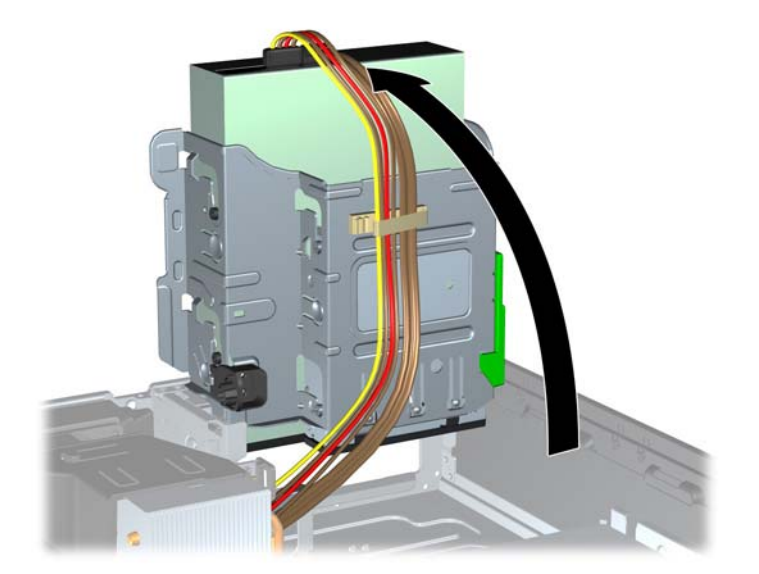

**8.** Pasukite maitinimo šaltinį į statmeną padėtį. Standusis diskas yra po maitinimo šaltiniu. **4-35 Iliustracija** Maitinimo šaltinio iškėlimas

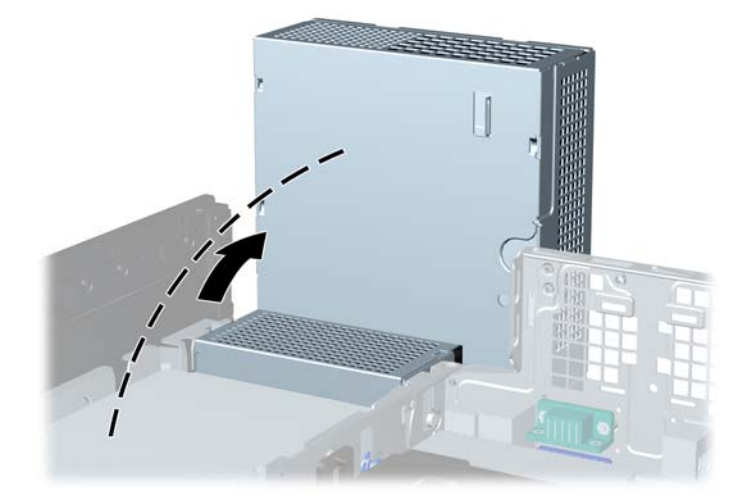

**9.** Išjunkite maitinimo (1) ir duomenų (2) kabelius iš jungčių, esančių užpakalinėje standžiojo disko dalyje.

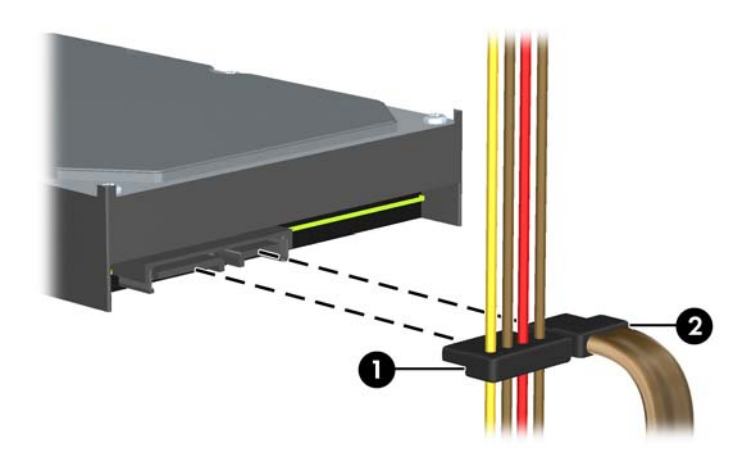

**4-36 Iliustracija** Standžiojo disko kabelių atjungimas

**10.** Paspauskite žalią skląstį, esantį šalia standžiojo disko (1). Laikydami paspaudę skląstį, stumkite diskų įrenginį į priekį iki galo ir kilstelėję išimkite iš nišos (2).

**4-37 Iliustracija** Standžiojo disko išėmimas

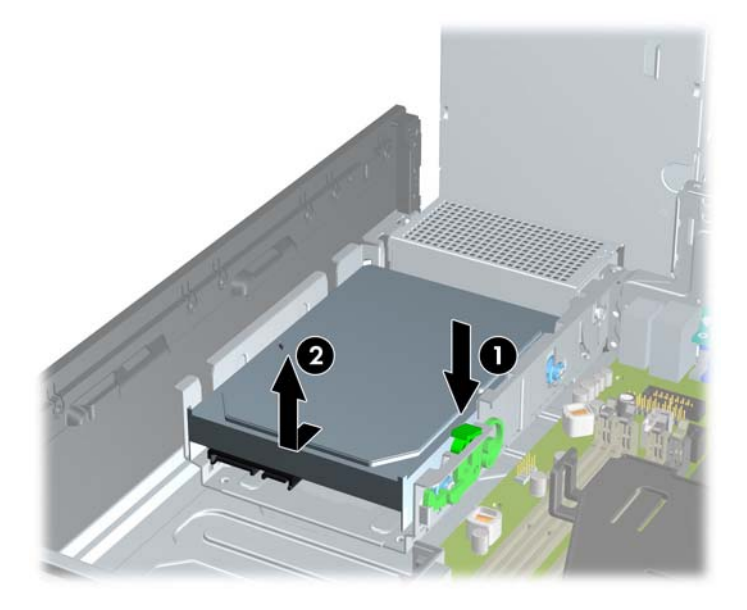

**11.** Norėdami įdėti standųjį diską, sidabro ir mėlynos spalvos izoliacijos tvirtinimo prisukamuosius varžtus turite išsukti iš senojo standžiojo disko ir įsukti juos į naująjį.

**4-38 Iliustracija** Standžiojo disko tvirtinimo varžtų įsukimas

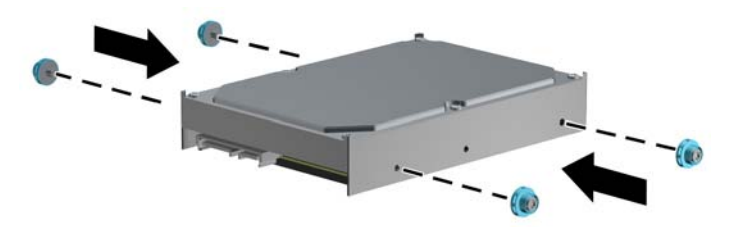

**12.** Įstatykite prisukamuosius varžtus į lizdus korpuso įrenginio dėkle, spauskite standųjį diską į nišą, tuomet stumkite įrenginį iki galo, kol jis atsidurs savo vietoje.

**4-39 Iliustracija** Standžiojo disko įdėjimas

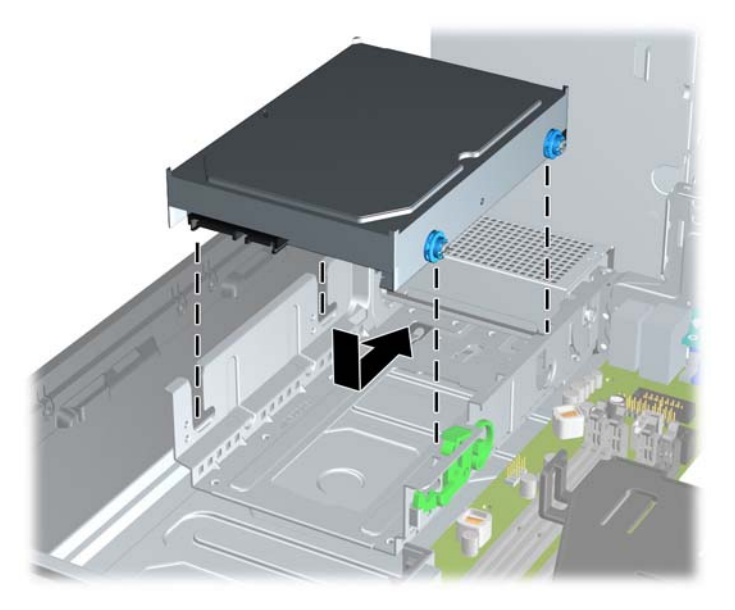

- **13.** Įjunkite maitinimo (1) ir duomenų perdavimo (2) kabelius į jungtis, esančias standžiojo disko gale.
	- **PASTABA:** Jei sistemoje yra tik vienas SATA standusis diskas, kad neiškiltų standžiojo disko veikimo problemų, duomenų perdavimo kabelis turi būti įjungtas į tamsiai mėlyną sisteminės plokštės jungtį, pažymėtą SATA0.

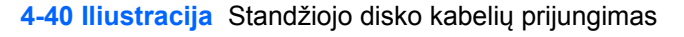

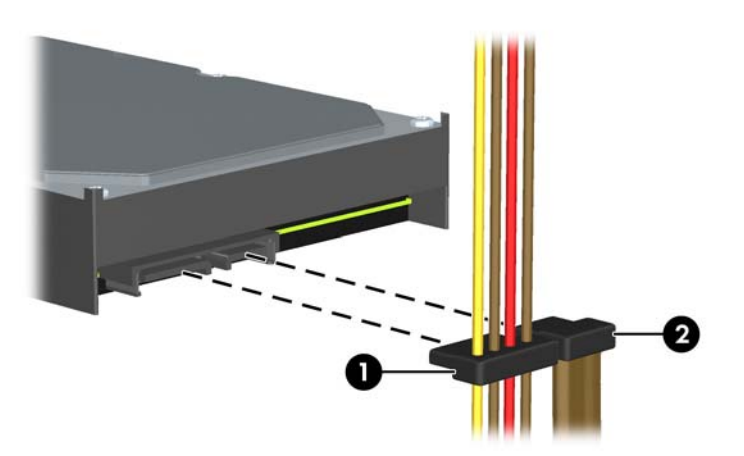

- **14.** Pasukite vidinį diskų įrenginį ir maitinimo šaltinį žemyn į jų įprastinę padėtį.
- **15.** Vėl uždėkite šoninį dangtį.
- **16.** Jei kompiuteris buvo pastatytas ant stovo, vėl jį užkelkite.
- **17.** Įkiškite maitinimo laidą ir įjunkite kompiuterį.
- **18.** Užrakinkite visus saugos įrenginius, kurie buvo atjungti nuimant šoninį dangtį.

# **Saugos užrakto uždėjimas**

Toliau ir kituose puslapiuose pavaizduotą saugos užraktą galima naudoti kompiuteriui apsaugoti.

## **"HP/Kensington MicroSaver" apsauginis trosinis užraktas**

**4-41 Iliustracija** Kabelio užrakto uždėjimas

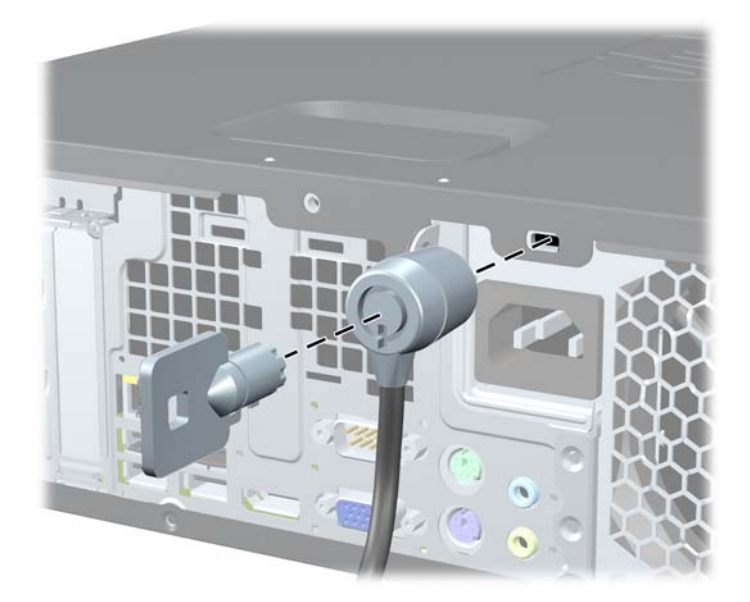

## **Spyna**

**4-42 Iliustracija** Pakabinamosios spynos uždėjimas

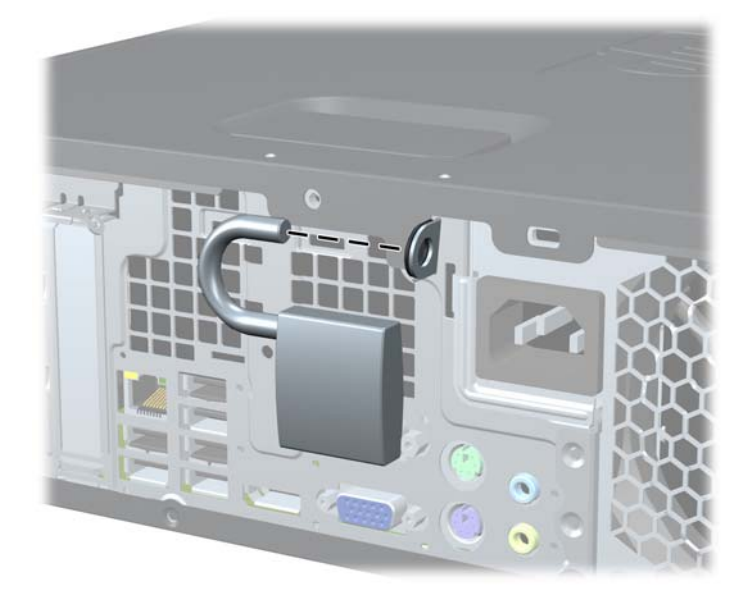

## **HP verslo kompiuterių apsauginis užraktas**

**1.** Pritvirtinkite apsauginį trosą, padarydami kilpą aplink nejudamą objektą. **4-43 Iliustracija** Troso pritvirtinimas prie nejudamo objekto

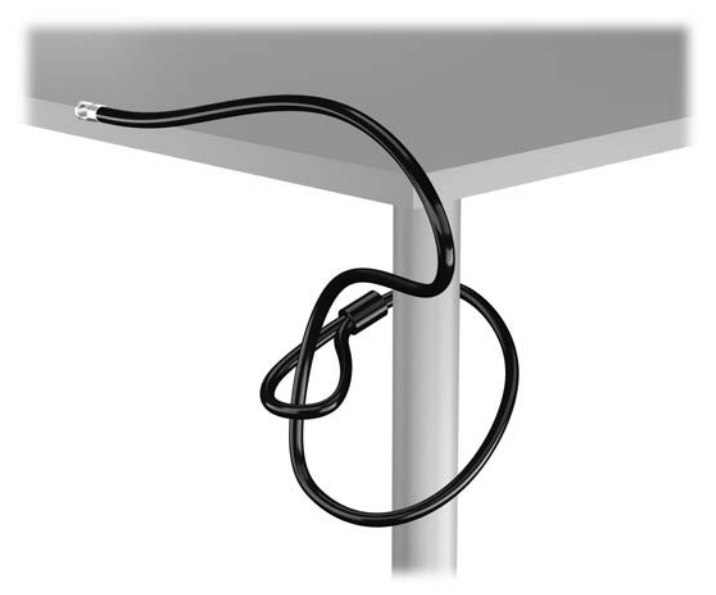

2. Įstatykite "Kensington" užraktą į "Kensington" užrakto lizdą monitoriaus nugarėlėje ir pritvirtinkite monitoriaus užraktą įstatydami raktą į rakto skylutę galinėje užrakto pusėje ir pasukdami raktą 90 laipsnių kampu.

4-44 Iliustracija "Kensington" užrakto pridėjimas prie monitoriaus

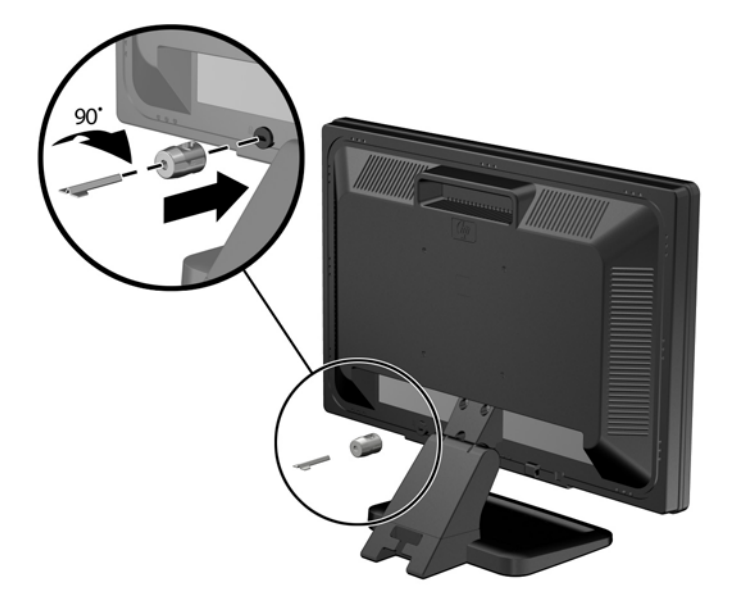

3. Perkiškite saugos kabelį per "Kensington" užrakto skylę galinėje monitoriaus pusėje. **4-45 Iliustracija** Monitoriaus pritvirtinimas

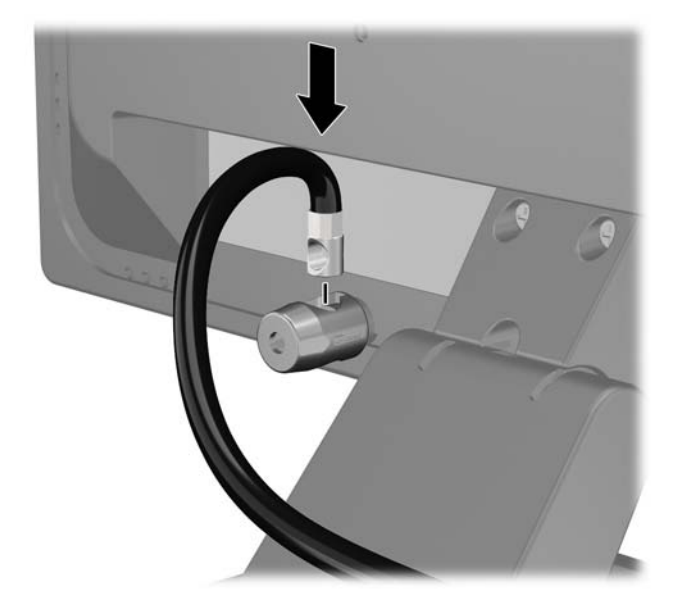

**4.** Kitiems išoriniams įrenginiams pritvirtinti naudokite rinkinyje pridėtus laikiklius nutiesiant įrenginio kabelį per laikiklio (1) centrą ir saugos kabelį iškišant per vieną iš dviejų laikiklio skylių (2). Naudokite tą laikiklio skylę, kuri geriausiai įtvirtina išorinio įrenginio kabelį.

**4-46 Iliustracija** Išorinių įrenginių pritvirtinimas (pavaizduotas spausdintuvas)

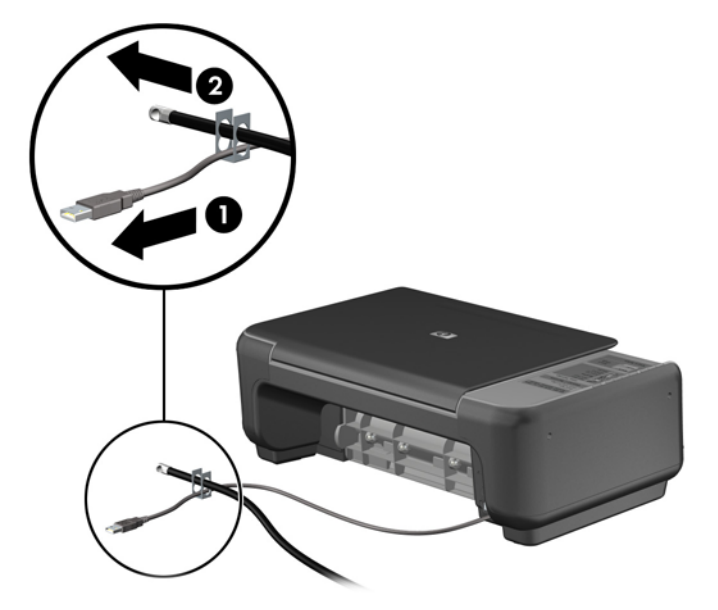

**5.** Įkiškite klaviatūros ir pelės kabelius per kompiuterio korpuso užraktą. **4-47 Iliustracija** Klaviatūros ir pelės kabelių įkišimas

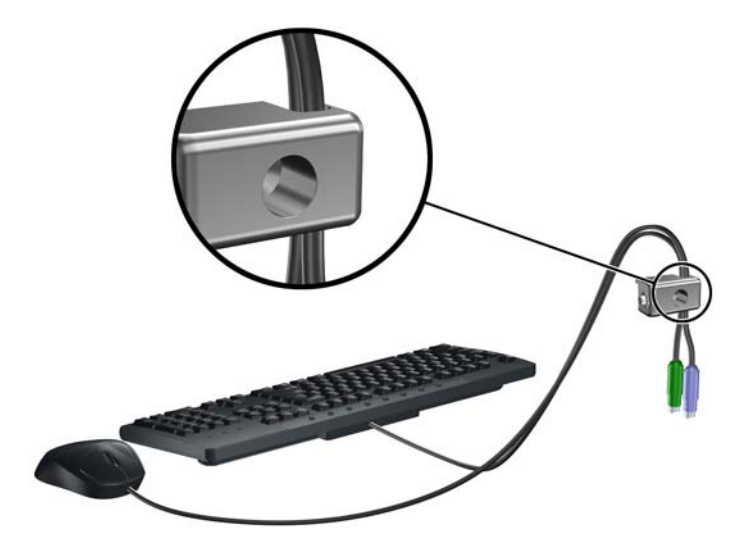

**6.** Pateiktu varžtu užraktą prisukite prie korpuso.

**4-48 Iliustracija** Užrakto tvirtinimas prie korpuso

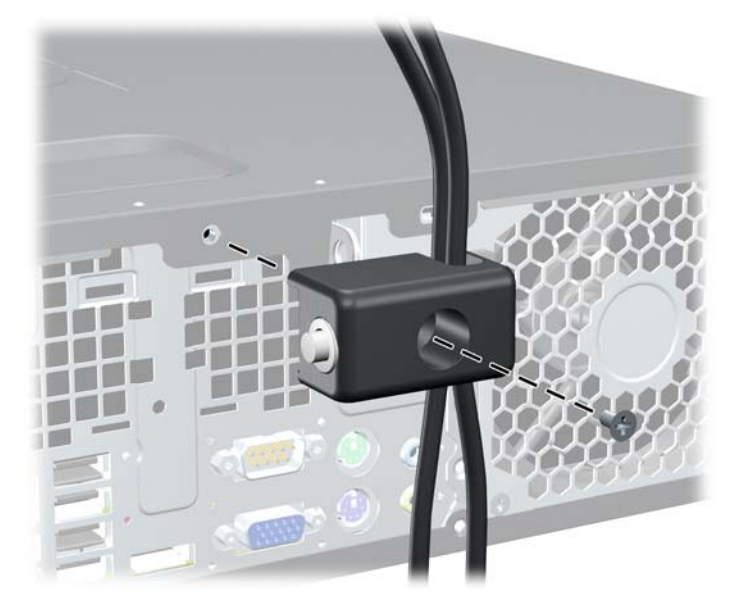

**7.** Įstatykite apsauginio troso kaištinį galą į užraktą (1) ir įspauskite mygtuką, (2) kad užrakintumėte užraktą. Užraktas atrakinamas pridėtu raktu.

**4-49 Iliustracija** Užrakto užrakinimas

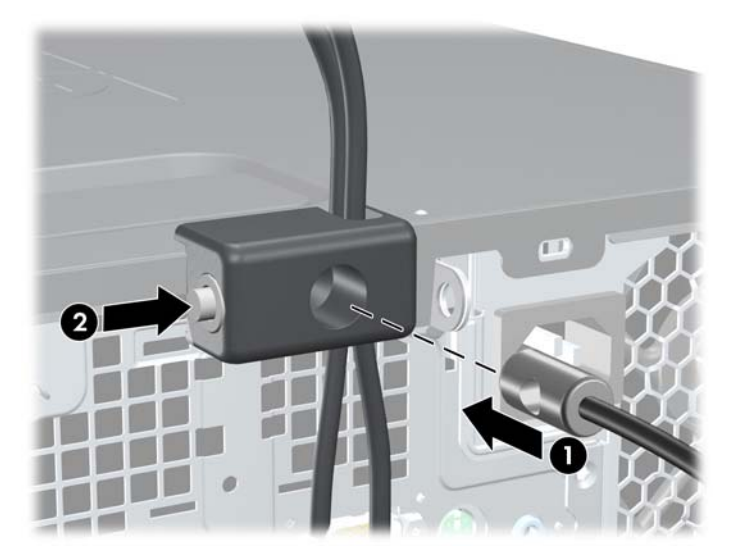

<span id="page-140-0"></span>**8.** Užbaigus visi įrenginiai jūsų darbo stotyje bus pritvirtinti.

**4-50 Iliustracija** Apsaugota darbo stotis

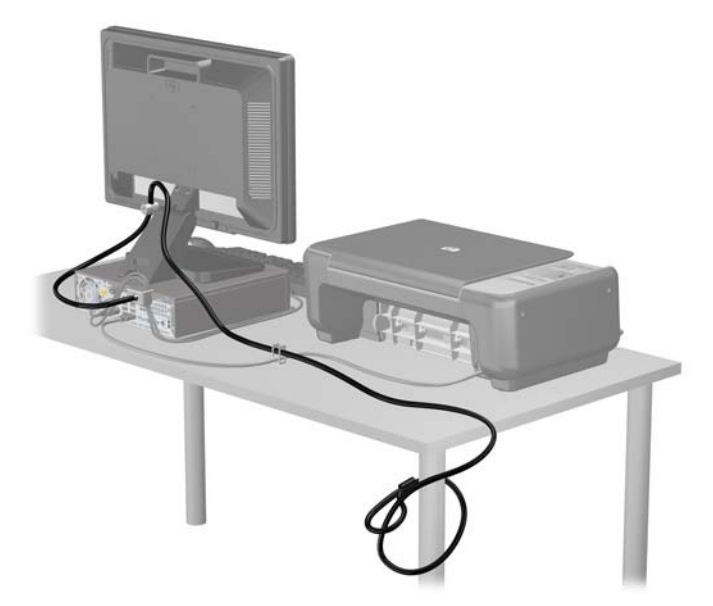

#### **Priekinio skydo pritvirtinimas**

Priekinį dangtelį galima pritvirtinti įsukus HP pateiktą saugos varžtą. Norėdami įsukti saugos varžtą:

- **1.** Išimkite / atkabinkite visus saugos įrenginius, kurie trukdo atidaryti kompiuterio dėžę.
- **2.** Iš kompiuterio išimkite arba atjunkite visas keičiamąsias laikmenas, pavyzdžiui, kompaktinius diskus arba USB atmintinės įrenginius.
- **3.** Operacine sistema tinkamai išjunkite kompiuterį, tuomet išjunkite visus išorinius įrenginius.
- **4.** Ištraukite maitinimo laidą iš maitinimo tinklo lizdo ir atjunkite visus išorinius įrenginius.
- **ĮSPĖJIMAS:** jei sistema yra įjungta į veikiantį kintamosios srovės lizdą, sisteminėje plokštėje visada yra įtampa, neatsižvelgiant į tai, ar kompiuteris įjungtas, ar išjungtas. Kad išvengtumėte vidinių kompiuterio komponentų gedimo, turite ištraukti maitinimo laidą.
- **5.** Jei kompiuteris yra pastatytas ant stovo, nukelkite jį.
- **6.** Nuimkite šoninį dangtį ir priekinį skydą.

**7.** Atsukite vieną iš penkių sidabro spalvos standartinių 6-32 varžtų, esančių korpuso priekinėje dalyje, už priekinio dangtelio.

**4-51 Iliustracija** Priekinio dangtelio saugos varžto atsukimas

- **8.** Uždėkite priekinį dangtelį
- **9.** Įsukite saugos varžtą šalia vidurinio priekinio dangtelio atjungimo fiksatoriaus, kad pritvirtintumėte priekinį dangtelį.

**4-52 Iliustracija** Priekinio skydo saugos varžto įdėjimas

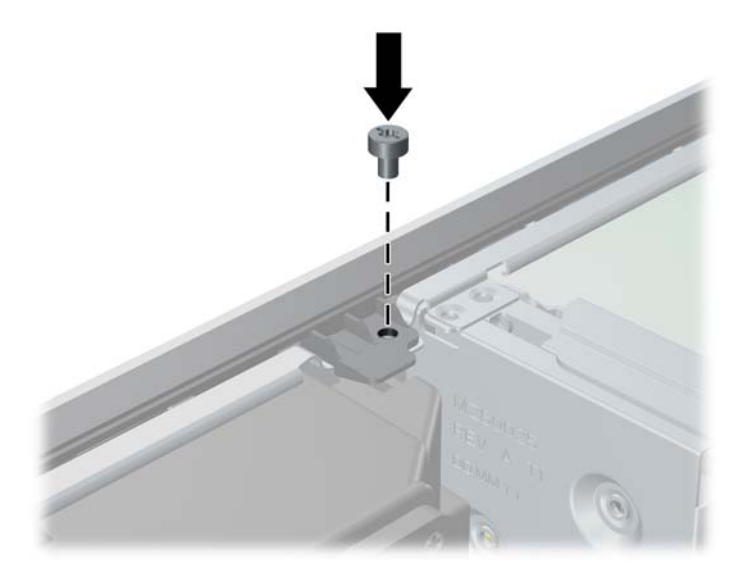

- **10.** Vėl uždėkite šoninį dangtį.
- **11.** Jei kompiuteris buvo pastatytas ant stovo, vėl uždėkite jį.
- **12.** Prijunkite maitinimo laidą ir įjunkite kompiuterį.
- **13.** Užfiksuokite visus saugos įrenginius, kurie buvo atkabinti nuimant šoninį dangtį.

# **5 Ultra-Slim stalinio kompiuterio (USDT) aparatinės įrangos naujovinimas**

# **Priežiūros ypatybės**

Šiame kompiuteryje yra funkcijų, palengvinančių kompiuterio atnaujinimą ir aptarnavimą. Daugeliui šiame skyriuje aprašytų įdiegimo procedūrų nereikia jokių papildomų įrankių.

# **Perspėjimai ir įspėjimai**

Prieš atlikdami atnaujinimus atidžiai perskaitykite visas šiame vadove pateiktas taikytinas instrukcijas ir perspėjimus.

**PERSPĖJIMAS!** Kaip išvengti sužeidimų arba įrangos sugadinimo dėl elektros šoko, sužeidimų prisilietus prie karštų paviršių arba sumažinti gaisro riziką.

Ištraukite maitinimo laidą iš lizdo ir, prieš liesdami vidinius sistemos komponentus, leiskite jiems atvėsti.

Nejunkite telekomunikacijų arba telefono jungiklių į tinklo sąsajos valdiklio (NIC) lizdus.

Neatjunkite maitinimo laido įžeminimo kištuko. Įžeminimo kištukas – svarbi saugos detalė.

Elektros laidą junkite į įžemintą elektros lizdą, kurį būtų galima lengvai pasiekti bet kuriuo metu.

Kad išvengtumėte sunkių sužalojimų, perskaitykite *Safety & Comfort Guide* (Saugaus ir patogaus darbo vadovas). Jame aprašoma, kaip tinkamai įrengti darbo vietą, kaip nustatyti bei pastatyti kompiuterį, ir kokių higienos bei darbo kompiuteriu įpročių turėtų laikytis besinaudojantieji kompiuteriu. Taip pat pateikiama svarbi informacija apie saugų darbą su elektra ir mechanizmais. Šį vadovą galite rasti žiniatinklyje adresu [http://www.hp.com/ergo.](http://www.hp.com/ergo)

**PERSPĖJIMAS!** Viduje yra elektrinių ir judančių dalių.

Prieš nuimdami įrenginio dėžės dalis, atjunkite įrenginio elektros maitinimą.

Prieš vėl įjungdami įrenginio elektros maitinimą, uždėkite ir pritvirtinkite įrenginio dėžės dalis.

**ĮSPĖJIMAS:** statinis elektros krūvis gali sugadinti kompiuterio ar papildomos įrangos elektrinius komponentus. Prieš atlikdami šiuos veiksmus, iškraukite statinį elektros krūvį trumpai paliesdami jžemintą metalinį objektą. Daugiau informacijos pateikiama "Elektrostatinė iškrova" 174 puslapyje.

Kai kompiuteris įjungtas į kintamosios srovės maitinimo šaltinį, įtampa visada pritaikoma sistemos plokštei. Kad išvengtumėte vidinių komponentų pažeidimų, prieš atidarydami kompiuterį ištraukite maitinimo laidą iš maitinimo šaltinio.

# **Maitinimo laido prijungimas**

Jungiant maitinimą svarbu laikytis toliau nurodytų veiksmų, kad būtų užtikrinta, jog maitinimo laidas laisvai neišsitrauks iš kompiuterio.

- **1.** Prijunkite apvalų maitinimo laido galą prie maitinimo jungties kompiuterio (1) galinėje dalyje.
- **2.** Įstatykite maitinimo laido fiksatorių į lizdą ventiliacijos angoje, kad apsaugotumėte laidą nuo atsijungimo nuo kompiuterio (2).
- **3.** Susukite laido likutį komplekte esančiu dirželiu (3).
- **4.** Įkiškite kito maitinimo laido lizdinį galą į maitinimo tiekimo blokelį (4).
- **5.** Prijunkite kitą maitinimo laido galą į elektros tinklo lizdą (5).
- **5-1 Iliustracija** Maitinimo laido prijungimas

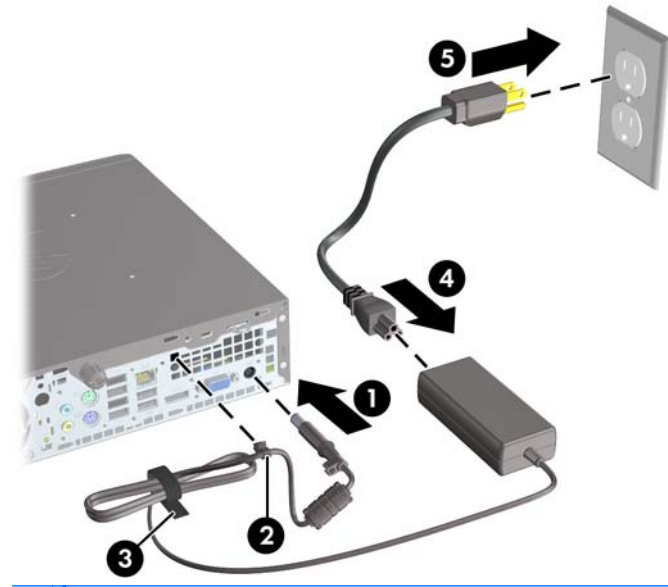

**ĮSPĖJIMAS:** jei nepritvirtinsite maitinimo laido fiksatoriumi, jis gali atsijungti, ir galite prarasti duomenis.
## <span id="page-144-0"></span>**Kompiuterio šoninio dangčio nuėmimas**

Jei norite pasiekti vidinius komponentus, turite nuimti šoninį dangtį.

- **1.** Nuimkite arba atjunkite visus saugos įrenginius, kurie neleidžia atidaryti kompiuterio.
- **2.** Iš kompiuterio išimkite arba atjunkite visas keičiamąsias laikmenas, pavyzdžiui, kompaktinius diskus arba USB atmintinės įrenginius.
- **3.** Naudodami operacinę sistemą tinkamai išjunkite kompiuterį, tada išjunkite visus kitus išorinius prietaisus.
- **4.** Ištraukite maitinimo laidą iš maitinimo lizdo ir atjunkite visus kitus išorinius prietaisus.
- **ĮSPĖJIMAS:** neatsižvelgiant į tai, ar kompiuteris įjungtas ar išjungtas, kai maitinimo laidas įjungtas į veikiantį elektros lizdą, sistemos plokštėje yra įtampa. Kad išvengtumėte vidinių komponentų pažeidimų, turite ištraukti maitinimo laidą.
- **5.** Jei kompiuteris yra pastatytas ant stovo, nukelkite jį ir paguldykite ant šono.
- **6.** Atveržkite kompiuterio (1) galinėje dalyje esantį pirštu sukamą varžtą, pastumkite šoninį dangtį link kompiuterio galinės dalies, tada nukelkite dangtį (2).

**5-2 Iliustracija** Kompiuterio šoninio dangčio nuėmimas

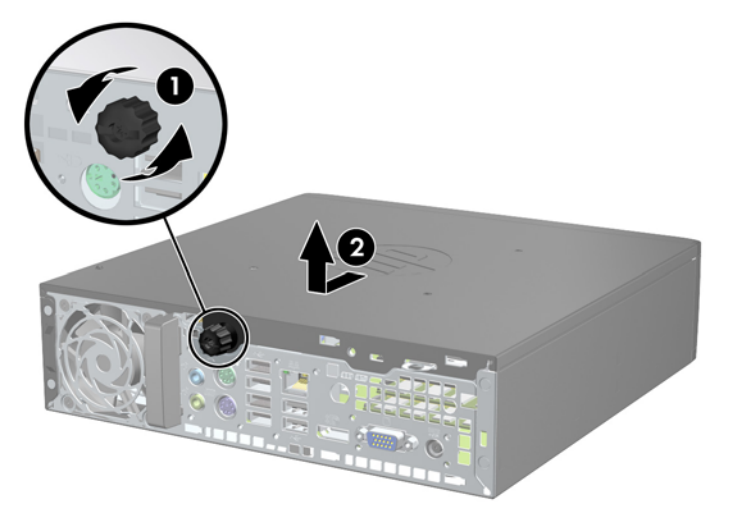

## **Kompiuterio šoninio dangčio uždėjimas**

- **1.** Dangčio kraštus sulygiuokite su angomis korpuse, tada stumkite dangtį korpuso priekinės dalies link, kol jis sustos (1).
- **2.** Priveržkite varžtą ir pritvirtinkite šoninį dangtį (2).
- **5-3 Iliustracija** Kompiuterio šoninio dangčio uždėjimas

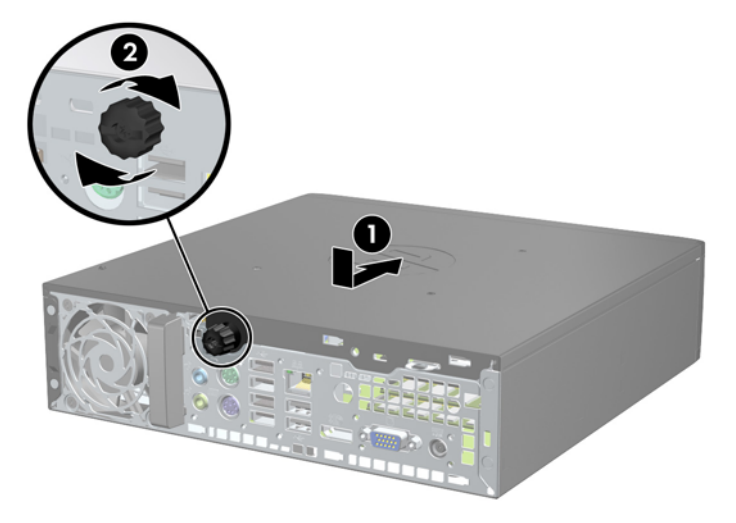

## <span id="page-146-0"></span>**Priekinio skydo nuėmimas**

- **1.** Nuimkite arba atjunkite visus saugos įrenginius, kurie neleidžia atidaryti kompiuterio.
- **2.** Iš kompiuterio išimkite arba atjunkite visas keičiamąsias laikmenas, pavyzdžiui, kompaktinius diskus arba USB atmintinės įrenginius.
- **3.** Naudodami operacinę sistemą tinkamai išjunkite kompiuterį, tada išjunkite visus kitus išorinius prietaisus.
- **4.** Ištraukite maitinimo laidą iš maitinimo lizdo ir atjunkite visus kitus išorinius prietaisus.
- **ĮSPĖJIMAS:** neatsižvelgiant į tai, ar kompiuteris įjungtas ar išjungtas, kai maitinimo laidas įjungtas į veikiantį elektros lizdą, sistemos plokštėje yra įtampa. Kad išvengtumėte vidinių komponentų pažeidimų, turite ištraukti maitinimo laidą.
- **5.** Jei kompiuteris yra pastatytas ant stovo, nukelkite jį ir paguldykite ant šono.
- **6.** Nuimkite kompiuterio šoninį dangtį.
- **7.** Atkelkite tris priekinio dangtelio (1) šone esančius fiksatorius, tada atlenkite dangtelį nuo korpuso  $(2)$ .

**5-4 Iliustracija** Priekinio skydo nuėmimas

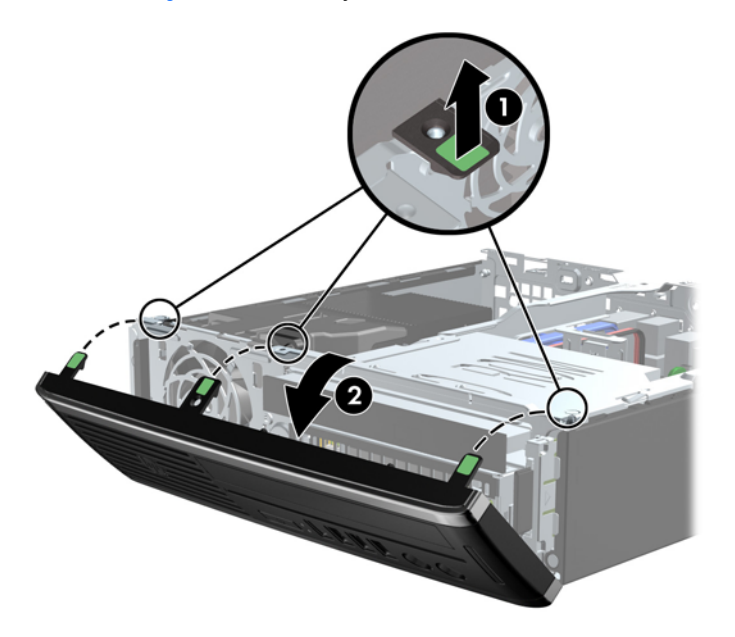

### **Diskų įrenginio skyriaus dangtelio nuėmimas**

Kai kuriuose modeliuose yra dangtelis, dengiantis vidinio disko nišą ir kurį reikia nuimti prieš įdiegiant naują įrenginį. Dangtelio nuėmimas:

**1.** Nuimkite šoninį dangtį ir priekinį skydą.

**2.** Jei norite nuimti dangtelį, pastumkite du dangtelį laikančius fiksatorius link išorinio kairiojo dangtelio (1) krašto ir pastumkite dangtelį į vidų, kad jį (2) nuimtumėte.

**5-5 Iliustracija** Kaip nuimti dangtelį

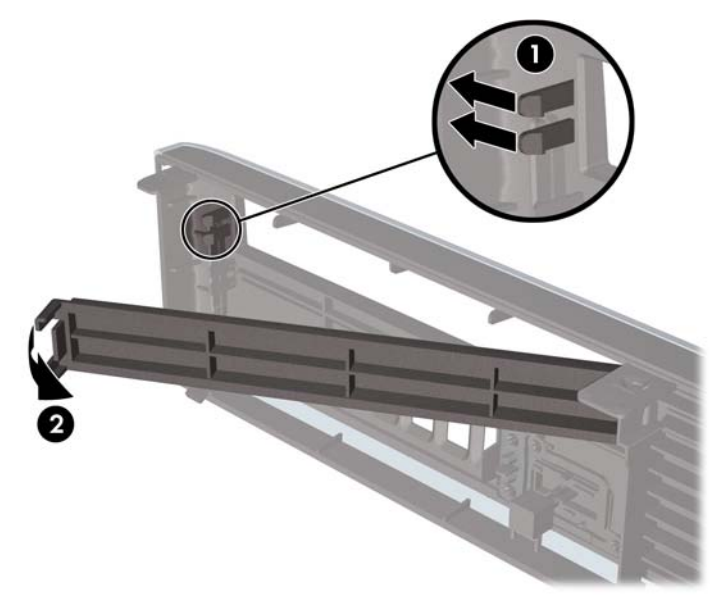

## **Priekinio skydo uždėjimas**

Įstatykite tris apatinėje dangtelio dalyje esančius kabliukus į korpuse (1) esančias stačiakampio formos skyles, tada užlenkite viršutinę dangtelio dalį, kad ji užsifiksuotų ant korpuso (2).

**5-6 Iliustracija** Priekinio skydo uždėjimas

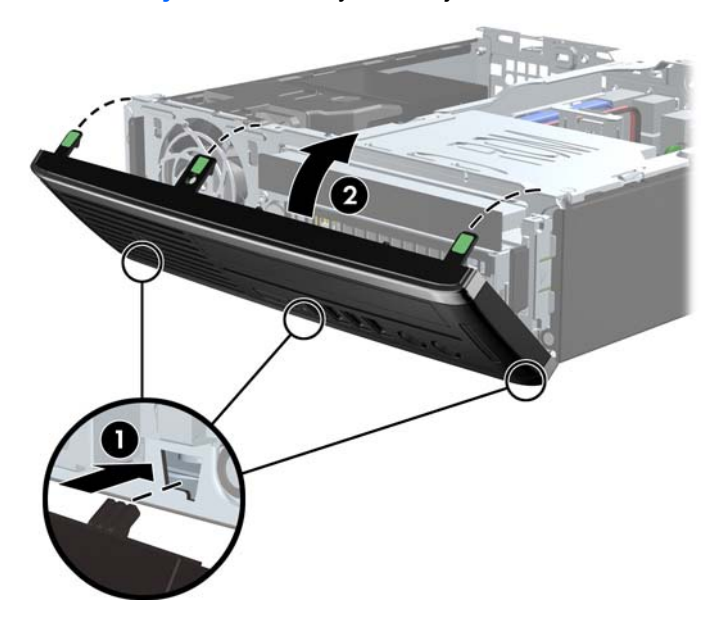

### **Stalinio kompiuterio konfigūracijos pakeitimas į Minitower konfigūraciją**

Ultra-Slim stalo kompiuteris gali būti naudojamas horizontalioje padėtyje su stovu, kuris pateikiamas kartu su kompiuteriu.

- **1.** Nuimkite arba atjunkite visus saugos įrenginius, kurie neleidžia atidaryti kompiuterio.
- **2.** Iš kompiuterio išimkite arba atjunkite visas keičiamąsias laikmenas, pavyzdžiui, kompaktinius diskus arba USB atmintinės įrenginius.
- **3.** Naudodami operacinę sistemą tinkamai išjunkite kompiuterį, tada išjunkite visus kitus išorinius prietaisus.
- **4.** Ištraukite maitinimo laidą iš maitinimo lizdo ir atjunkite visus kitus išorinius prietaisus.
- **ĮSPĖJIMAS:** neatsižvelgiant į tai, ar kompiuteris įjungtas ar išjungtas, kai maitinimo laidas įjungtas į veikiantį elektros lizdą, sistemos plokštėje yra įtampa. Kad išvengtumėte vidinių komponentų pažeidimų, turite ištraukti maitinimo laidą.
- **5.** Paverskite kompiuterį taip, kad jo kairioji pusė atsidurtų apačioje ir tvirtai įstatykite jį į stovą.

**5-7 Iliustracija** Kompiuterio statymas ant stovo

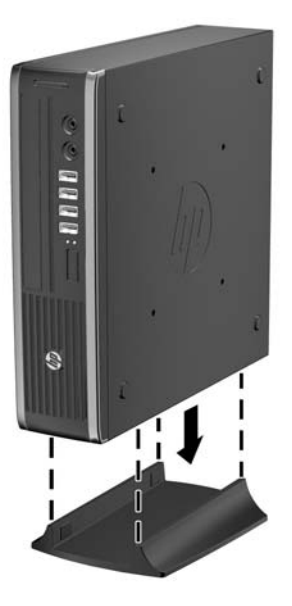

- **6.** Iš naujo prijunkite išorinius komponentus, maitinimo laidą įjunkite į maitinimo lizdą ir įjunkite kompiuterį.
- **PASTABA:** isitikinkite, kad iš visų kompiuterio pusių yra palikta bent po 10,2 cm (4 colius) tuščios neužstatytos erdvės.
- **7.** Užrakinkite visus saugos įrenginius, kurie buvo atjungti nuimant viršutinį ar šoninį kompiuterio dangčius.
- **PASTABA:** pasirinktinis greitojo montavimo laikiklis, kurį galima įsigyti iš HP, yra skirtas kompiuteriui tvirtinti prie sienos, ant stalo ar lentynos.

## **Sistemos plokštės jungtys**

Sistemos plokštės jungtys nurodytos toliau pateiktame paveikslėlyje ir lentelėje.

**5-8 Iliustracija** Sistemos plokštės jungtys

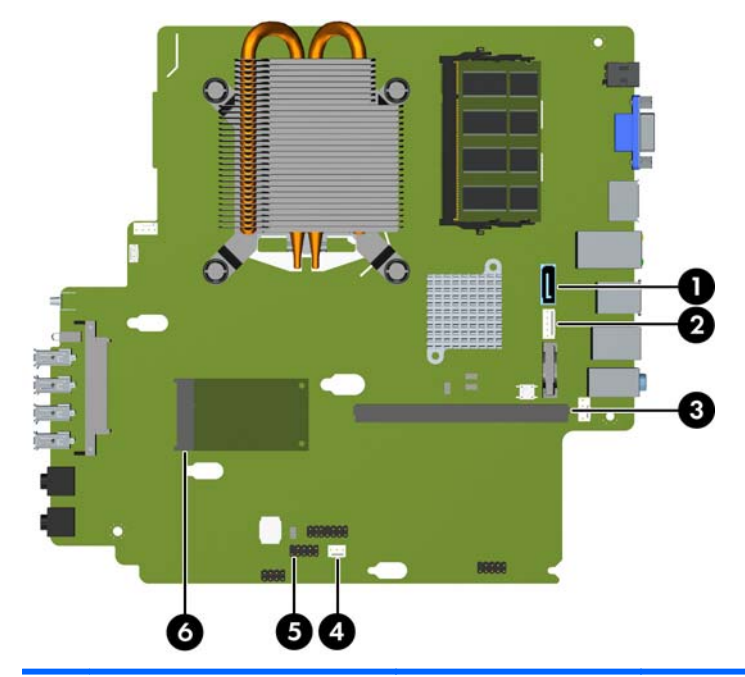

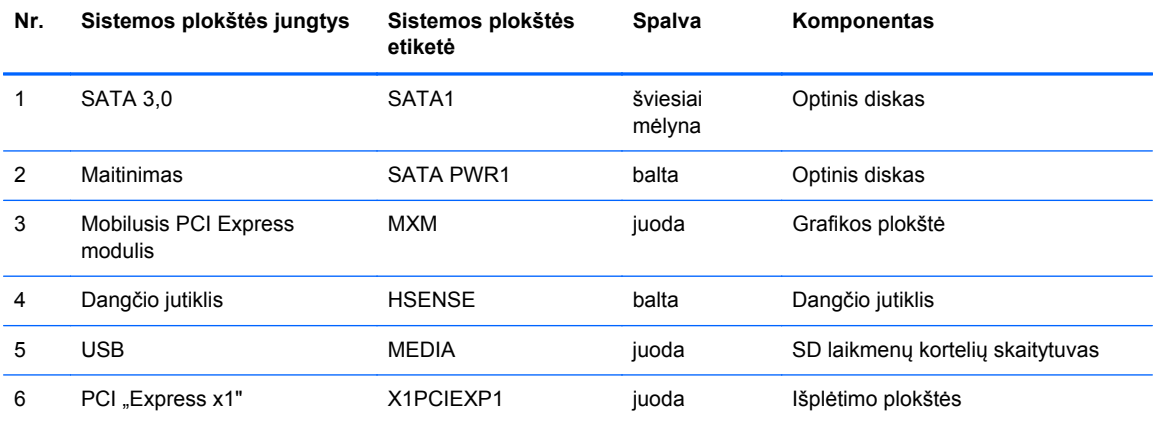

## **Papildomos atminties įdėjimas**

Kompiuteris sukomplektuotas su dvigubo duomenų srauto 3 sinchroninės dinaminės laisvosios prieigos atminties (DDR3-SDRAM) mažų matmenų dviejų eilių atminties moduliais (SODIMM).

#### **SODIMM moduliai**

Pagrindinėje plokštėje esantys atminties lizdai gali būti užpildyti ne daugiau kaip dviejų standartinių SODIMM modulių. Šie lizdai yra iš anksto užpildyti bent vieno SODIMM modulio. Norėdami pasiekti didžiausią palaikomą atmintį, sistemos plokštę galite užpildyti iki 8 GB atminties moduliais.

#### **DDR3-SDRAM SODIMM moduliai**

**ĮSPĖJIMAS:** Šis produktas NEPALAIKO DDR3 ypač žemos įtampos (DDR3U) atmintinės. Procesorius yra nesuderinamas su DDR3U atmintine ir jei DDR3U atmintį prijungsite prie sistemos plokštės, ji gali fiziškai sugadinti SODIMM arba trukdyti sistemos veikimui.

Norint, kad sistema veiktų sklandžiai, SODIMM moduliai turi būti:

- standartiniai 204 kontaktų
- nebuferiniai nesuderinami su ECC PC3-8500 DDR3-1066 MHz arba suderinami su PC3-10600 DDR3-1333 MHz
- 1,5 volto DDR3-SDRAM SODIMM moduliai

DDR3-SDRAM SODIMM moduliai taip pat turi:

- palaikyti CAS gaišties laikas 7 DDR3 1066 MHz (laiko sinchronizavimas 7-7-7) ir CAS gaišties laikas 9 DDR3 1333 MHz (laiko sinchronizavimas 9-9-9)
- turėti privalomą jungtinės elektroninių komponentų inžinierių tarybos (Joint Electronic Device Engineering Council – JEDEC) specifikaciją

Be to, kompiuteris palaiko:

- 512 Mbit, 1 Gbit ir 2 Gbit ne ECC atminties technologijas
- vienpusius ir dvipusius SODIMM modulius
- SODIMM modulius su x8 ir x16 DDR įrenginiais; SODIMM moduliai su x4 SDRAM įrenginiais nepalaikomi

**PASTABA:** sistema veiks netinkamai, jeigu jdėsite nepalaikomus SODIMM modulius.

#### **SODIMM lizdų užpildymas**

Sisteminėje plokštėje yra du SODIMM modulių lizdai – po vieną lizdą viename kanale. Lizdai pažymėti XMM1 ir XMM3. Lizdas XMM1 veikia atminties kanale A. Lizdas XMM3 veikia atminties kanale B.

#### **5-9 Iliustracija** SODIMM lizdų padėtys

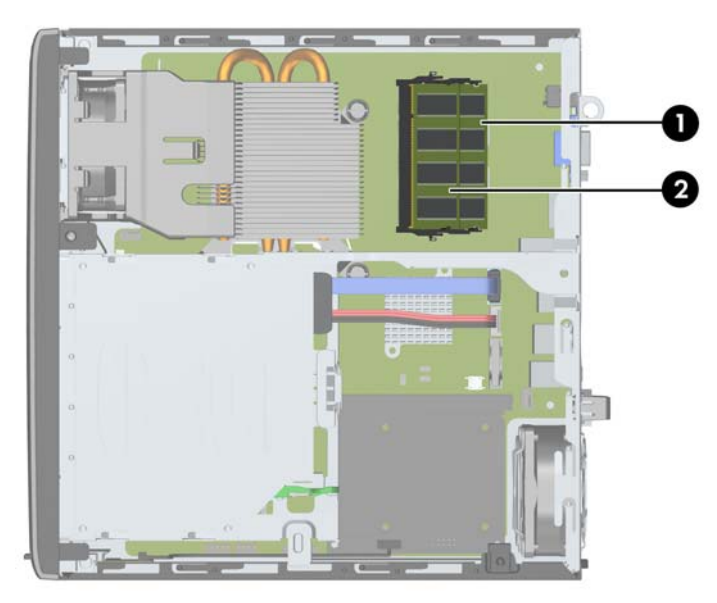

#### **5-1 Lentelė SODIMM lizdų padėtys**

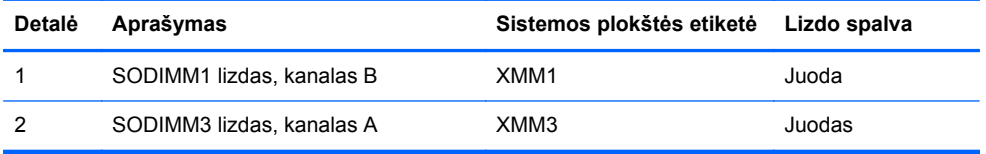

Atsižvelgiant į tai, kaip įdiegti SODIMM moduliai, sistema automatiškai veiks vieno kanalo, dvigubo kanalo ar lanksčiuoju režimu.

- Sistema veiks vieno kanalo režimu, jeigu SODIMM lizdai bus užpildyti tik viename kanale.
- Sistema veiks pažangesniu dviejų kanalų režimu, jei SODIMM modulio, esančio A kanale, atminties talpa, bus tokia pat kaip SODIMM modulio, esančio B kanale.
- Sistema veiks lanksčiuoju režimu, jeigu bendra A kanalo SODIMM atminties talpa nebus lygi bendrai B kanalo SODIMM atminties talpai. Sistemai veikiant lanksčiuoju režimu, mažiausiu atminties kiekiu užpildytas kanalas nurodo bendrą atminties kiekį, skirtą dvigubam kanalui. Likęs kiekis priskiriamas vienam kanalui. Jei viename kanale bus didesnė atminties talpa nei kitame, didesnė talpa turi būti priskirta A kanalui.
- Bet kuriuo režimu maksimalus veikimo greitis nustatomas pagal lėčiausią sistemos SODIMM modulį.

### **SODIMM modulio įdiegimas**

**ĮSPĖJIMAS:** norėdami pašalinti ar įdėti atminties modulį, prieš tai privalote atjungti maitinimo laidą ir palaukti apie 30 sekundžių, kad sistemoje nebebūtų įtampos. Jei kompiuteris yra įjungtas į veikiantį elektros lizdą, atminties moduliuose yra įtampa, neatsižvelgiant į tai, ar kompiuteris įjungtas, ar išjungtas. Jei pridedant ar išimant atminties modulius yra įtampa, galima nepataisomai sugadinti atminties modulius arba sisteminę plokštę.

Atminties modulių lizdai turi auksuotus metalinius kontaktus. Kai atnaujinate atmintį, svarbu naudoti atminties modulius su auksuoto metalo kontaktais, kad būtų išvengta korozijos ir (arba) oksidacijos, kuri atsiranda susiliečiant dviem nesuderinamiems metalams.

Statinis elektros krūvis gali sugadinti kompiuterio ar papildomų plokščių elektroninius komponentus. Prieš atlikdami šiuos veiksmus, iškraukite statinį elektros krūvį trumpai paliesdami įžemintą metalinį objektą. Daugiau informacijos ieškokite skyriuje "Elektrostatinė iškrova" [174 puslapyje](#page-181-0) .

Dirbdami su atminties moduliu, nelieskite jo kontaktų. Taip galite sugadinti modulį.

- **1.** Nuimkite arba atjunkite visus saugos įrenginius, kurie neleidžia atidaryti kompiuterio.
- **2.** Iš kompiuterio išimkite arba atjunkite visas keičiamąsias laikmenas, pavyzdžiui, kompaktinius diskus arba USB atmintinės įrenginius.
- **3.** Naudodami operacinę sistemą tinkamai išjunkite kompiuterį, tada išjunkite visus kitus išorinius prietaisus.
- **4.** Ištraukite maitinimo laidą iš maitinimo lizdo ir atjunkite visus kitus išorinius prietaisus.
- **ĮSPĖJIMAS:** norėdami pašalinti ar įdėti atminties modulį, prieš tai privalote atjungti maitinimo laidą ir palaukti apie 30 sekundžių, kad sistemoje nebebūtų įtampos. Jei kompiuteris yra įjungtas į veikiantį elektros lizdą, atminties moduliuose yra įtampa, neatsižvelgiant į tai, ar kompiuteris įjungtas, ar išjungtas. Jei pridedant ar išimant atminties modulius yra įtampa, galima nepataisomai sugadinti atminties modulius arba sistemos plokštę.
- **5.** Jei kompiuteris yra pastatytas ant stovo, nukelkite jį ir paguldykite ant šono.
- **6.** Nuimkite kompiuterio šoninį dangtį.
- **7.** Sisteminėje plokštėje suraskite atminties modulių lizdus.
- **PERSPĖJIMAS!** Jei norite sumažinti susižeidimo nuo karštų paviršių riziką, nelieskite jų, kol vidiniai sistemos komponentai nebus ataušę.

**8.** Pastumkite du SODIMM modulio (1) šonuose esančius skląsčius į išorę, tada ištraukite SODIMM modulį iš lizdo (2).

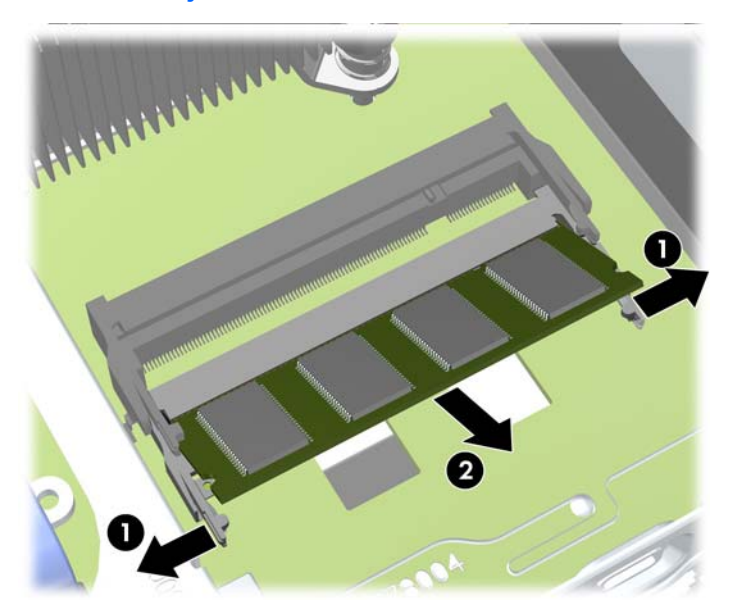

**5-10 Iliustracija** SODIMM modulio išėmimas

9. Naująjį SODIMM modulį įstumkite į lizdą apytiksliai 30° kampu (1), tada spustelėkite modulį žemyn (2) taip, kad skląsčiai jį užrakintų tinkamoje vietoje.

**5-11 Iliustracija** SODIMM įstatymas

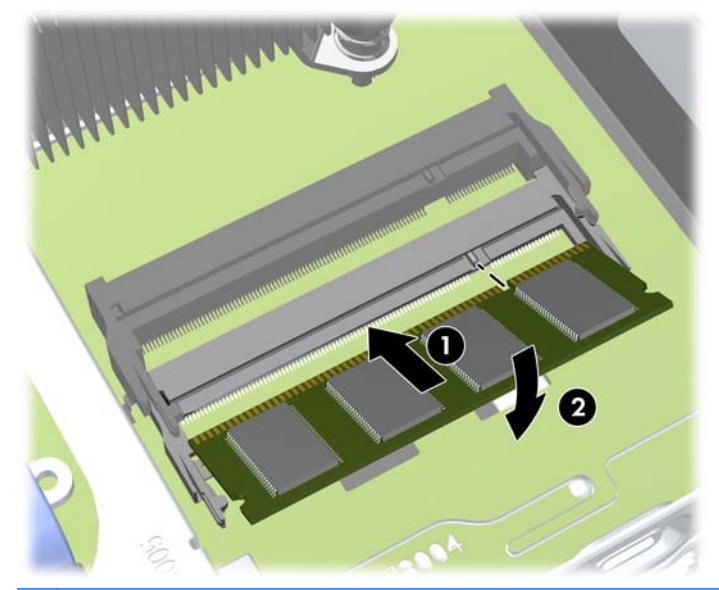

- **PASTABA:** atminties modulis gali būti įstatytas vieninteliu būdu. Suderinkite modulio kampą su atminties lizdo atidarymo ąsele.
- **10.** Vėl uždėkite šoninį dangtį.
- **11.** Jei kompiuteris buvo pastatytas ant stovo, vėl jį pastatykite.
- **12.** Įjunkite maitinimo laidą ir kompiuterį.
- **13.** Užrakinkite visus saugos įrenginius, kurie buvo atjungti nuimant viršutinį ar šoninį kompiuterio dangčius.

Kompiuteris automatiškai atpažins papildomą atmintį, kai jį įjungsite.

## <span id="page-154-0"></span>**Optinio diskų įrenginio keitimas**

Ultra-Slim Desktop modelyje naudojamas plono tipo nuoseklusis ATA (SATA) optinis įrenginys.

#### **Optinių diskų išėmimas**

- **ĮSPĖJIMAS:** visos laikmenos turi būti išimtos iš diskų įrenginio prieš išimant diskų įrenginį iš kompiuterio.
	- **1.** Nuimkite arba atjunkite visus saugos įrenginius, kurie neleidžia atidaryti kompiuterio.
	- **2.** Iš kompiuterio išimkite arba atjunkite visas keičiamąsias laikmenas, pavyzdžiui, kompaktinius diskus arba USB atmintinės įrenginius.
	- **3.** Naudodami operacinę sistemą tinkamai išjunkite kompiuterį, tada išjunkite visus kitus išorinius prietaisus.
	- **4.** Ištraukite maitinimo laidą iš maitinimo lizdo ir atjunkite visus kitus išorinius prietaisus.
	- **ĮSPĖJIMAS:** neatsižvelgiant į tai, ar kompiuteris įjungtas, ar išjungtas, kai maitinimo laidas įjungtas į veikiantį elektros lizdą, sistemos plokštėje yra įtampa. Kad išvengtumėte vidinių komponentų pažeidimų, turite ištraukti maitinimo laidą.
	- **5.** Jei kompiuteris yra pastatytas ant stovo, nukelkite jį ir paguldykite ant šono.
	- **6.** Nuimkite šoninį dangtį ir priekinį skydą.
	- **7.** Atjunkite laidus optinio įrenginio gale (1), paspauskite žalią atpalaidavimo svirtį dešinėje pusėje įrenginio gale link įrenginio centro (2), tada stumkite įrenginį pirmyn ir išimkite iš nišos per priekiniame apvade esančią angą (3).
		- **ĮSPĖJIMAS:** išimdami kabelius traukite laikydami fiksatorių arba jungtį, o ne patį kabelį, kad jo nepažeistumėte.
			- **5-12 Iliustracija** Optinio diskų įrenginio išėmimas

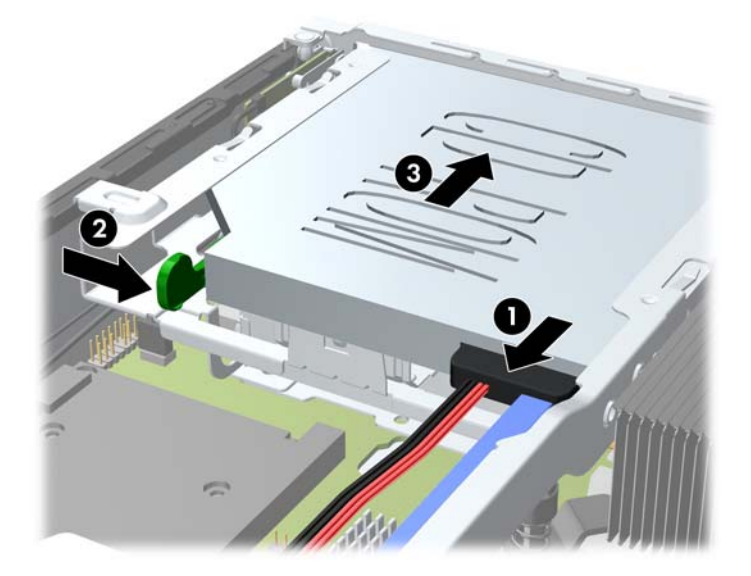

#### <span id="page-155-0"></span>**Naujo optinio disko paruošimas**

Prieš naudojant optinį diskų įrenginį reikia prijungti atjungimo skląstį.

- **1.** Nuimkite lipnios juostos pagrindą nuo atjungimo skląsčio.
- **2.** Atsargiai sulygiuokite atjungimo skląsčio skylutes su kojelėmis optinio diskų įrenginio šone, neleisdami atjungimo skląsčiui liestis su optiniu diskų įrenginiu. Įsitikinkite, kad atjungimo skląstis yra tinkamoje padėtyje.
- **3.** Optinio diskų įrenginio priekyje esančią kojelę įstatykite į atjungimo skląsčio gale esančią skylutę ir stipriai paspauskite.
- **4.** Įstatykite antrąją kojelę ir stipriai paspauskite visą atjungimo skląstį, kad jis gerai prisitvirtintų prie optinio diskų įrenginio.

**5-13 Iliustracija** Atjungimo skląsčio sulyginimas

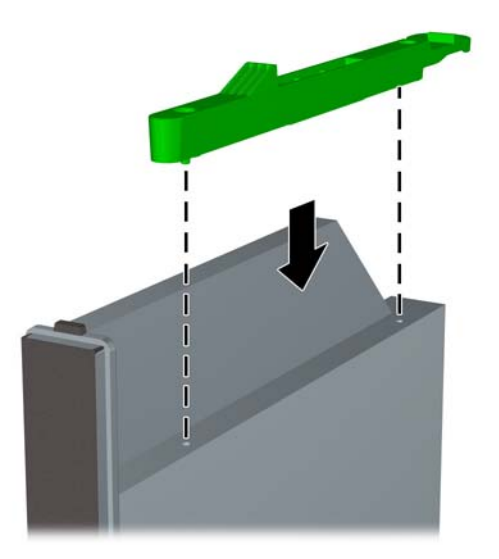

### **Naujo optinio disko įdėjimas**

- **PASTABA:** jei optinį diskų įrenginį norite įdėti į nišą, kurioje anksčiau nebuvo įrenginio, prieš tęsdami turite nuimti šoninį dangtį ir dangtelį, dengiantį nišą. Vykdykite procedūras, nurodytas ["Kompiuterio šoninio dang](#page-144-0)čio nuėmimas" 137 puslapyje ir "Diskų į[renginio skyriaus dangtelio](#page-146-0) nuėmimas" [139 puslapyje .](#page-146-0)
	- **1.** Norėdami išimti optinį diską, vadovaukitės pateiktomis instrukcijomis. Žr. ["Optini](#page-154-0)ų diskų išėmimas" [147 puslapyje .](#page-154-0)
	- **2.** Prijunkite atjungimo skląstį prie naujojo optinio diskų įrenginio. Daugiau informacijos rasite skyriuje ["Naujo optinio disko paruošimas"](#page-155-0) 148 puslapyje .
	- **3.** Laikydami optinio įrenginio galą nukreiptą į kompiuterį atpalaiduokite svirtį vidinėje įrenginio dalyje ir sulygiuokite įrenginį su priekiniame apvade esančia anga.
	- **4.** Įstumkite įrenginį iki galo į nišą per priekinio apvado angą, kad jis užsifiksuotų savo vietoje (1), tada prijunkite laidą įrenginio gale (2).

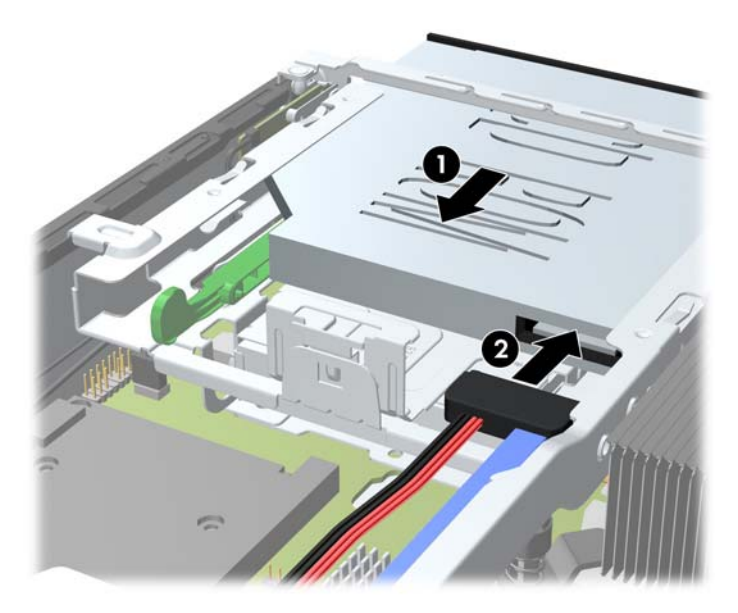

**5-14 Iliustracija** Optinio diskų įrenginio prijungimas

- **5.** Uždėkite priekinį skydą ir šoninį dangtį.
- **6.** Jei kompiuteris buvo pastatytas ant stovo, vėl jį užkelkite.
- **7.** Įkiškite maitinimo laidą ir įjunkite kompiuterį.
- **8.** Užrakinkite visus saugos įrenginius, kurie buvo atjungti nuimant viršutinį ar šoninį kompiuterio dangčius.

## **Standžiojo disko įdėjimas**

**PASTABA:** Ultra-Slim stalinis kompiuteris palaiko tik 2,5 colių nuosekliuosius ATA (SATA) vidinius standžiuosius diskus.

Prieš išimdami seną standųjį diską nepamirškite pasidaryti atsarginių duomenų kopijų, kad galėtumėte duomenis perkelti į naują standųjį diską.

2,5 colio standusis diskas yra įdėtas į įtvirtinimą, esantį po optiniu diskų įrenginiu.

- **1.** Nuimkite arba atjunkite visus saugos įrenginius, kurie neleidžia atidaryti kompiuterio.
- **2.** Iš kompiuterio išimkite arba atjunkite visas keičiamąsias laikmenas, pavyzdžiui, kompaktinius diskus arba USB atmintinės įrenginius.
- **3.** Naudodami operacinę sistemą tinkamai išjunkite kompiuterį, tada išjunkite visus kitus išorinius prietaisus.
- **4.** Ištraukite maitinimo laidą iš maitinimo lizdo ir atjunkite visus kitus išorinius prietaisus.
- **ĮSPĖJIMAS:** neatsižvelgiant į tai, ar kompiuteris įjungtas ar išjungtas, kai maitinimo laidas įjungtas į veikiantį elektros lizdą, sistemos plokštėje yra įtampa. Kad išvengtumėte vidinių komponentų pažeidimų, turite ištraukti maitinimo laidą.
- **5.** Jei kompiuteris yra pastatytas ant stovo, nukelkite jį ir paguldykite ant šono.
- **6.** Nuimkite kompiuterio šoninį dangtį.
- **7.** Išimkite optinį diskų įrenginį. Instrukcijų ieškokite skyriuje ["Optini](#page-154-0)ų diskų išėmimas" [147 puslapyje .](#page-154-0)
- **8.** Paspauskite atjungimo skląstį, esantį kairėje standžiojo disko įtvirtinimo pusėje (1), tada pasukite įtvirtinimo rankenėlę į dešinę (2).

**5-15 Iliustracija** Standžiojo disko įtvirtinimo atrakinimas

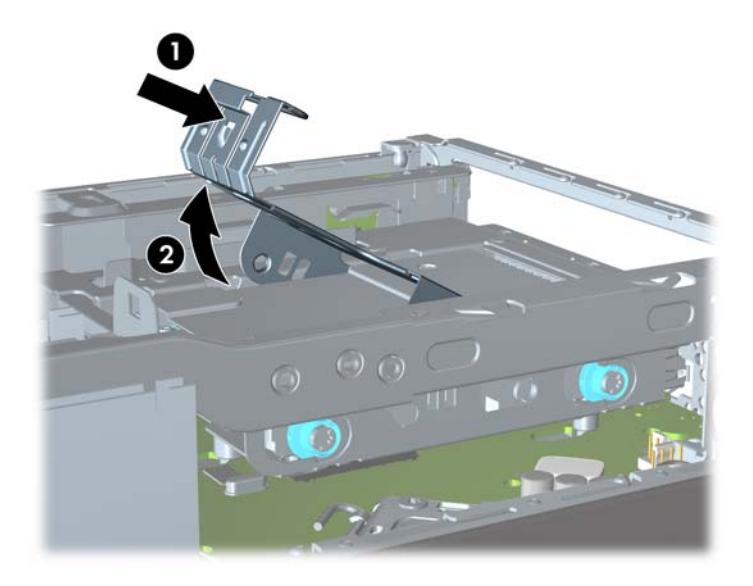

**9.** Standžiojo disko įtvirtinimą pakelkite aukštyn ir ištraukite iš korpuso.

**5-16 Iliustracija** Standžiojo disko išėmimas iš įtvirtinimo

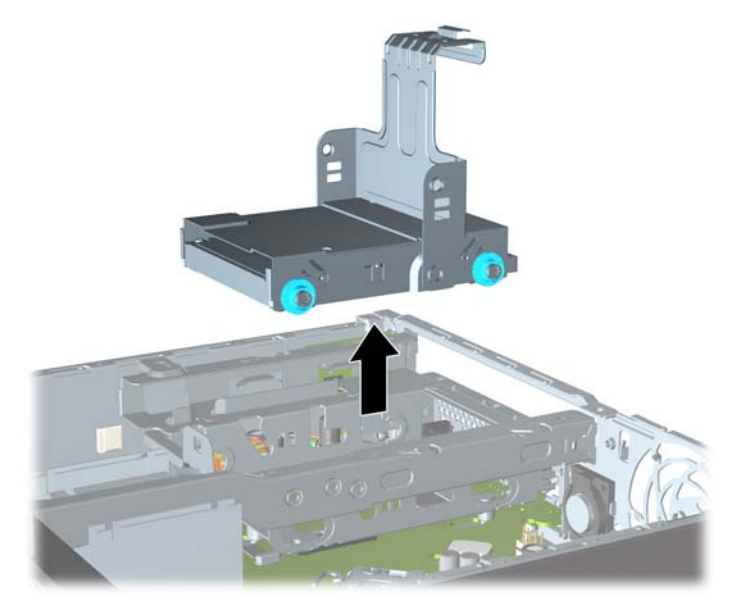

**10.** Atsukite keturis standžiojo disko įtvirtinimo šonuose esančius kreipiamuosius varžtus. **5-17 Iliustracija** Kreipiamųjų varžtų atsukimas

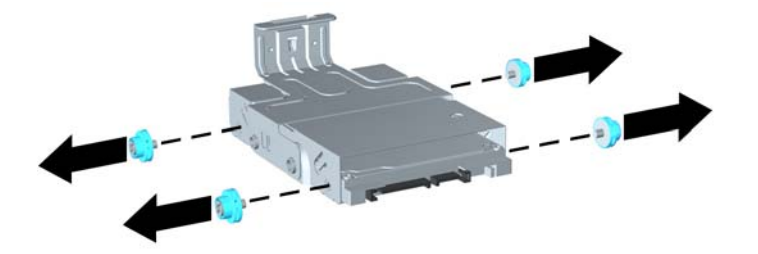

**11.** Pakelkite standųjį diską į įtvirtinimo viršų (1) ir ištraukite diską iš įtvirtinimo (2).

**5-18 Iliustracija** Standžiojo disko išėmimas iš įtvirtinimo

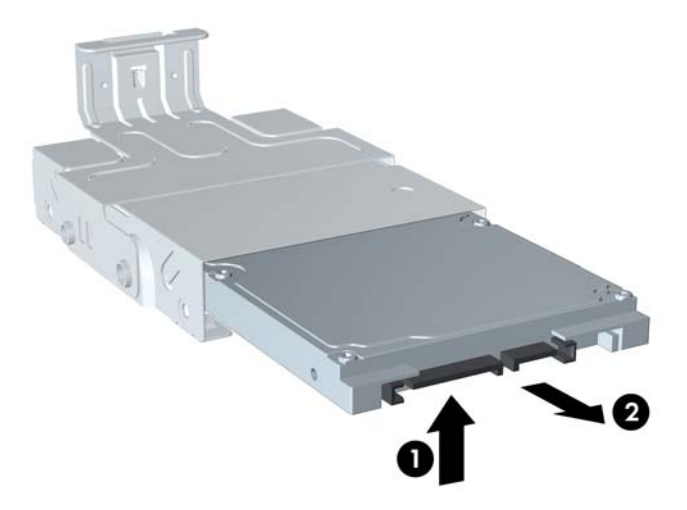

- **12.** Laikykite standųjį diską taip, kad standžiojo disko viršus būtų ties įtvirtinimo viršumi (1), o standžiojo disko apatinėje dalyje esanti grandinių plokštė nesiliestų su įtvirtinimo apatinėje dalyje esančiomis dalimis, tada įstumkite naująjį standųjį diską į įtvirtinimą (2).
	- **ĮSPĖJIMAS:** įstumdami standųjį diską į įtvirtinimą žiūrėkite, kad standžiojo disko apatinėje dalyje esanti grandinių plokštė neužkliudytų įtvirtinimo apatinėje dalyje esančių dalių. Taip galite nepataisomai sugadinti standųjį diską.

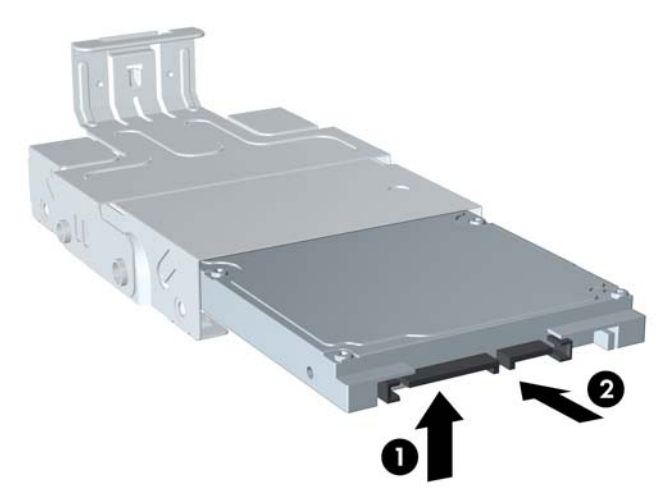

**5-19 Iliustracija** Standžiojo disko įstūmimas į įtvirtinimą

**13.** Nuleiskite standųjį diską į įtvirtinimo apačią (1), tada pritvirtinkite diską prie įtvirtinimo įsukdami keturis kreipiamuosius varžtus įtvirtinimo šonuose (2).

**5-20 Iliustracija** Standžiojo disko nuleidimas ir kreipiamųjų varžtų įsukimas

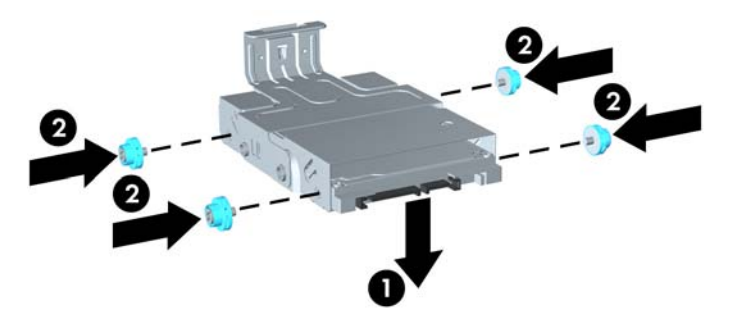

**14.** Norėdami standųjį diską iš naujo įtvirtinti korpuse, prisukamuosius varžtus įsukite taip, kad jie susilygiuotų su įrenginio nišos angomis, įtvirtinimą įspauskite į įrenginio nišą (1), paspauskite įrenginio rankenėlę iki galo (2) taip, kad įrenginys būtų tinkamai įdėtas savo vietoje.

**5-21 Iliustracija** Standžiojo disko įtvirtinimo įdėjimas

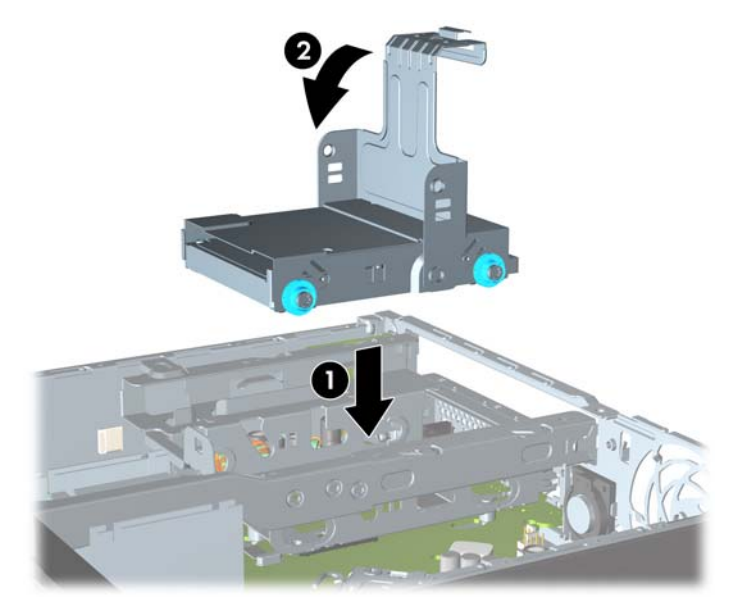

- **15.** Įdėkite optinį diskų įrenginį ir iš naujo prijunkite kabelį optinio diskų įrenginio galinėje dalyje.
- **16.** Įstatykite į vietą kompiuterio šoninį dangtį.
- **17.** Jei kompiuteris buvo pastatytas ant stovo, vėl jį užkelkite.
- **18.** Įkiškite maitinimo laidą ir įjunkite kompiuterį.
- **19.** Užrakinkite visus saugos įrenginius, kurie buvo atjungti nuimant viršutinį ar šoninį kompiuterio dangčius.
- **PASTABA:** SATA standžiojo disko konfigūruoti nereikia. Kompiuteris šį diską atpažins automatiškai, kai kitą kartą jį įjungsite.

## **Jungties gaubto įdėjimas ir išėmimas**

Kompiuteris gali turėti pasirinktinį galinių prievadų dangtelį.

Kaip uždėti prievadų dangtelį

- **1.** Perverkite laidus per prievadų dangtelio apačioje esančią angą (1) ir prijunkite juos prie galinėje kompiuterio pusėje esančių prievadų.
- **2.** Ant prievadų dangtelio esančius kabliukus įstatykite į galinėje korpuso pusėje esančias angas, tada pastumkite dangtelį į dešinę, kad jį įtvirtintumėte (2).

**5-22 Iliustracija** Prievadų dangtelio uždėjimas

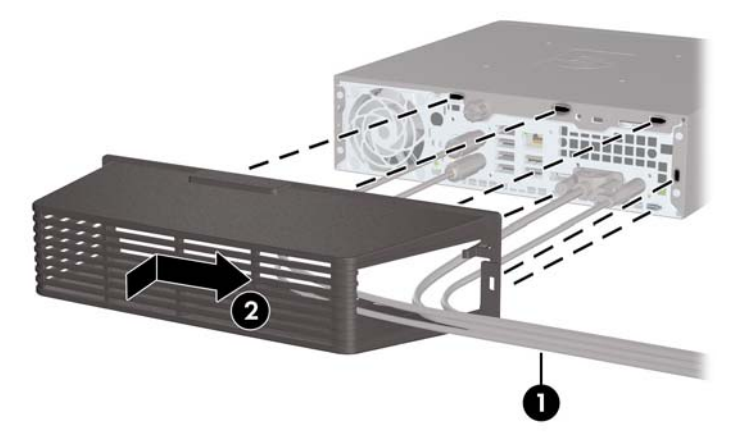

**PASTABA:** kad būtų saugiau, korpuse galite įdėti pasirinktinį kabelių užraktą, kuris užrakina prievadų dangtelį ir apsaugo kompiuterį. Žr. ["Saugos užrakto užd](#page-162-0)ėjimas" 155 puslapyje

Prievadų dangtelį savo vietoje užfiksuoja laikymo rankenėlė, esanti prievadų dangtelio angos vidinėje pusėje. Jei norite pašalinti prievadų dangtelį, patraukite rankenėlę atgal link prievadų dangtelio angos (1), pastumkite dangtelį į kairę ir nuimkite jį nuo kompiuterio (2).

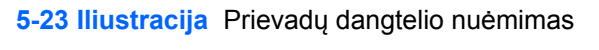

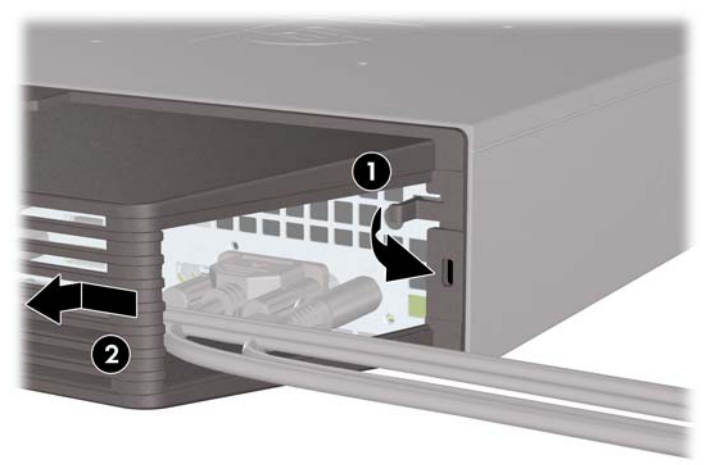

## <span id="page-162-0"></span>**Saugos užrakto uždėjimas**

#### **"HP/Kensington MicroSaver" apsauginis trosinis užraktas**

Kompiuterio galinėje dalyje yra dvi kabelių užrakto angos. Angą, esančią šalia varžto, reikia naudoti, kai nėra prievadų dangtelio. Angą, esančią toliau dešinėje, reikia naudoti, kai prievadų dangtelis uždėtas.

**5-24 Iliustracija** Kabelio užrakto uždėjimas, kai nėra prievadų dangtelio

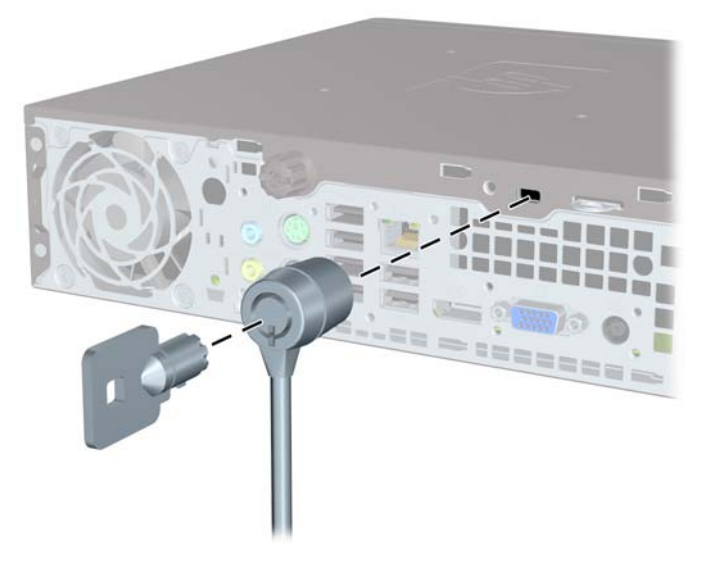

**5-25 Iliustracija** Kabelio užrakto uždėjimas, kai uždėtas prievadų dangtelis

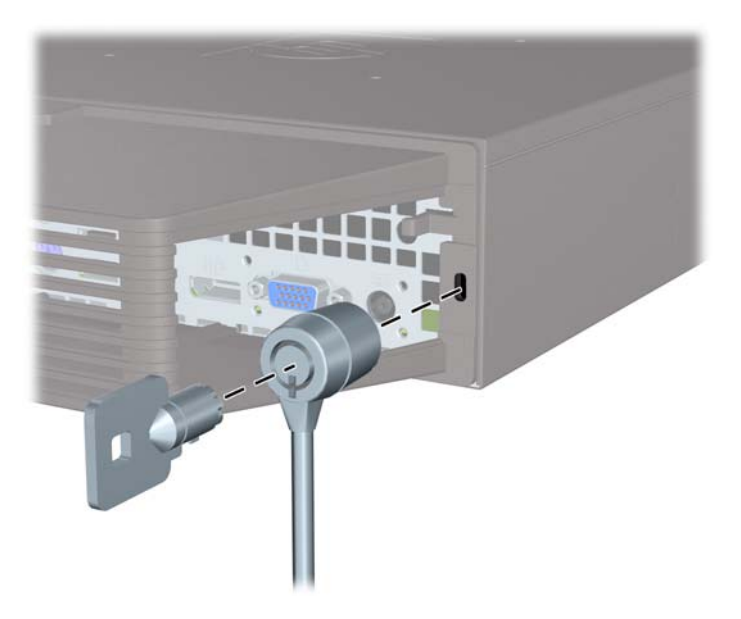

### **Spyna**

**5-26 Iliustracija** Pakabinamosios spynos uždėjimas

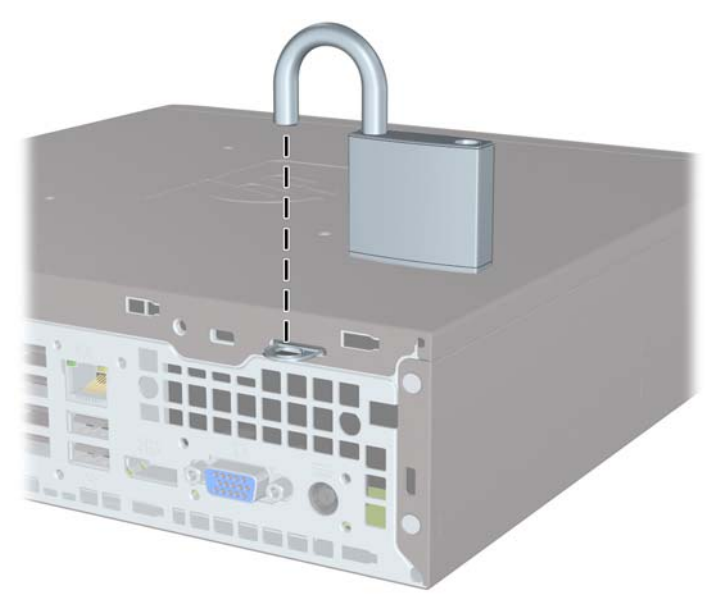

### **HP verslo kompiuterių apsauginis užraktas**

**1.** Pritvirtinkite apsauginį trosą, padarydami kilpą aplink nejudamą objektą. **5-27 Iliustracija** Troso pritvirtinimas prie nejudamo objekto

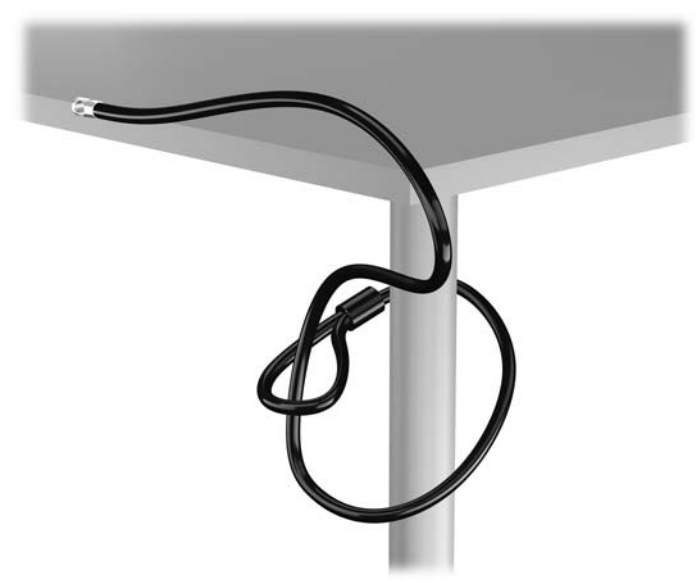

2. Įstatykite "Kensington" užraktą į "Kensington" užrakto lizdą monitoriaus nugarėlėje ir pritvirtinkite monitoriaus užraktą įstatydami raktą į rakto skylutę galinėje užrakto pusėje ir pasukdami raktą 90 laipsnių kampu.

5-28 Iliustracija "Kensington" užrakto pridėjimas prie monitoriaus

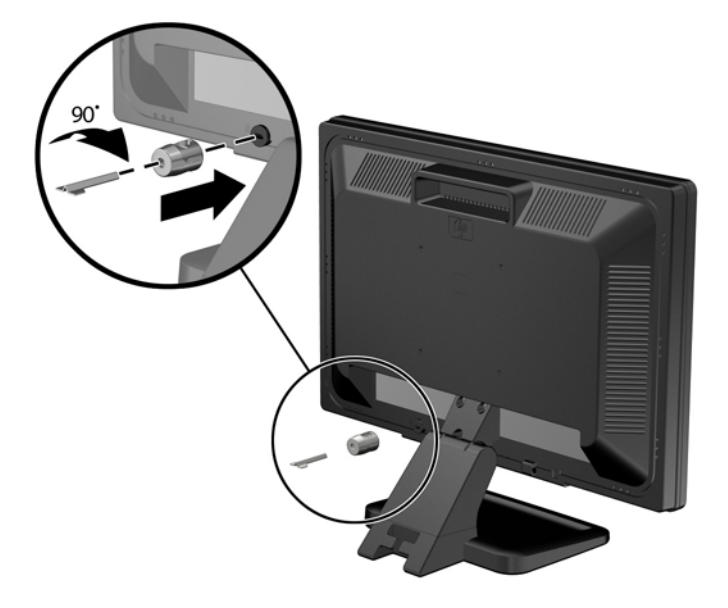

3. Perkiškite saugos kabelį per "Kensington" užrakto skylę galinėje monitoriaus pusėje. **5-29 Iliustracija** Monitoriaus pritvirtinimas

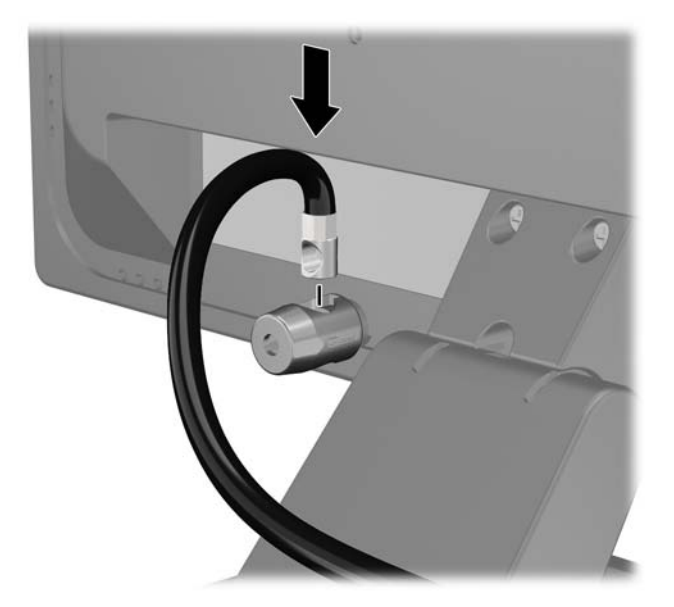

**4.** Kitiems išoriniams įrenginiams pritvirtinti naudokite rinkinyje pridėtus laikiklius nutiesiant įrenginio kabelį per laikiklio (1) centrą ir saugos kabelį iškišant per vieną iš dviejų laikiklio skylių (2). Naudokite tą laikiklio skylę, kuri geriausiai įtvirtina išorinio įrenginio kabelį.

**5-30 Iliustracija** Išorinių įrenginių pritvirtinimas (pavaizduotas spausdintuvas)

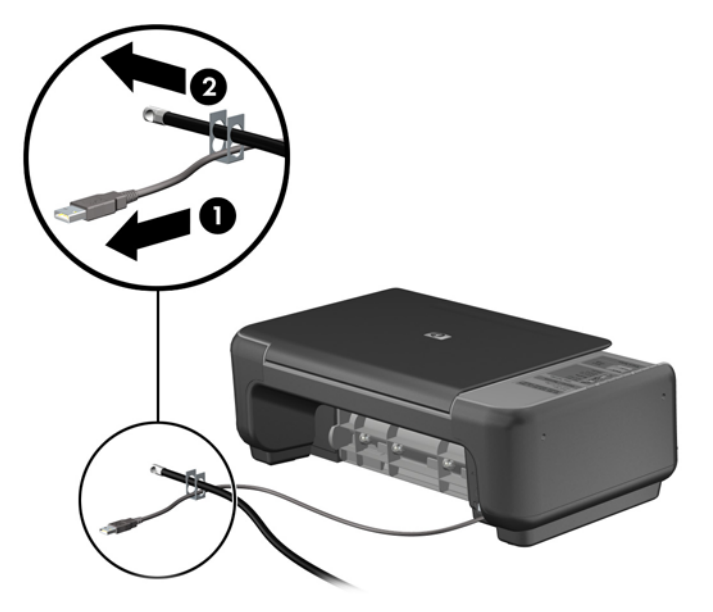

**5.** Įkiškite klaviatūros ir pelės kabelius per kompiuterio korpuso užraktą. **5-31 Iliustracija** Klaviatūros ir pelės kabelių įkišimas

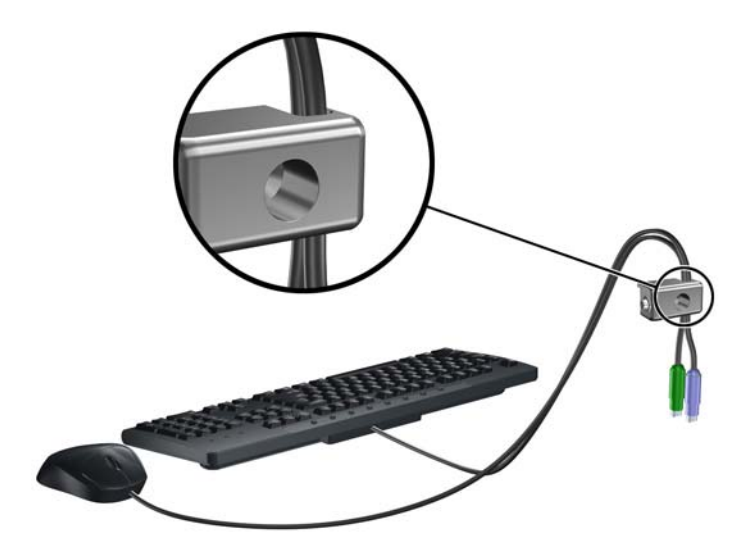

**6.** Pateiktu varžtu užraktą prisukite prie korpuso.

**5-32 Iliustracija** Užrakto tvirtinimas prie korpuso

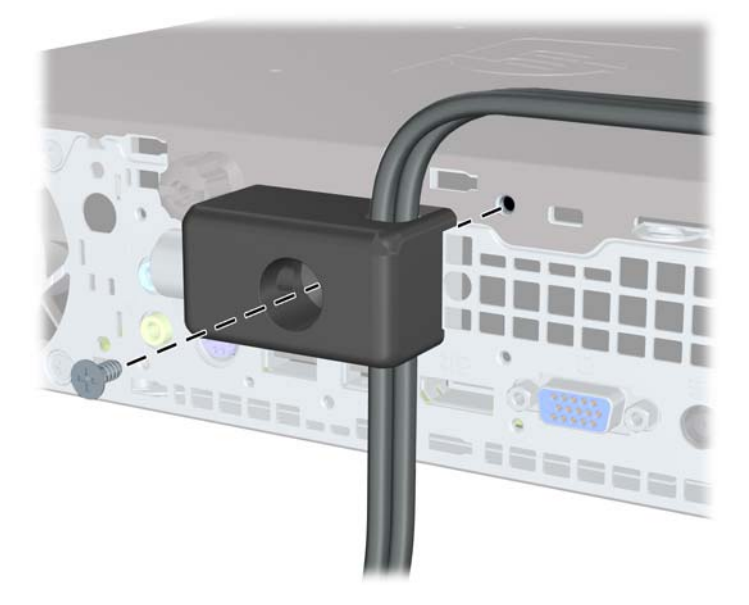

**7.** Įstatykite apsauginio troso kaištinį galą į užraktą (1) ir įspauskite mygtuką, (2) kad užrakintumėte užraktą. Užraktas atrakinamas pridėtu raktu.

**5-33 Iliustracija** Užrakto užrakinimas

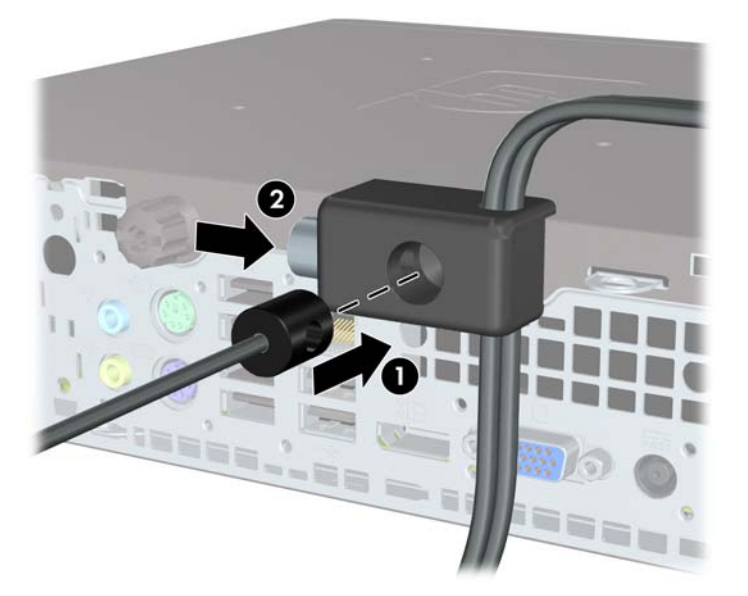

**8.** Užbaigus visi įrenginiai jūsų darbo stotyje bus pritvirtinti. **5-34 Iliustracija** Apsaugota darbo stotis

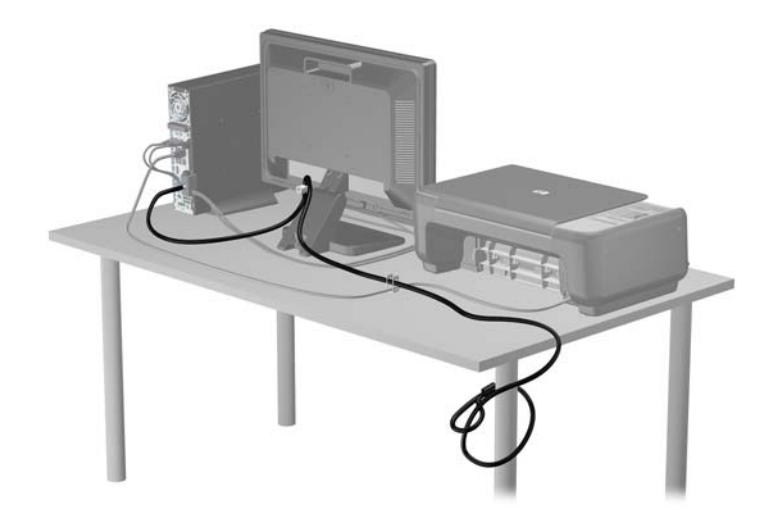

### **Priekinio skydo pritvirtinimas**

Priekinį dangtelį galima pritvirtinti įsukus HP pateiktą saugos varžtą. Norėdami įsukti saugos varžtą:

- **1.** Išimkite / atkabinkite visus saugos įrenginius, kurie trukdo atidaryti kompiuterio dėžę.
- **2.** Iš kompiuterio išimkite arba atjunkite visas keičiamąsias laikmenas, pavyzdžiui, kompaktinius diskus arba USB atmintinės įrenginius.
- **3.** Operacine sistema tinkamai išjunkite kompiuterį, tuomet išjunkite visus išorinius įrenginius.
- **4.** Ištraukite maitinimo laidą iš maitinimo tinklo lizdo ir atjunkite visus išorinius įrenginius.
- **ĮSPĖJIMAS:** jei sistema yra įjungta į veikiantį kintamosios srovės lizdą, sisteminėje plokštėje visada yra įtampa, neatsižvelgiant į tai, ar kompiuteris įjungtas, ar išjungtas. Kad išvengtumėte vidinių kompiuterio komponentų gedimo, turite ištraukti maitinimo laidą.
- **5.** Jei kompiuteris yra pastatytas ant stovo, nukelkite jį.
- **6.** Nuimkite šoninį dangtį ir priekinį skydą.
- **7.** Atsukite korpuso priekinėje dalyje, už dangtelio esantį juodą varžtą. Šis varžtas yra šalia optinio diskų įrenginio. Jis pažymėtas "BEZEL" (DANGTELIS).

**5-35 Iliustracija** Priekinio dangtelio saugos varžto atsukimas

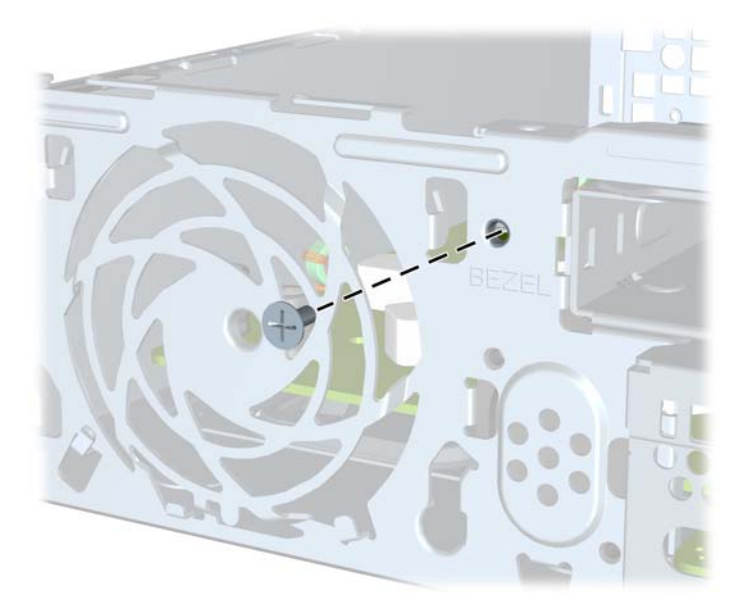

**8.** Uždėkite priekinį dangtelį

**9.** Įsukite saugos varžtą per vidurinį priekinio dangtelio atjungimo fiksatorių į korpusą, kad pritvirtintumėte priekinį dangtelį.

**5-36 Iliustracija** Priekinio skydo saugos varžto įdėjimas

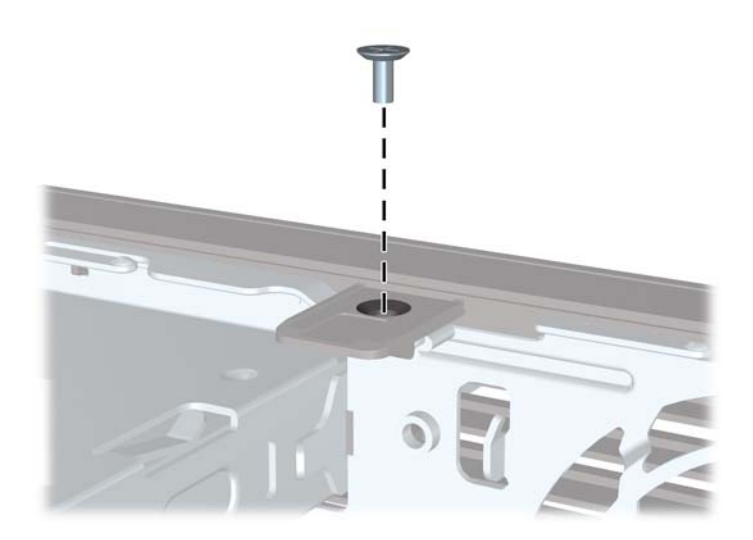

- **10.** Vėl uždėkite šoninį dangtį.
- **11.** Jei kompiuteris buvo pastatytas ant stovo, vėl uždėkite jį.
- **12.** Prijunkite maitinimo laidą ir įjunkite kompiuterį.
- **13.** Užfiksuokite visus saugos įrenginius, kurie buvo atkabinti nuimant šoninį dangtį.

# **A Baterijų keitimas**

Kartu su kompiuteriu gaunamos baterijos tiekia maitinimą realaus laiko laikrodžiui. Jei keisite bateriją, naudokite baterijas, atitinkančias gamintojo įdėtąsias kompiuteryje. Kompiuteris parduodamas su 3 voltų ličio plokščiaisiais baterijų elementais.

**PERSPĖJIMAS!** Kompiuteryje yra vidinė ličio mangano dioksido baterija. Netinkamai naudojant bateriją kyla gaisro ir nusideginimo rizika. Jei norite sumažinti susižeidimo riziką:

Nebandykite iš naujo įkrauti baterijos.

Nelaikykite aukštesnėje nei 60°C (140°F) temperatūroje.

Neardykite, nespauskite, neperdurkite, netrumpinkite išorinių kontaktų bei saugokite nuo ugnies ir vandens.

Bateriją keiskite tik šiam produktui HP nurodyta atsargine baterija.

**ĮSPĖJIMAS:** prieš keičiant bateriją svarbu išsaugoti kompiuterio CMOS nustatymų atsarginę kopiją. Išimant arba keičiant bateriją CMOS nustatymai bus panaikinti.

Statinis elektros krūvis gali sugadinti kompiuterio ar papildomos įrangos elektroninius komponentus. Prieš atlikdami šiuos veiksmus, iškraukite statinį elektros krūvį trumpai paliesdami įžemintą metalinį objektą.

**PASTABA:** ličio baterijų eksploatavimo laikotarpis gali būti prailgintas įjungus kompiuterį į veikiantį kintamosios srovės lizdą sienoje. Ličio baterijos naudojamos tik tada, kai kompiuteris NEPRIJUNGTAS prie kintamosios srovės maitinimo šaltinio.

HP rekomenduoja vartotojams perdirbti elektroninę aparatūrą, HP originalias spausdintuvų kasetes bei pakartotinai įkraunamas baterijas. Daugiau informacijos apie perdirbimo programas ieškokite adresu<http://www.hp.com/recycle>.

- **1.** Nuimkite arba atjunkite visus saugos įrenginius, kurie neleidžia atidaryti kompiuterio.
- **2.** Iš kompiuterio išimkite arba atjunkite visas keičiamąsias laikmenas, pavyzdžiui, kompaktinius diskus arba USB atmintinės įrenginius.
- **3.** Naudodami operacinę sistemą tinkamai išjunkite kompiuterį, tada išjunkite visus kitus išorinius prietaisus.
- **4.** Ištraukite maitinimo kabelį iš maitinimo lizdo ir atjunkite visus kitus išorinius prietaisus.
- **ĮSPĖJIMAS:** neatsižvelgiant į tai, ar kompiuteris įjungtas, ar išjungtas, kai maitinimo laidas įjungtas į veikiantį elektros lizdą, sistemos plokštėje yra įtampa. Kad išvengtumėte vidinių komponentų pažeidimų, turite ištraukti maitinimo laidą.
- **5.** Nuimkite kompiuterio šoninį dangtį.
- **6.** Raskite bateriją ir baterijos laikiklį pagrindinėje plokštėje.
- **PASTABA:** kai kuriuose kompiuterių modeliuose, kad pasiektumėte bateriją, gali tekti nuimti vidinį komponentą.
- **7.** Atsižvelgdami į baterijos laikiklio tipą sisteminėje plokštėje ir vadovaudamiesi viena šių instrukcijų, pakeiskite bateriją.

#### **1 tipas**

**a.** Išimkite bateriją iš laikiklio.

**A-1 Iliustracija** Plokščiojo baterijos elemento išėmimas (1 tipas)

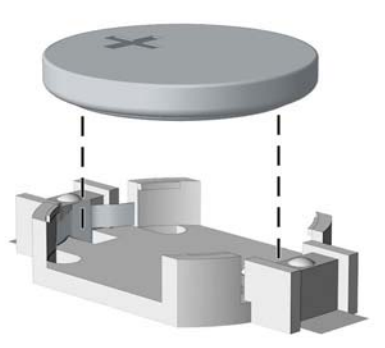

**b.** Teigiama puse aukštyn įstumkite bateriją, kurią keičiate, į vietą. Baterijos laikiklis automatiškai pritvirtina bateriją tinkamoje padėtyje.

#### **2 tipas**

- **a.** Jei norite išimti bateriją iš laikiklio, suspauskite metalinius gnybtus, esančius virš vieno baterijos krašto. Kai baterija iškyla, ištraukite ją (1).
- **b.** Jei norite įdėti naują bateriją, teigiama puse aukštyn įstumkite vieną pakeitimo baterijos kraštą po laikiklio krašteliu. Paspauskite kitą kraštą žemyn, kol gnybtai spragtels virš kito baterijos krašto (2).
	- **A-2 Iliustracija** Plokščiojo baterijos elemento išėmimas ir pakeitimas (2 tipas)

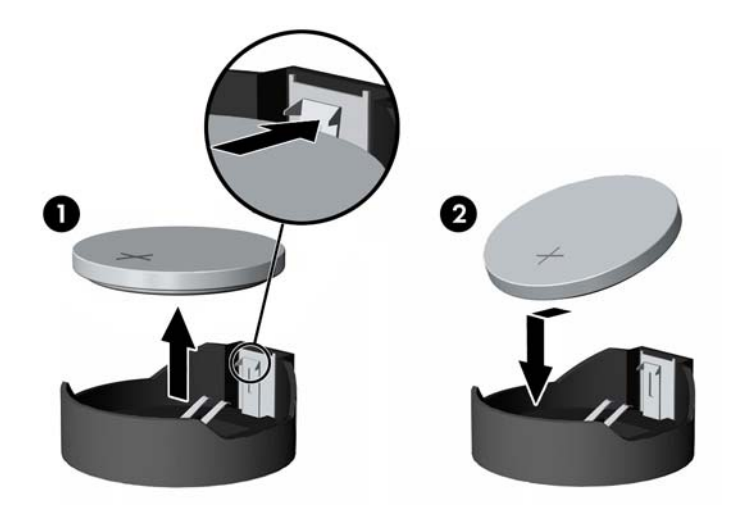

#### **3 tipas**

**a.** Atitraukite bateriją laikantį spaustuką (1) ir išimkite bateriją (2).

**b.** Įdėkite naują bateriją ir pastumkite spaustuką į vietą.

**A-3 Iliustracija** Plokščiojo baterijos elemento išėmimas (3 tipas)

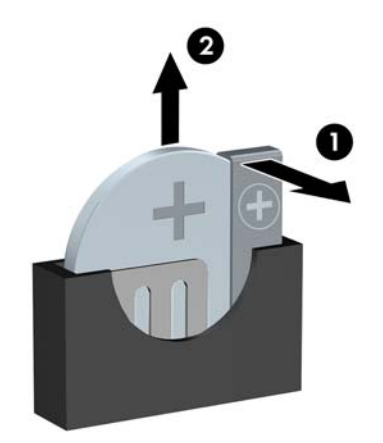

- **PASTABA:** pakeitę bateriją, atlikite toliau nurodytus veiksmus ir baikite procedūrą.
- **8.** Įstatykite į vietą kompiuterio šoninį dangtį.
- **9.** Prijunkite kompiuterį ir jį įjunkite.
- **10.** Naudodamiesi programa Computer Setup (Kompiuterio sąranka) iš naujo nustatykite laiką ir datą, savo slaptažodžius ir kitus ypatingus sistemos nustatymus.
- **11.** Užrakinkite visus saugos įrenginius, kurie buvo atjungti nuimant šoninį kompiuterio dangtį.

# **B Keičiamojo 3,5 colių SATA standžiojo disko išėmimas ir įdėjimas**

Kai kurie modeliai turi keičiamojo SATA standžiojo disko dėklą, kuris yra 5,25 colių vidinio disko nišoje. Standusis diskas turi įtvirtinimą, kurį galima greitai ir lengvai išimti iš įrenginio nišos. Jei norite išimti ir pakeisti diską, esantį įtvirtinime:

- **PASTABA:** prieš išimdami seną standųjį diską, nepamirškite pasidaryti atsarginių duomenų kopijų, kad galėtumėte duomenis perkelti į naują standųjį diską.
	- **1.** Atrakinkite standžiojo disko įtvirtinimą pateiktu raktu ir ištraukite įtvirtinimą iš dėklo.
	- **2.** Galinėje įtvirtinimo pusėje atsukite varžtą (1) ir nustumkite viršutinį įtvirtinimo dangtelį (2).

**B-1 Iliustracija** Įtvirtinimo dangtelio nuėmimas

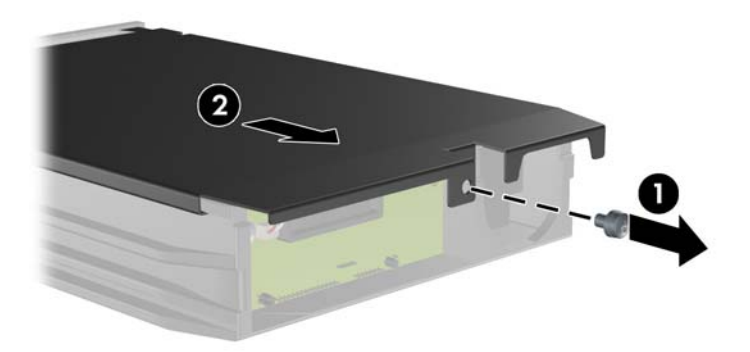

**3.** Pašalinkite lipnią juostą, kuri saugo šilumos jutiklį, esantį standžiojo disko viršuje (1), ir nuimkite šilumos jutiklį nuo įtvirtinimo (2).

**B-2 Iliustracija** Šilumos jutiklio nuėmimas

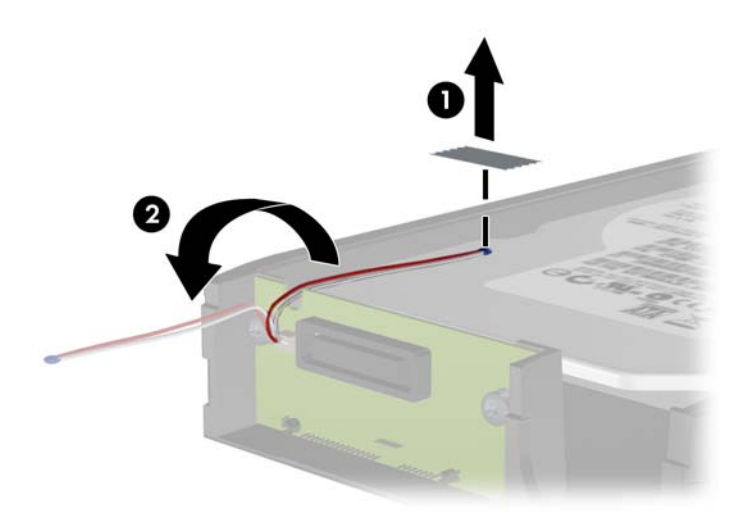

**4.** Atsukite keturis standžiojo disko įtvirtinimo apačioje esančius varžtus. **B-3 Iliustracija** Saugos varžtų nuėmimas

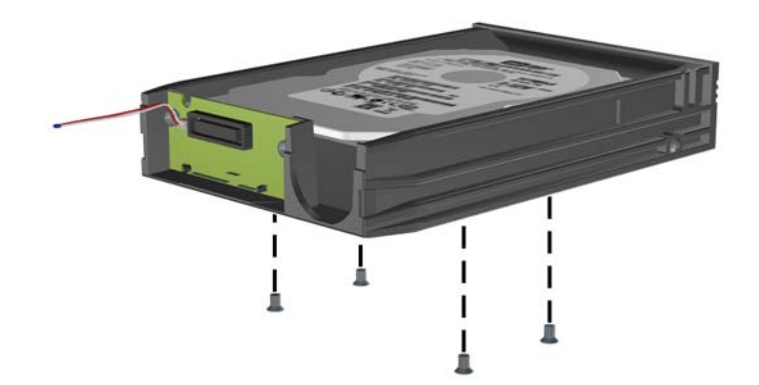

**5.** Stumkite standųjį diską atgal ir atjunkite jį nuo įtvirtinimo, tada pakelkite ir ištraukite iš įtvirtinimo. **B-4 Iliustracija** Standžiojo disko išėmimas

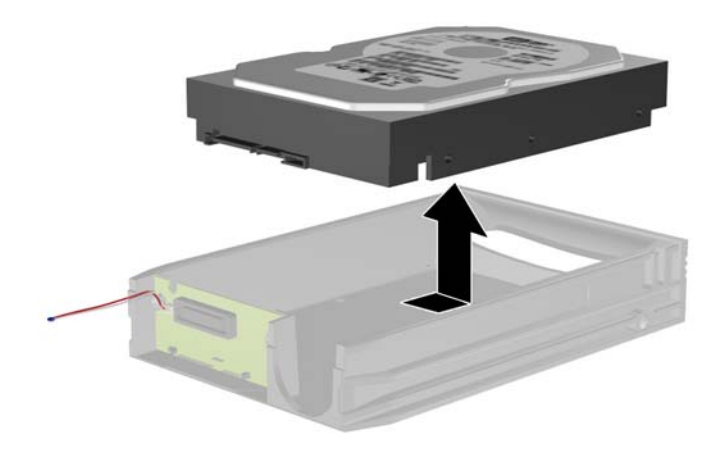

**6.** Naująjį standųjį diską įdėkite į įtvirtinimą ir stumkite atgal taip, kad jis prisijungtų prie SATA jungties, esančios įtvirtinimo grandinės plokštėje. Įsitikinkite, kad standžiojo disko jungtis iki galo įstumta ir sujungta su įtvirtinimo grandinės plokštės jungtimi.

**B-5 Iliustracija** Standžiojo disko pakeitimas

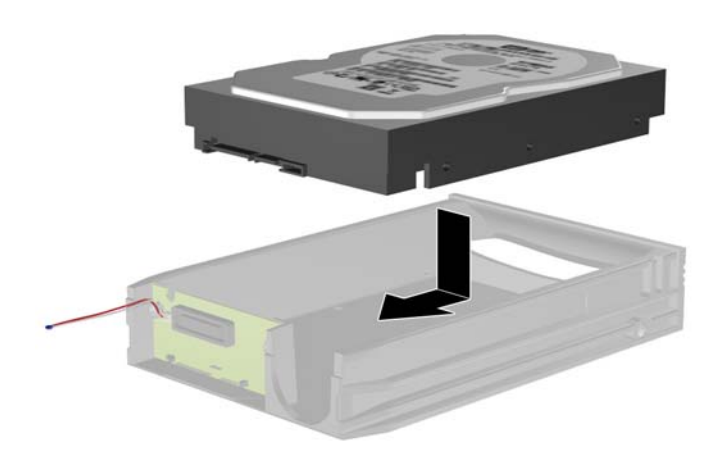

**7.** Pakeiskite keturis įtvirtinimo apačioje esančius varžtus, kad įrenginys laikytųsi saugiai. **B-6 Iliustracija** Saugos varžtų pakeitimas

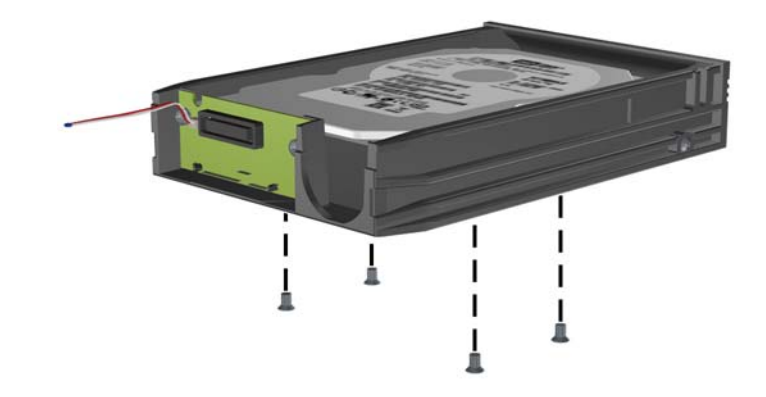

**8.** Šilumos jutiklį padėkite viršutinėje standžiojo disko pusėje taip, kad jis neuždengtų etiketės (1), ir lipnia juosta pritvirtinkite jį viršutinėje standžiojo disko pusėje (2).

**B-7 Iliustracija** Šilumos jutiklio pakeitimas

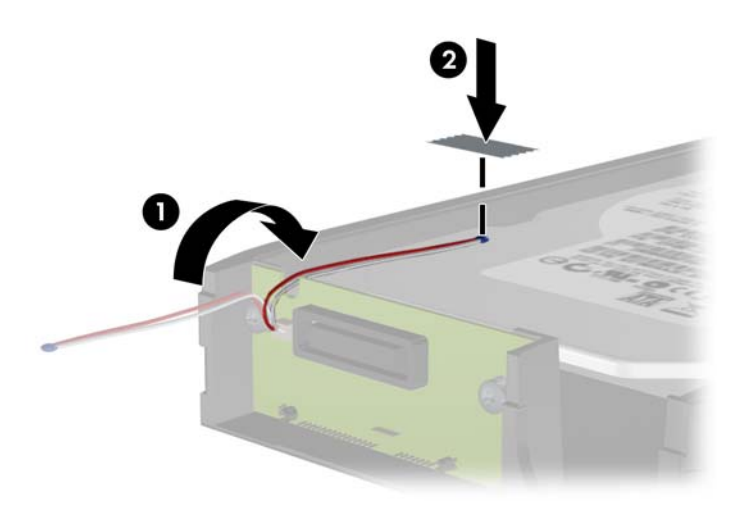

**9.** Pastumkite įtvirtinimo dangtelį (1) ir galinėje įtvirtinimo pusėje pakeiskite varžtą, kad dangtelis laikytųsi tvirtai (2).

**B-8 Iliustracija** Įtvirtinimo dangtelio pakeitimas

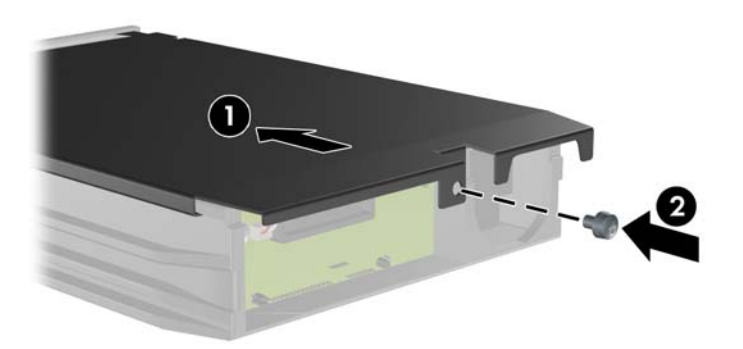

- **10.** Standžiojo disko įtvirtinimą stumkite į kompiuteryje esantį dėklą ir užrakinkite pateiktu raktu.
- **PASTABA:** jei norite, kad standžiajam diskui būtų teikiama elektros energija, įtvirtinimą turite užrakinti.

# **C Smart Cover Lock užrakto atrakinimas**

#### **PASTABA:** Smart Cover Lock užraktas yra pasirinktinė funkcija, esanti tik kai kuriuose modeliuose.

Smart Cover Lock užraktas yra programine įranga valdomas dangčio užraktas, kontroliuojamas nustatytas slaptažodis. Šis užraktas apsaugo nuo neleistinos prieigos prie vidinių komponentų. Kompiuteris pristatomas su neužrakintu Smart Cover Lock užraktu. Daugiau informacijos apie Smart Cover Lock užraktą ieškokite *Stalinio kompiuterio valdymo vadove*.

### **Smart Cover FailSafe raktas**

Jei įjungsite užraktą Smart Cover Lock ir negalėsite įvesti slaptažodžio užraktui atrakinti, kompiuterio dangčiui atidaryti reikės Smart Cover FailSafe rakto. Jums reikės rakto, kad galėtumėte prieiti prie vidinių kompiuterio komponentų, vienu iš šių atveju:

- Nutrūkus maitinimui
- Nepavykus įjungti
- Esant kompiuterio komponentų (pavyzdžiui, procesoriaus arba maitinimo šaltinio) gedimui
- Pamiršus slaptažodį
- **PASTABA:** Smart Cover FailSafe raktas yra HP gaminamas specializuotas įrankis. Būkite pasiruošę; užsisakykite šį raktą prieš tai, kai jums jo prireiks.

Norint įsigyti FailSafe raktą:

- Kreipkitės į įgaliotąjį HP platintoją arba paslaugų teikėją. Užsakykite PN 166527-001, jei norite gauti veržliarakčio tipo raktą, arba PN 166527-002, jei norite gauti atsuktuvo tipo raktą.
- Užsakymo informacijos ieškokite HP svetainėje [\(http://www.hp.com](http://www.hp.com)).
- Paskambinkite atitinkamu garantijoje arba *Klientų palaikymo centro telefono numerių* vadove nurodytu numeriu.

### **Smart Cover Lock nuėmimas naudojant Smart Cover FailSafe raktą**

Norint atidaryti šoninį dangtį su sujungtu Smart Cover Lock užraktu:

- **1.** Nuimkite/atjunkite visus saugos įrenginius, kurie neleidžia atidaryti kompiuterio.
- **2.** Iš kompiuterio išimkite arba atjunkite visas keičiamąsias laikmenas, pavyzdžiui, kompaktinius diskus arba USB atmintinės įrenginius.
- **3.** Naudodami operacinę sistemą tinkamai išjunkite kompiuterį, tada išjunkite visus kitus išorinius prietaisus.
- **4.** Ištraukite maitinimo kabelį iš maitinimo lizdo ir atjunkite visus kitus išorinius prietaisus.
- **ĮSPĖJIMAS:** neatsižvelgiant į tai, ar kompiuteris įjungtas, ar išjungtas, kai maitinimo laidas įjungtas į veikiantį elektros lizdą, sistemos plokštėje yra įtampa. Kad išvengtumėte vidinių komponentų pažeidimų, turite ištraukti maitinimo laidą.
- **5.** Naudodami Smart Cover FailSafe raktą atsukite du apsaugotus nuo sugadinimo varžtus, kuriais Smart Cover Lock tvirtinamas prie korpuso.
- **C-1 Iliustracija** Smart Cover Lock užrakto varžtų išėmimas iš Convertible Minitower kompiuterio

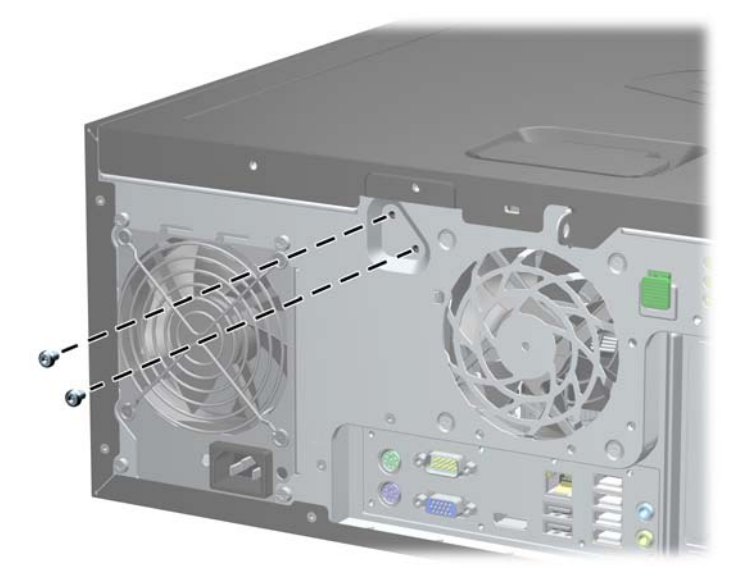

**C-2 Iliustracija** Smart Cover Lock užrakto varžtų išėmimas iš Microtower kompiuterio

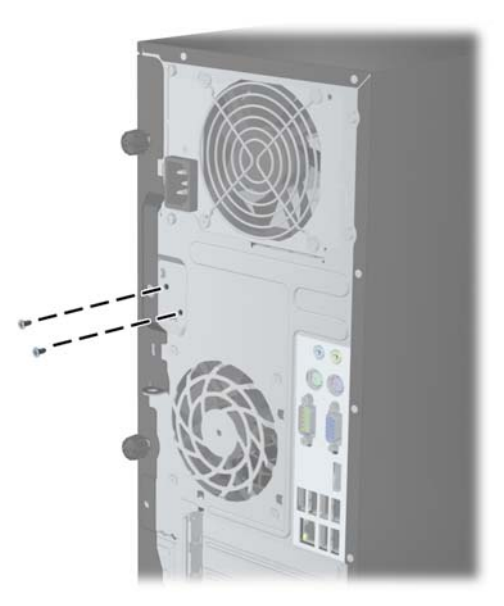
**C-3 Iliustracija** Smart Cover Lock užrakto varžtų išėmimas iš Small Form Factor kompiuterio

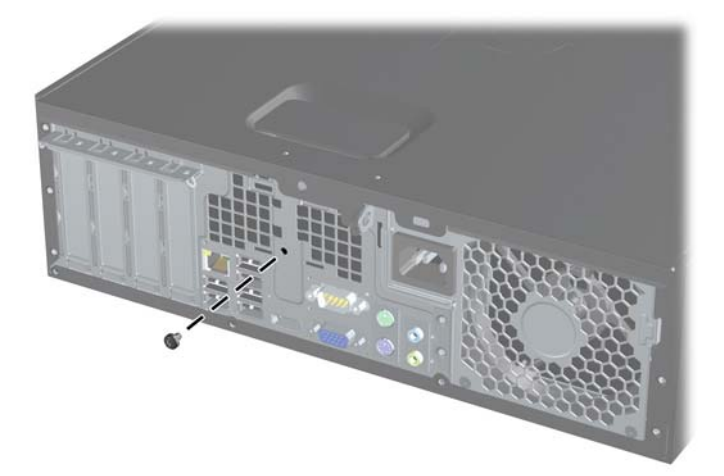

Dabar galite nuimti priėjimo skydą.

Norėdami iš naujo prijungti Smart Cover Lock užraktą, pritvirtinkite užraktą varžtais apsaugotais nuo sugadinimo.

# <span id="page-181-0"></span>**D Elektrostatinė iškrova**

Statinės elektros iškrova nuo piršto ar kito laidininko gali sugadinti pagrindines plokštes arba kitus statinei elektrai jautrius įrenginius. Tokio pobūdžio neigiamas poveikis gali sumažinti numatytąjį prietaiso eksploatavimo laiką.

## **Apsauga nuo elektrostatinės iškrovos žalos**

Jei norite apsisaugoti nuo elektrostatinės iškrovos, atkreipkite dėmesį į šiuos įspėjimus:

- Venkite liesti rankomis laikydami ir transportuodami produktus antistatinėse dėžėse.
- Elektrostatiniam krūviui jautrias dalis laikykite dėžėse, kol jos bus nuvežtos į nestatiškas darbo vietas.
- Prieš išimdami iš dėžių, padėkite dalis ant įžeminto paviršiaus.
- Nelieskite kojelių, laidų ar schemų.
- Liesdami statiniam krūviui jautrius komponentus arba mazgus būkite tinkamai įsižeminę.

### **Įžeminimo būdai**

Yra keli įžeminimo būdai. Liesdami arba įtaisydami elektrostatiniam krūviui jautrias dalis naudokite vieną ar kelis iš šių būdų:

- Naudokite riešo dirželį, kurį įžeminimo laidas sujungia su įžeminta darbo vieta arba kompiuterio korpusu. Riešų dirželiai yra lankstūs dirželiai, kurių įžeminimo laidų varža mažiausiai 1 megaomas +/- 10 procentų. Norėdami, kad įžeminimas būtų tinkamas, dėvėkite dirželį, priglundantį prie odos.
- Stovimose darbo vietose naudokite kulnų, kojų pirštų arba batų dirželius. Stovėdami ant laidžių grindų arba sklaidančių kilimėlių dėvėkite dirželius ant abiejų pėdų.
- Naudokite laidžius surinkimo įrankius.
- Naudokite nešiojamuosius surinkimo komplektus su sulankstomu statinį krūvį sklaidančiu darbo kilimėliu.

Jei neturite siūlomų naudoti priemonių tinkamam įžeminimui, kreipkitės į HP įgaliotuosius agentus, platintojus arba paslaugų teikėjus.

**PASTABA:** jei reikia daugiau informacijos apie statinę elektrą, kreipkitės į HP įgaliotąjį agentą, platintoją arba paslaugų teikėją.

# <span id="page-182-0"></span>**E Darbo kompiuteriu nurodymai, nuolatinė priežiūra ir paruošimas siųsti**

## **Darbo kompiuteriu nurodymai ir nuolatinė priežiūra**

Vadovaudamiesi šiais nurodymais teisingai nustatykite ir prižiūrėkite kompiuterį ir monitorių:

- Saugokite kompiuterį nuo pernelyg didelės drėgmės, tiesioginių saulės spindulių ir didelio karščio ar šalčio.
- Pastatykite kompiuterį ant tvirto lygaus paviršiaus. Palikite 10,2 cm (4 colių) tarpą už visų ventiliuojamų kompiuterio ir virš monitoriaus pusių orui cirkuliuoti.
- Niekada neapribokite oro srovės į kompiuterį uždengdami ventiliacijos ar oro įtraukimo angas. Nedėkite klaviatūros pagrindu žemyn tiesiai priešais kompiuterį, nes tai taip pat apriboja oro cirkuliaciją.
- Niekada nenaudokite kompiuterio, jei pašalintas šoninis jo skydas arba bet kuris išplėtimo lizdo dangtis.
- Nekraukite kompiuterių vienas ant kito ir nestatykite jų taip arti, kad vieno įkaitintas oras patektų į kitą.
- Jei reikia dirbti į atskirą dėklą įdėtu kompiuteriu, dėklas turi būti su įtraukimo ir išpūtimo ventiliacinėmis angomis, o dirbant taikomos tos pačios anksčiau iš vardintos nuorodos.
- Saugokite, kad ant kompiuterio ir klaviatūros nepatektų skysčių.
- Niekada neuždenkite monitoriaus ventiliacijos angų.
- Jdiekite arba įjunkite operacinės sistemos ar kitos programinės įrangos maitinimo valdymo funkcijas, įskaitant miego būsenas.
- Išjunkite kompiuterį prieš atlikdami tokius veiksmus:
	- Kai reikia, valykite kompiuterio išorę minkštu, drėgnu skudurėliu. Nuo valymo priemonių gali blukti spalva arba gadintis paviršius.
	- Reguliariai išvalykite ant visų kompiuterio pusių esančias ventiliacines angas. Pūkeliai, dulkės ir kiti svetimkūniai gali užblokuoti ventiliacijos angas ir apriboti oro cirkuliaciją.

# <span id="page-183-0"></span>**Saugumo priemonės optinių diskų įrenginiams**

Naudodami ar valydami optinių diskų įrenginį būtinai atkreipkite dėmesį į toliau pateiktas rekomendacijas.

### **Naudojimas**

- Nejudinkite įrenginio naudojimo metu. Dėl to gali sutrikti skaitymas.
- Saugokite įrenginį nuo staigių temperatūros pokyčių, nes įrenginio viduje gali kondensuotis vanduo. Jei temperatūra staiga pasikeičia, kol įrenginys įjungtas, maitinimą išjunkite ne anksčiau kaip po valandos. Jei iš karto naudosite įrenginį, jis gali blogai skaityti.
- Nelaikykite diskų įrenginio vietoje, kurioje gali būti labai drėgna, aukšta arba žema temperatūra, taip pat ten, kur įrenginį gali pasiekti mechaniniai vibravimai arba tiesioginiai saulės spinduliai.

### **Valymas**

- Priekinę pusę valykite minkštu sausu skudurėliu arba minkštu skudurėliu, šiek tiek sudrėkintu švelniu valiklio tirpalu. Niekada nepurkškite valymo skysčių tiesiai ant įrenginio.
- Stenkitės nenaudoti jokių tirpiklių, pavyzdžiui, alkoholio arba benzolo, kurie gali sugadinti paviršių.

### **Sauga**

Jei koks nors daiktas ar skystis patektų į diskų įrenginį, nedelsdami išjunkite kompiuterį ir perduokite įgaliotajam HP paslaugų teikėjui patikrinti.

## **Pasiruošimas siųsti**

Ruošdamiesi siųsti kompiuterį, vadovaukitės šiais patarimais:

- **1.** Sukurkite atsargines standžiojo disko failų kopijas PD diskuose, juostos kasetėse, kompaktiniuose diskuose arba USB atmintinės įrenginiuose. Saugokite, kad laikmenos su atsarginėmis kopijomis nebūtų paveiktos elektros arba magnetinių impulsų jas laikant arba pervežant.
- **PASTABA:** išjungus sistemos maitinimą, standusis diskas automatiškai užsirakina.
- **2.** Išimkite ir saugokite visas išimamas laikmenas.
- **3.** Išjunkite kompiuterį ir išorinius jo įrenginius.
- **4.** Ištraukite maitinimo kabelį iš lizdo, tada iš kompiuterio.
- **5.** Atjunkite sistemos komponentus ir išorinius prietaisus nuo jų maitinimo šaltinių, tada nuo kompiuterio.
- **PASTABA:** prieš transportuodami kompiuterį patikrinkite, ar visos plokštės yra tinkamai įdėtos ir įtvirtintos plokščių lizduose.
- **6.** Supakuokite sistemos komponentus ir išorinius įrenginius į jiems skirtas įpakavimo dėžes arba panašias pakuotes, kuriose būtų pakankamai juos apsaugančios medžiagos.

# **Rodyklė**

#### **A**

atmintis CMT diegimas [24](#page-31-0) CMT lizdo raktai [25](#page-32-0) CMT specifikacijos [24](#page-31-0) MT kompiuterio diegimas [65](#page-72-0) MT lizdo raktai [66](#page-73-0) MT specifikacijos [65](#page-72-0) SFF diegimas [103](#page-110-0) SFF lizdo raktai [104](#page-111-0) SFF specifikacijos [103](#page-110-0) USDT diegimas [143](#page-150-0) USDT lizdo raktai [144](#page-151-0) USDT specifikacijos [143](#page-150-0)

#### **B**

baterijų keitimas [163](#page-170-0)

#### **D**

darbo kompiuteriu rekomendacijos [175](#page-182-0) diegimas baterija [163](#page-170-0) diegimo rekomendacijos [17,](#page-24-0) [57,](#page-64-0) [135](#page-142-0) DIMM moduliai. *Žr.* atmintis DIMM modulių. *Žr.* atmintinė diskų įrenginiai CMT diegimas [36](#page-43-0) CMT kabelių jungtys [36](#page-43-0) CMT vietos [31](#page-38-0) MT kabelių jungtys [73](#page-80-0) MT kompiuterio diegimas [73](#page-80-0) MT vietos [72](#page-79-0) SFF diegimas [112](#page-119-0) SFF kabelių jungtys [112](#page-119-0) SFF vietos [111](#page-118-0)

#### **E**

elektrostatinė iškrova, apsauga nuo žalos [174](#page-181-0)

#### **F**

FailSafe raktas [171](#page-178-0)

#### **G**

galinio skydelio komponentai CMT [7](#page-14-0) MT [8](#page-15-0) SFF<sub>9</sub> USDT [10](#page-17-0)

### **I**

išėmimas baterija [163](#page-170-0) CMT dangteliai [21](#page-28-0) CMT išplėtimo lizdo dangtelis [28](#page-35-0) CMT įrenginiai [32](#page-39-0) CMT kompiuterio šoninis dangtis [18](#page-25-0) CMT laikmenų kortelių skaitytuvas [32](#page-39-0) CMT priekinis skydas [20](#page-27-0) MT dangteliai [60](#page-67-0) MT išplėtimo angos dangtelis [69](#page-76-0) MT kompiuterio priekinis skydas [60](#page-67-0) MT kompiuterio šoninis dangtis [58](#page-65-0) MT laikmenų kortelių skaitytuvas [75](#page-82-0) MT optinis diskas [75](#page-82-0) MT standusis diskas [80](#page-87-0) SFF dangteliai [96](#page-103-0) SFF išplėtimo angos dangtelis [108](#page-115-0) SFF kompiuterio šoninis dangtis [94](#page-101-0) SFF laikmenų kortelių skaitytuvas [119](#page-126-0) SFF optinis diskas [114](#page-121-0) SFF priekinis skydas [96](#page-103-0) SFF standusis diskas [124](#page-131-0) USDT dangteliai [139](#page-146-0) USDT jungties gaubtas [153](#page-160-0) USDT kompiuterio šoninis dangtis [137](#page-144-0) USDT optinis diskas [147](#page-154-0)

USDT priekinis skydas [139](#page-146-0) USDT standusis diskas [150](#page-157-0) "CMT" išplėtimo plokštė [27](#page-34-0) "MT" išplėtimo plokštė [68](#page-75-0) "SFF" išplėtimo plokštė [107](#page-114-0) išplėtimo angos dangtelis MT perkėlimas [69](#page-76-0) SFF perkėlimas [108](#page-115-0) išplėtimo lizdo dangtelis CMT perkėlimas [28](#page-35-0) išplėtimo plokštė CMT diegimas [27](#page-34-0) CMT perkėlimas [27](#page-34-0) MT kompiuterio diegimas [68](#page-75-0) MT perkėlimas [68](#page-75-0) SFF diegimas [107](#page-114-0) SFF perkėlimas [107](#page-114-0) įdėjimas CMT atmintinė [24](#page-31-0) CMT diskų kabeliai [36](#page-43-0) CMT laikmenų kortelių skaitytuvas [38](#page-45-0) CMT optinis diskas [38](#page-45-0) CMT standusis diskas [41](#page-48-0) MT atmintinė [65](#page-72-0) MT disko kabeliai [73](#page-80-0) MT laikmenų kortelių skaitytuvas [77](#page-84-0) MT optinis diskas [77](#page-84-0) MT standusis diskas [82](#page-89-0) SFF atmintinė [103](#page-110-0) SFF diskų kabeliai [112](#page-119-0) SFF laikmenų kortelių skaitytuvas [120](#page-127-0) SFF optinis diskas [116](#page-123-0) SFF standusis diskas [124](#page-131-0) USDT atmintinė [143](#page-150-0) USDT jungties gaubtas [153](#page-160-0) USDT optinis diskas [149](#page-156-0) USDT standusis diskas [150](#page-157-0) "CMT" išplėtimo plokštė [27](#page-34-0) "MT" išplėtimo plokštė [68](#page-75-0) "SFF" išplėtimo plokštė [107](#page-114-0) įrengimo rekomendacijos [93](#page-100-0)

#### **J**

jungčių gaubtas USDT diegimas [153](#page-160-0)

#### **K**

klaviatūra komponentai [12](#page-19-0) Windows logotipo klavišas [13](#page-20-0)

#### **L**

laikmenų kortelių skaitytuvas CMT diegimas [38](#page-45-0) CMT perkėlimas [32](#page-39-0) MT kompiuterio diegimas [77](#page-84-0) MT perkėlimas [75](#page-82-0) SFF diegimas [120](#page-127-0) SFF perkėlimas [119](#page-126-0)

#### **M**

maitinimas USDT laido jungtis [136](#page-143-0)

#### **N**

nurodymai, kaip naudoti ventiliaciją [175](#page-182-0)

#### **O**

optinis diskų įrenginys CMT diegimas [38](#page-45-0) CMT perkėlimas [32](#page-39-0) MT kompiuterio diegimas [77](#page-84-0) MT perkėlimas [75](#page-82-0) saugumo priemonės [176](#page-183-0) SFF diegimas [116](#page-123-0) SFF perkėlimas [114](#page-121-0) USDT diegimas [149](#page-156-0) USDT perkėlimas [147](#page-154-0) USDT skląstelės priedo atleidimas [148](#page-155-0) valymas [176](#page-183-0)

#### **P**

pasiruošimas siųsti [176](#page-183-0) pašalinimas Smart Cover Lock užraktas [171](#page-178-0) priekinio skydelio komponentai CMT [3](#page-10-0) MT<sub>4</sub> SFF [5](#page-12-0) USDT [6](#page-13-0)

priekinis skydas CMT kompiuterio dangtelių nuėmimas [21](#page-28-0) CMT kompiuterio pakeitimas [22](#page-29-0) CMT kompiuterio sauga [55](#page-62-0) CMT perkėlimas [20](#page-27-0) MT kompiuterio dangtelių nuėmimas [60](#page-67-0) MT kompiuterio pakeitimas [61](#page-68-0) MT perkėlimas [60](#page-67-0) MT sauga [90](#page-97-0) SFF kompiuterio dangtelių nuėmimas [96](#page-103-0) SFF pakeitimas [98](#page-105-0) SFF perkėlimas [96](#page-103-0) SFF sauga [133](#page-140-0) USDT kompiuterio dangtelių nuėmimas [139](#page-146-0) USDT pakeitimas [140](#page-147-0) USDT perkėlimas [139](#page-146-0) USDT sauga [161](#page-168-0) prisukamieji varžtai CMT vietos [37](#page-44-0) MT vieta [74](#page-81-0) SFF vietos [112](#page-119-0) produkto ID vietos [14](#page-21-0)

#### **S**

sauga CMT HP verslo kompiuterių apsauginis užraktas [51](#page-58-0) CMT kompiuterio spyna [51](#page-58-0) CMT kompiuterio trosinis užraktas [50](#page-57-0) CMT priekinis skydas [55](#page-62-0) MT HP verslo kompiuterių apsauginis užraktas [87](#page-94-0) MT kompiuterio priekinis skydas [90](#page-97-0) MT spyna [86](#page-93-0) SFF HP verslo kompiuterių apsauginis užraktas [129](#page-136-0) SFF priekinis skydas [133](#page-140-0) SFF spyna [129](#page-136-0) SFF trosinis užraktas [86](#page-93-0), [128](#page-135-0) Smart Cover Lock užraktas [171](#page-178-0) USDT HP verslo kompiuterių apsauginis užraktas [156](#page-163-0)

USDT priekinis skydas [161](#page-168-0) USDT spyna [156](#page-163-0) USDT trosinis užraktas: [155](#page-162-0) serijos numerio vieta [14](#page-21-0) sistemos plokštės jungtys CMT kompiuteris [22](#page-29-0) MT [62](#page-69-0) SFF [99](#page-106-0) USDT [142](#page-149-0) Smart Cover Lock užraktas [171](#page-178-0) specifikacijos CMT atmintinė [24](#page-31-0) MT atmintinė [65](#page-72-0) SFF atmintinė [103](#page-110-0) USDT atmintinė [143](#page-150-0) stalinio kompiuterio pavertimas CMT kompiuteris [46](#page-53-0) standusis diskas CMT diegimas [41](#page-48-0) CMT perkėlimas [32](#page-39-0) MT kompiuterio diegimas [82](#page-89-0) MT perkėlimas [80](#page-87-0) SFF diegimas [124](#page-131-0) SFF perkėlimas [124](#page-131-0) USDT diegimas [150](#page-157-0) USDT perkėlimas [150](#page-157-0)

#### **Š**

šoninio dangčio atrakinimas [171](#page-178-0) šoninis dangtis CMT pakeitimas [19](#page-26-0) CMT perkėlimas [18](#page-25-0) MT kompiuterio pakeitimas [59](#page-66-0) MT perkėlimas [58](#page-65-0) SFF pakeitimas [95](#page-102-0) SFF perkėlimas [94](#page-101-0) USDT pakeitimas [138](#page-145-0) USDT perkėlimas [137](#page-144-0) užrakinimas ir atrakinimas [171](#page-178-0)

#### **T**

terpės kortelės skaitytuvas funkcijos [11](#page-18-0) tower kompiuterio pavertimas CMT kompiuteris [48](#page-55-0) USDT [98](#page-105-0), [141](#page-148-0)

**U**

užraktai CMT HP verslo kompiuterių apsauginis užraktas [51](#page-58-0) CMT kompiuterio spyna [51](#page-58-0) CMT kompiuterio trosinis užraktas [50](#page-57-0) CMT priekinis skydas [55](#page-62-0) MT HP verslo kompiuterių apsauginis užraktas [87](#page-94-0) MT kompiuterio priekinis skydas [90](#page-97-0) MT spyna [86](#page-93-0) SFF HP verslo kompiuterių apsauginis užraktas [129](#page-136-0) SFF priekinis skydas [133](#page-140-0) SFF spyna [129](#page-136-0) SFF trosinis užraktas [86](#page-93-0), [128](#page-135-0) Smart Cover Lock užraktas [171](#page-178-0) USDT HP verslo kompiuterių apsauginis užraktas [156](#page-163-0) USDT priekinis skydas [161](#page-168-0) USDT spyna [156](#page-163-0) USDT trosinis užraktas: [155](#page-162-0)

#### **W**

Windows logotipo klavišas [13](#page-20-0)